# **Chapter 2: Introduction to Cloud Computing and AWS**

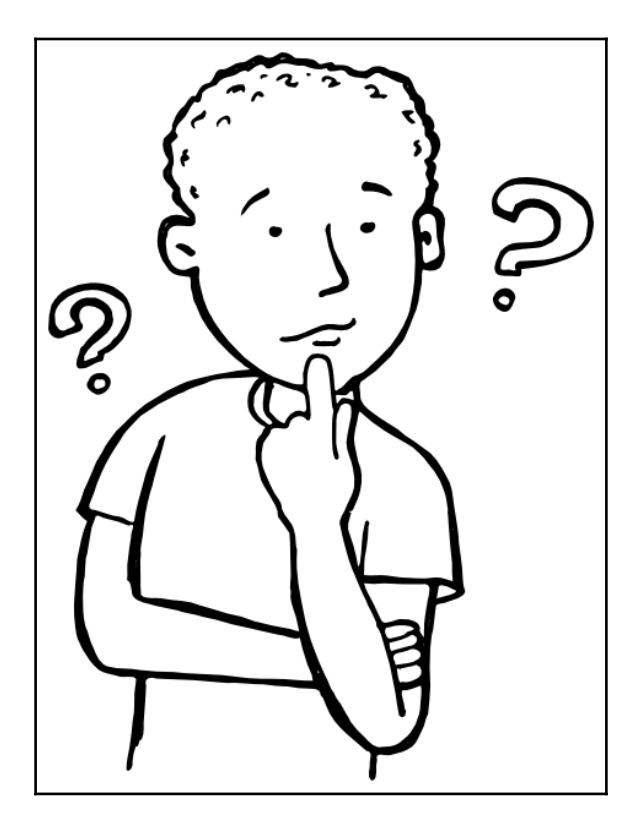

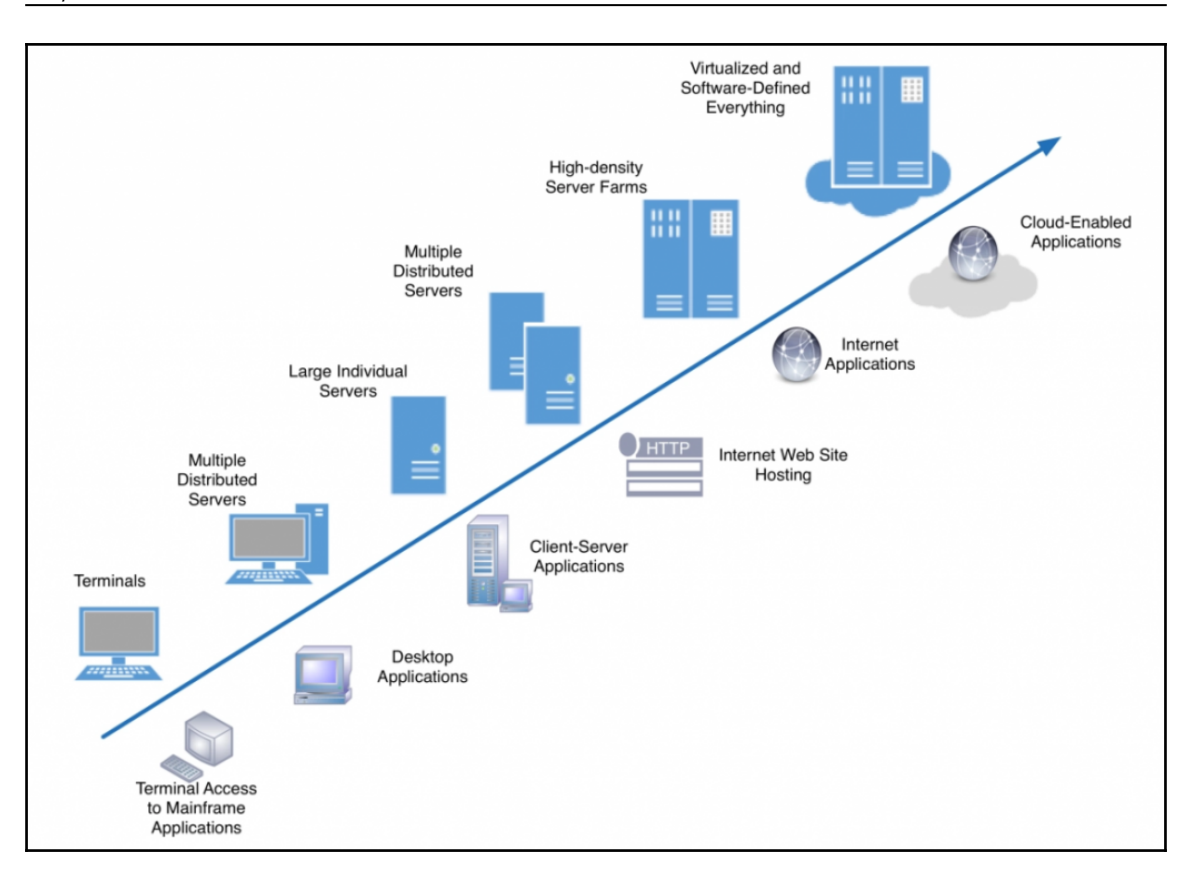

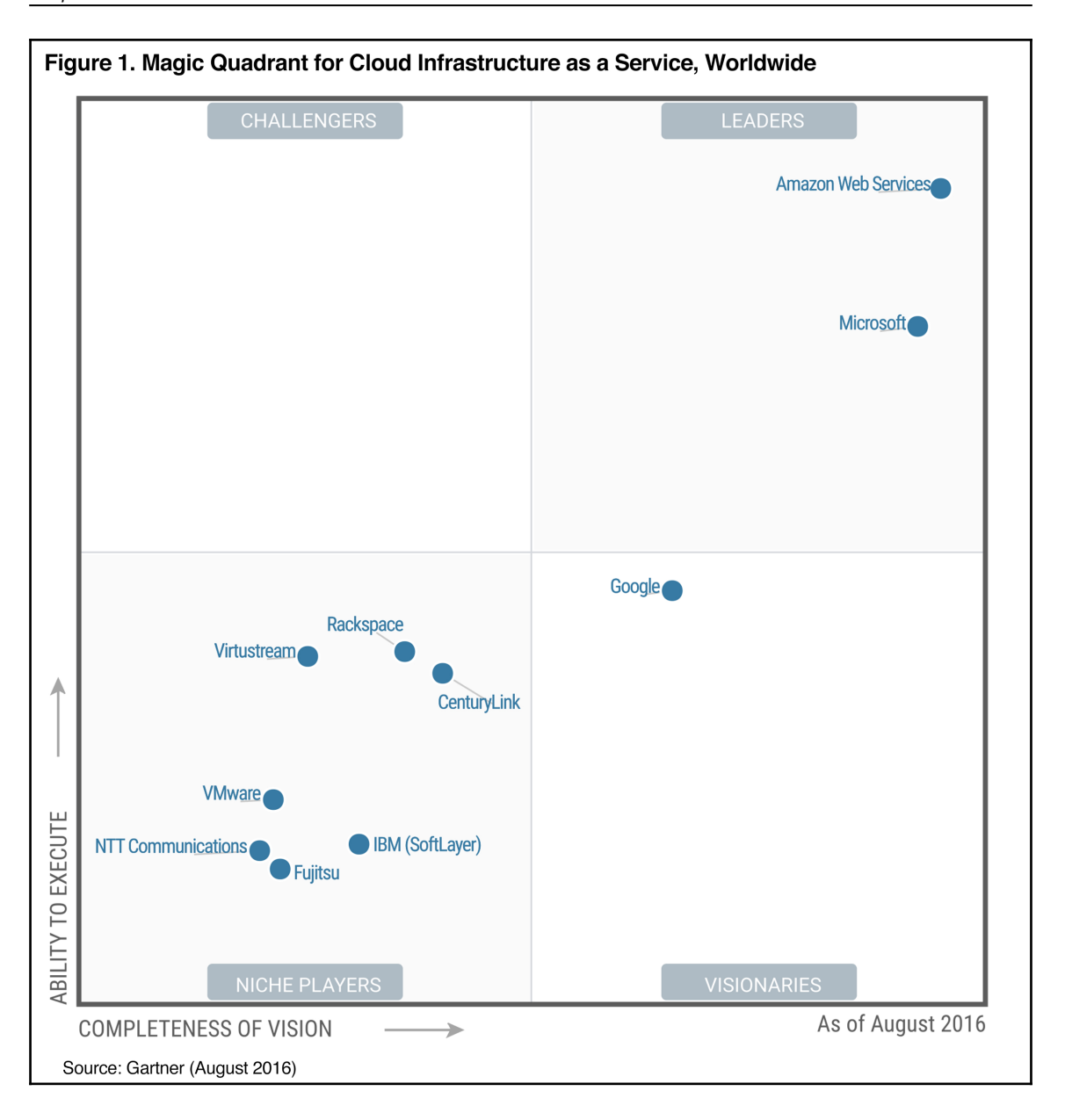

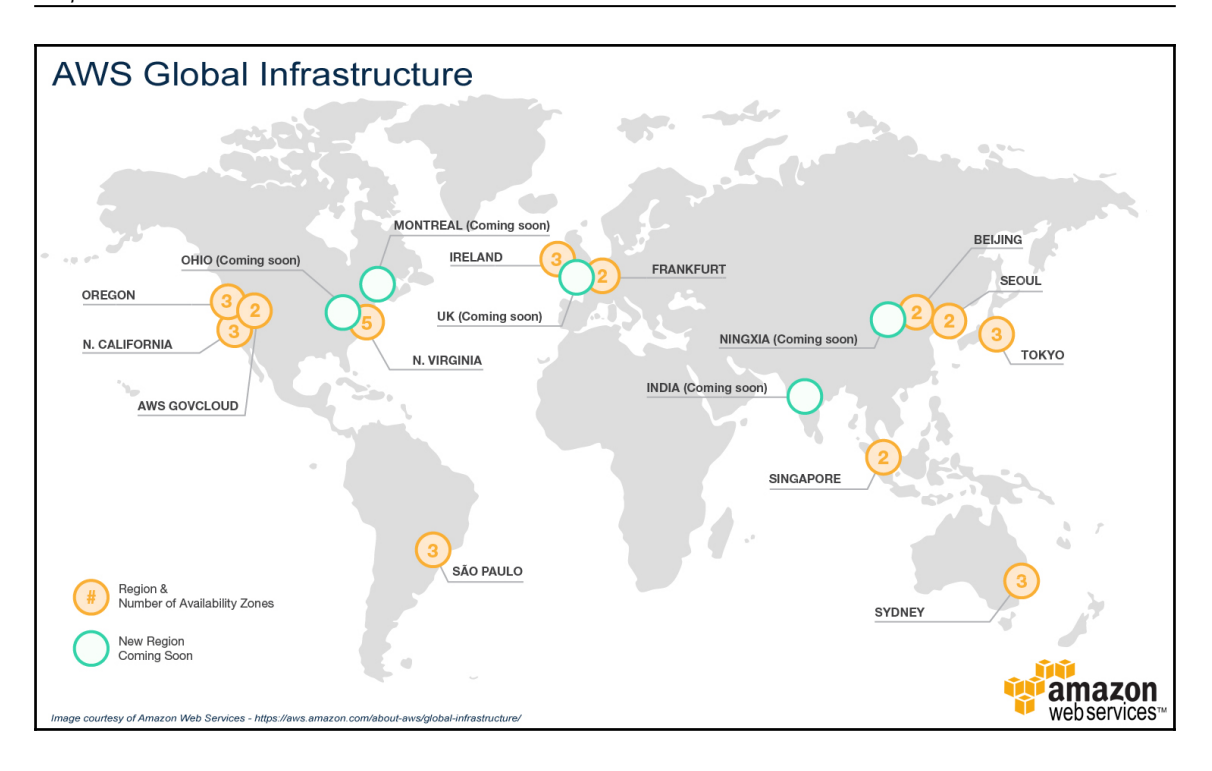

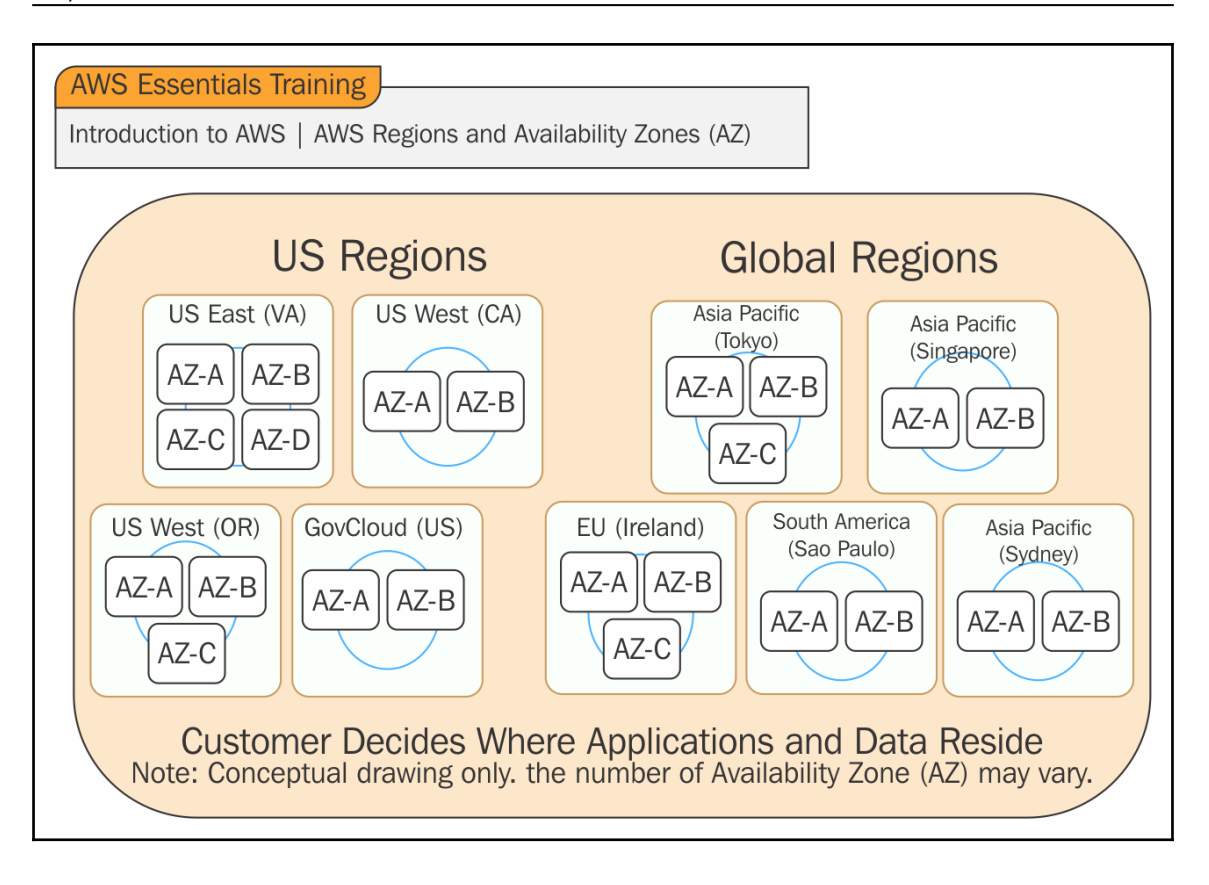

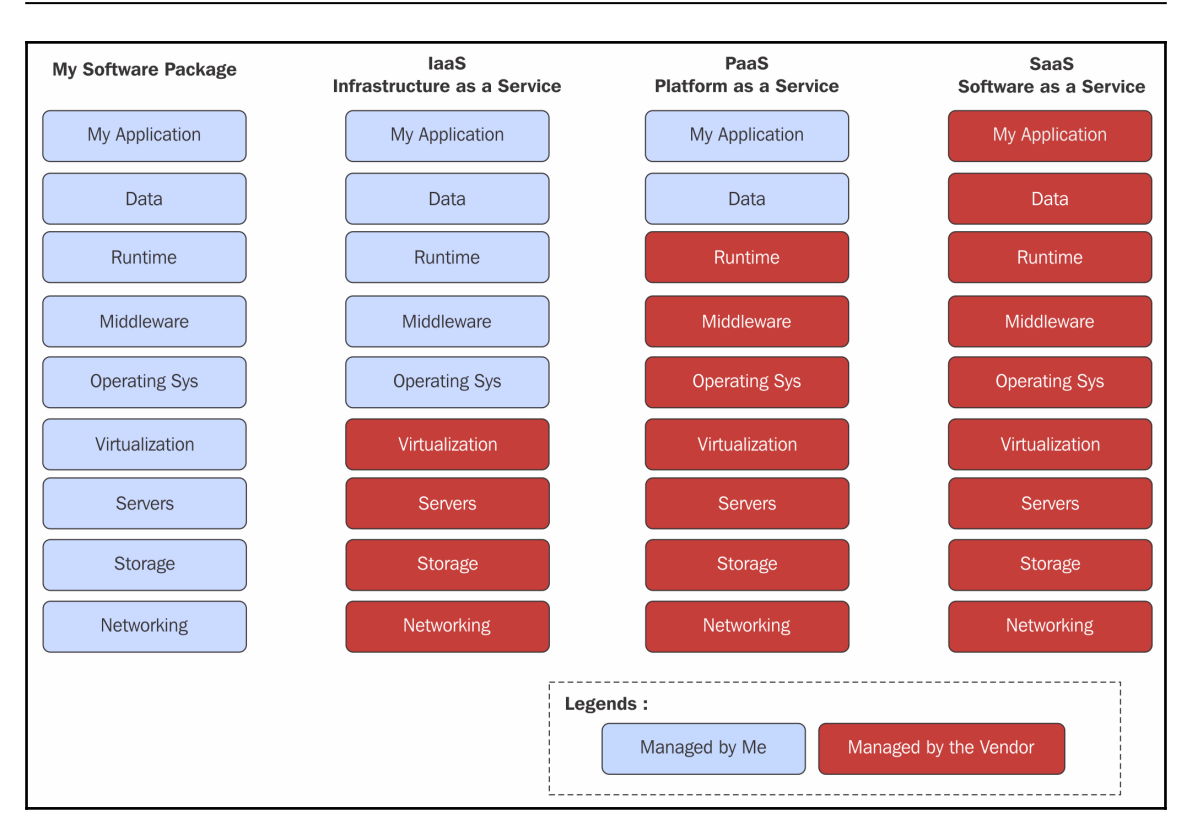

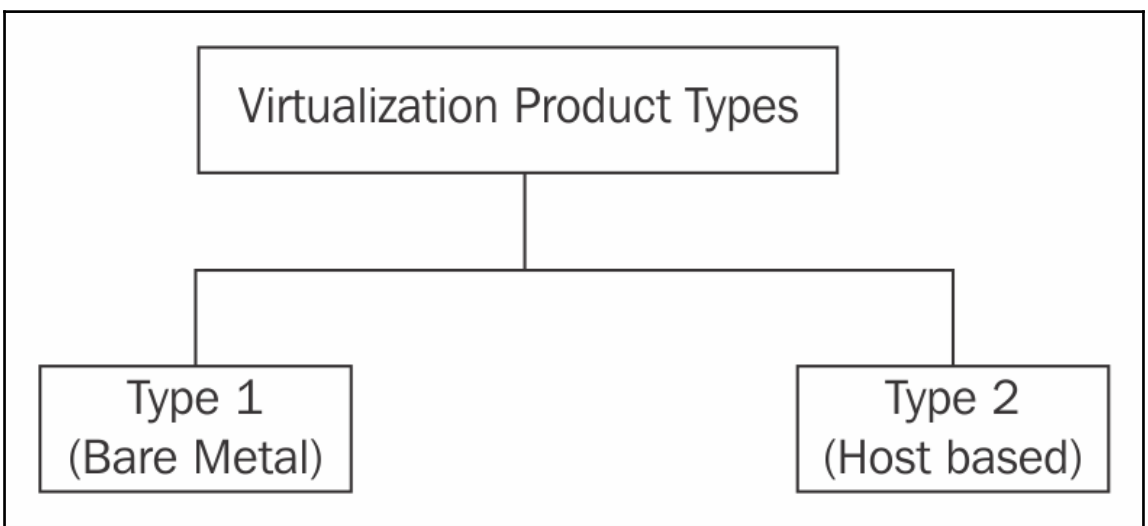

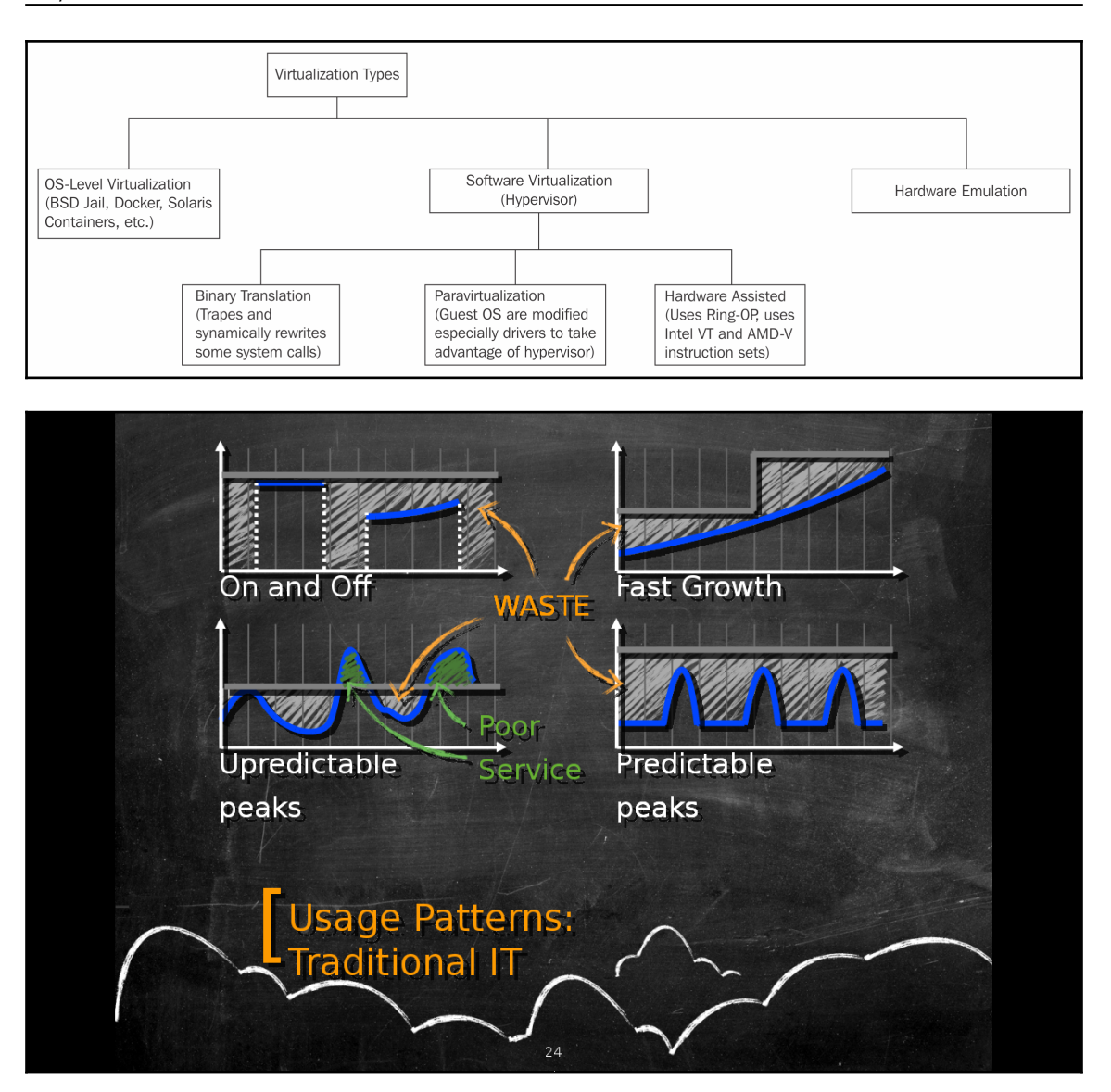

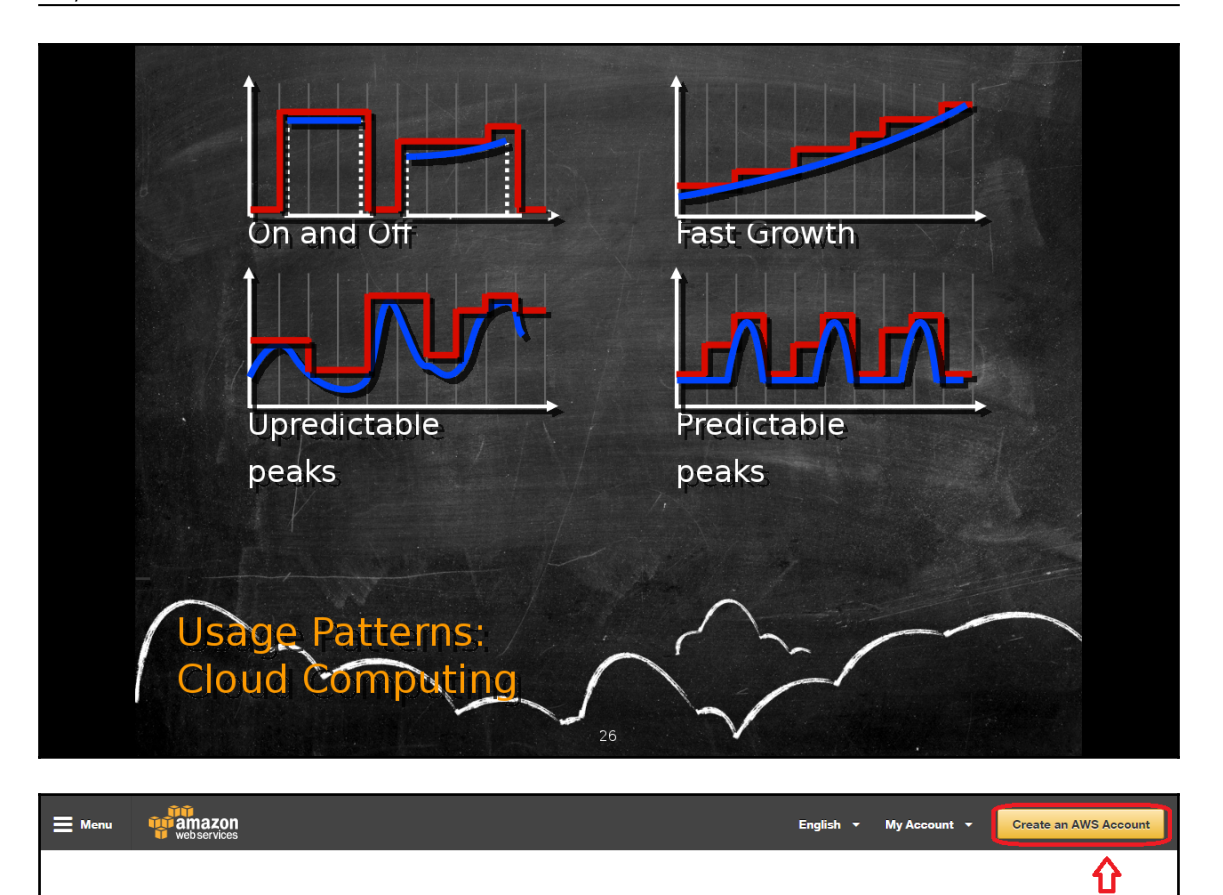

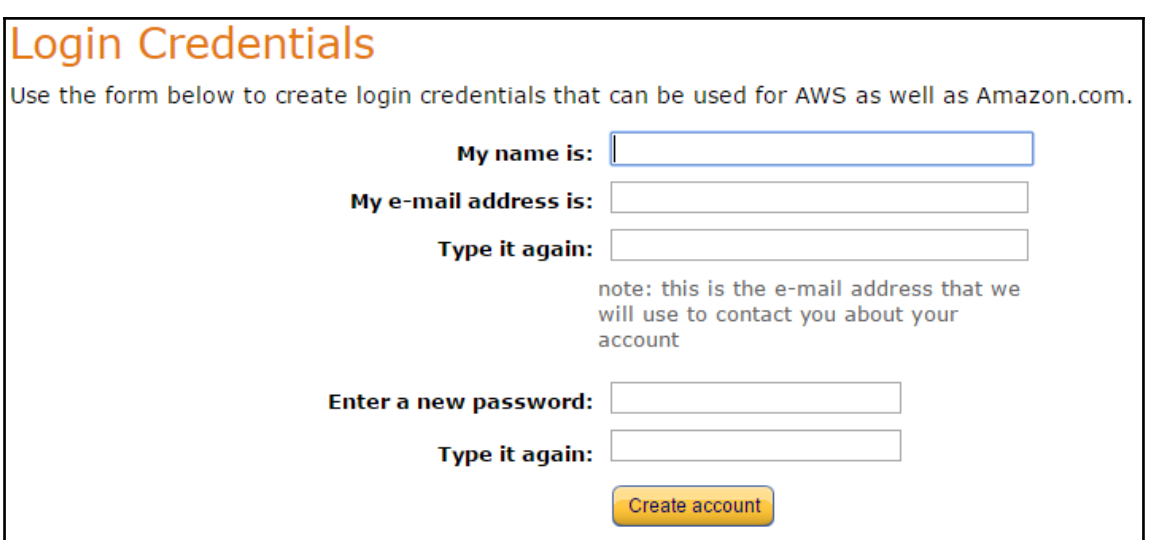

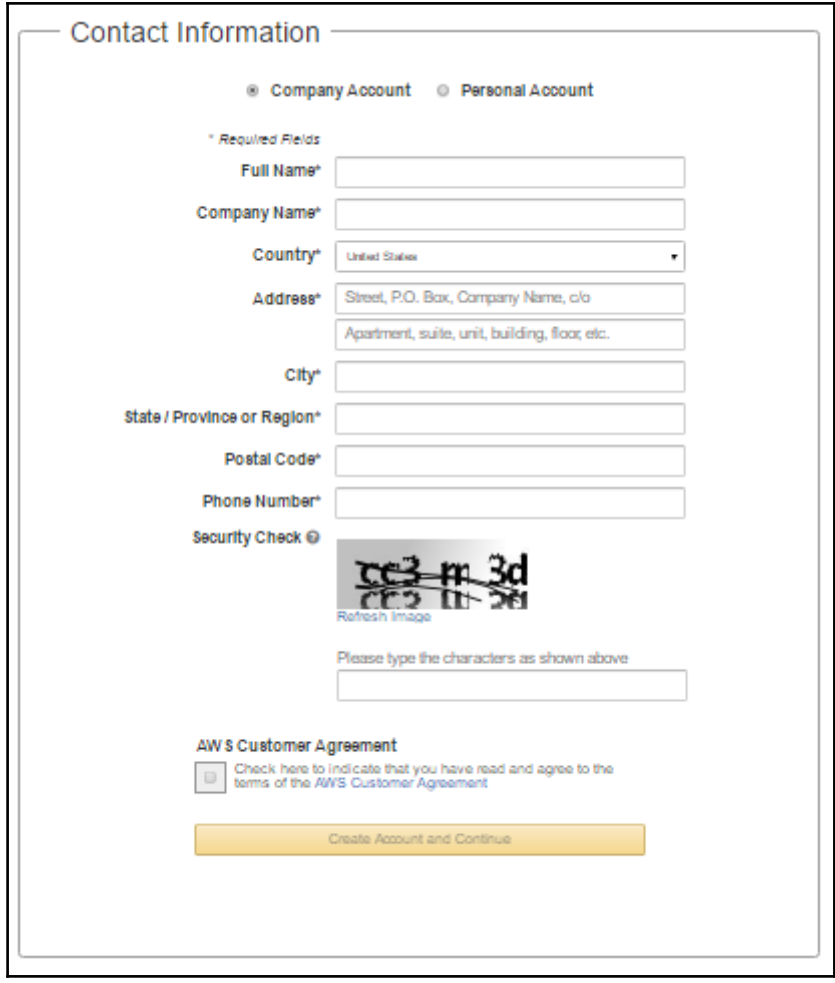

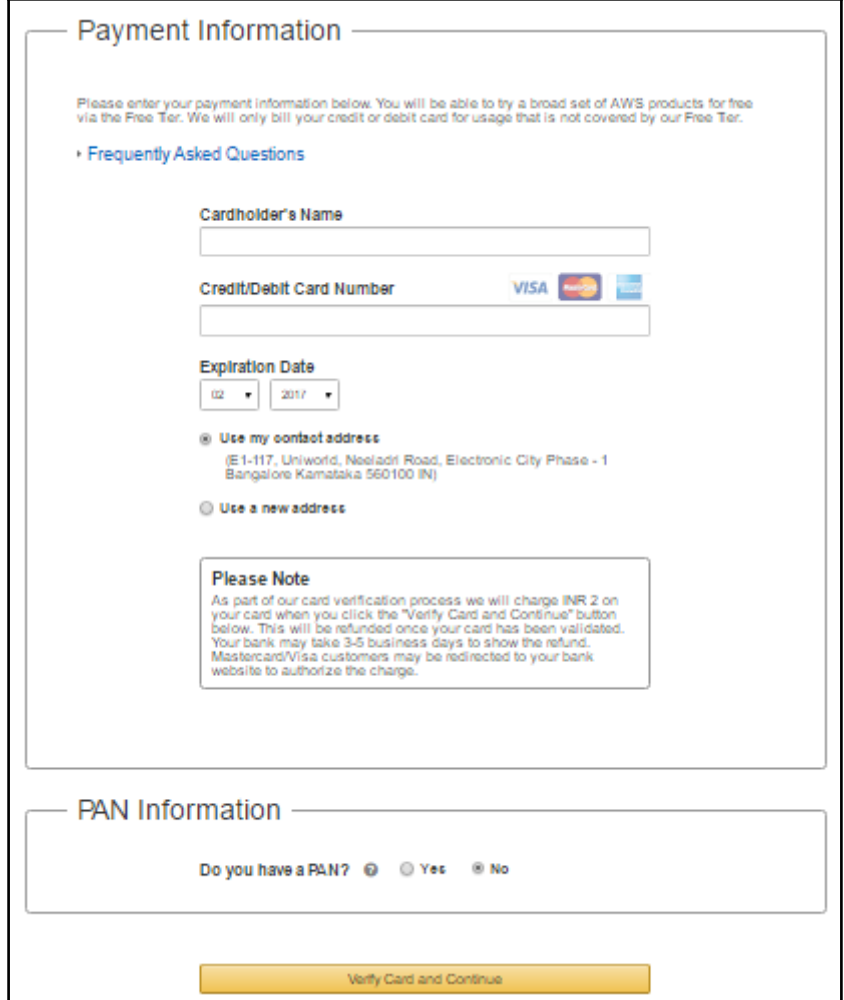

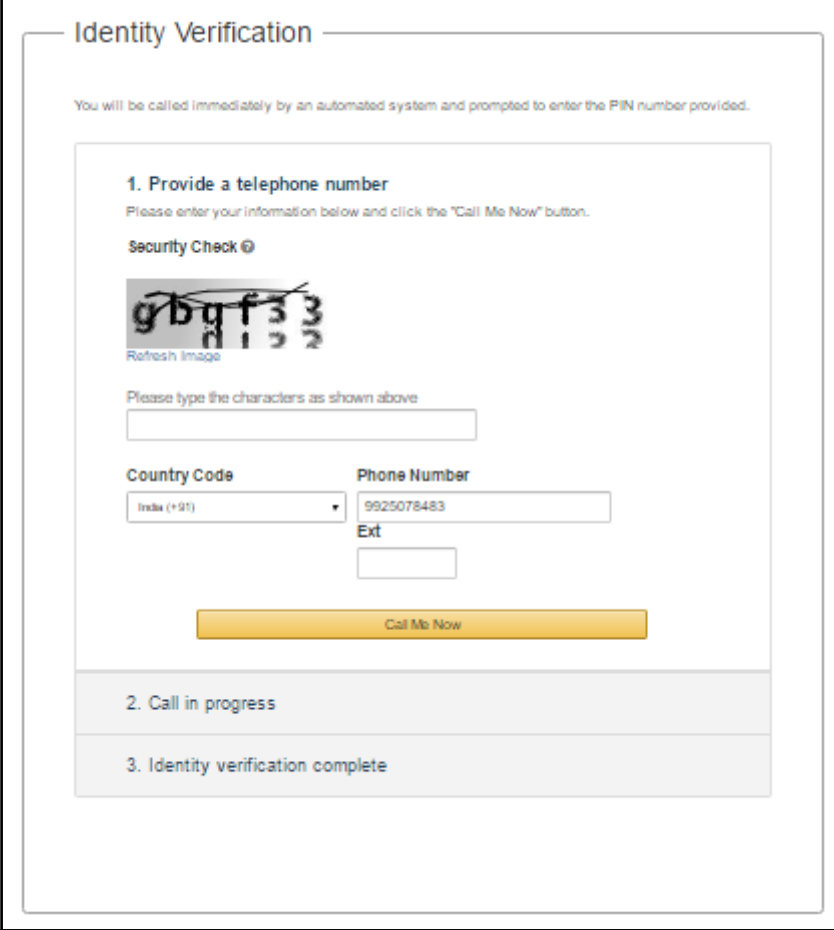

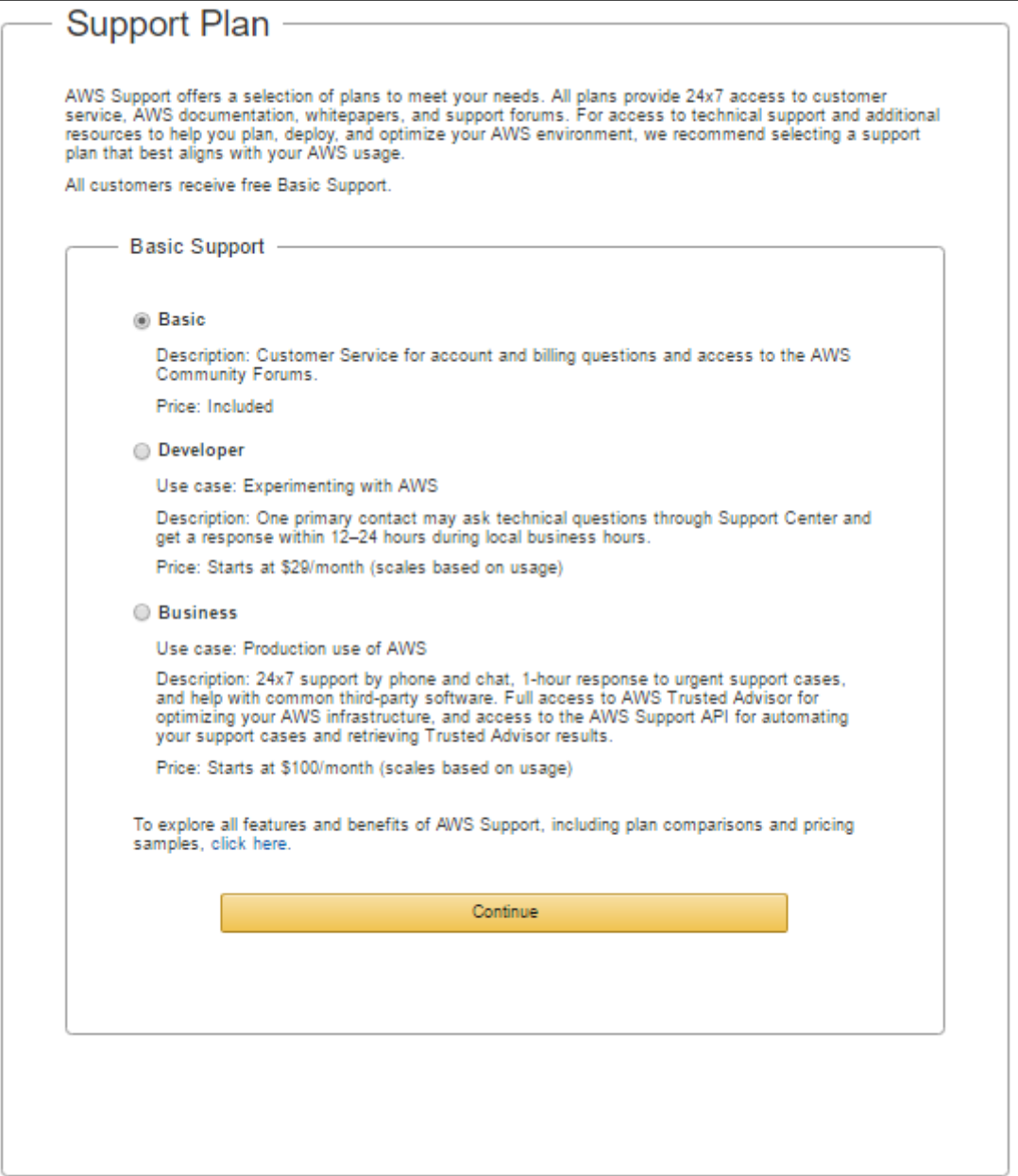

# ▼ Close Account ◙ I understand that by clicking this checkbox, I am willing to close my AWS account. Monthly usage of certain AWS services is calculated and<br>billed at the beginning of the following month. If you have used these types of monthly installments, when your account is closed you will continue to be billed your monthly recurring payment until the Reserved Instance is sold on the Reserved Instance Marketplace or it expires. **Close Account**

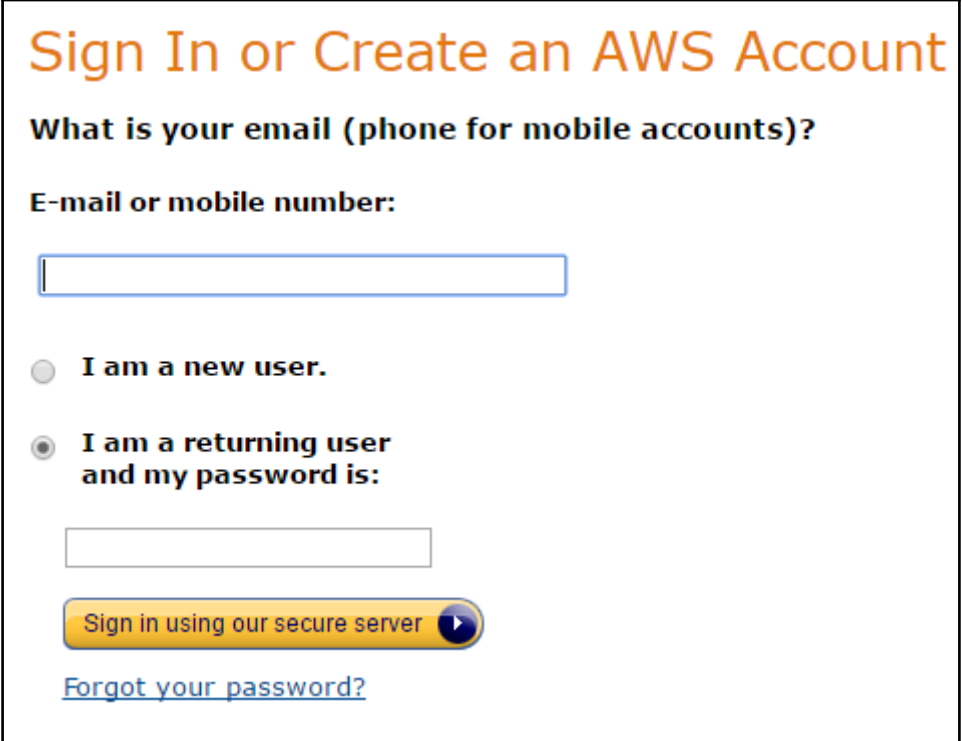

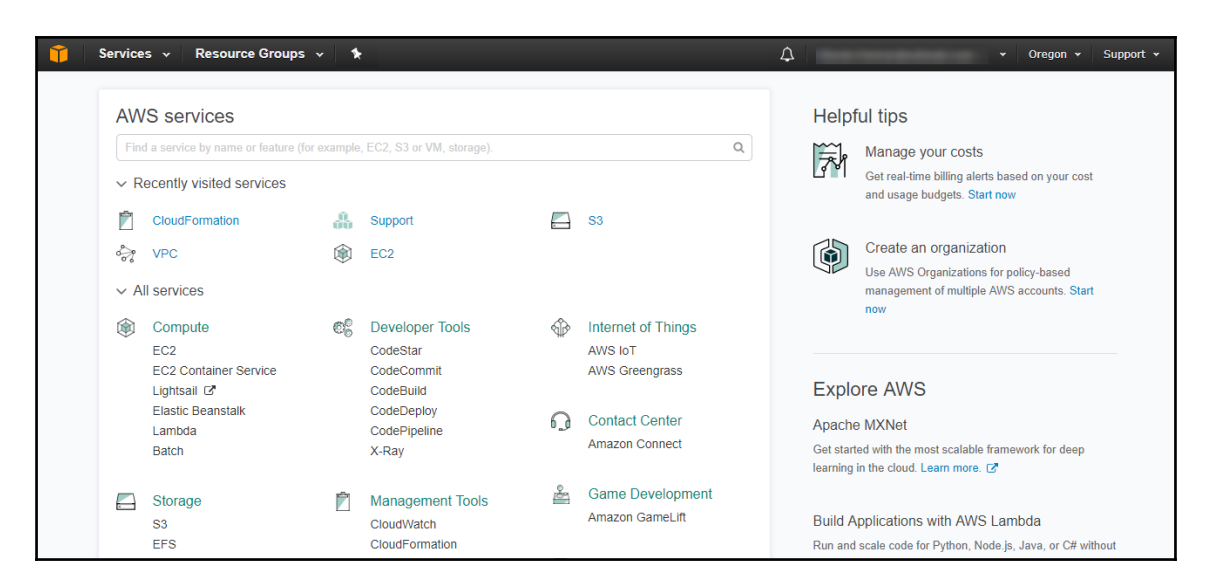

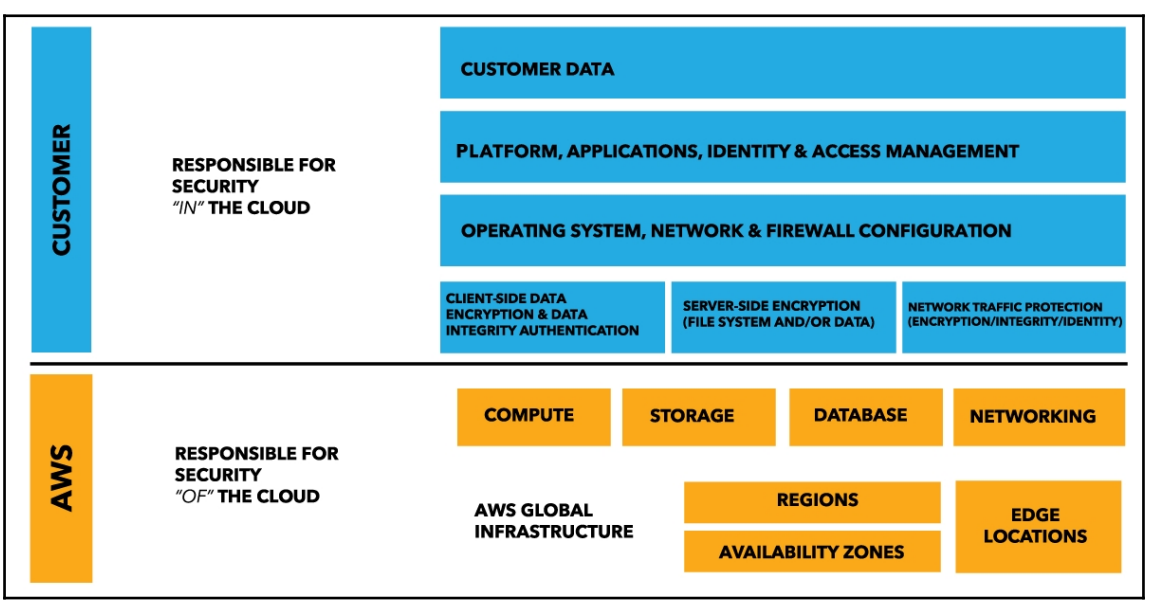

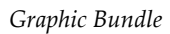

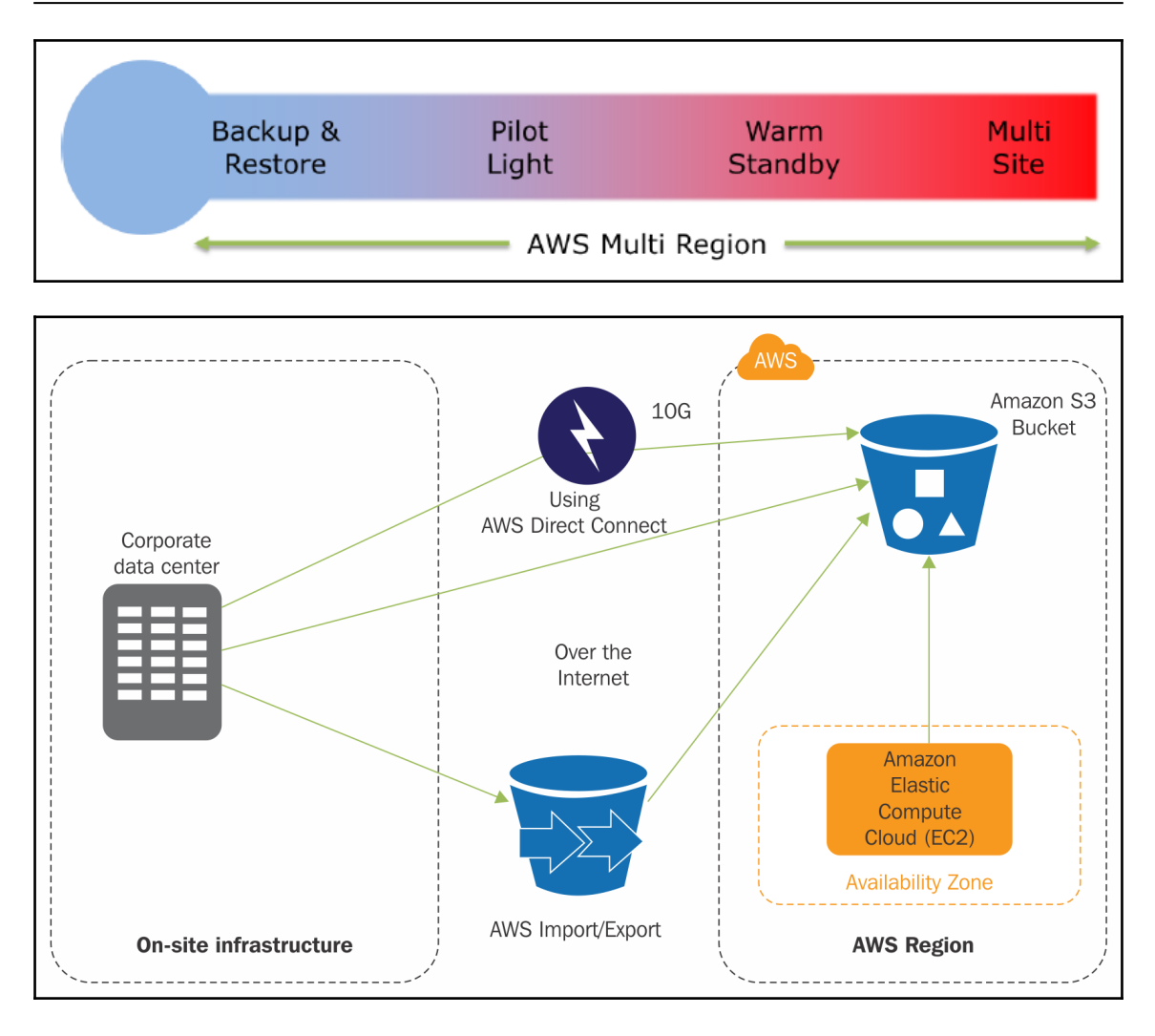

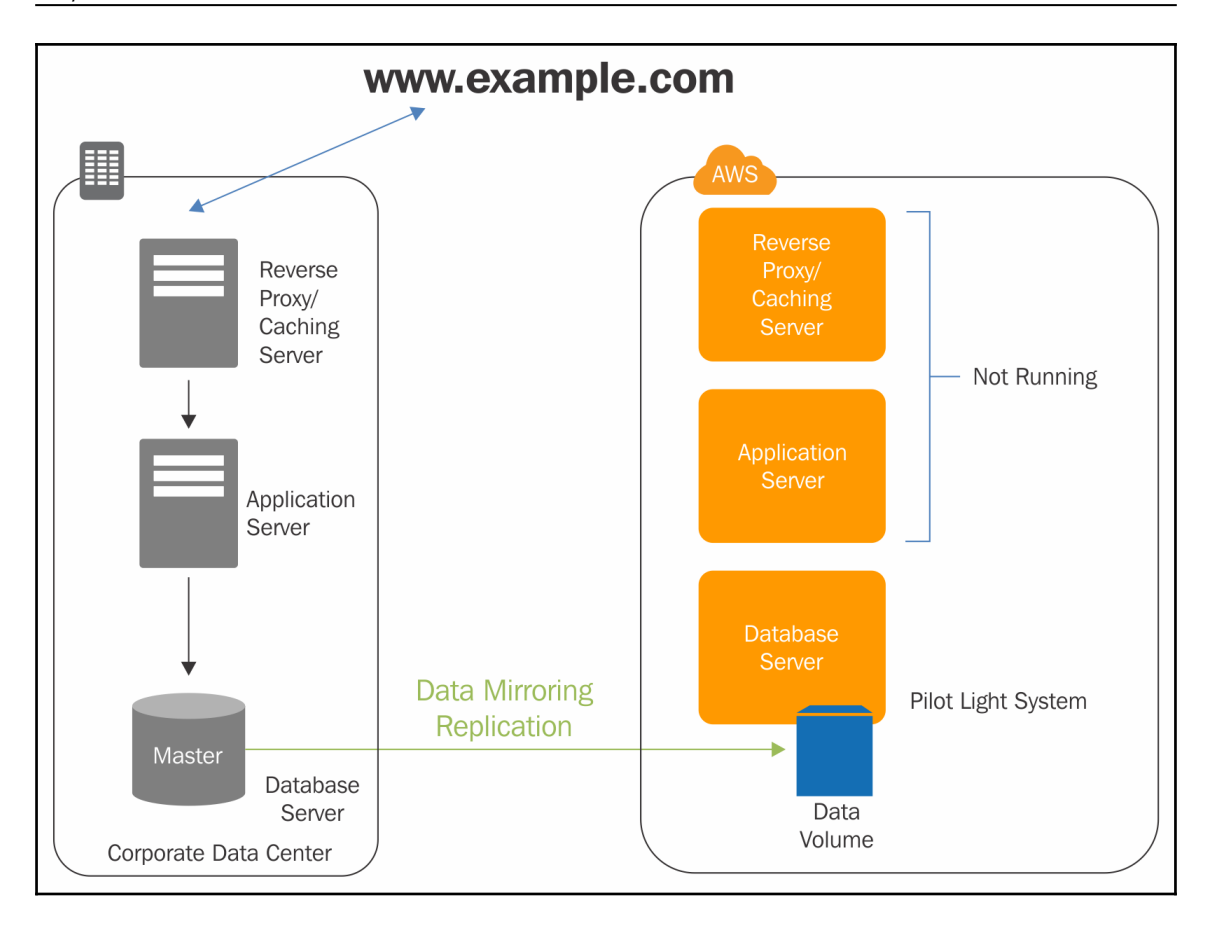

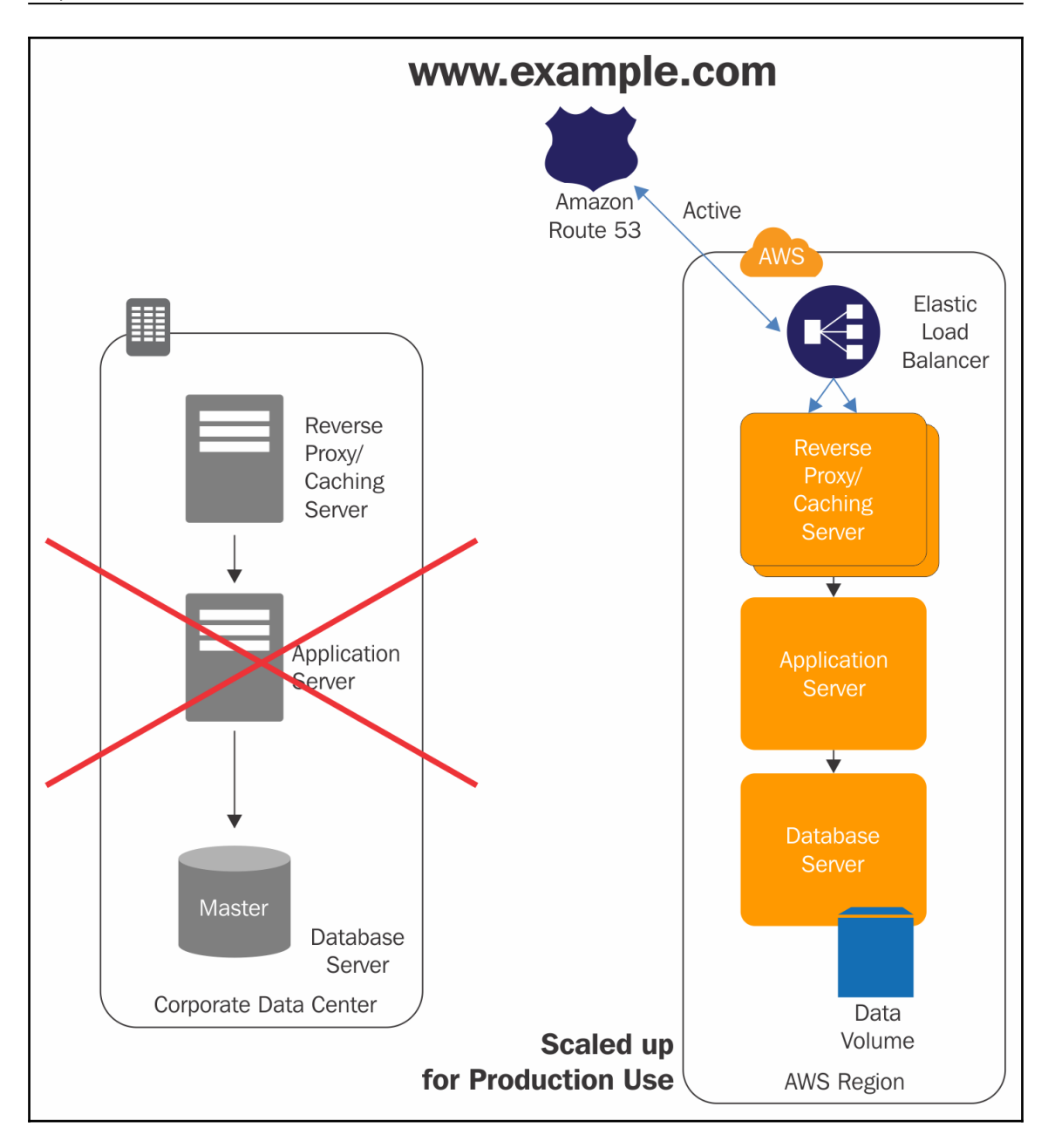

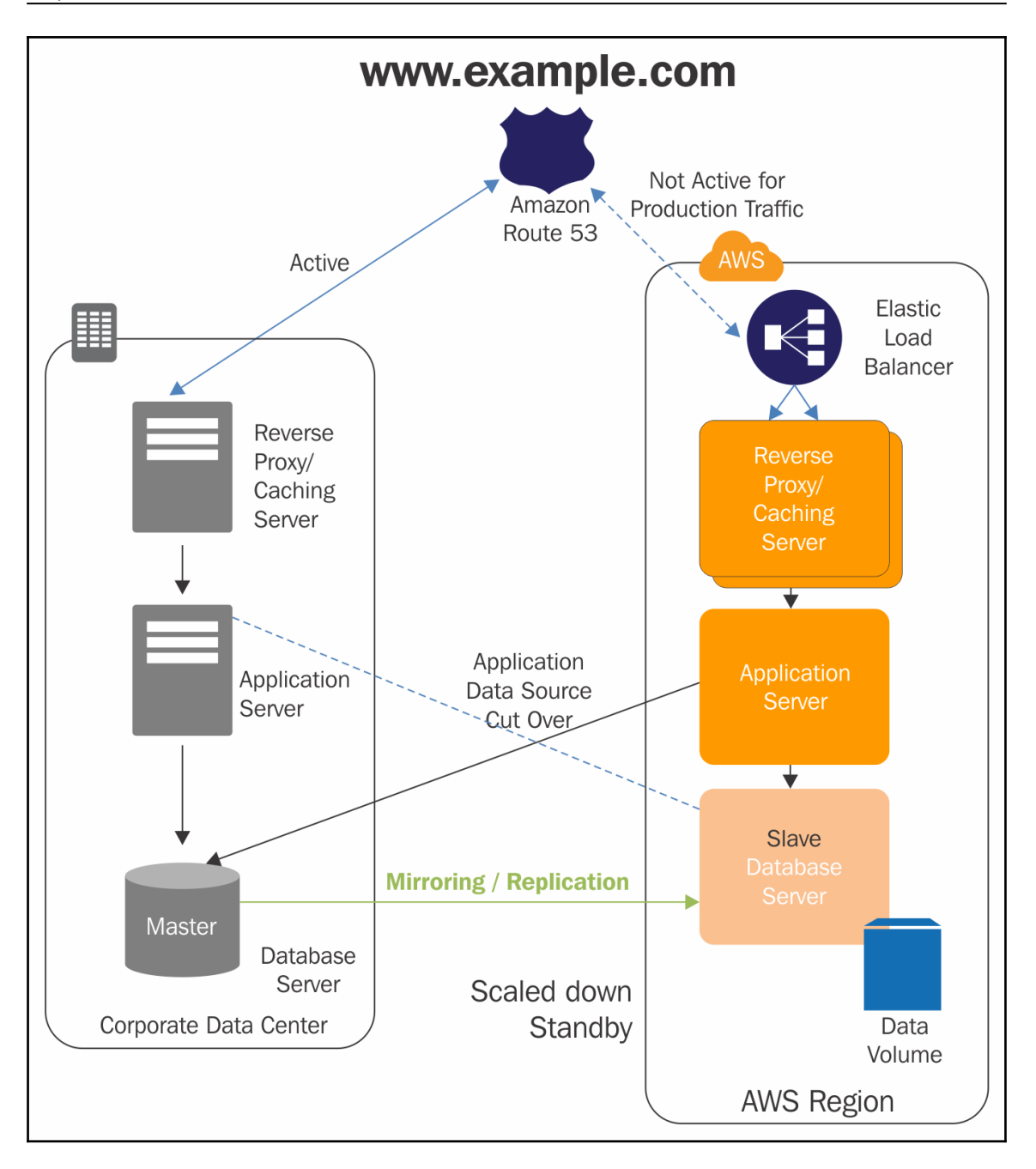

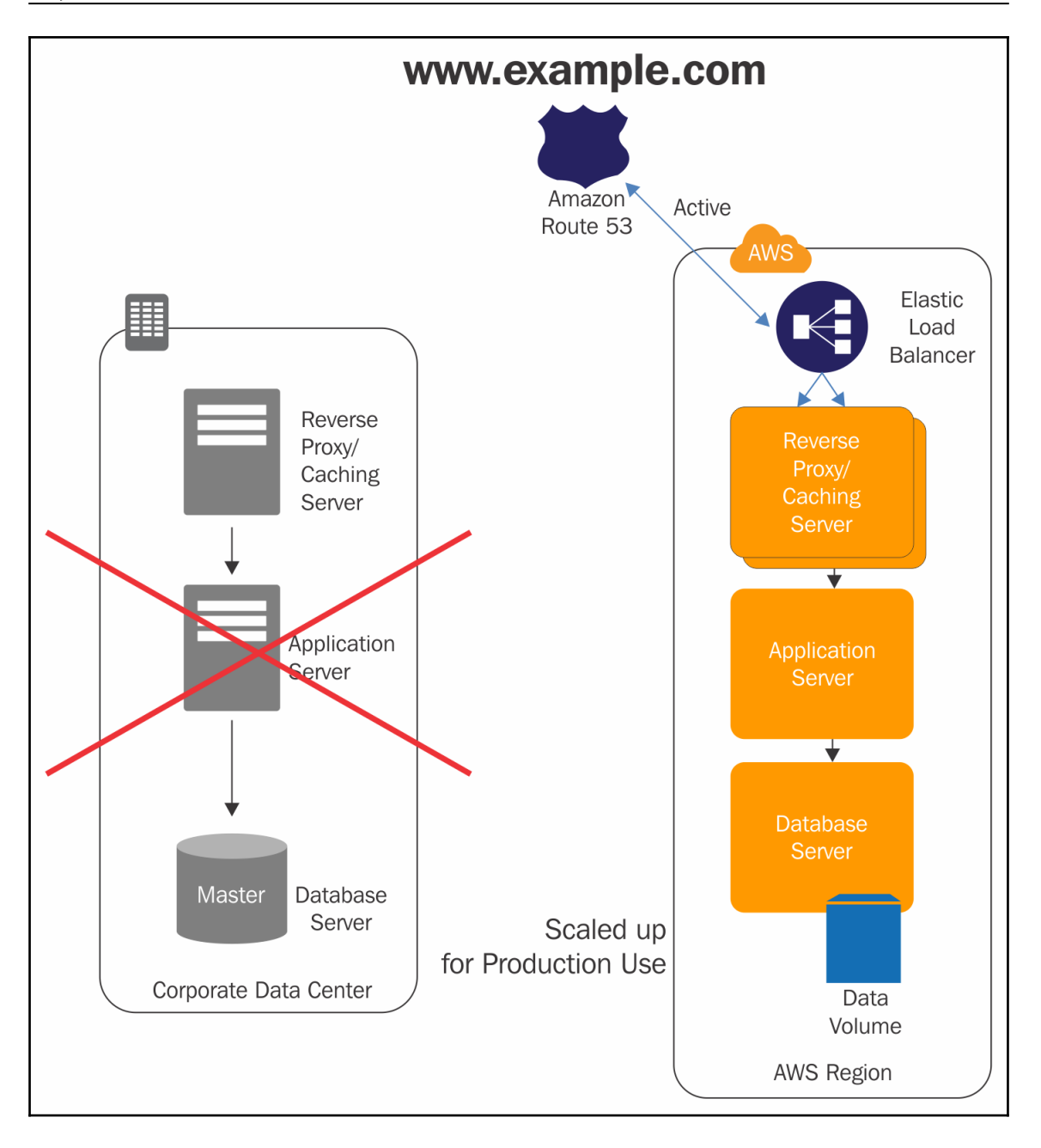

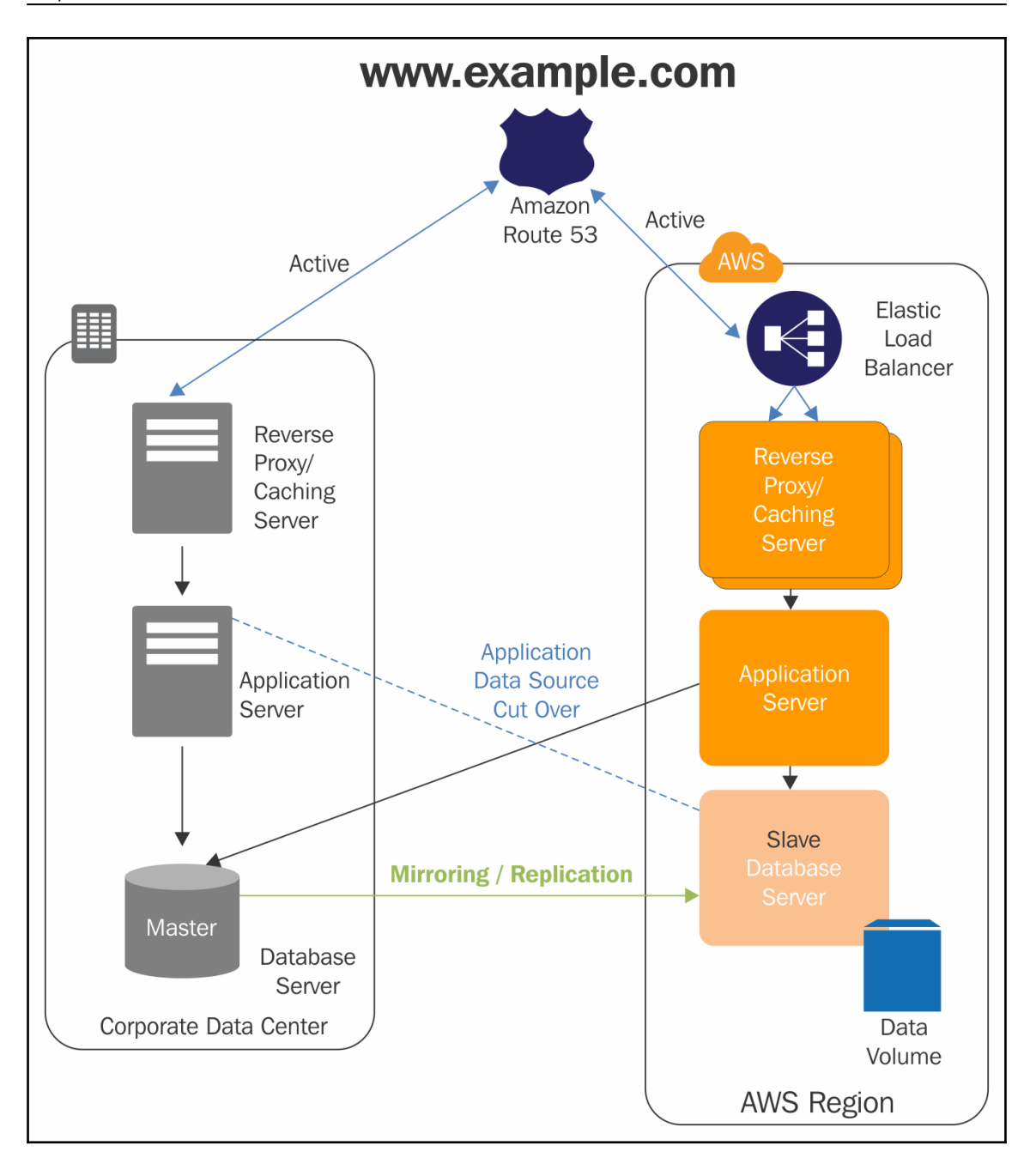

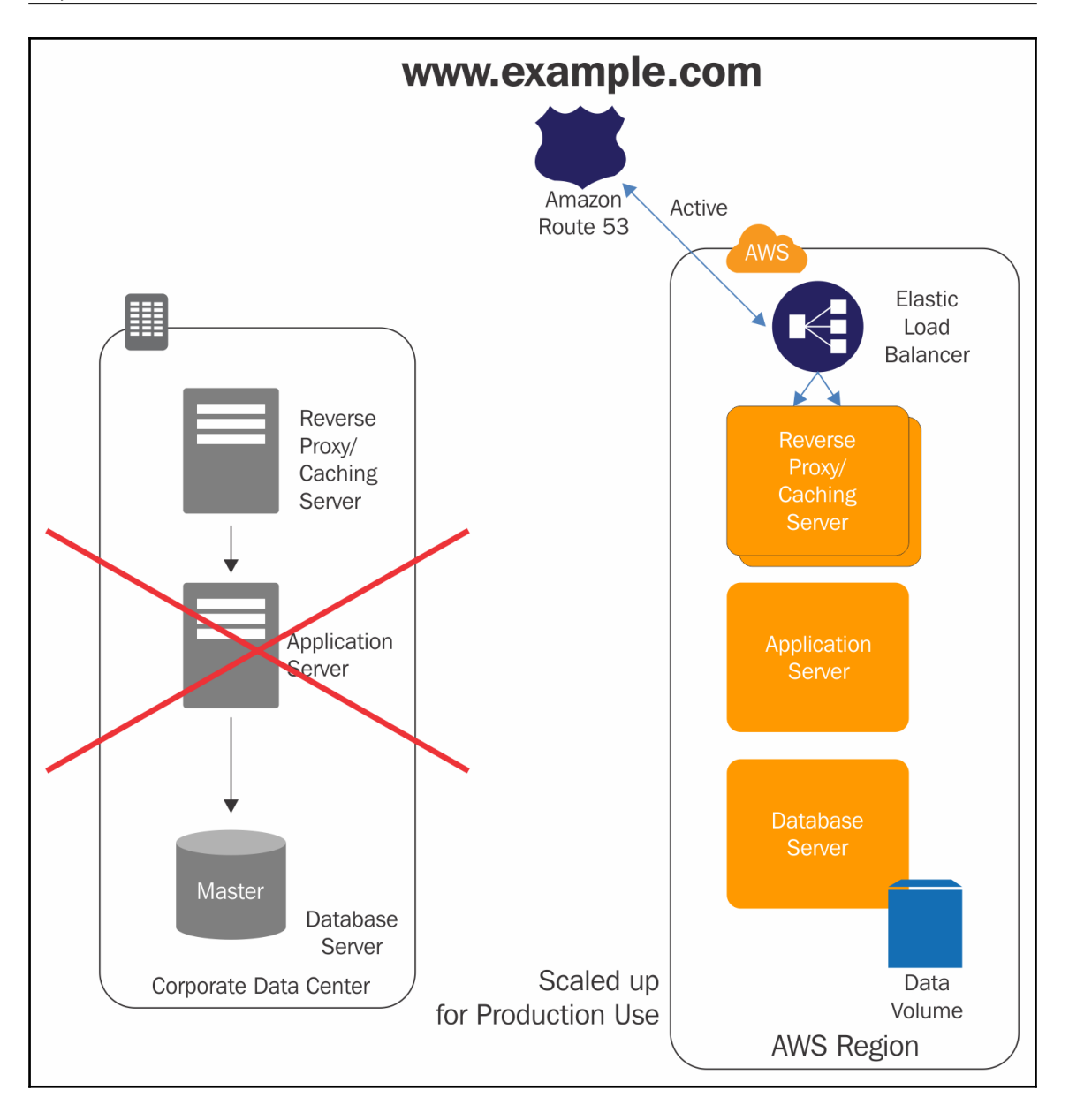

# **Chapter 3: Getting Familiar with Identity and Access Management**

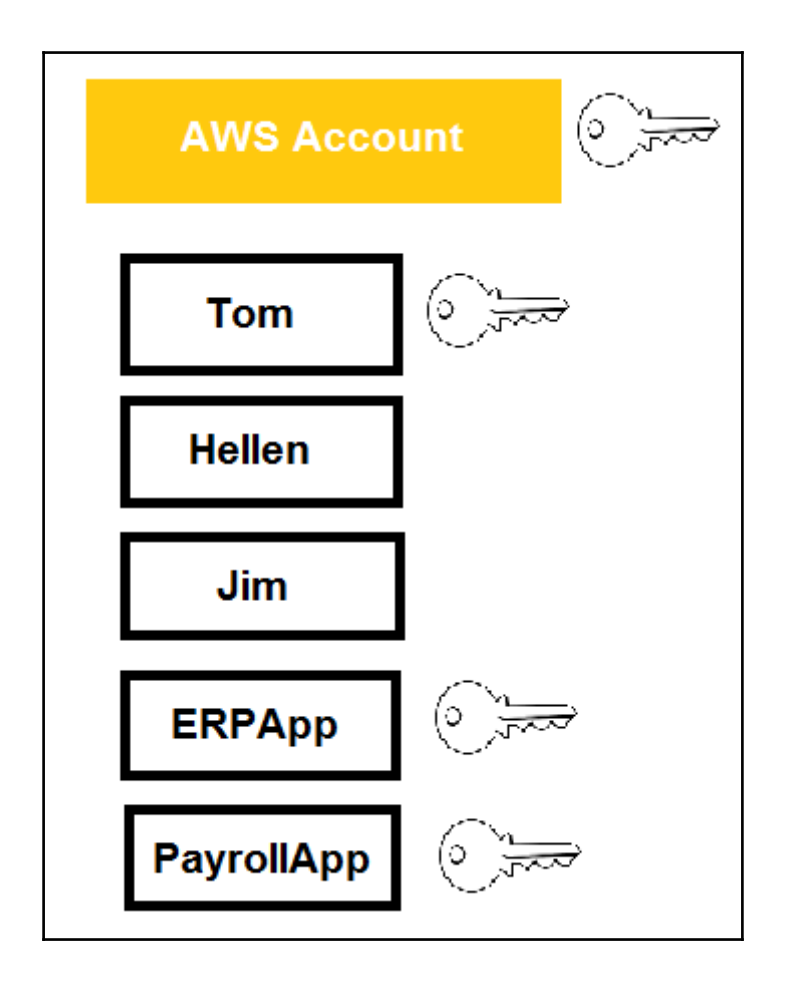

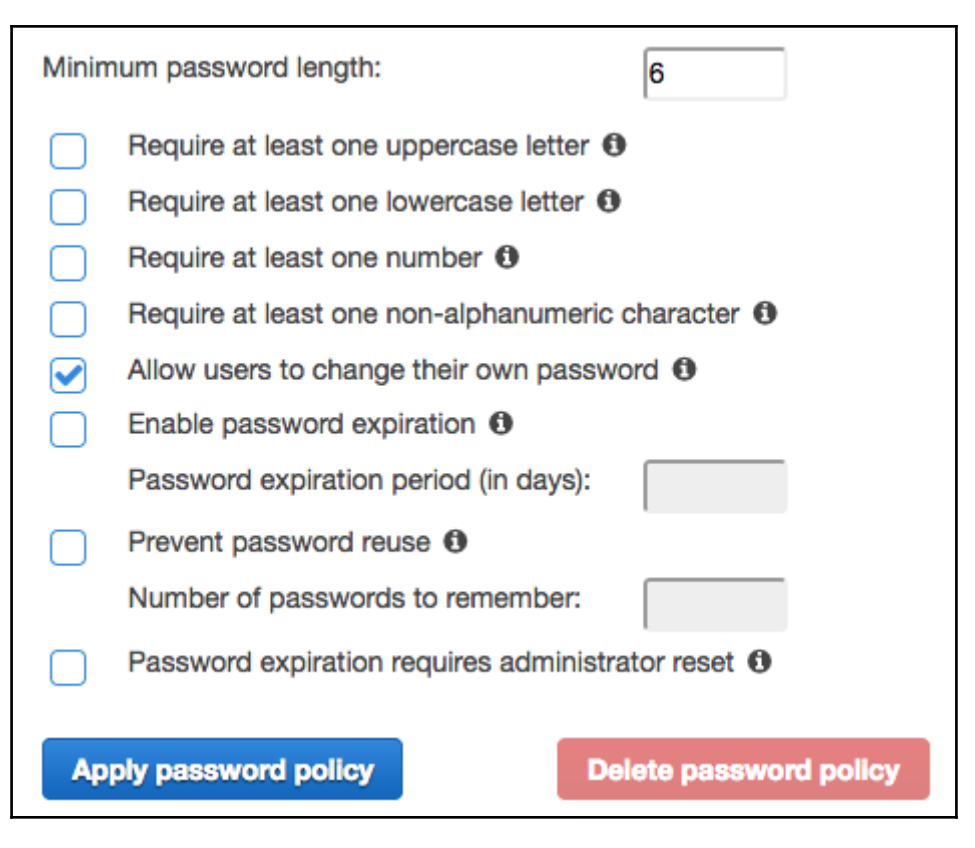

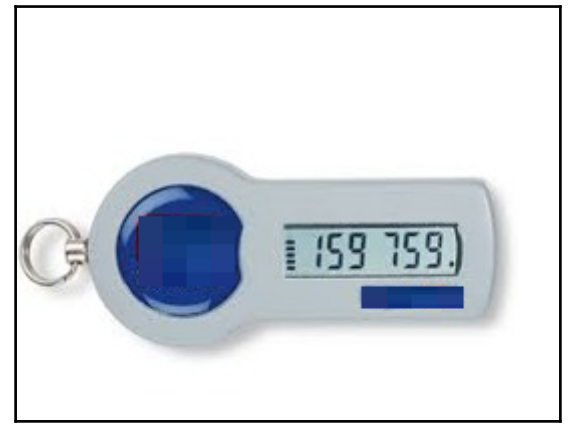

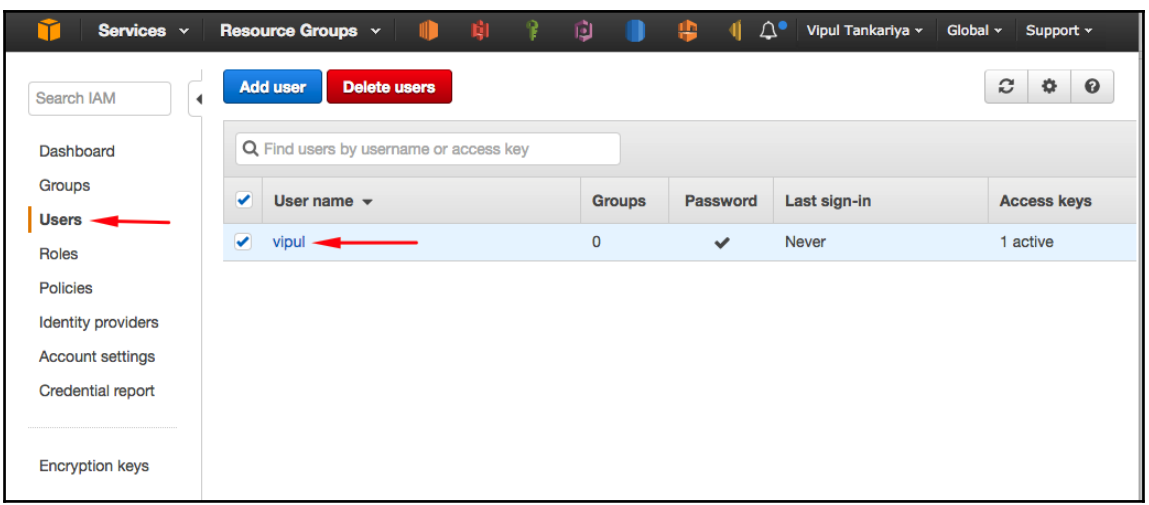

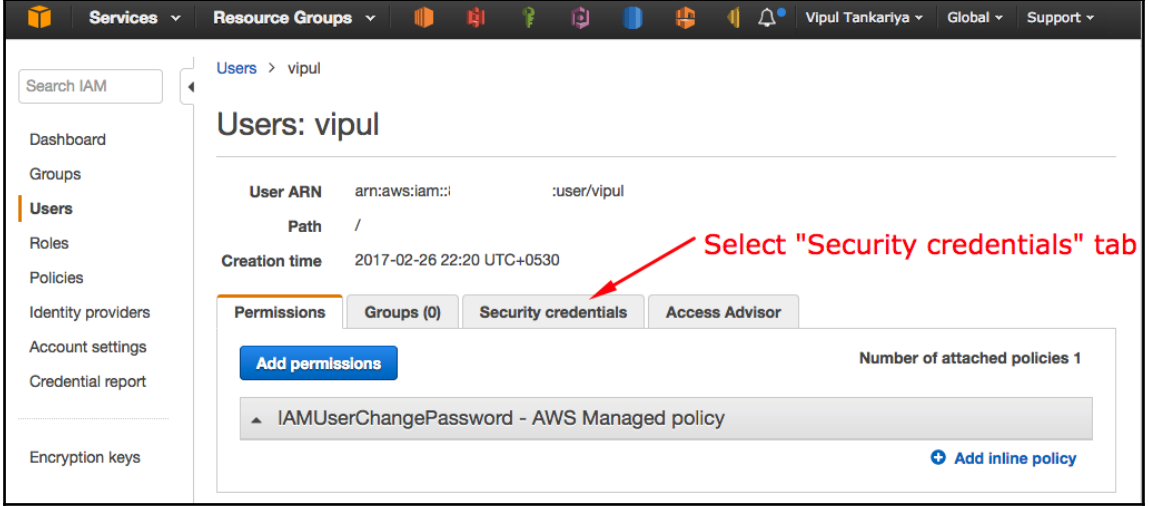

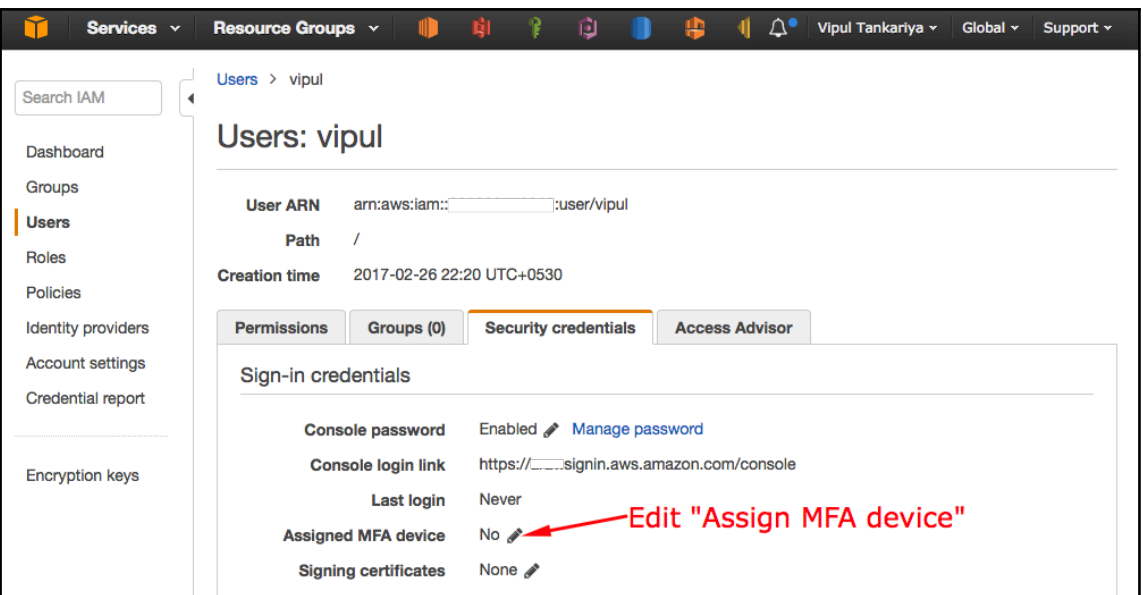

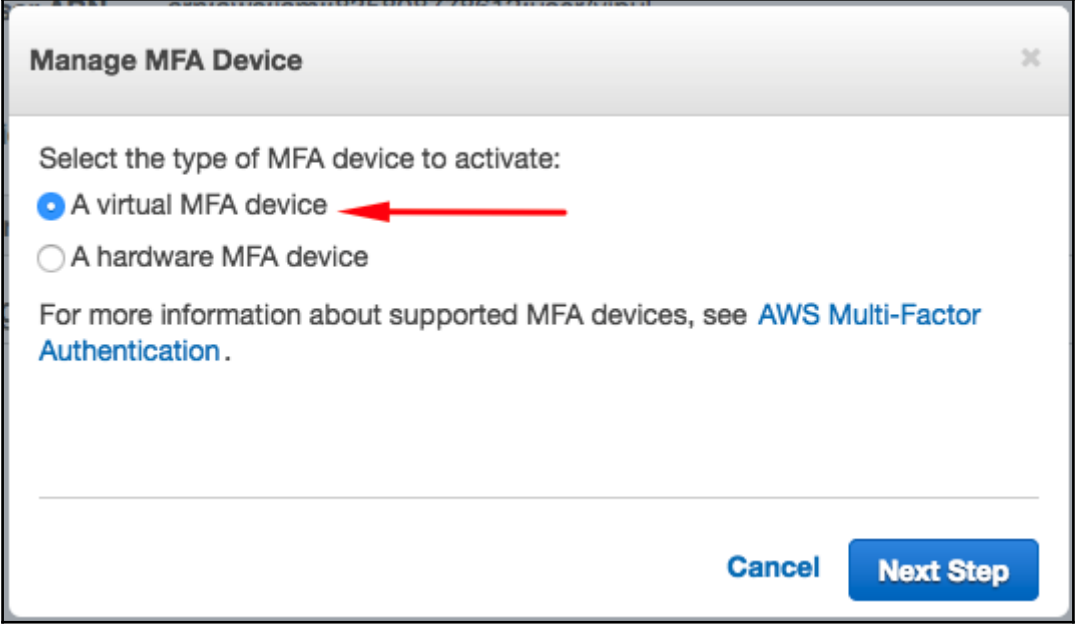

Blackberry

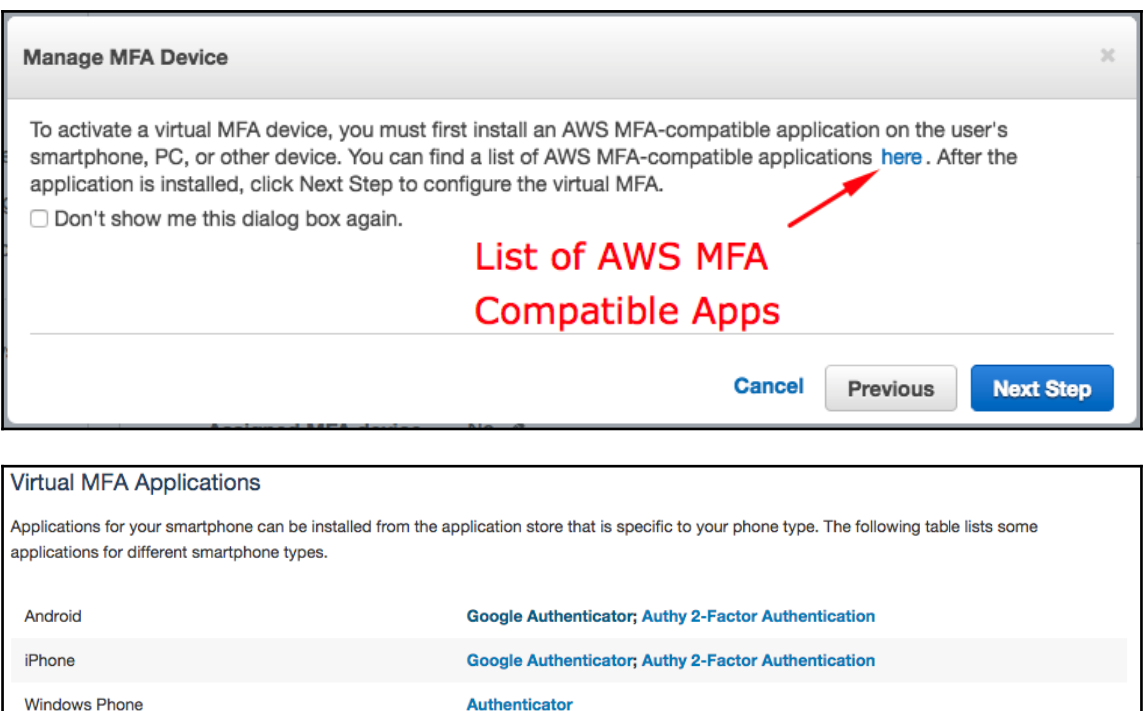

**Google Authenticator** 

#### **Manage MFA Device**

If your virtual MFA application supports scanning QR codes, scan the following image with your smartphone's camera.

 $\overline{\mathbf{x}}$ 

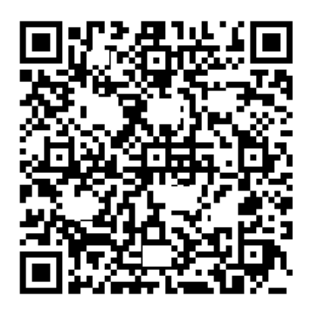

#### ▶ Show secret key for manual configuration

After the application is configured, enter two consecutive authentication codes in the boxes below and click Activate Virtual MFA.

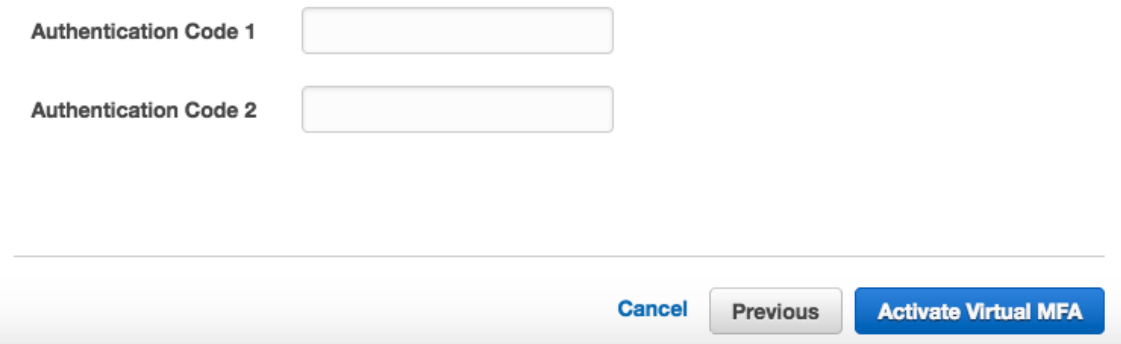

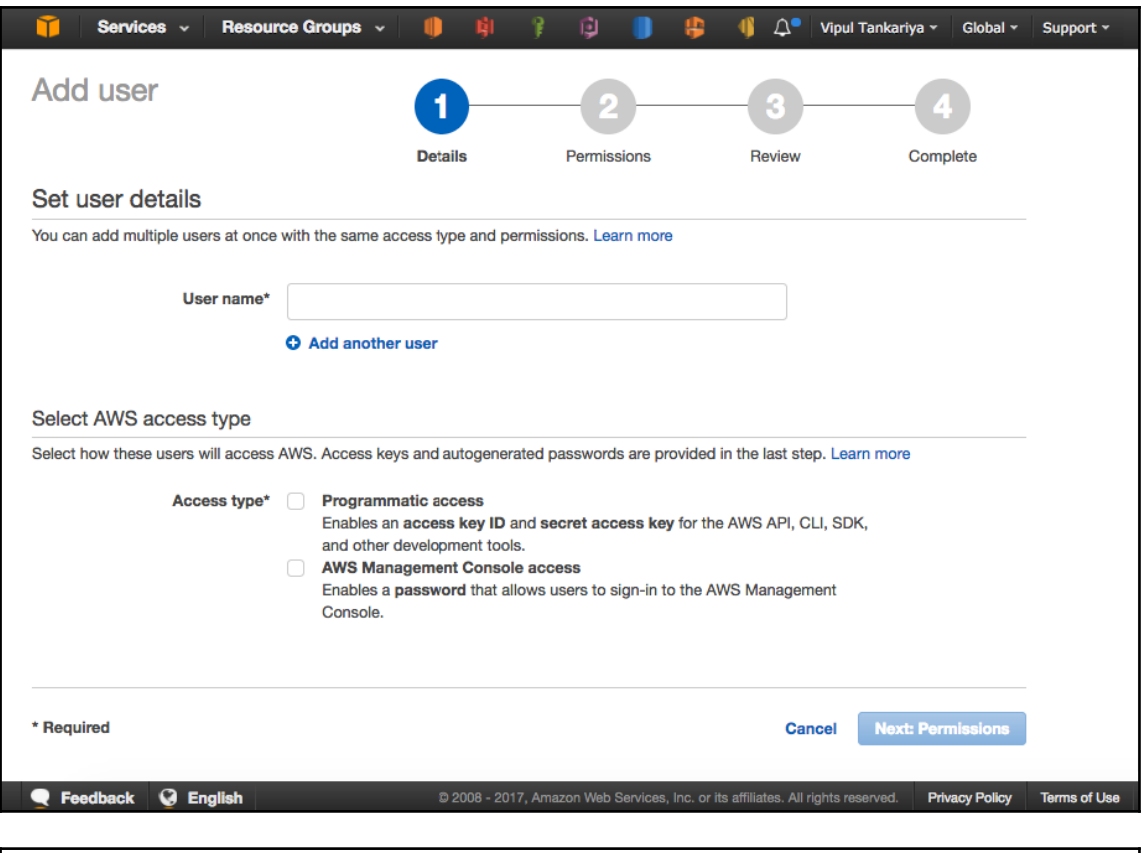

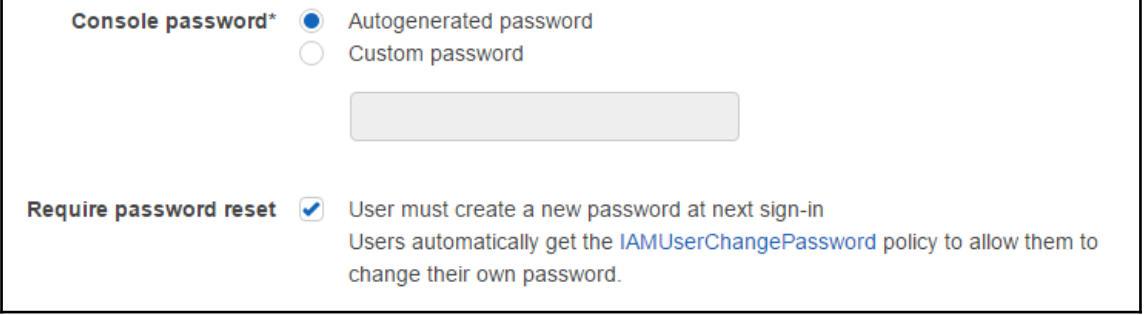

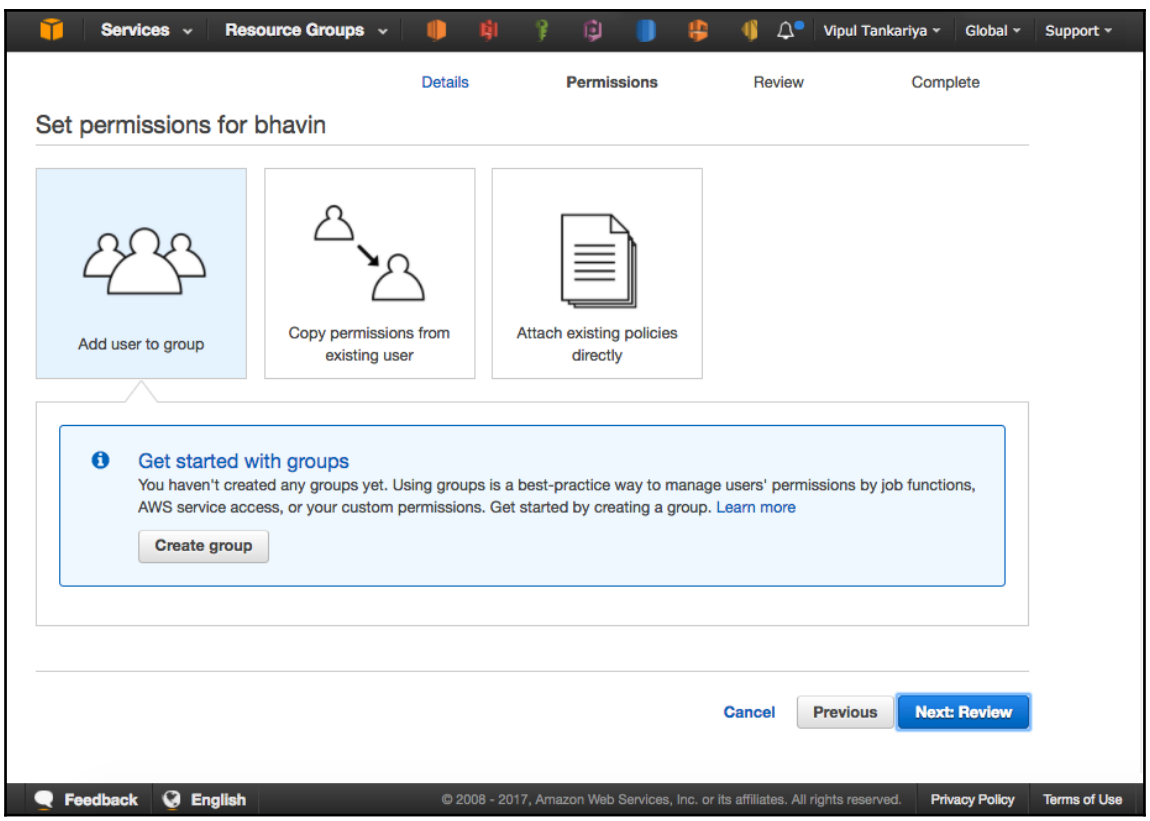

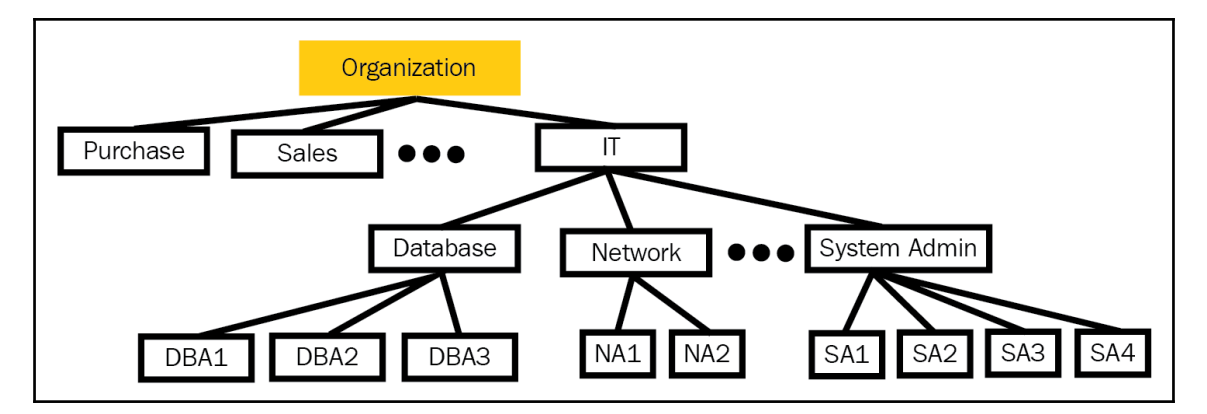

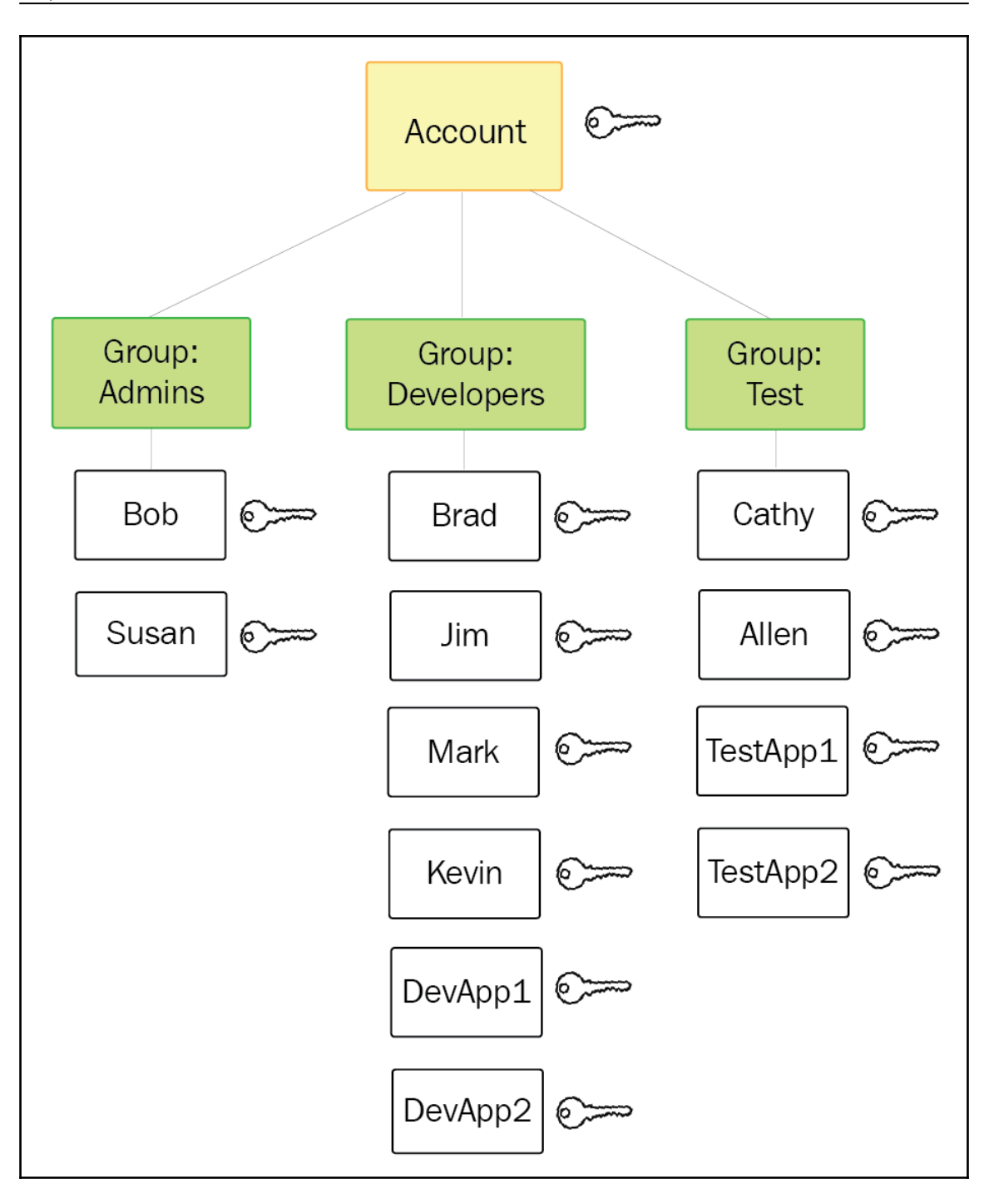

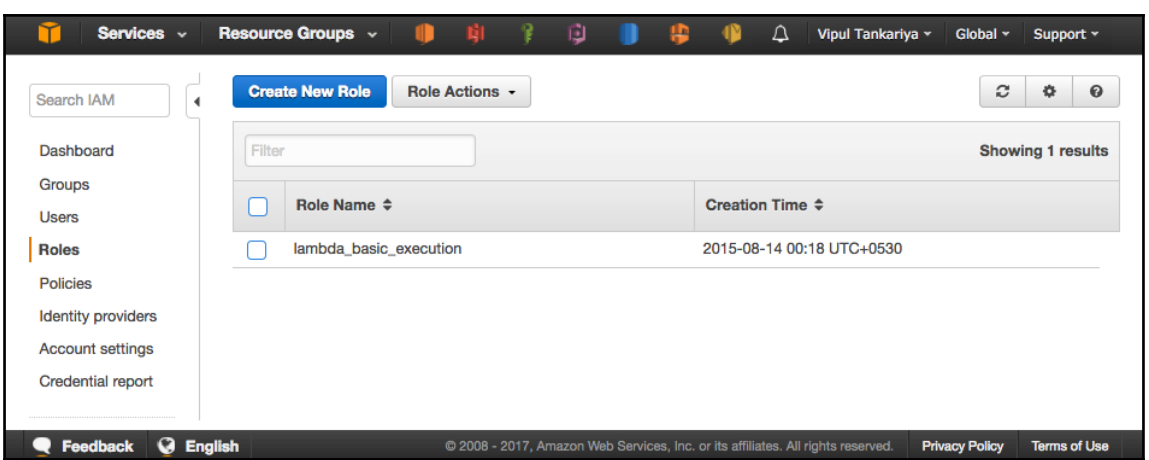

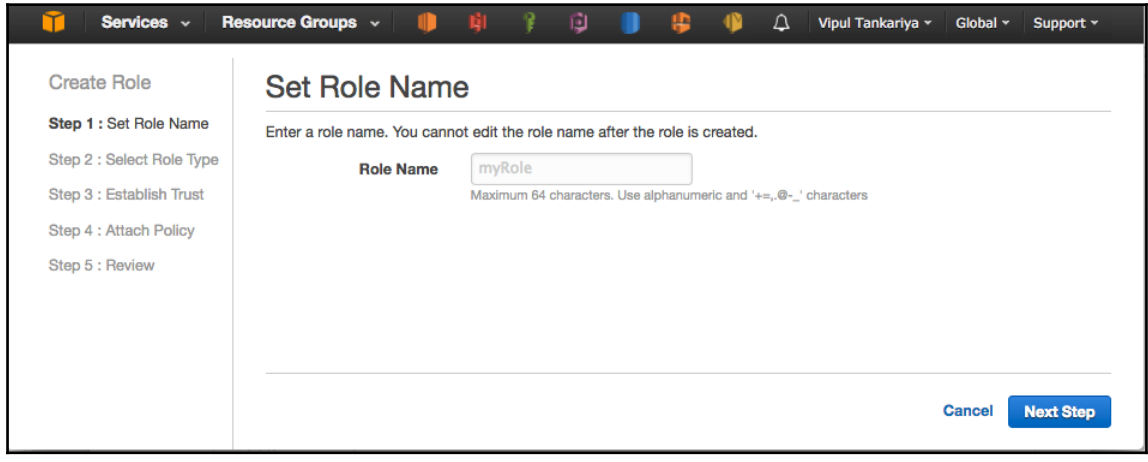

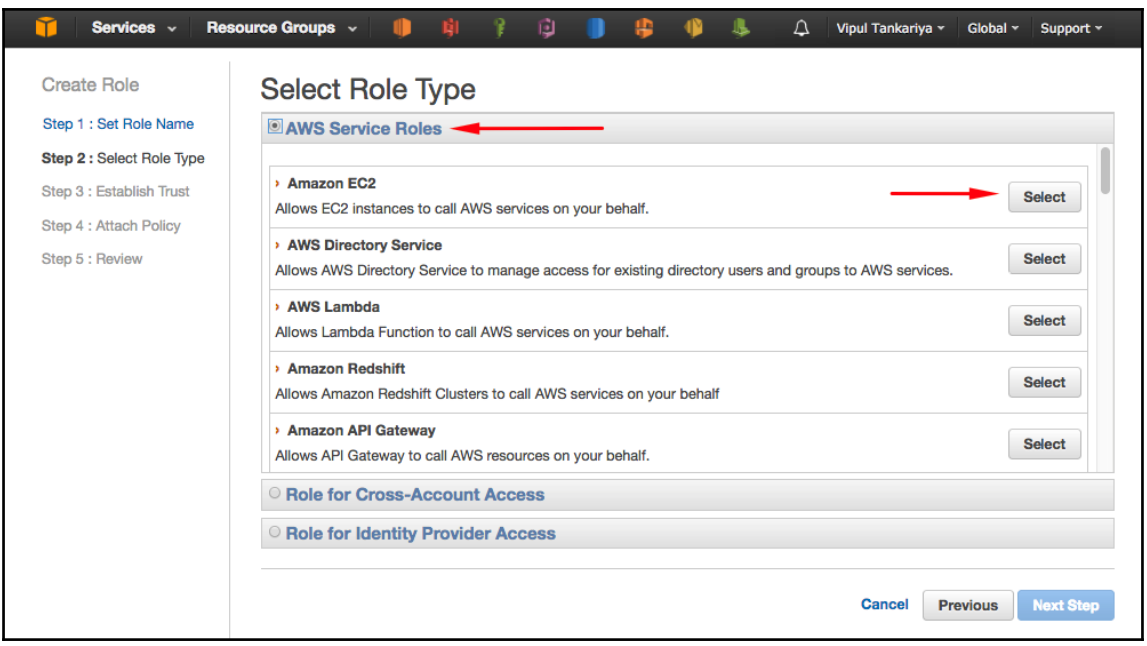

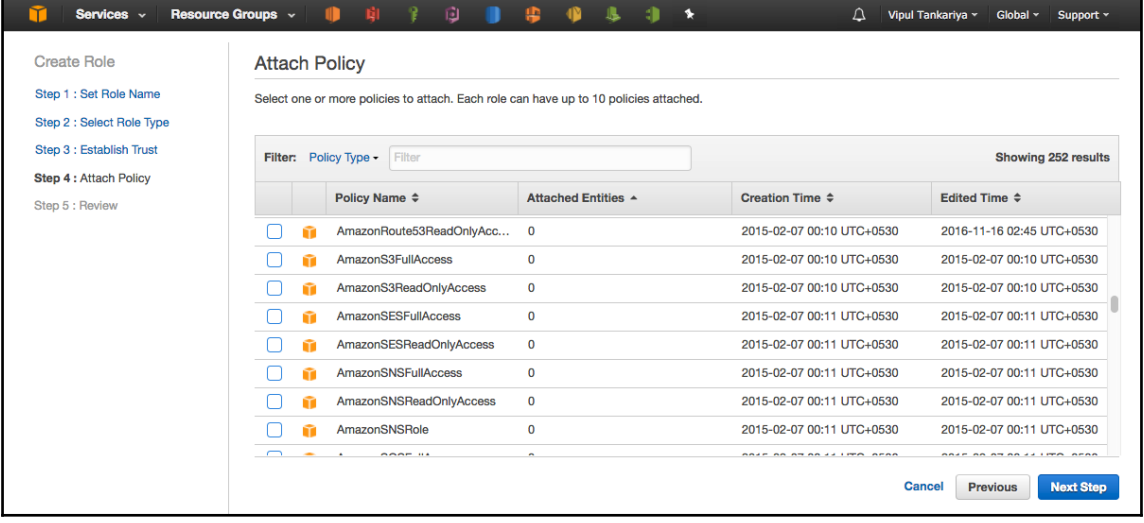

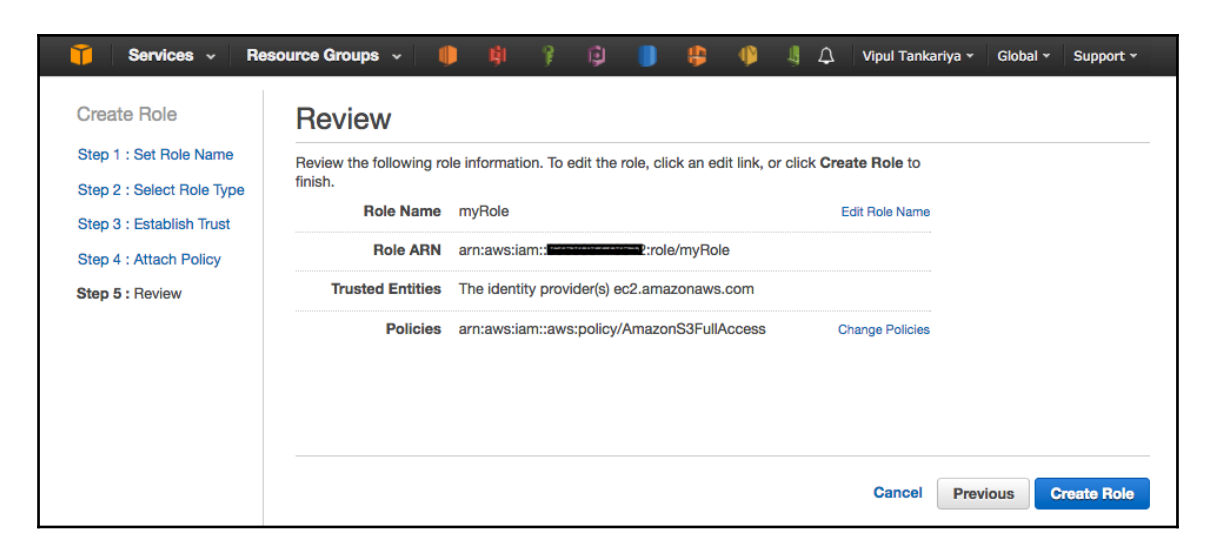

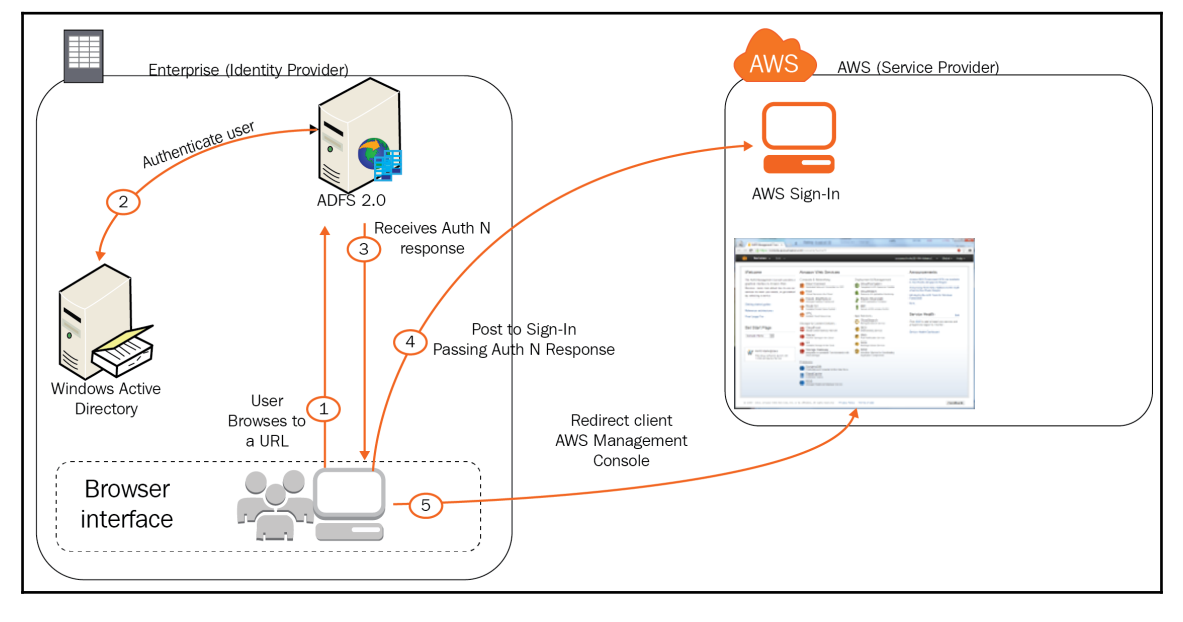

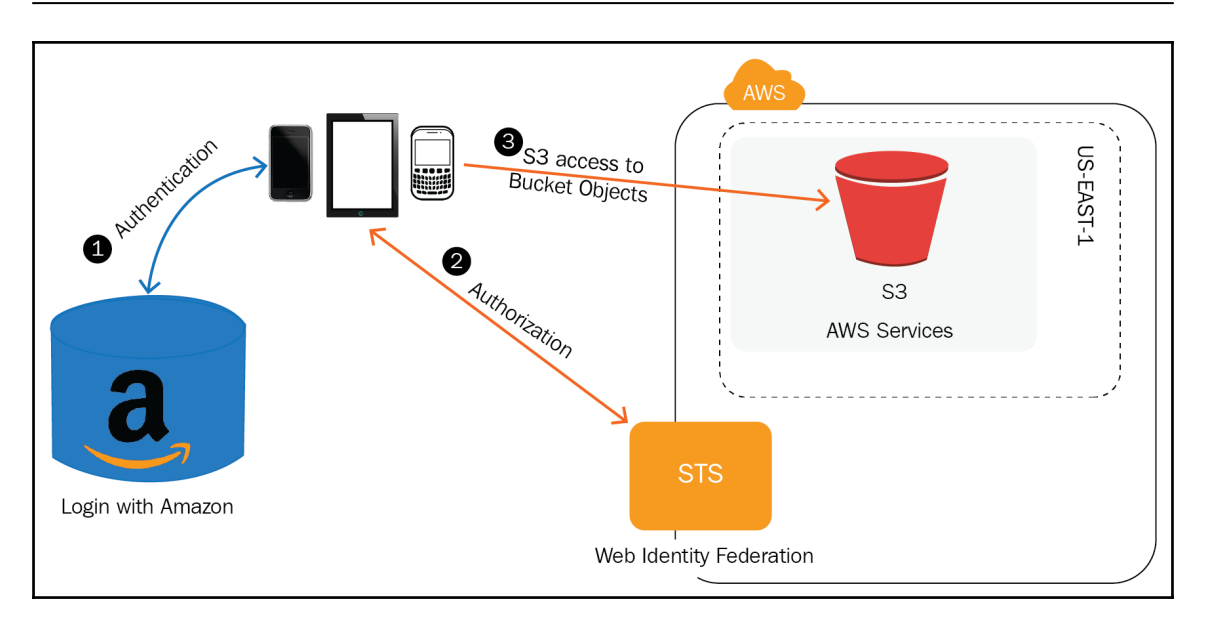

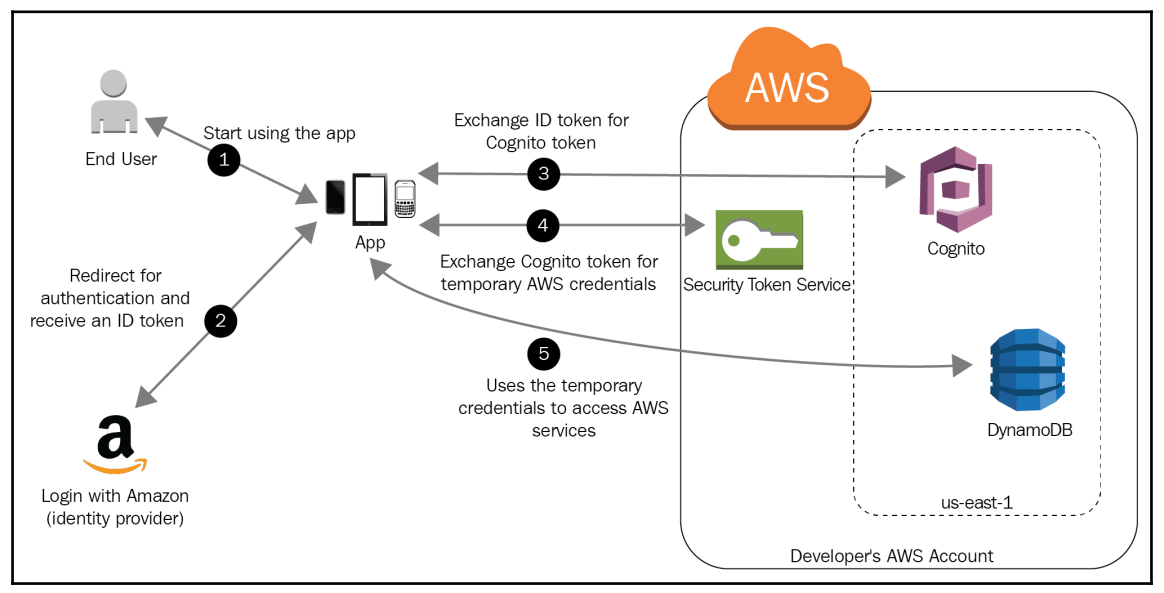

# **Chapter 4: Virtual Private Cloud**

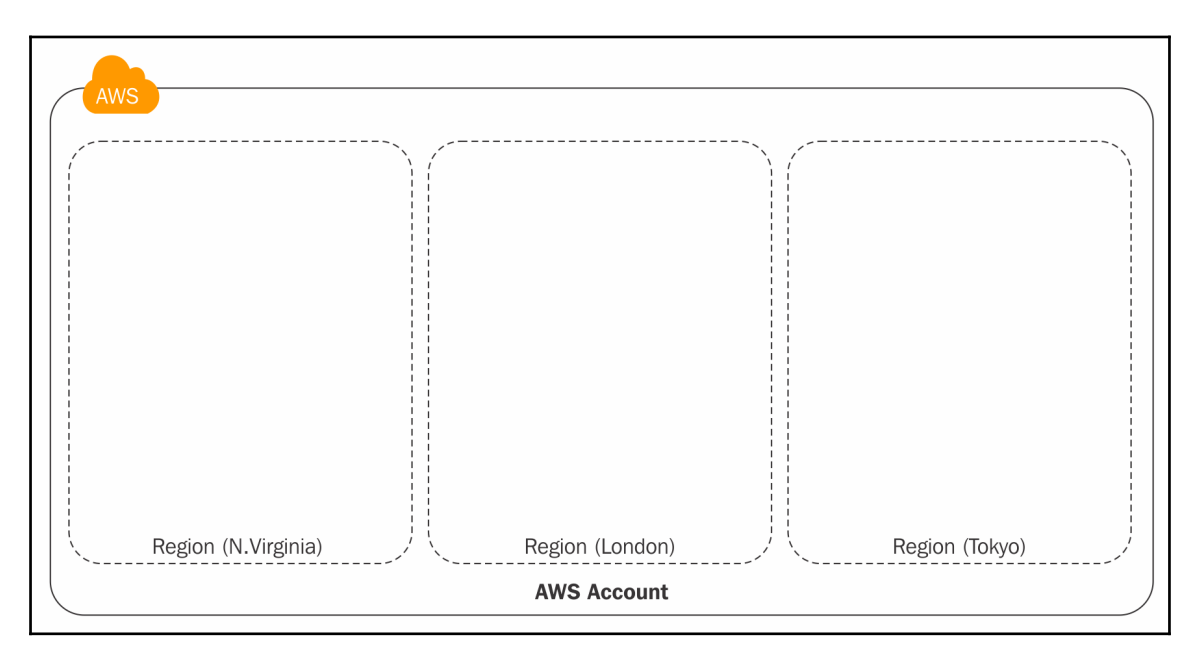
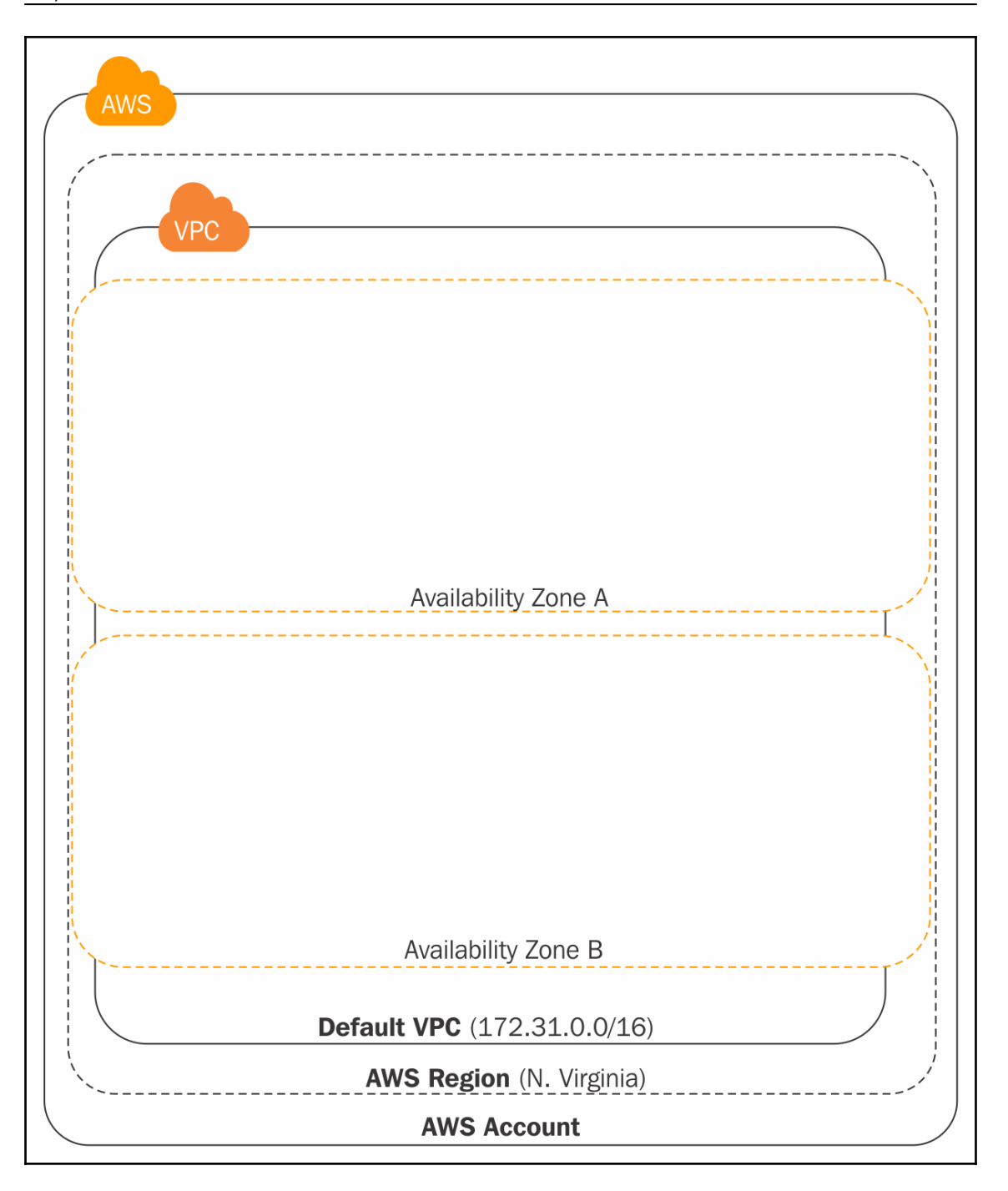

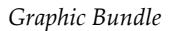

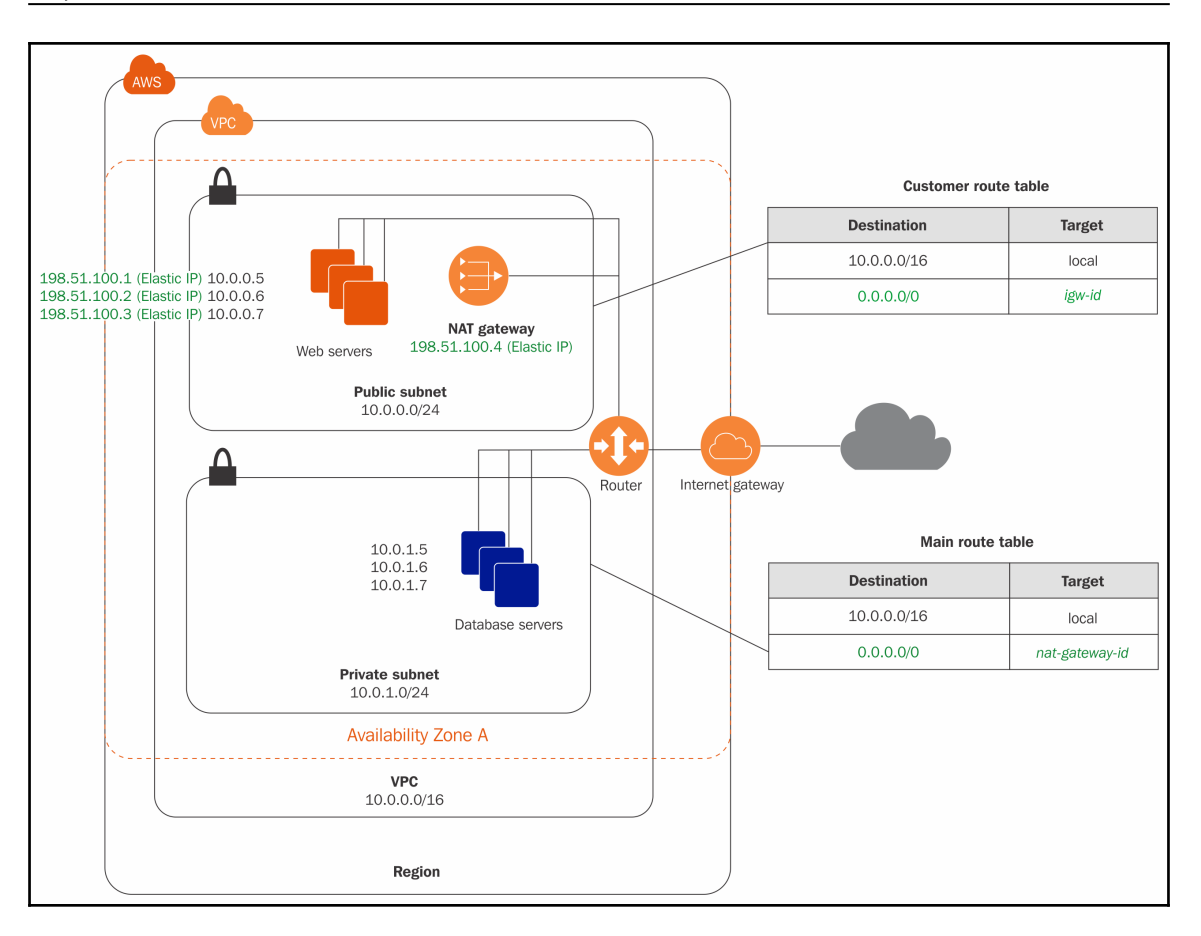

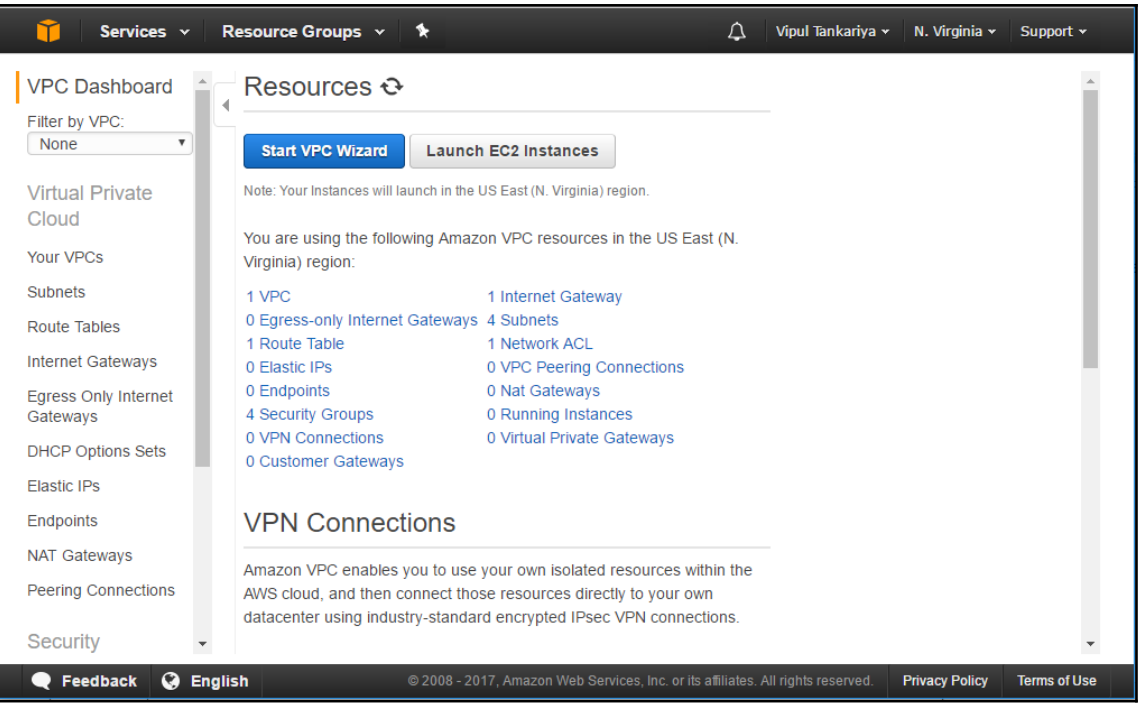

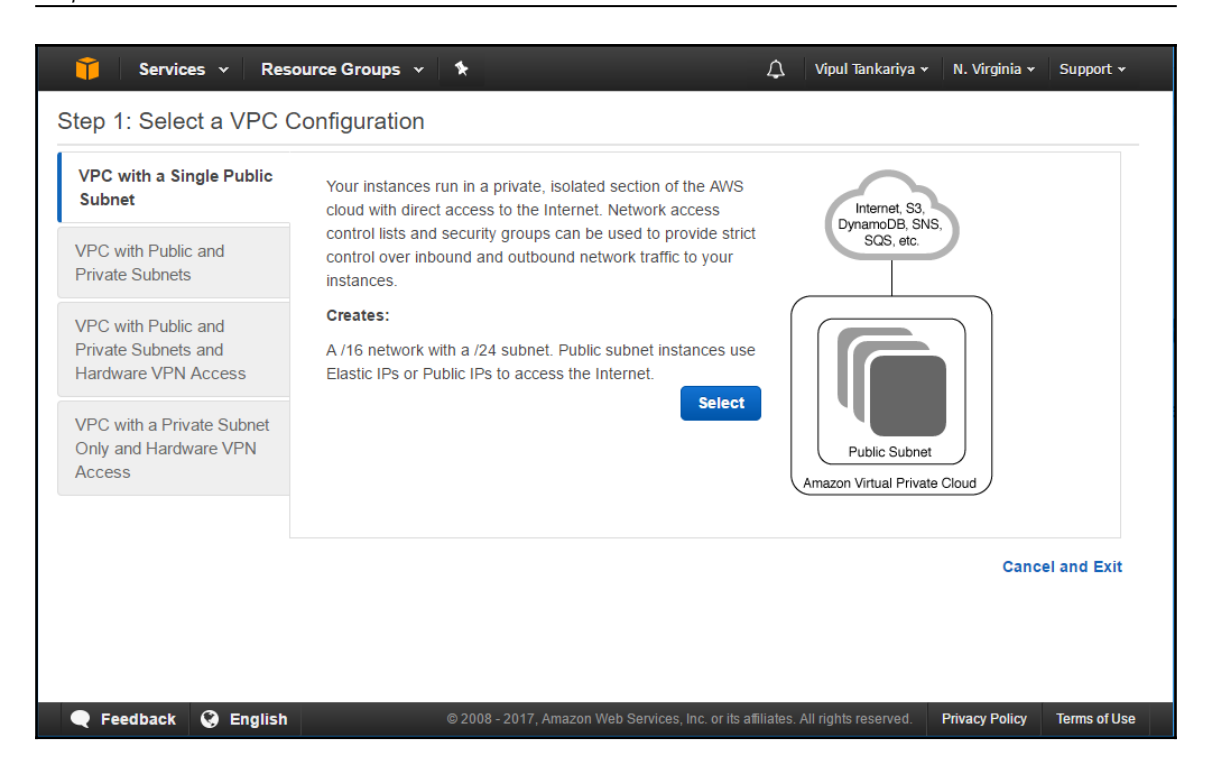

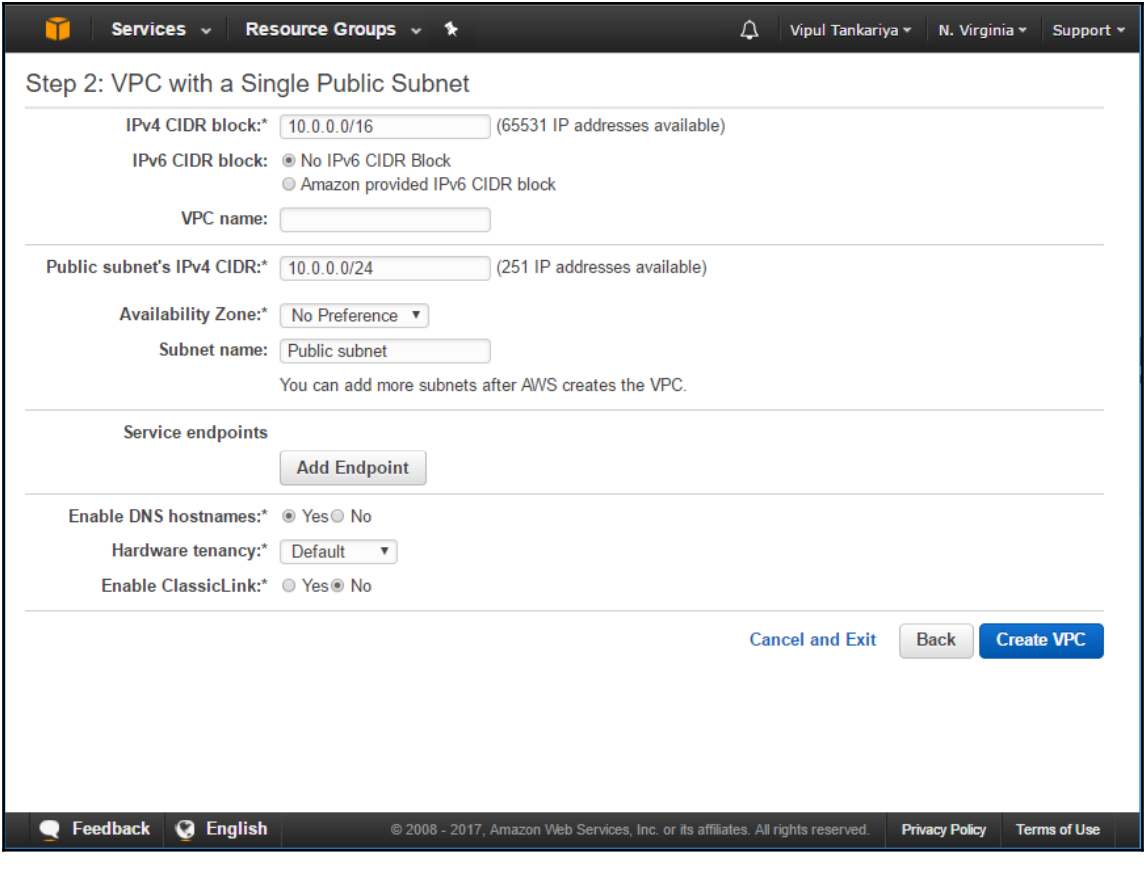

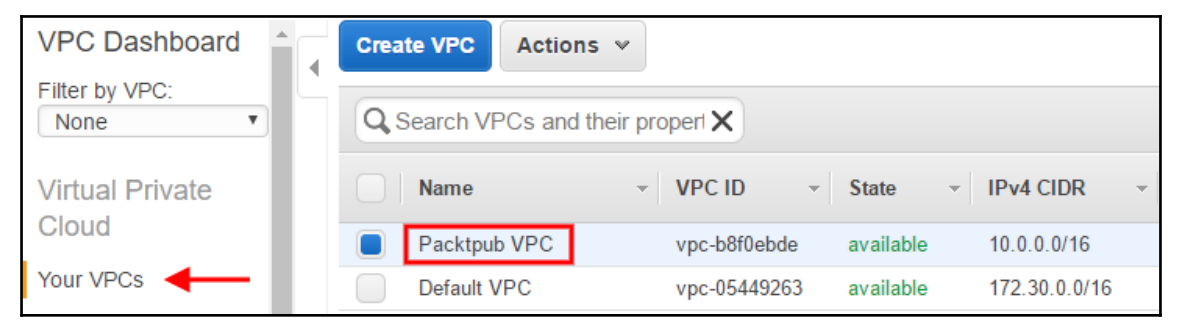

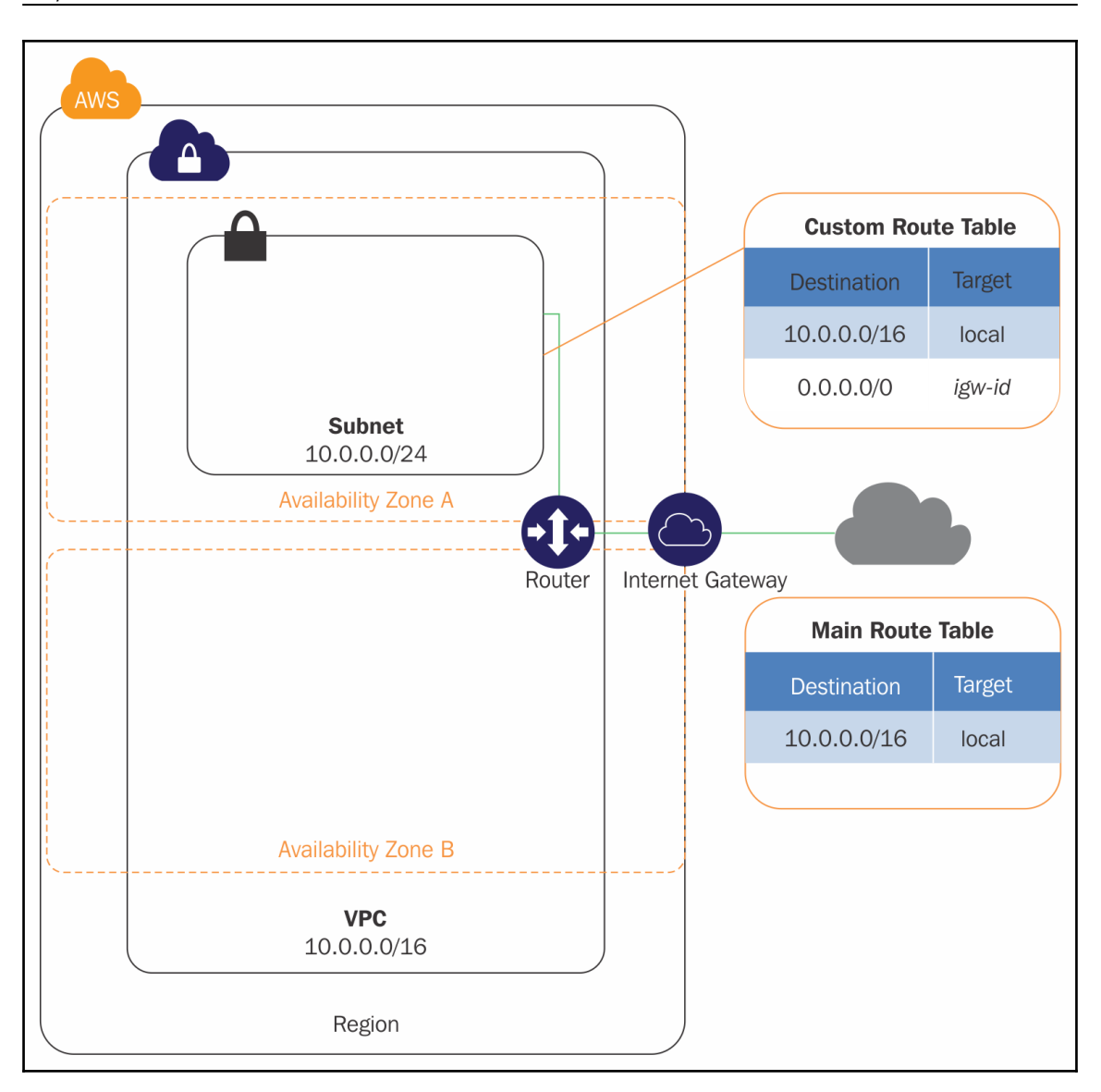

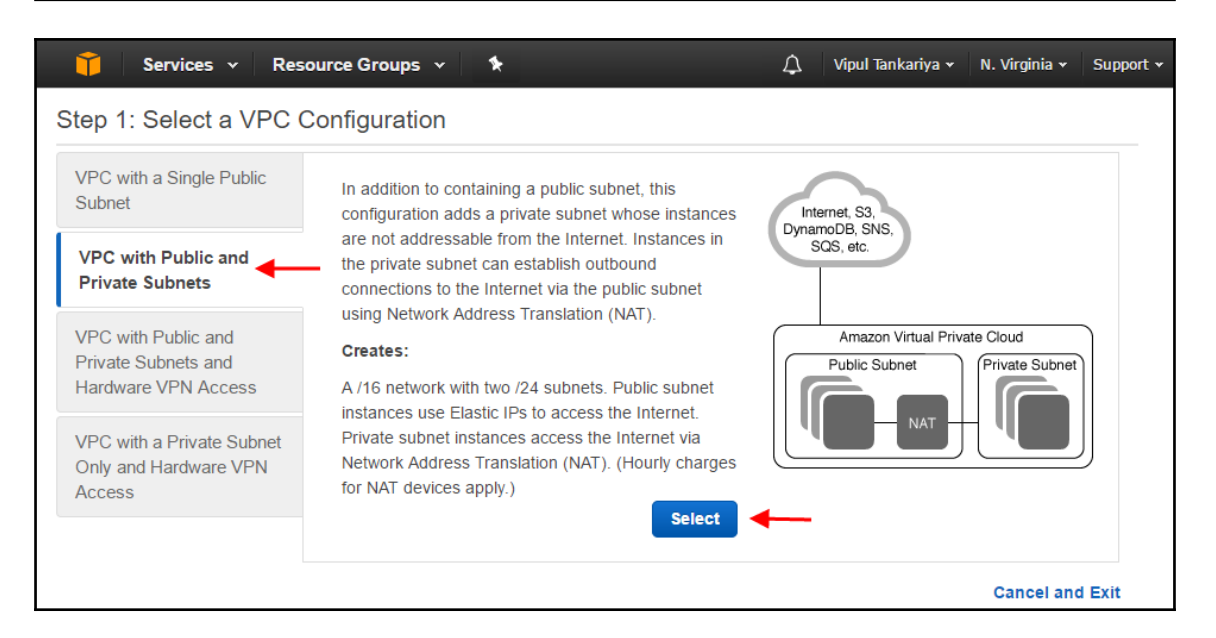

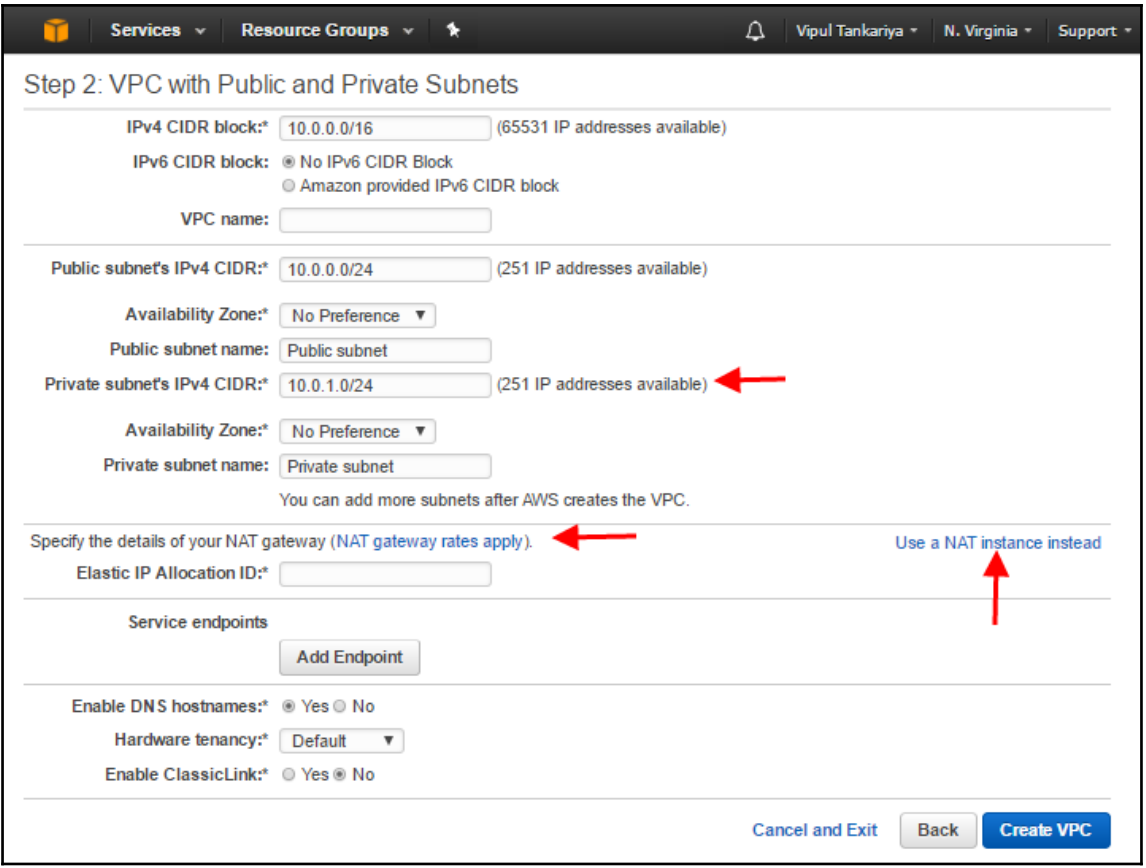

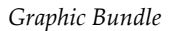

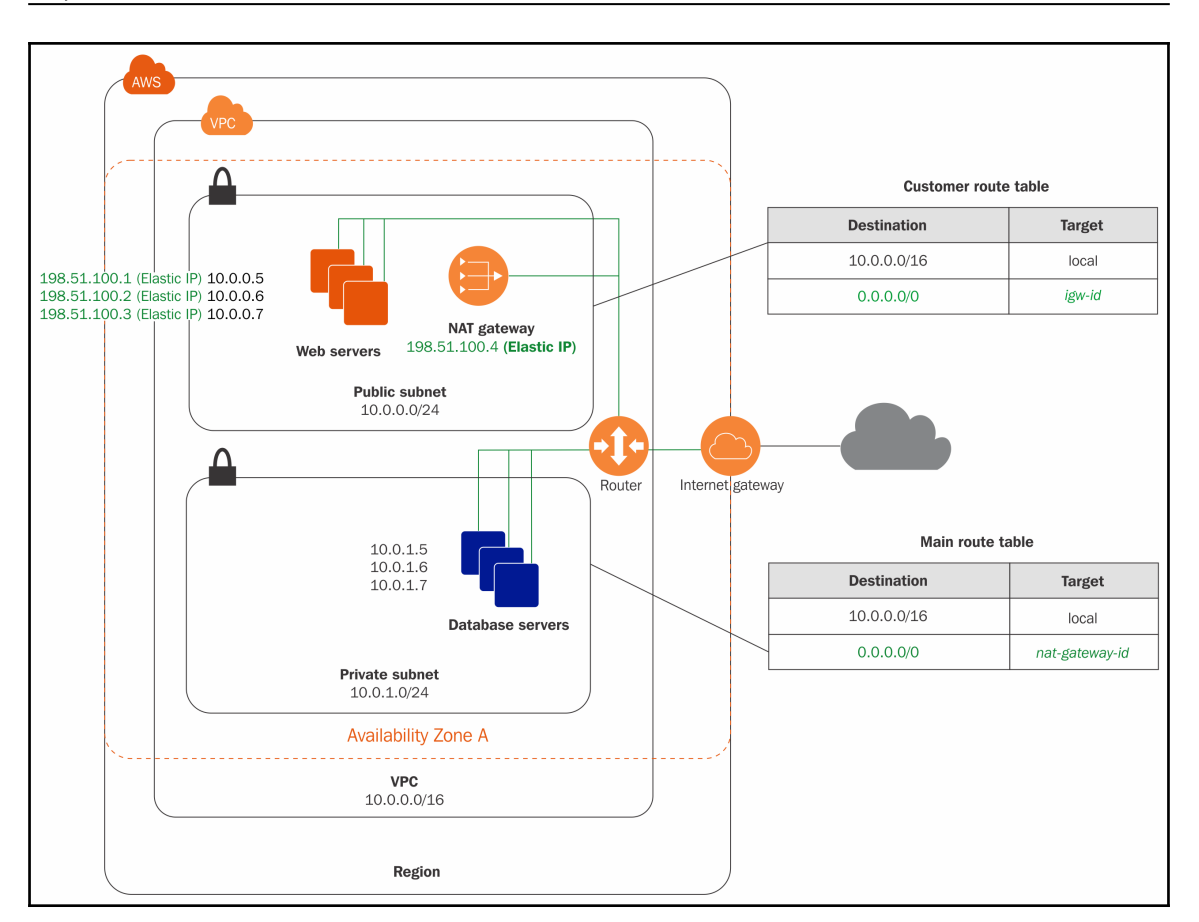

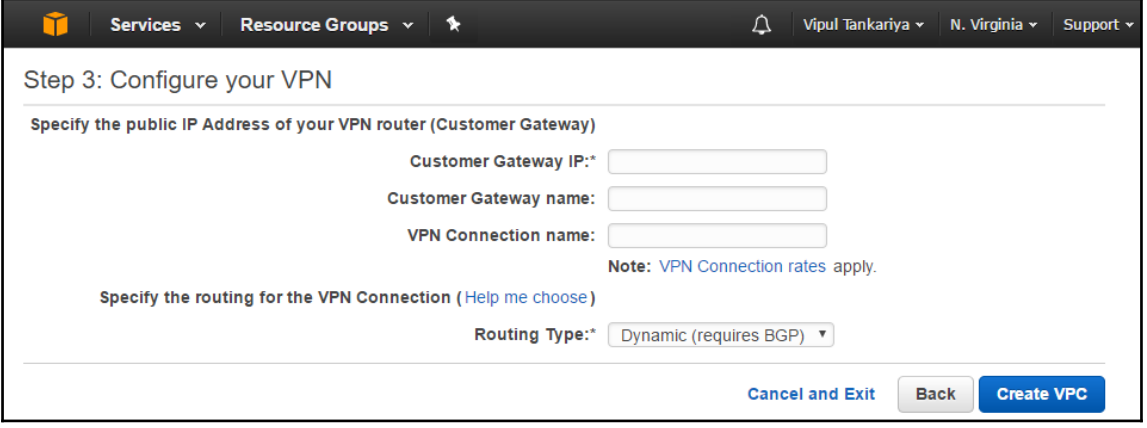

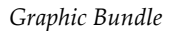

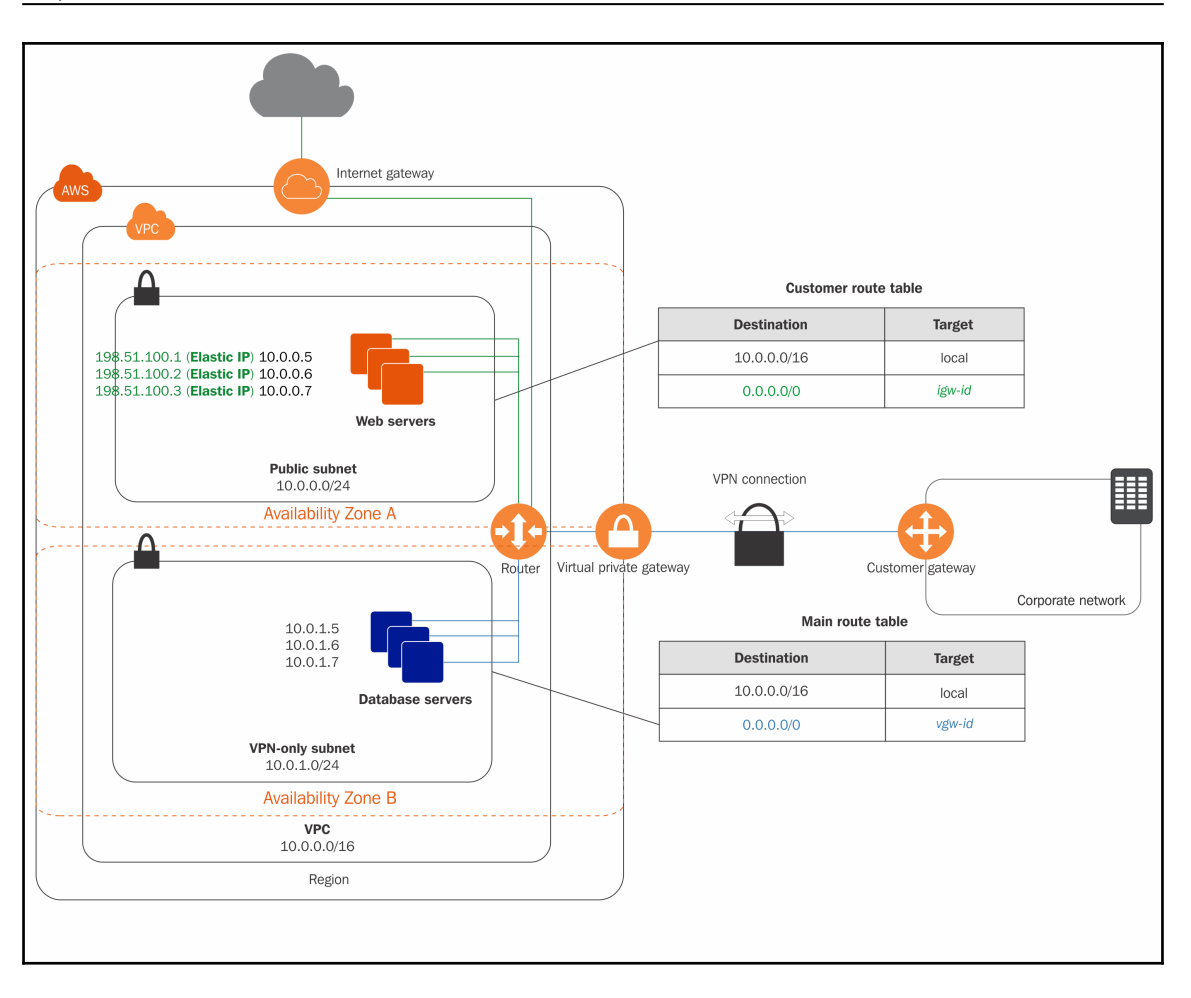

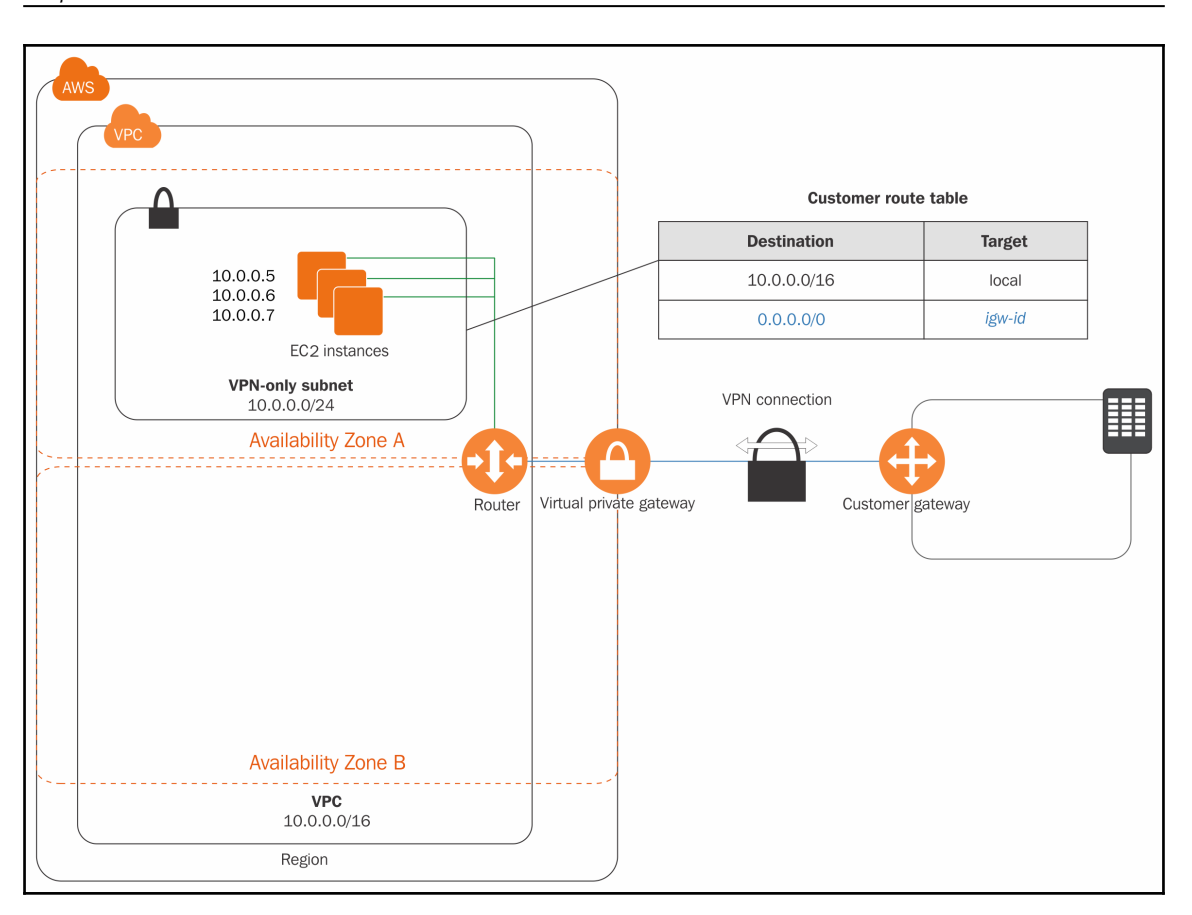

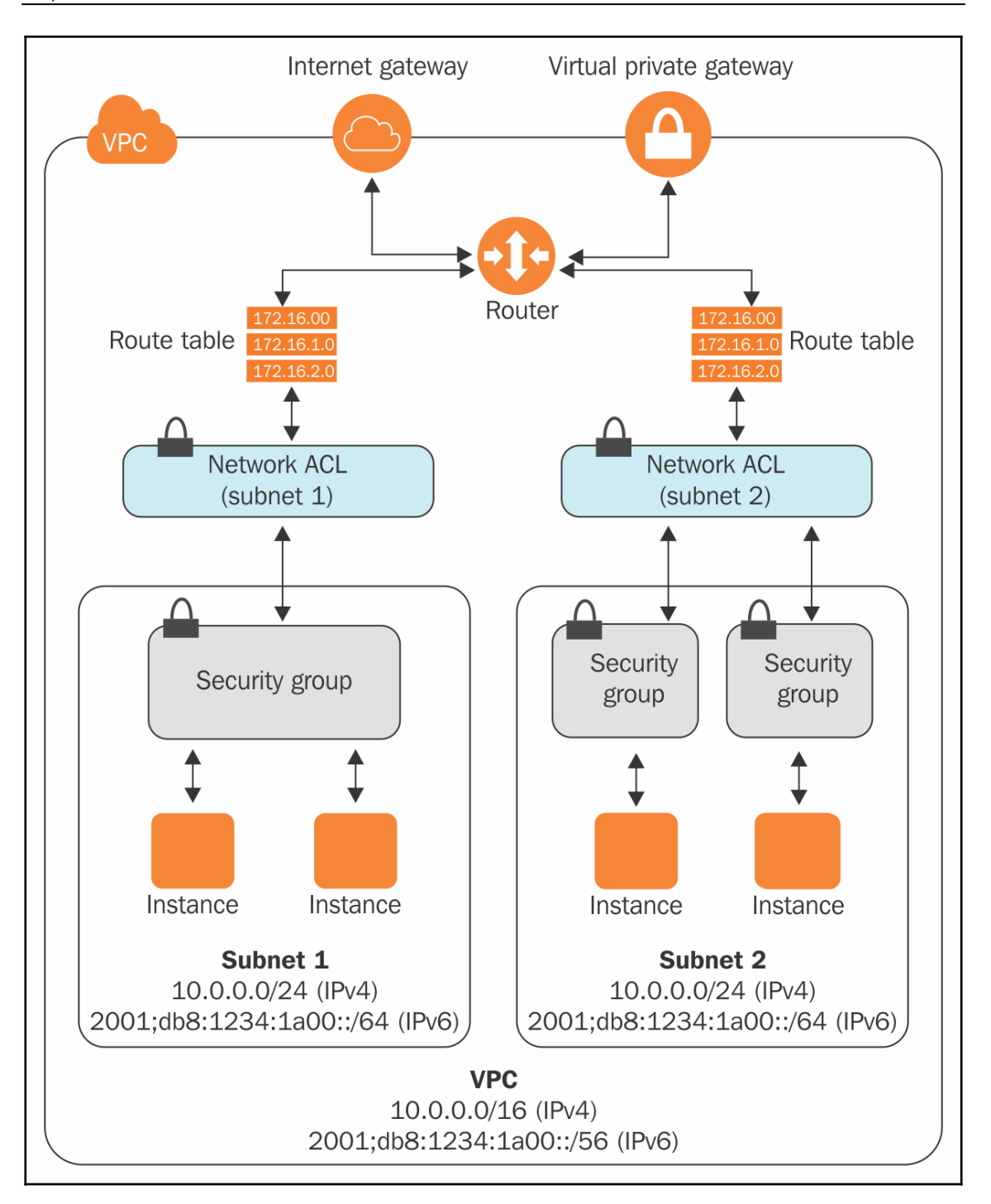

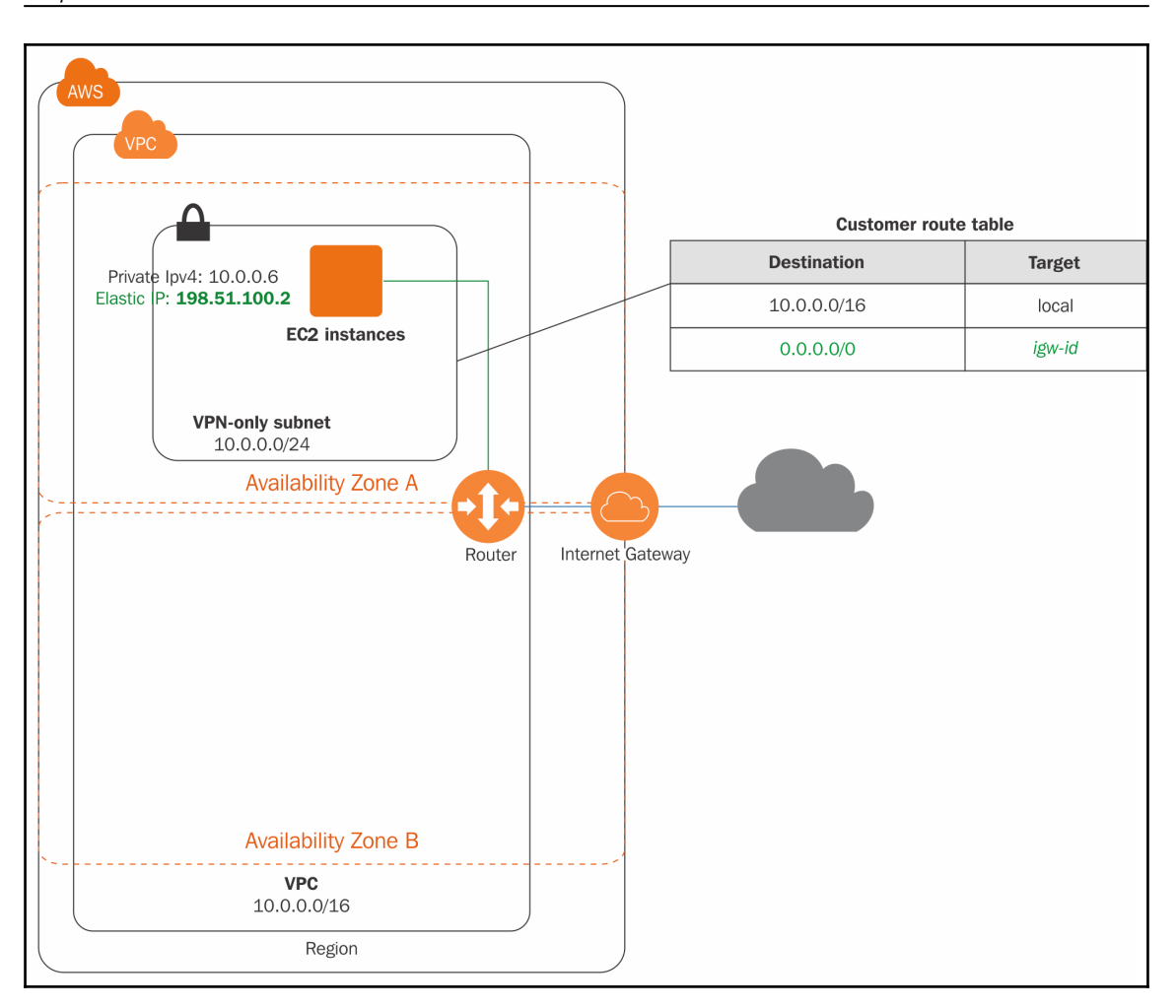

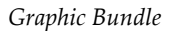

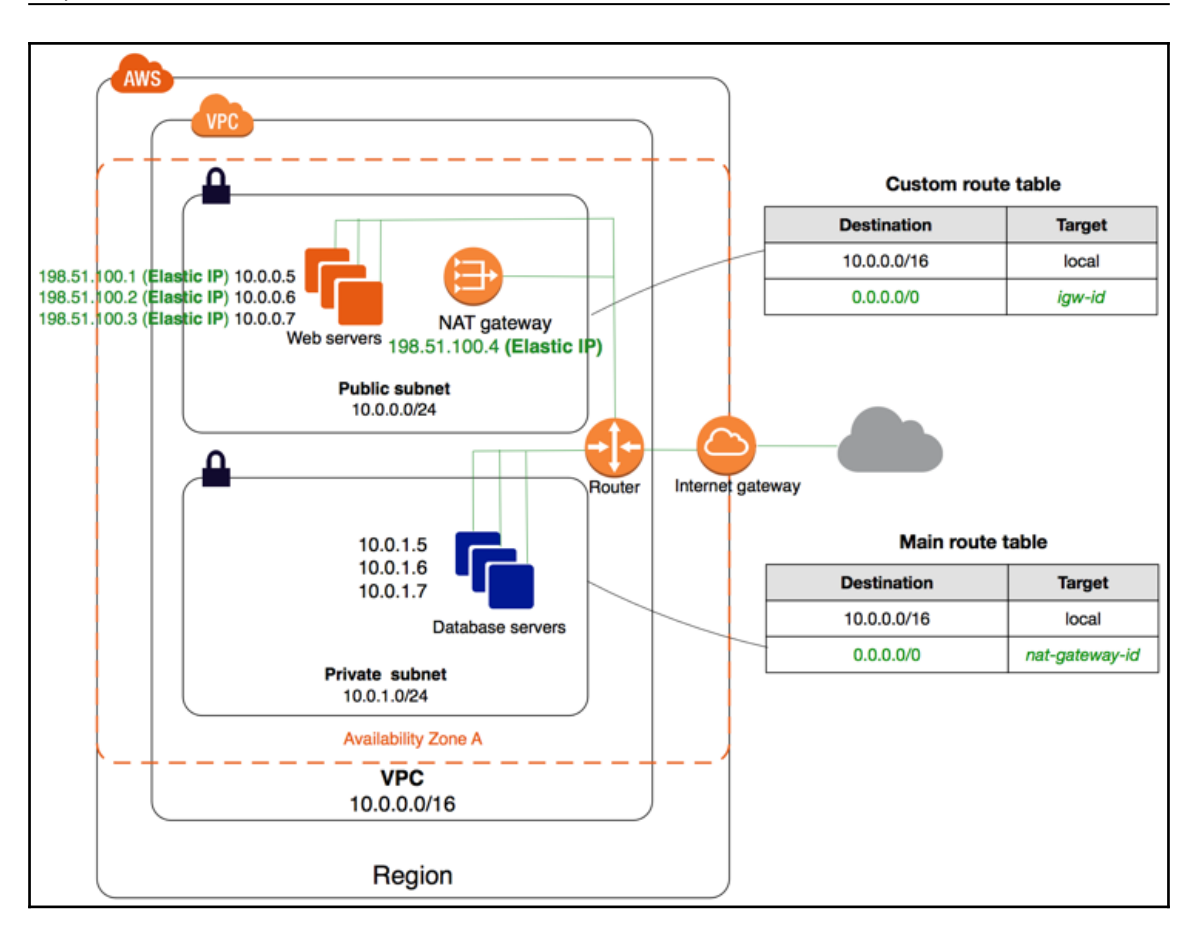

## **Chapter 5: Getting Started with Elastic Compute Cloud**

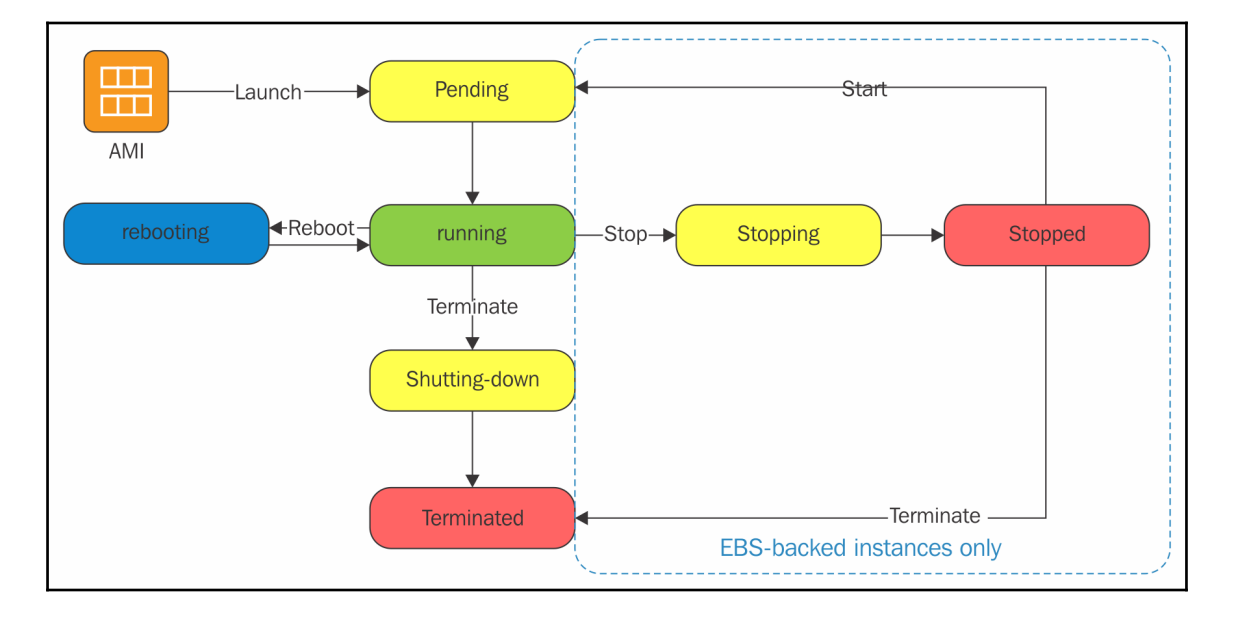

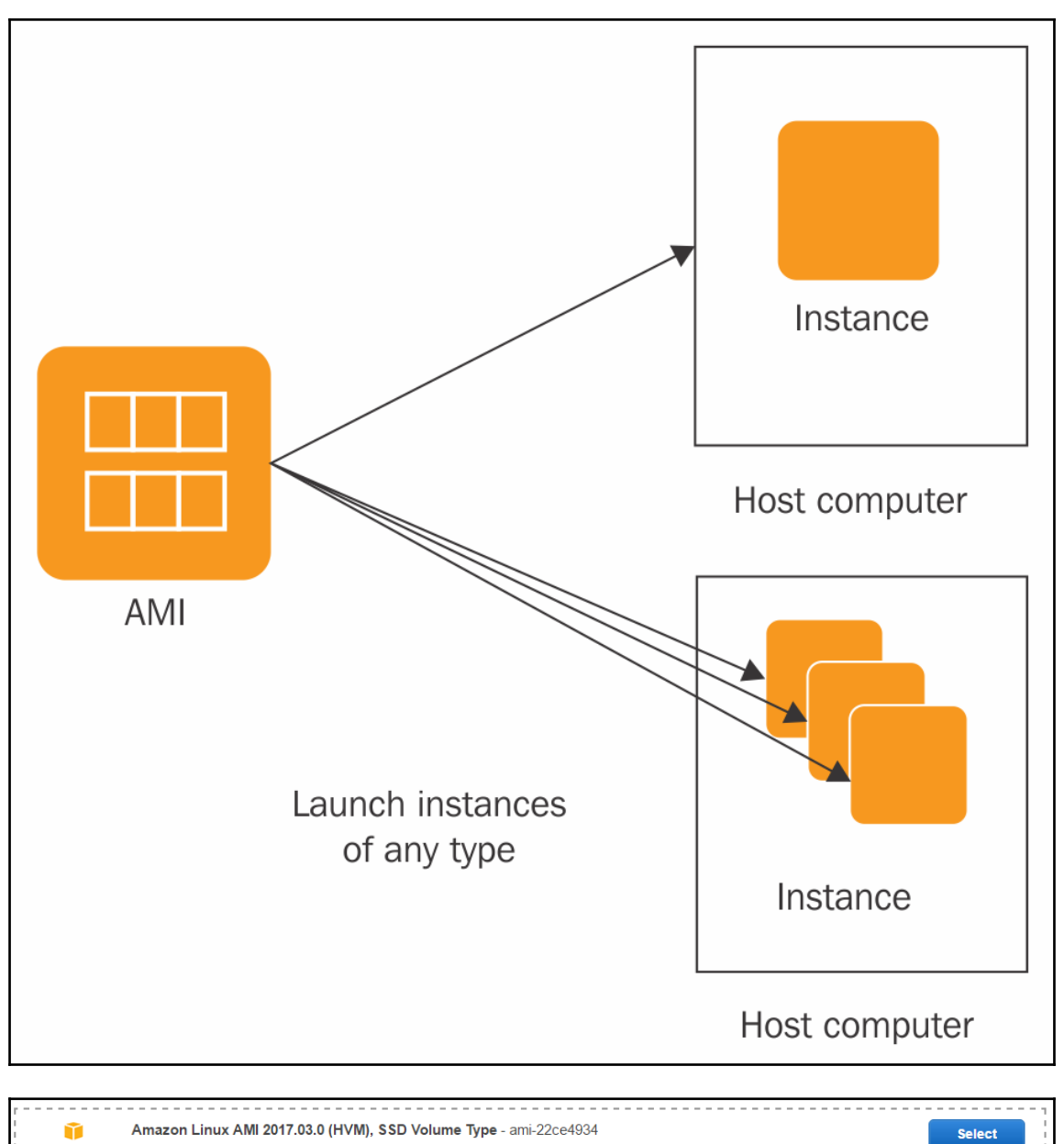

**Amazon Linux** The Amazon Linux AMI is an EBS-backed, AWS-supported image. The default image includes AWS command line tools, Python, Ruby, Free tier eligible Perl, and Java. The repositories include Docker, PHP, MySQL, PostgreSQL, and other packages. Root device type: ebs Virtualization type: hvm

64-bit

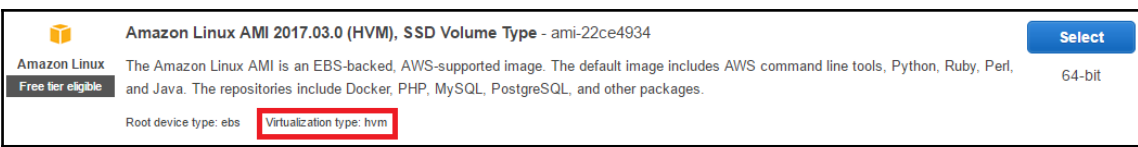

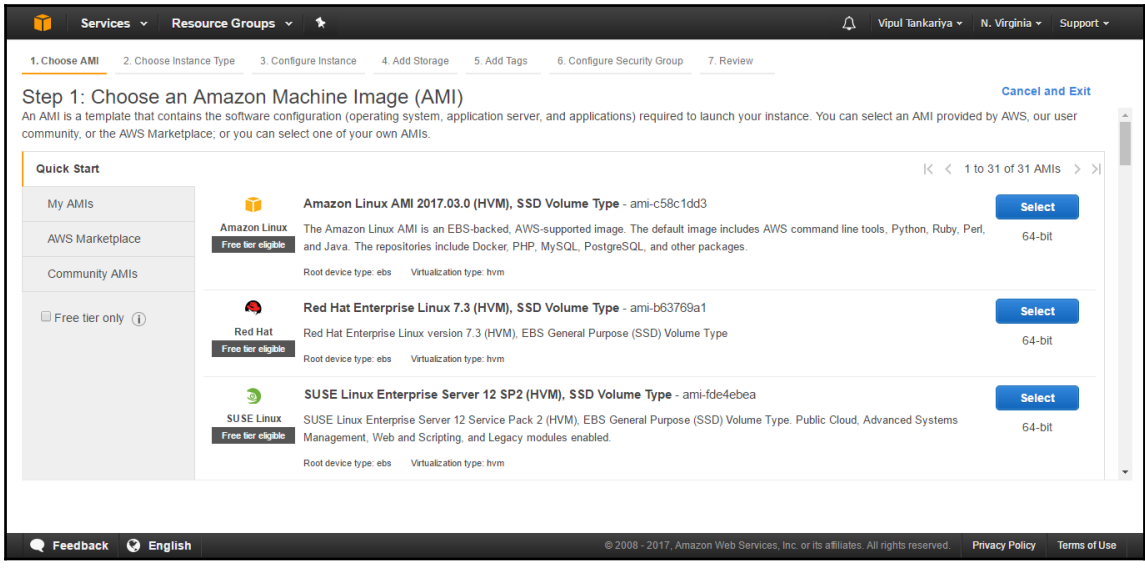

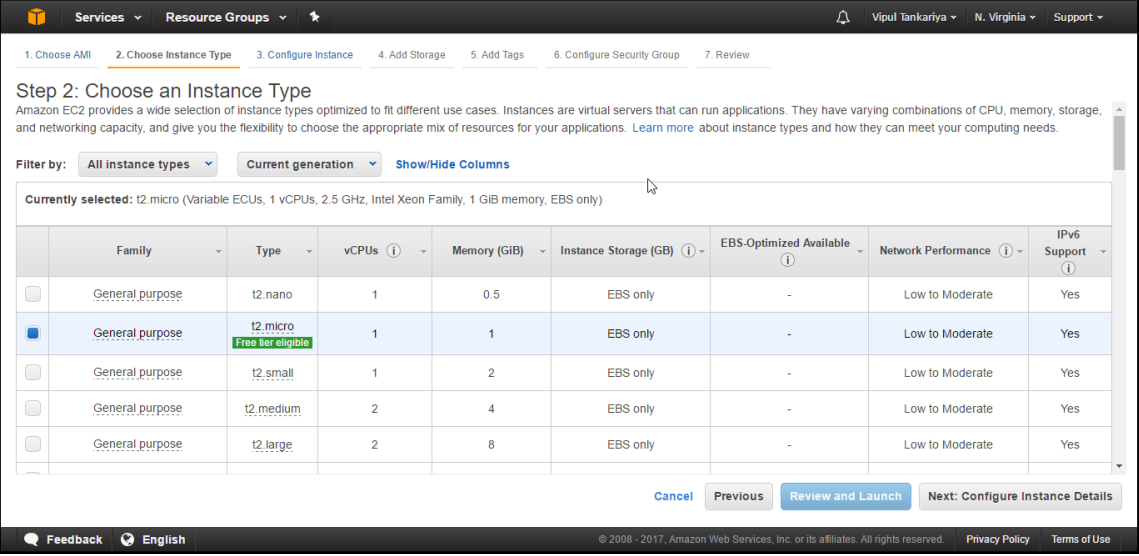

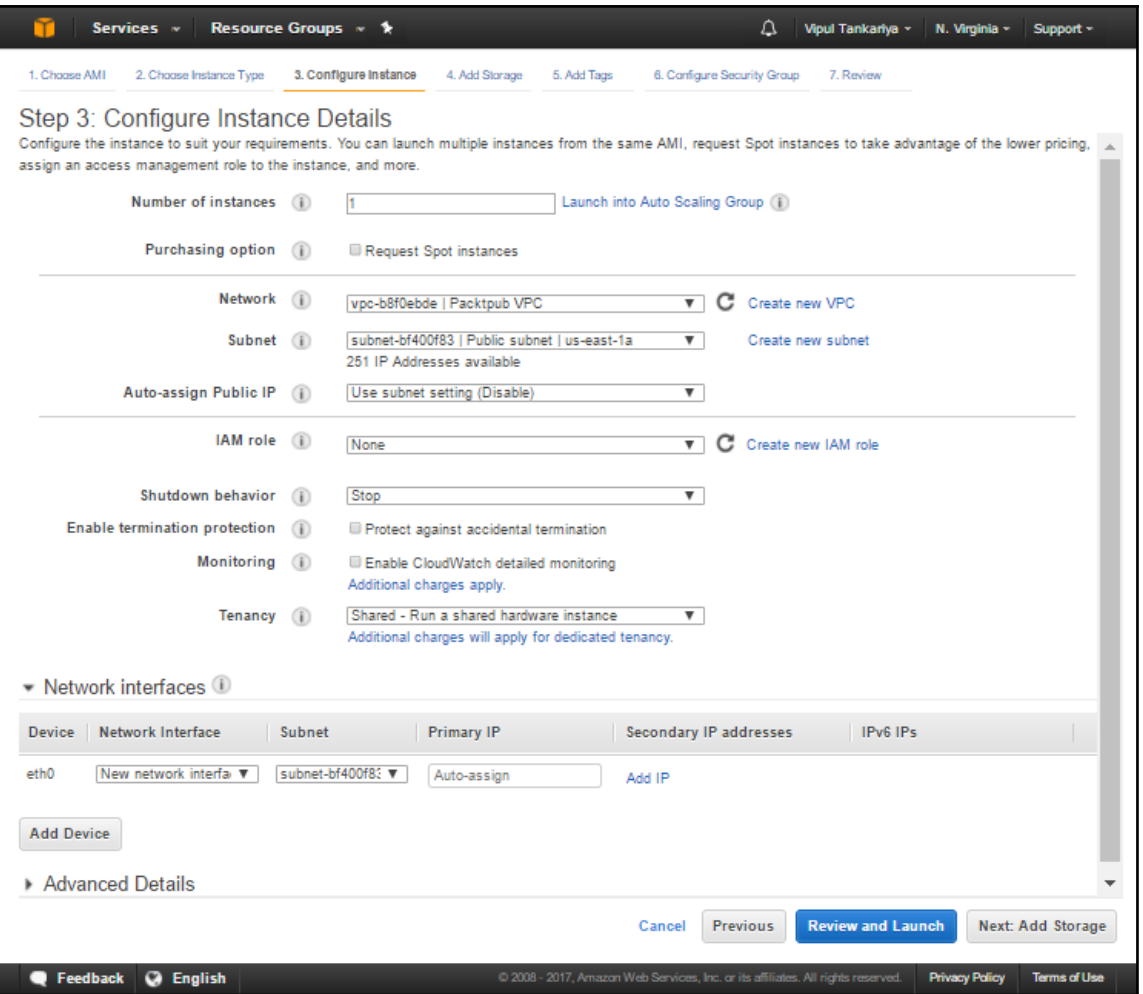

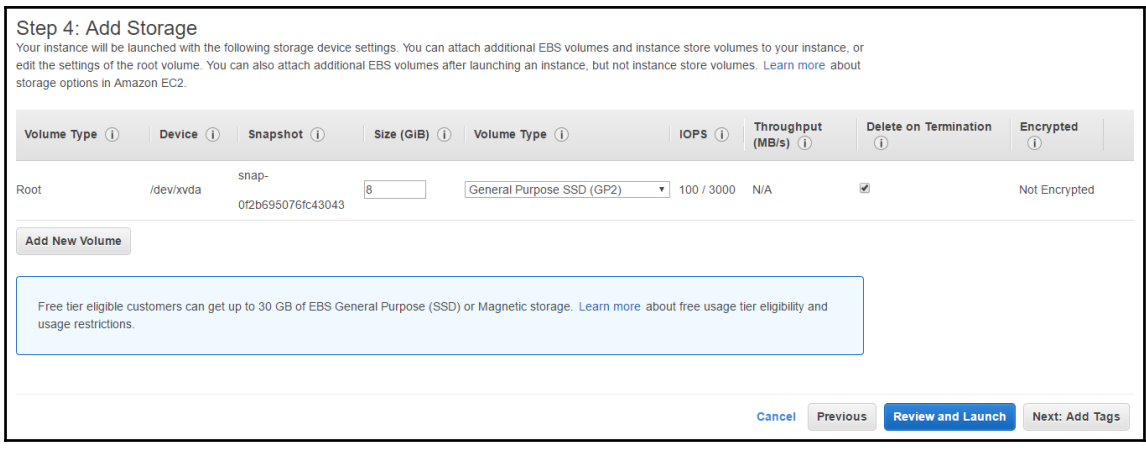

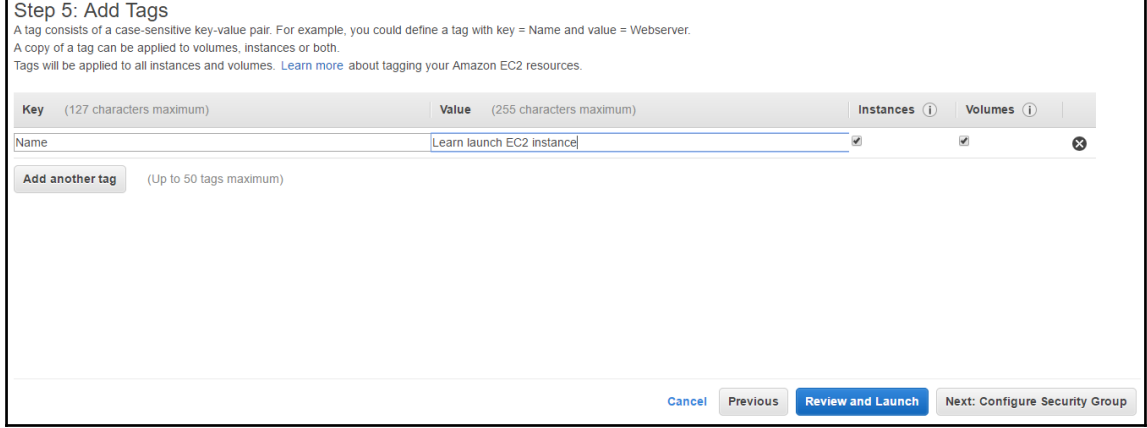

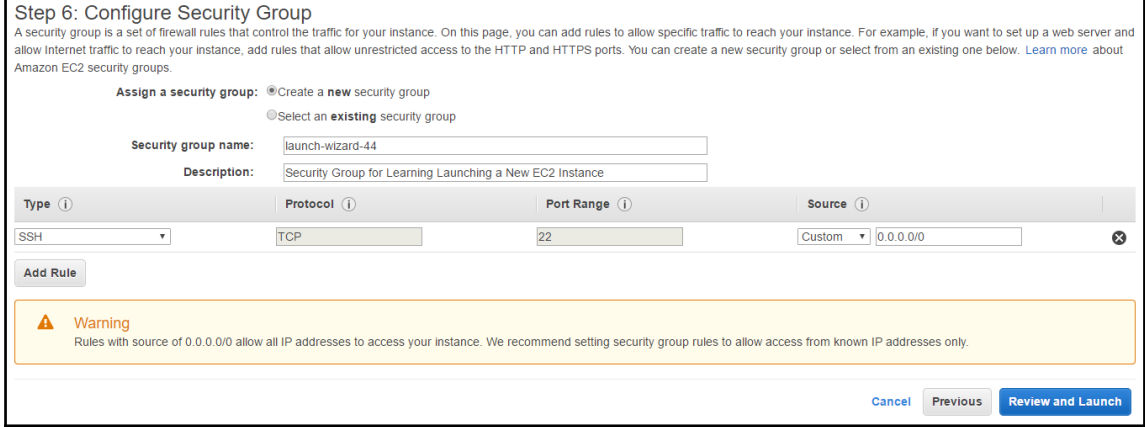

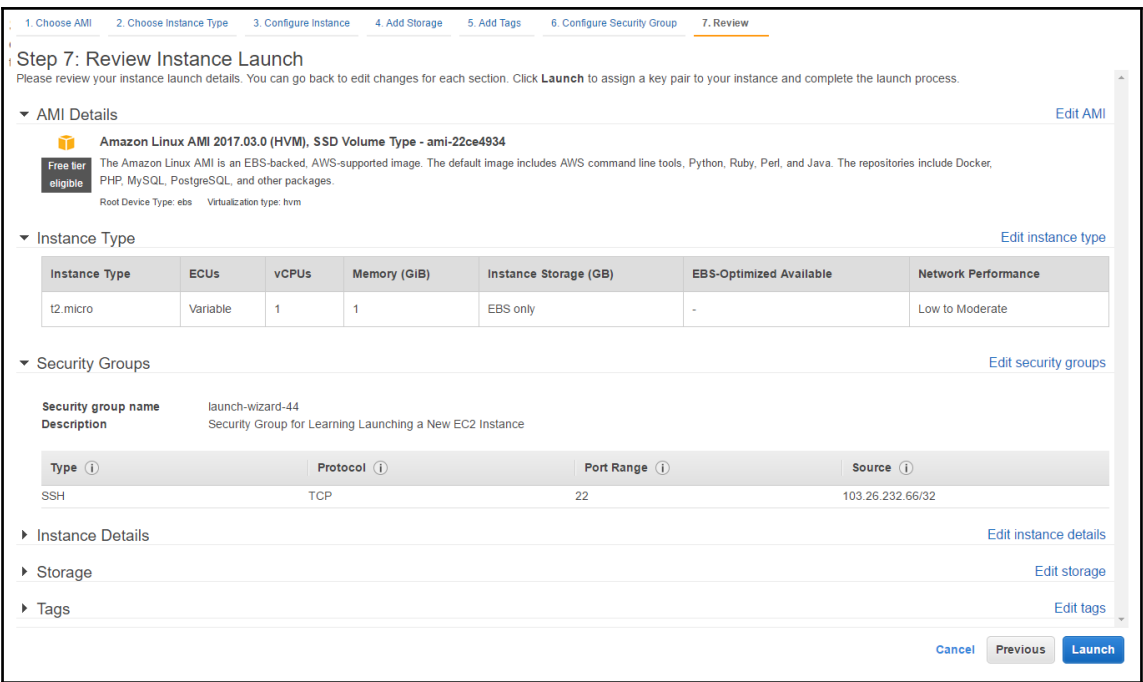

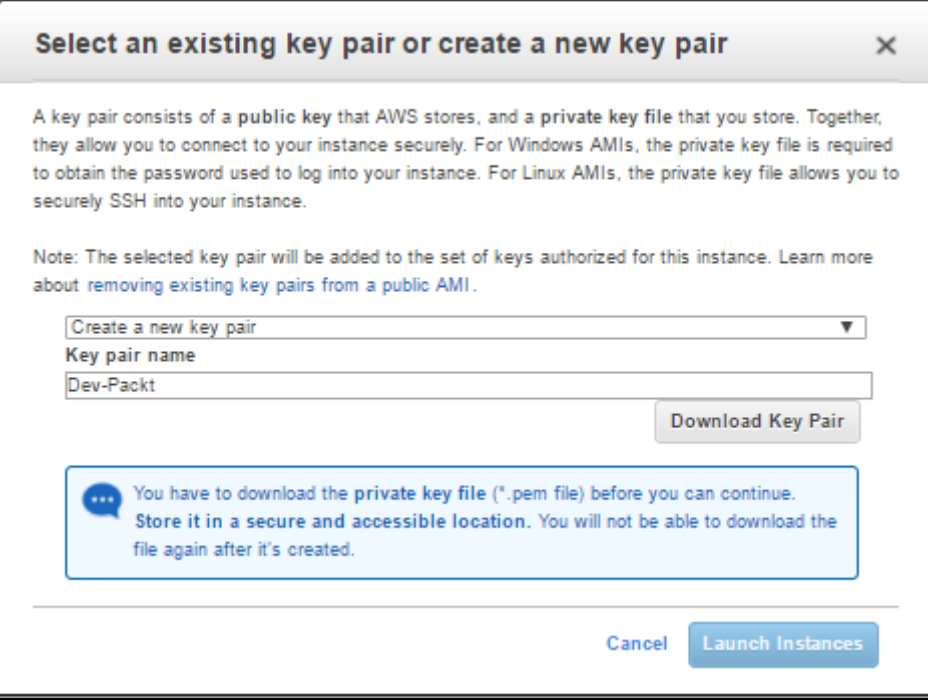

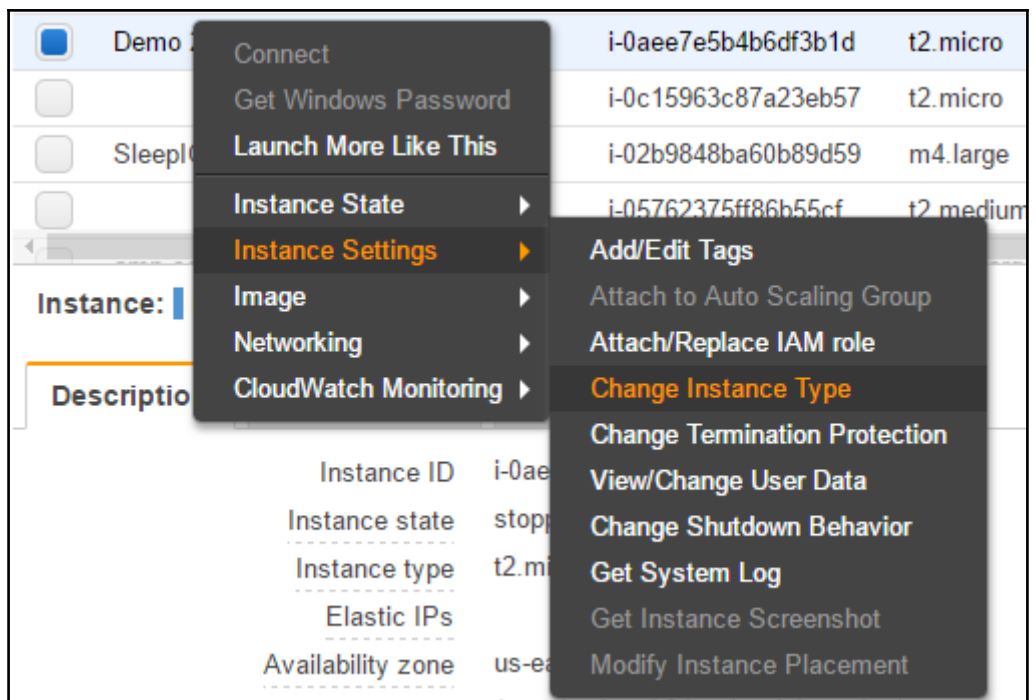

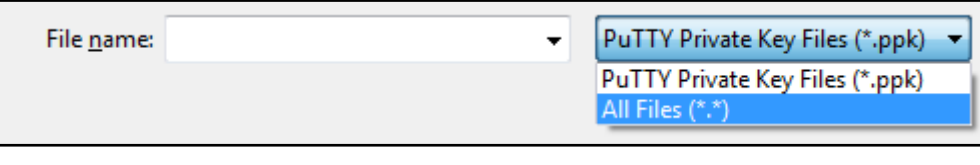

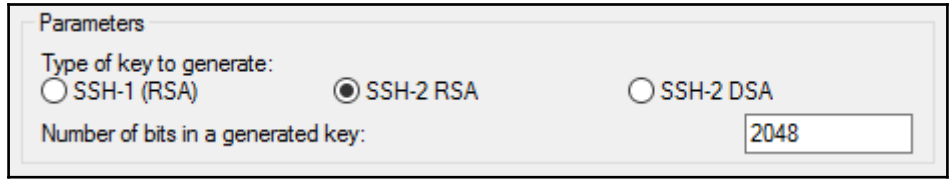

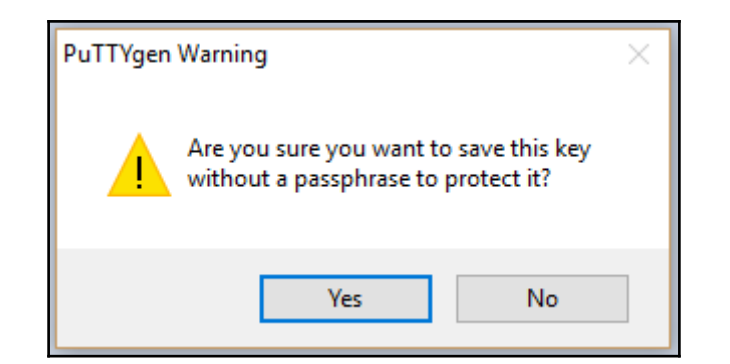

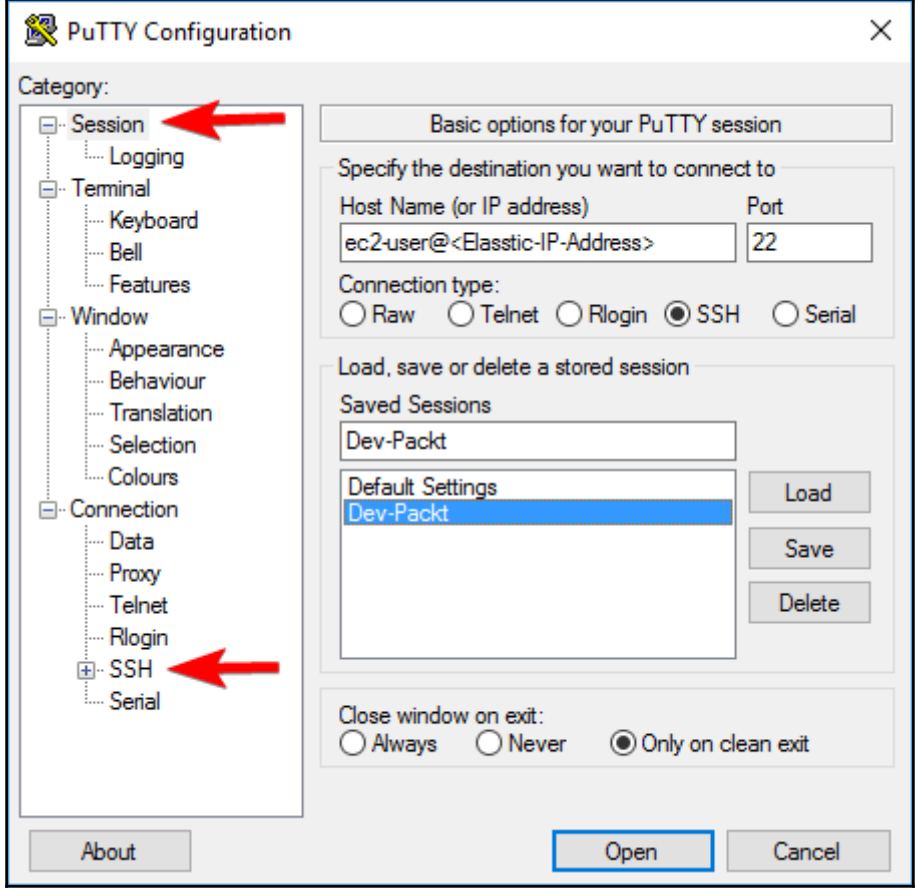

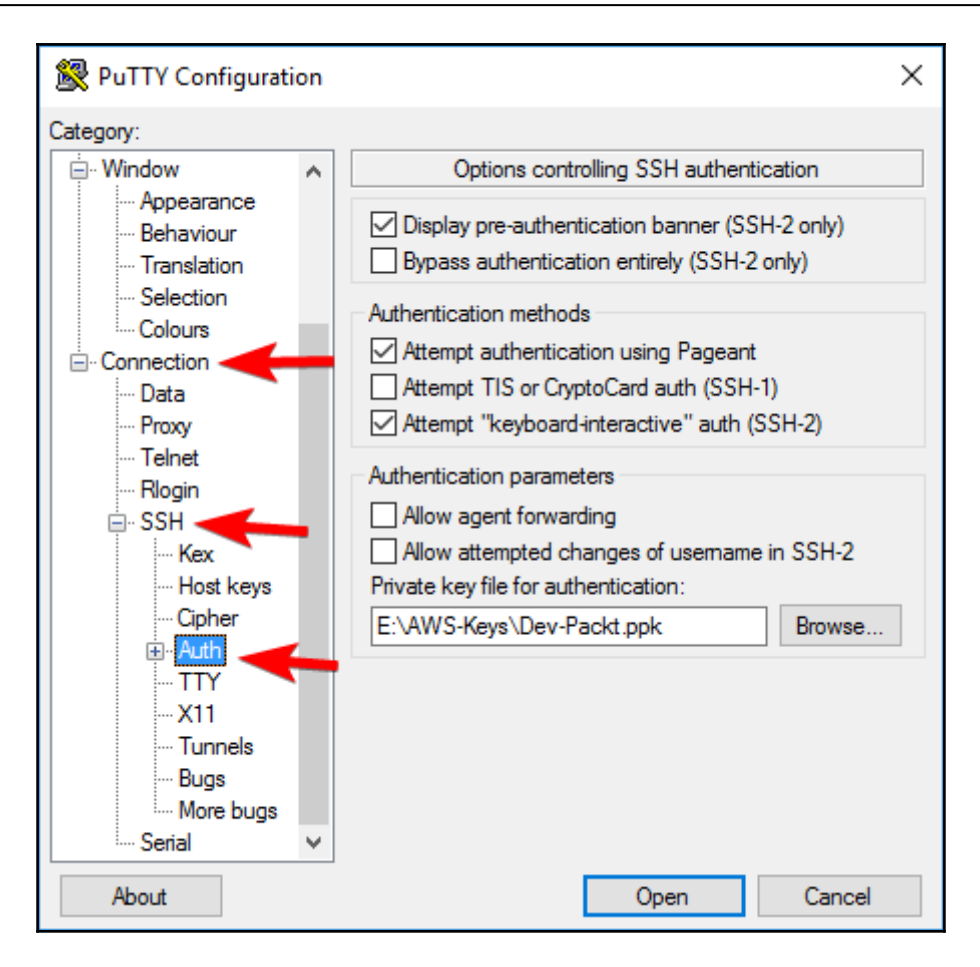

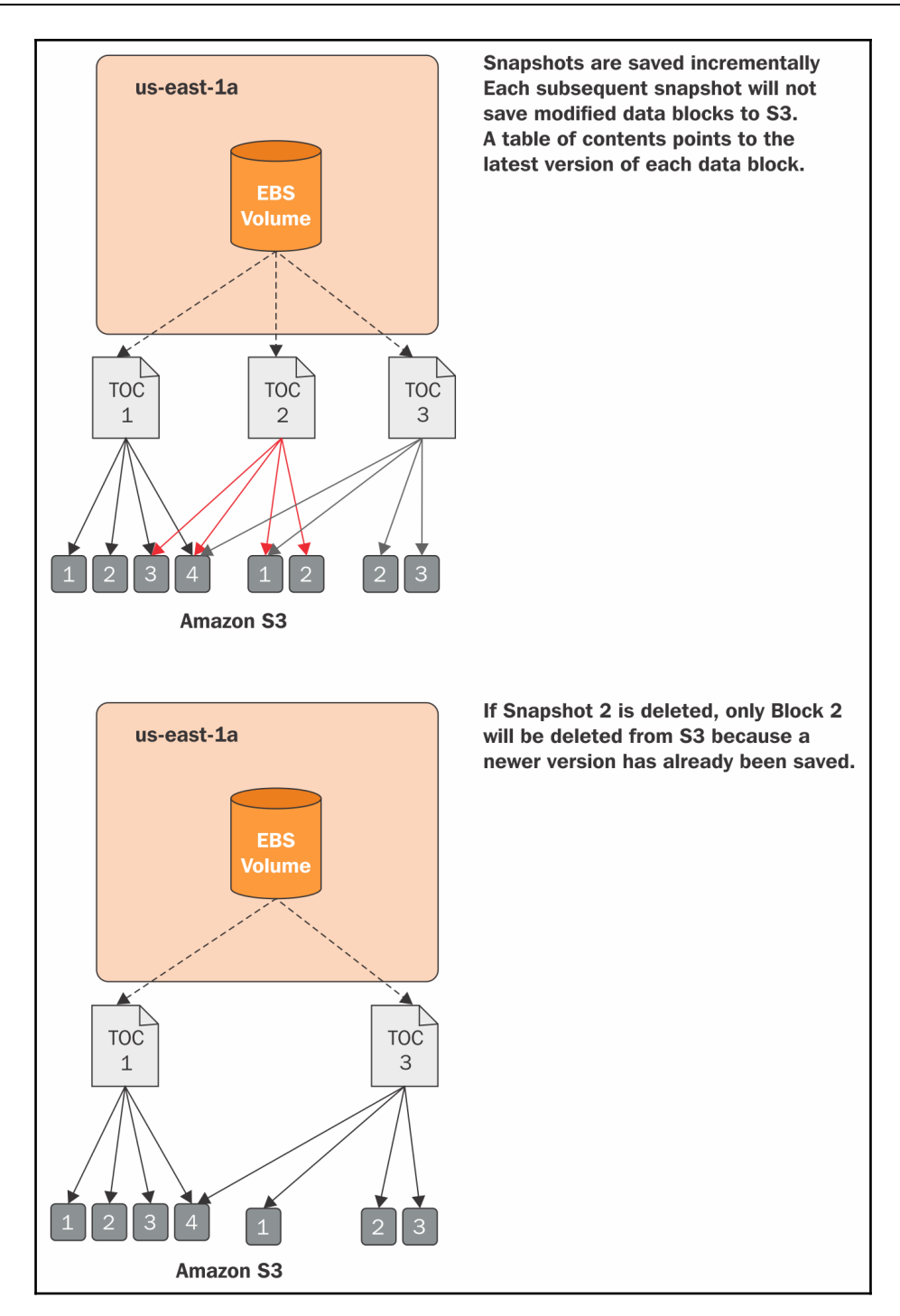

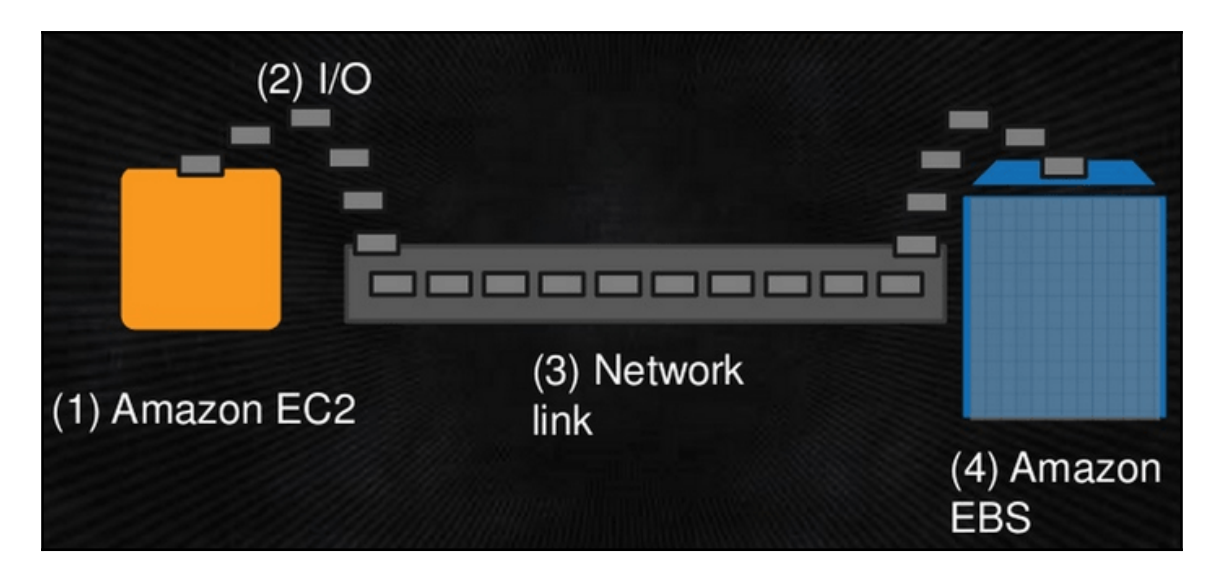

## **Chapter 6: Handling Application Traffic with Elastic Load Balancing**

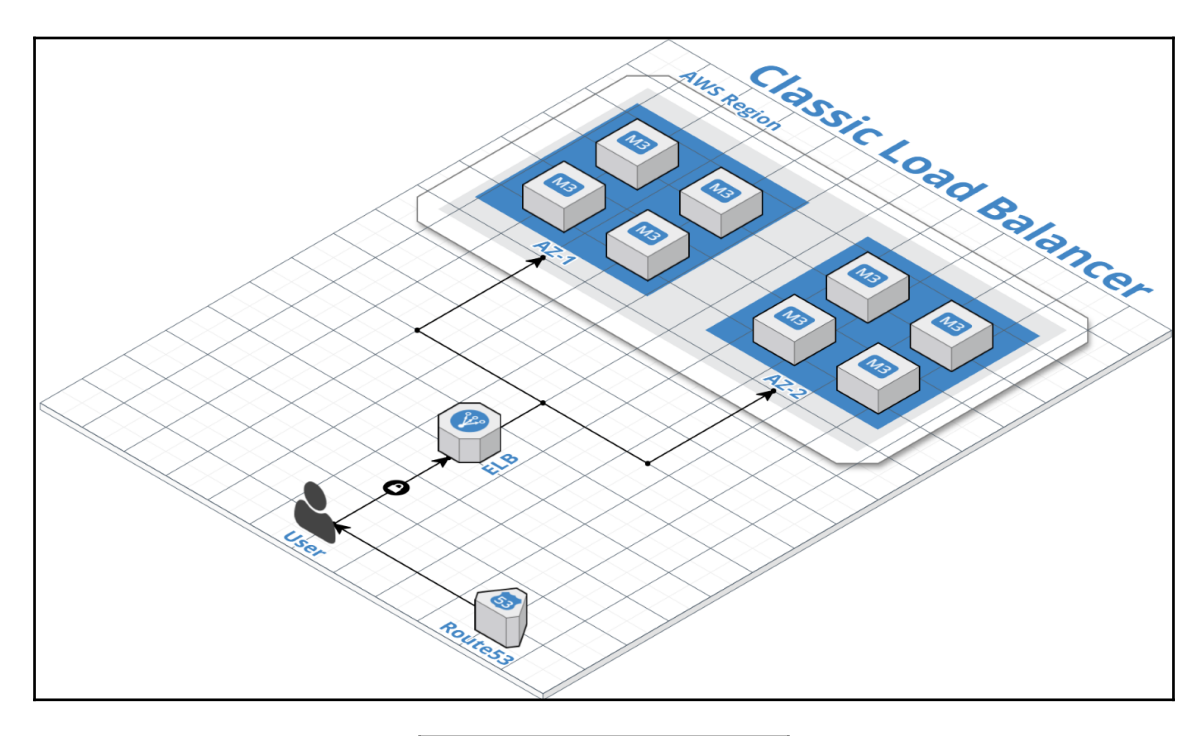

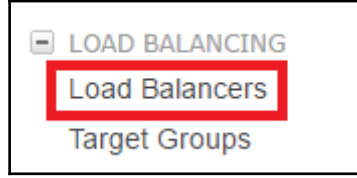

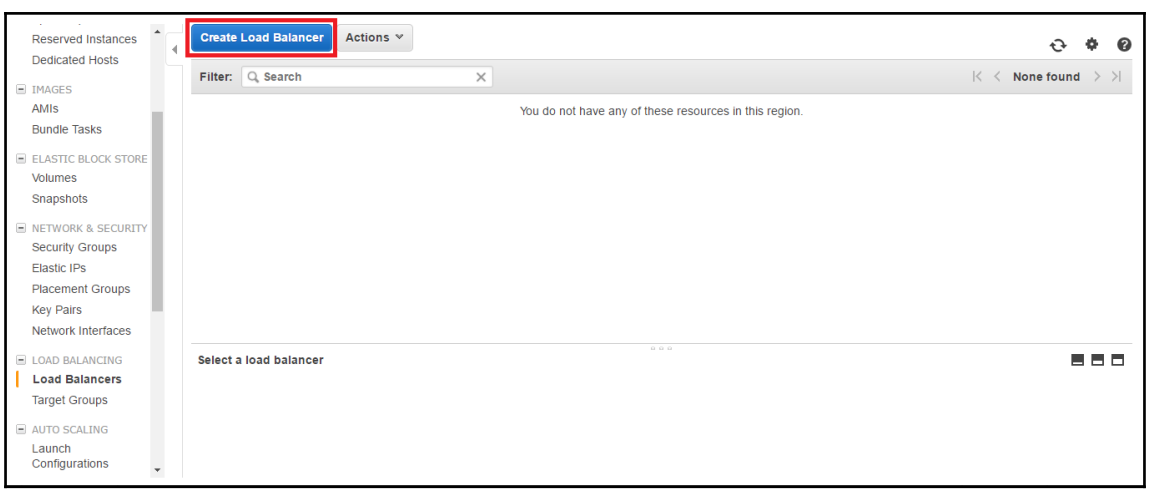

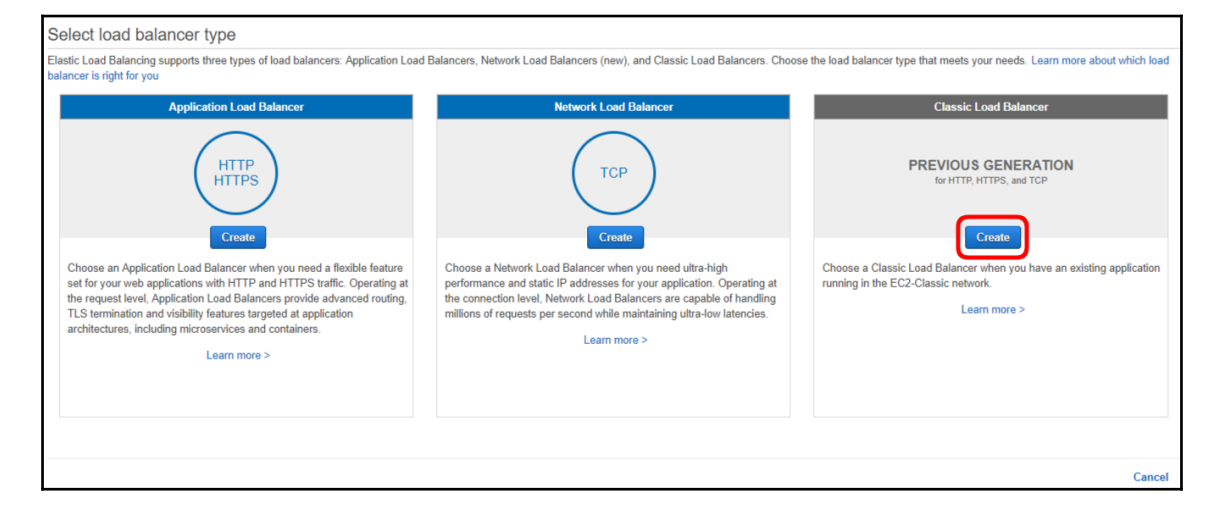

r

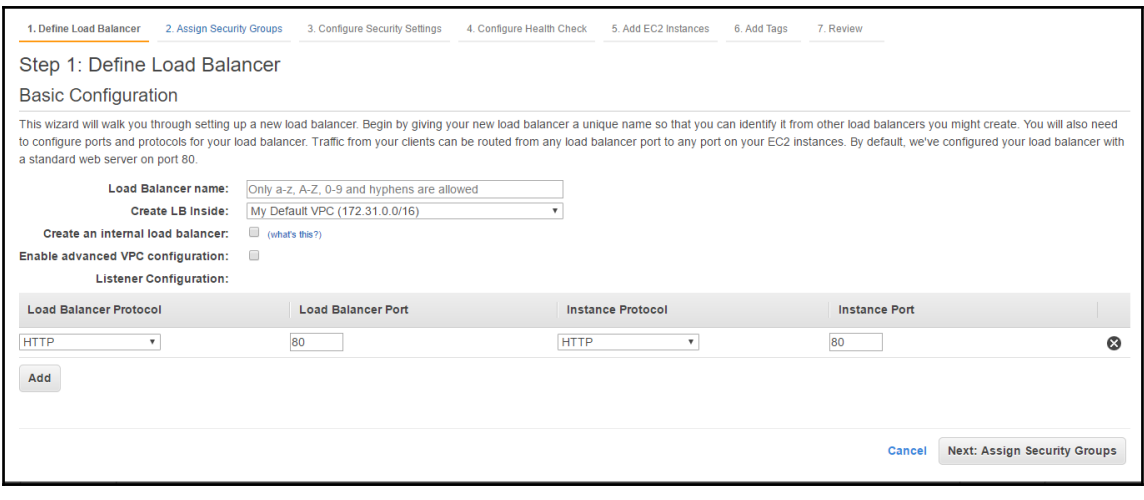

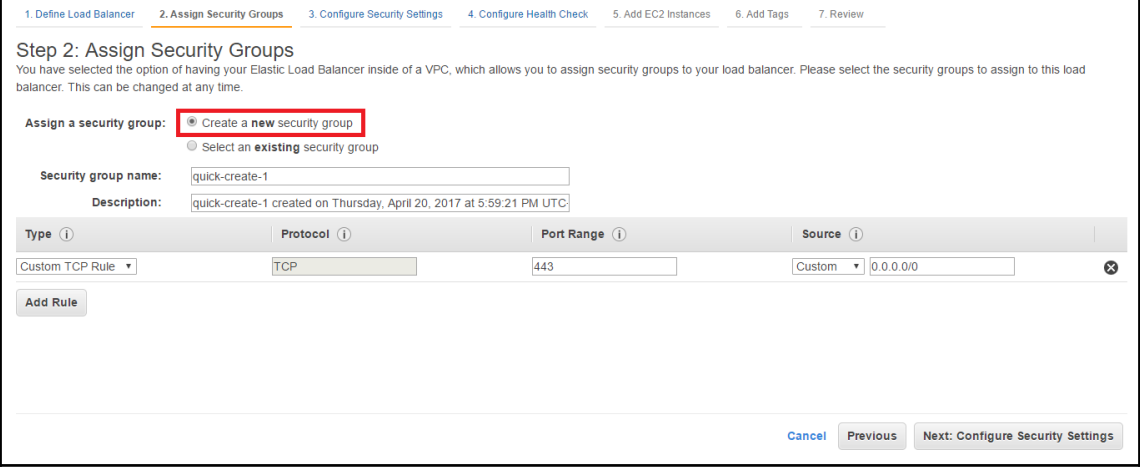

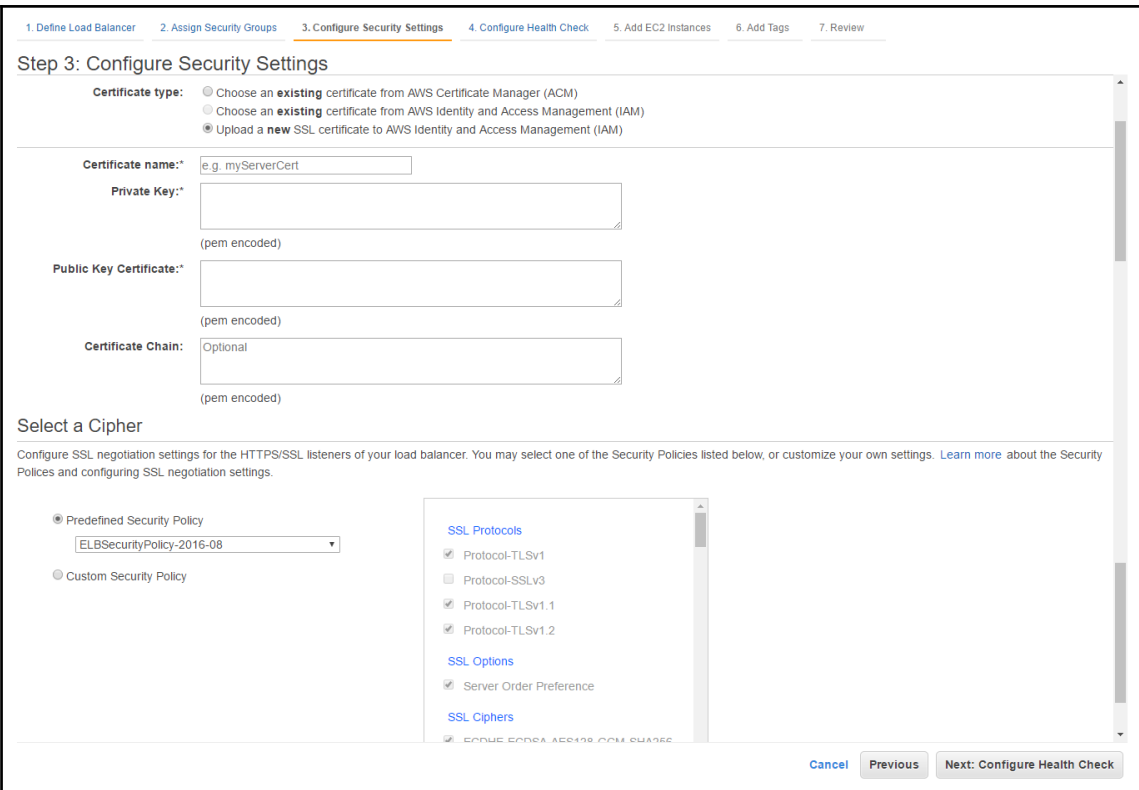

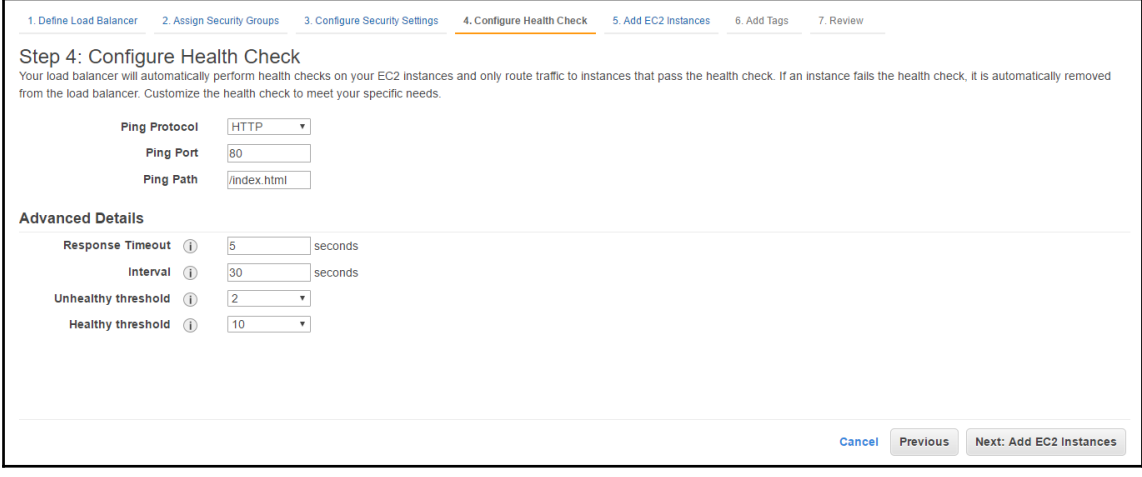

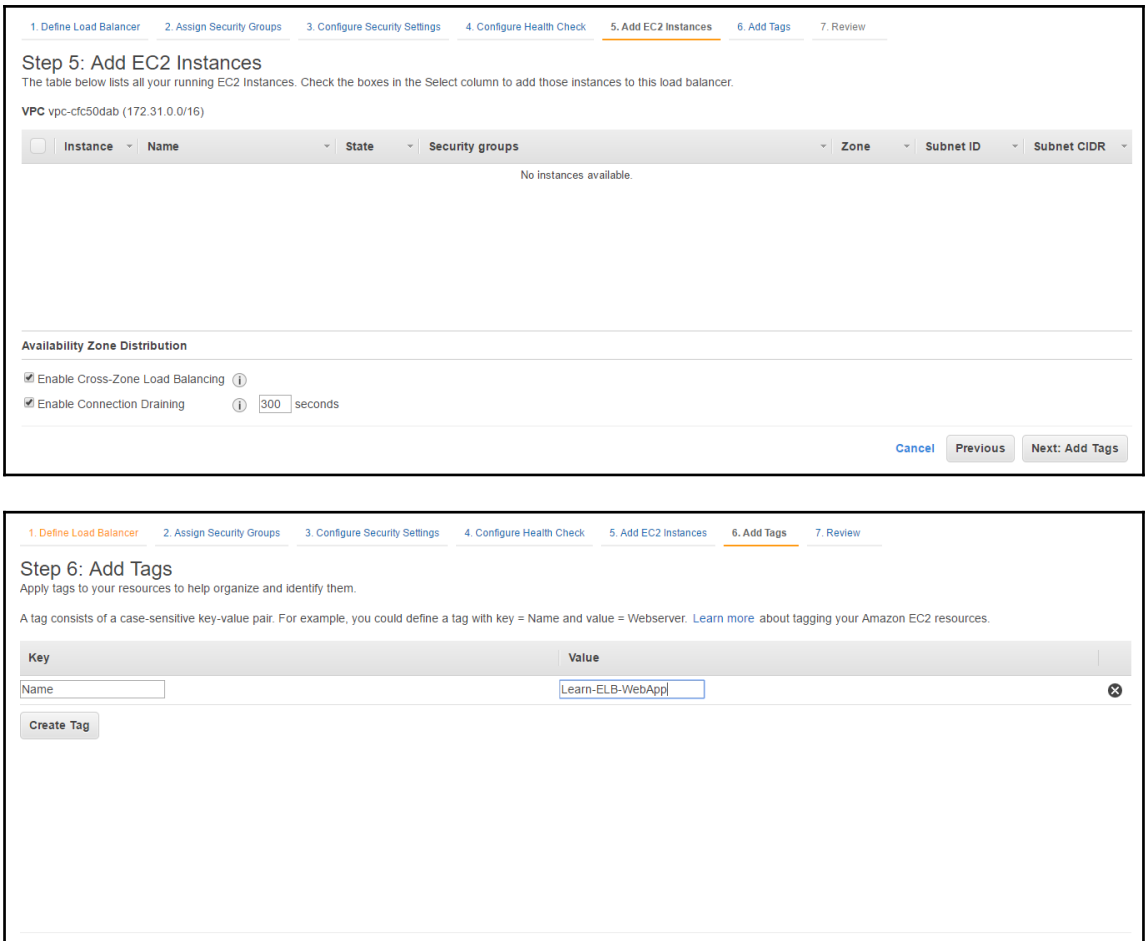

**Cancel** Previous Review and Create

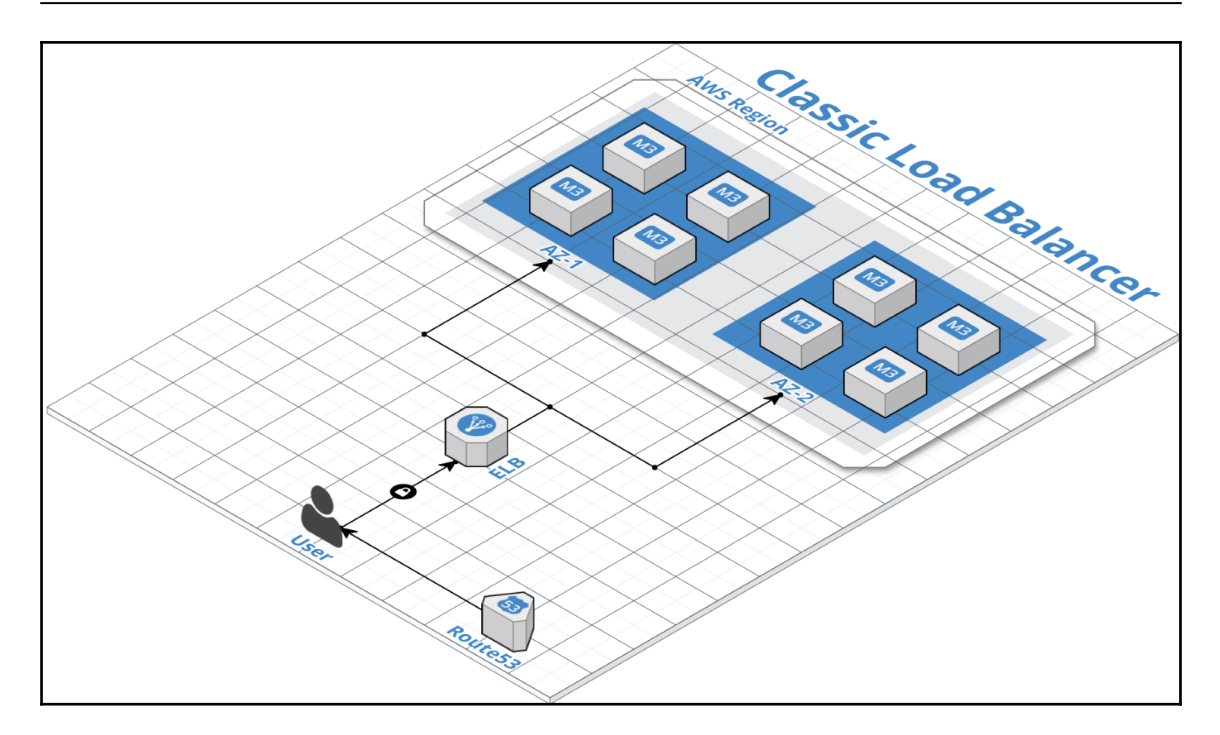

![](_page_67_Figure_2.jpeg)

# **Chapter 7: Monitoring with CloudWatch**

![](_page_68_Figure_2.jpeg)

![](_page_69_Picture_5.jpeg)

![](_page_69_Picture_6.jpeg)

![](_page_70_Picture_4.jpeg)

![](_page_71_Picture_4.jpeg)
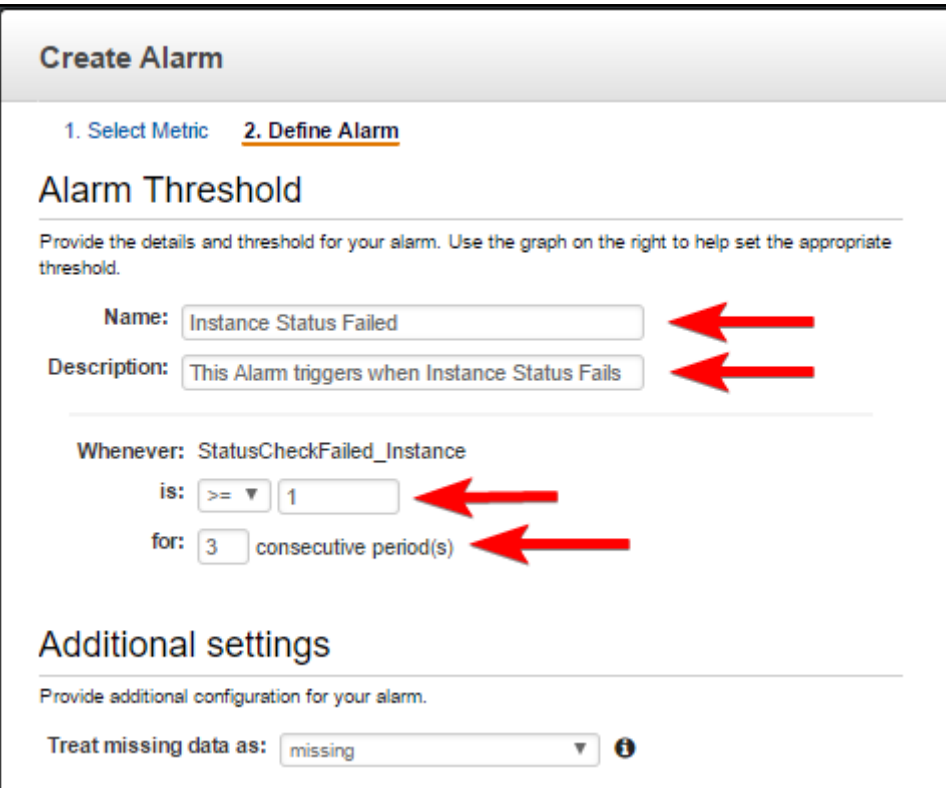

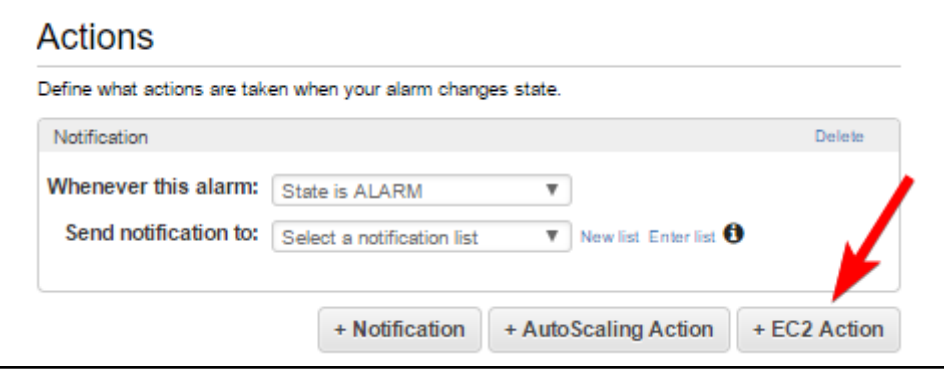

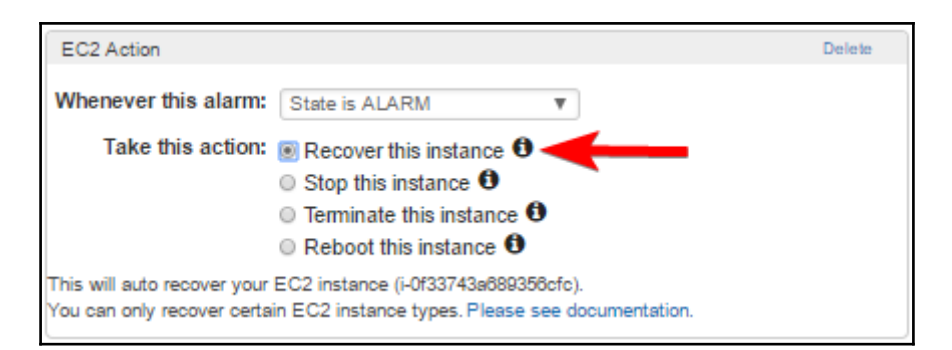

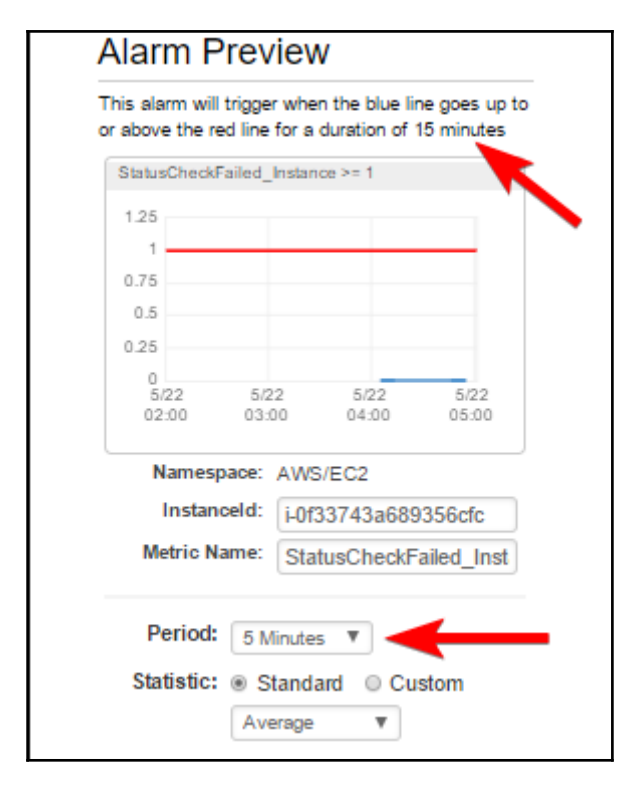

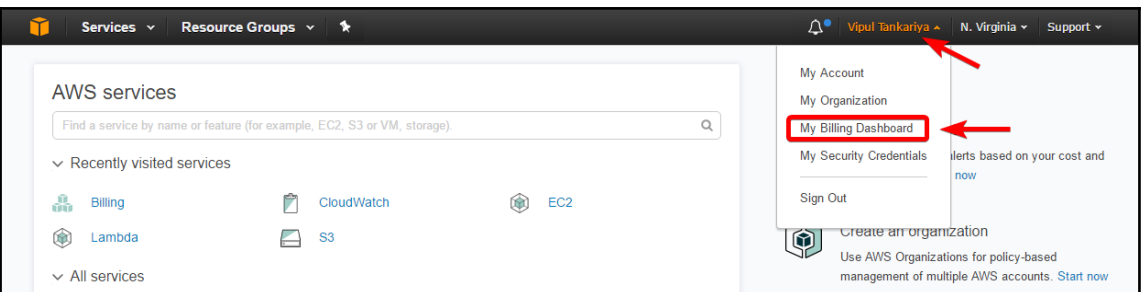

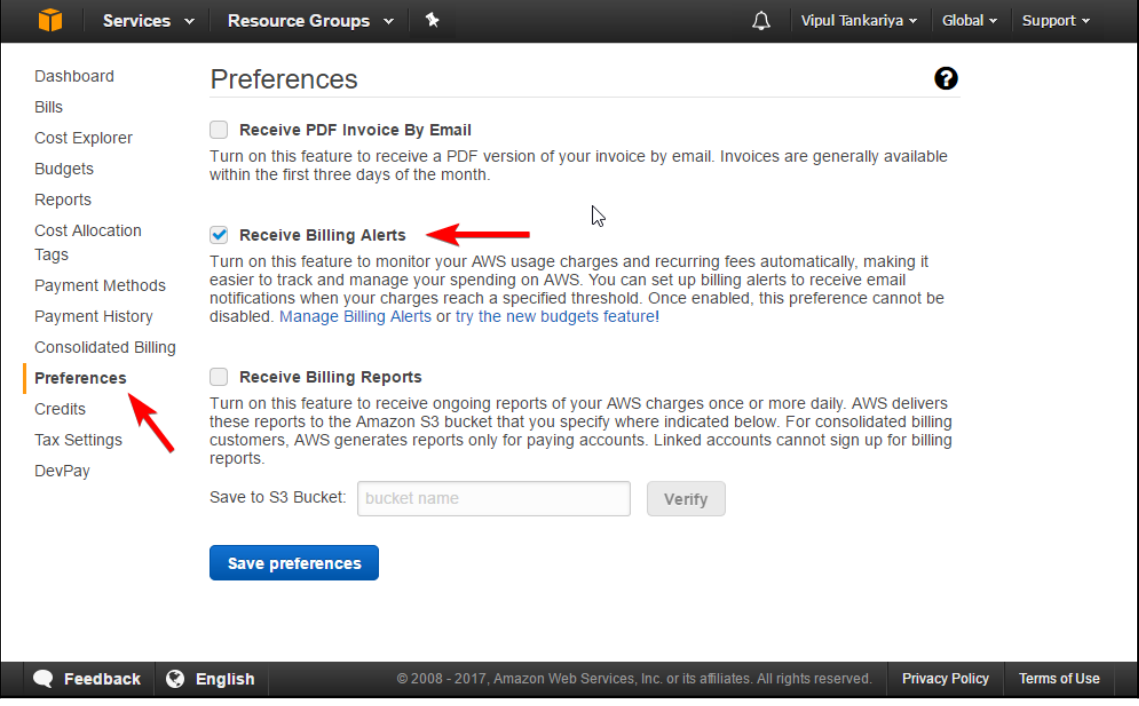

 $\,>$ 

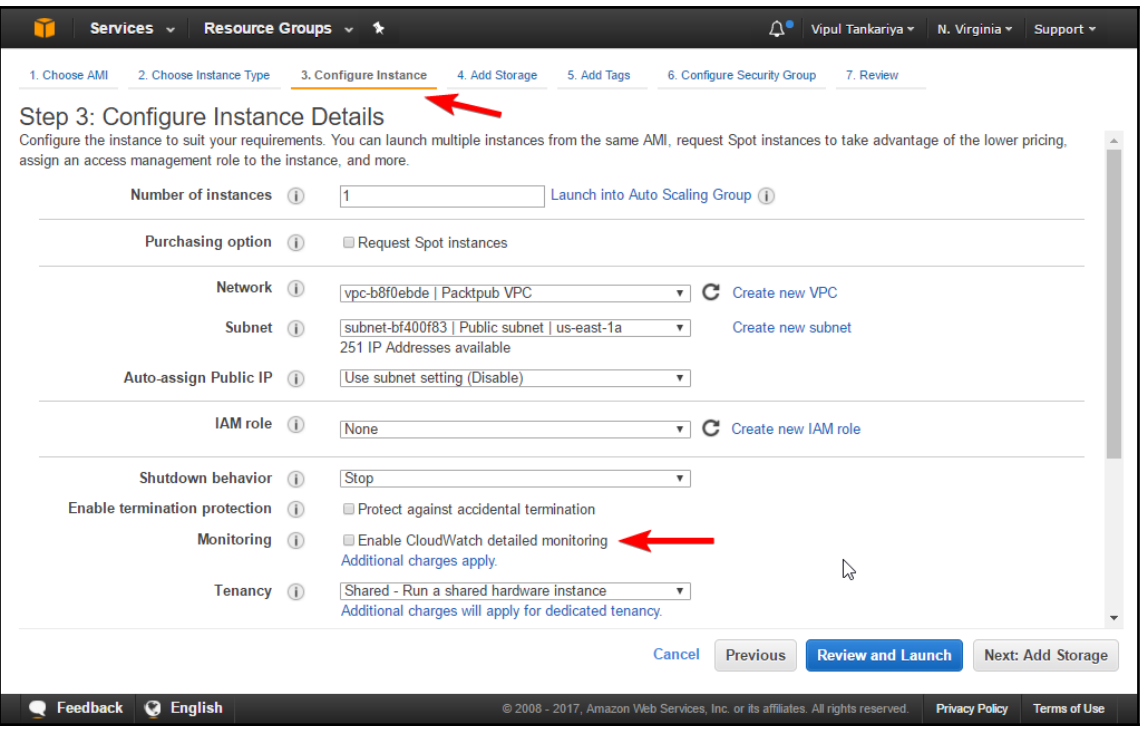

## **Chapter 8: Simple Storage Service, Glacier, and CloudFront**

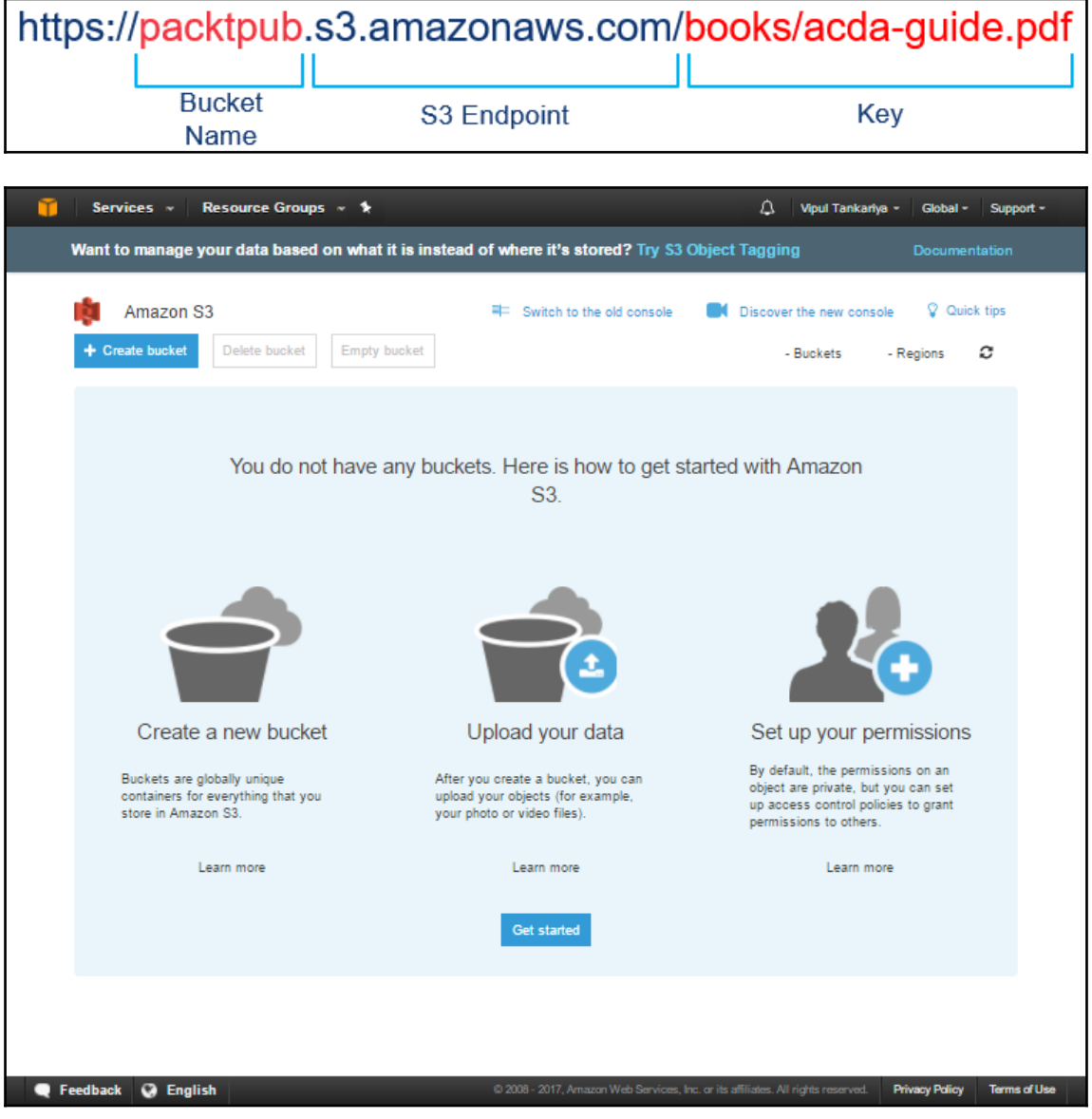

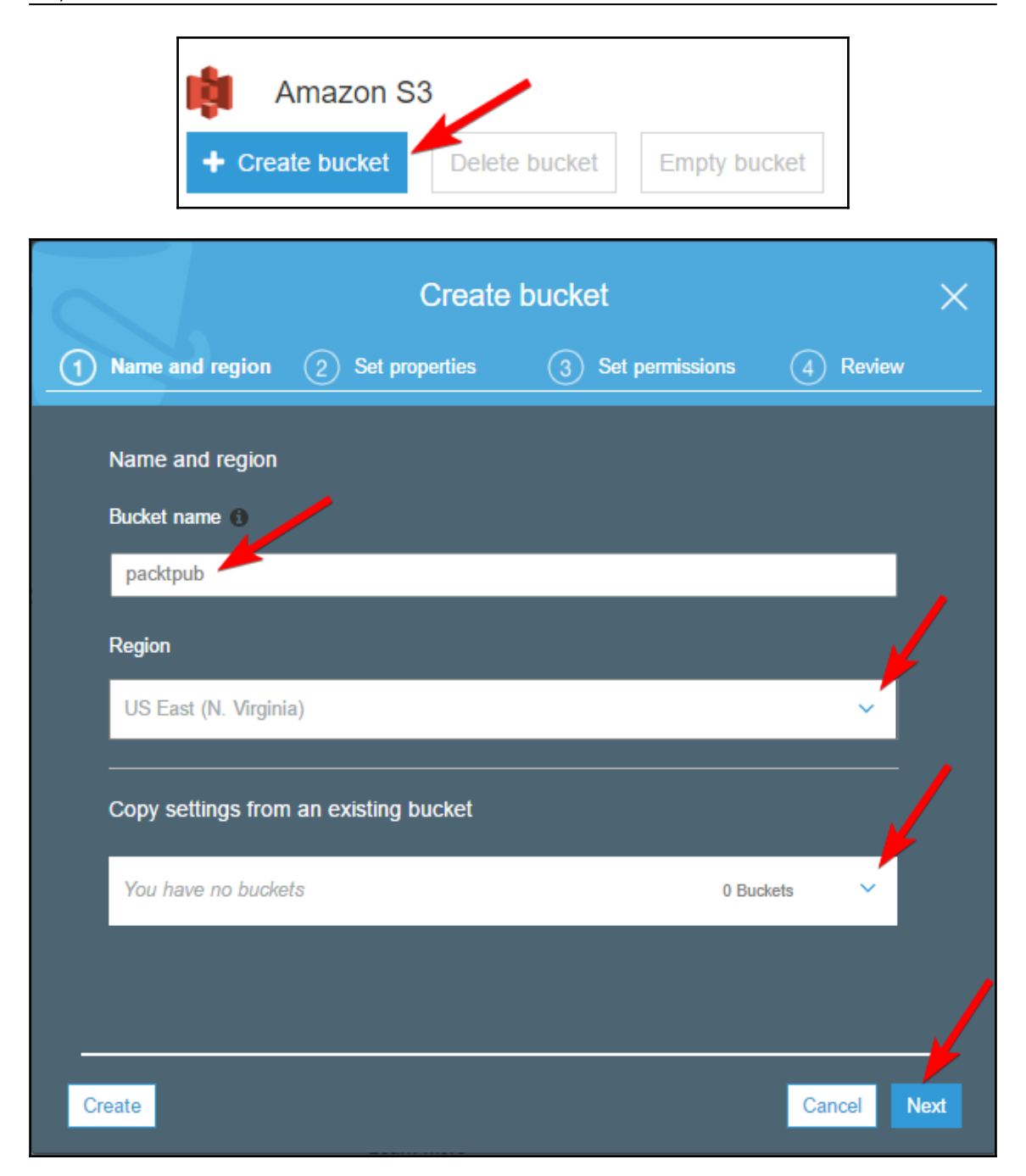

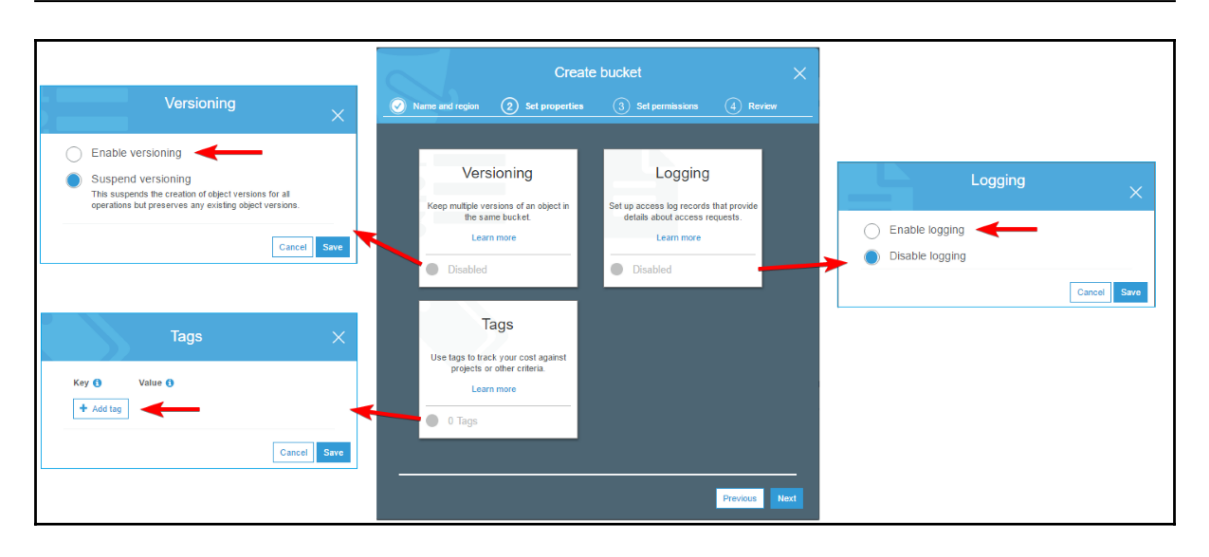

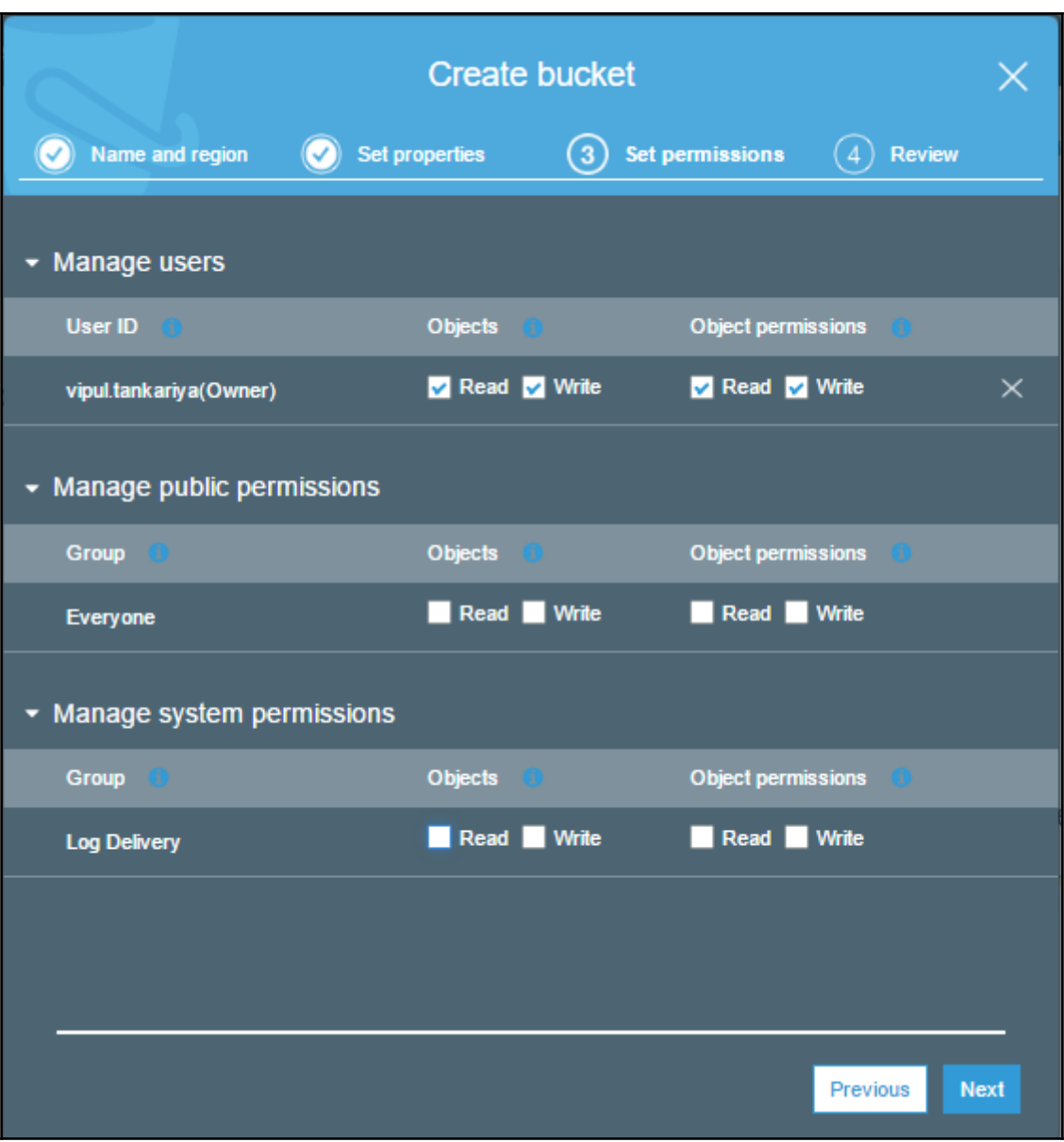

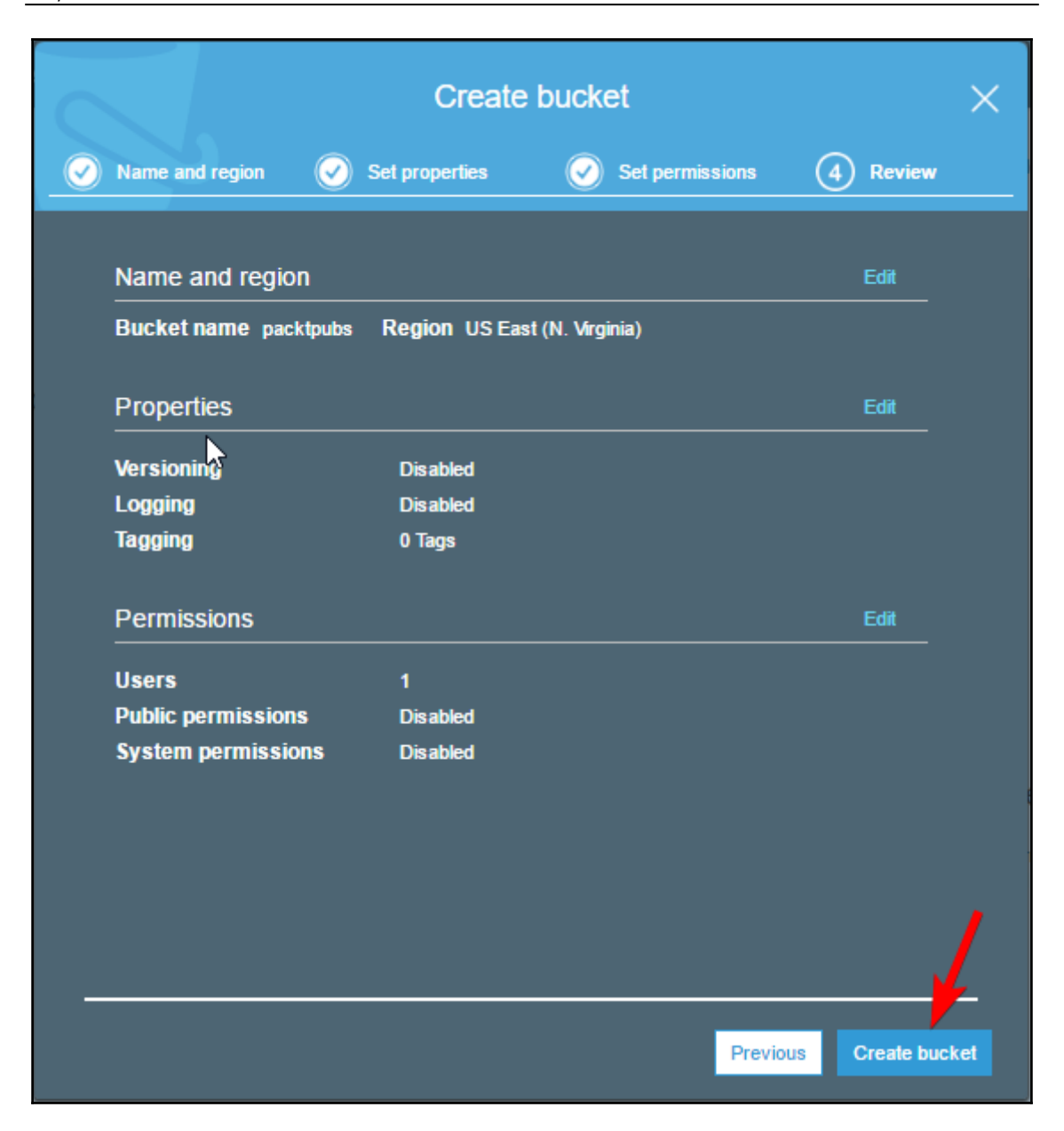

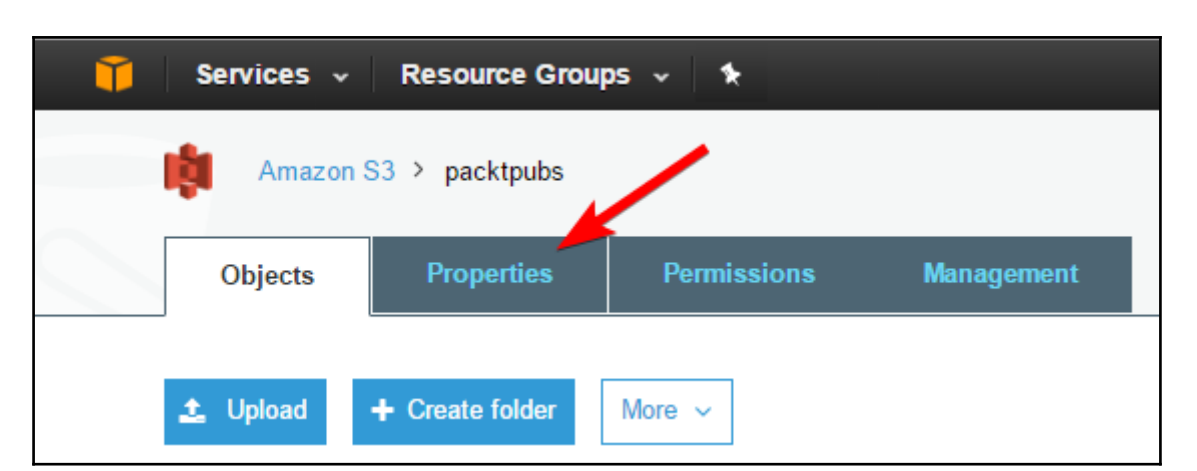

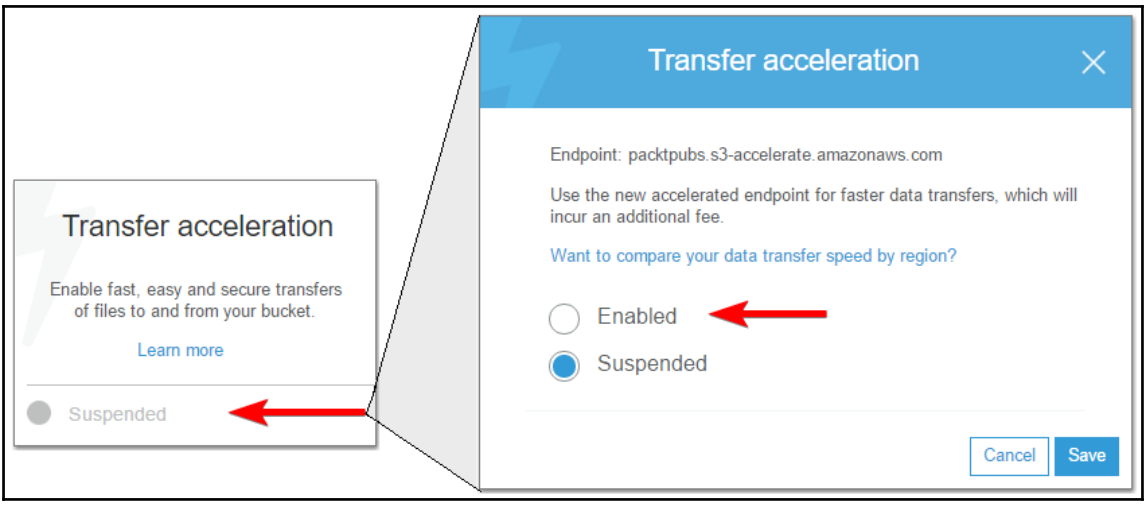

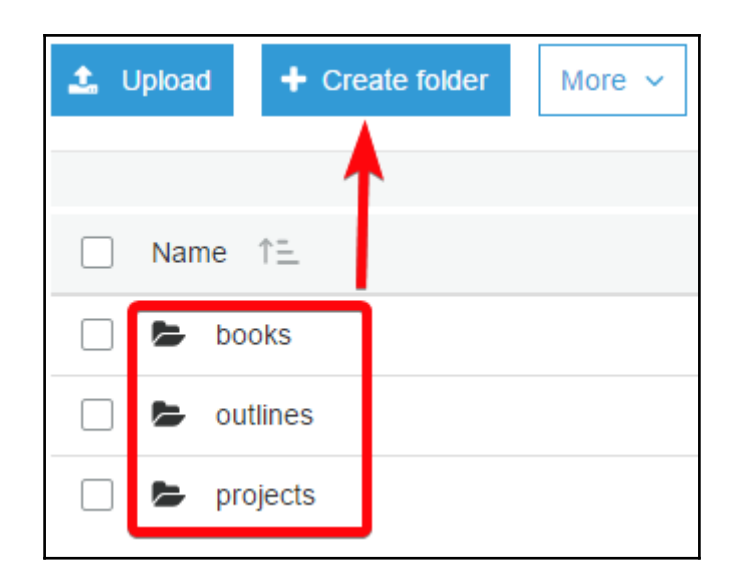

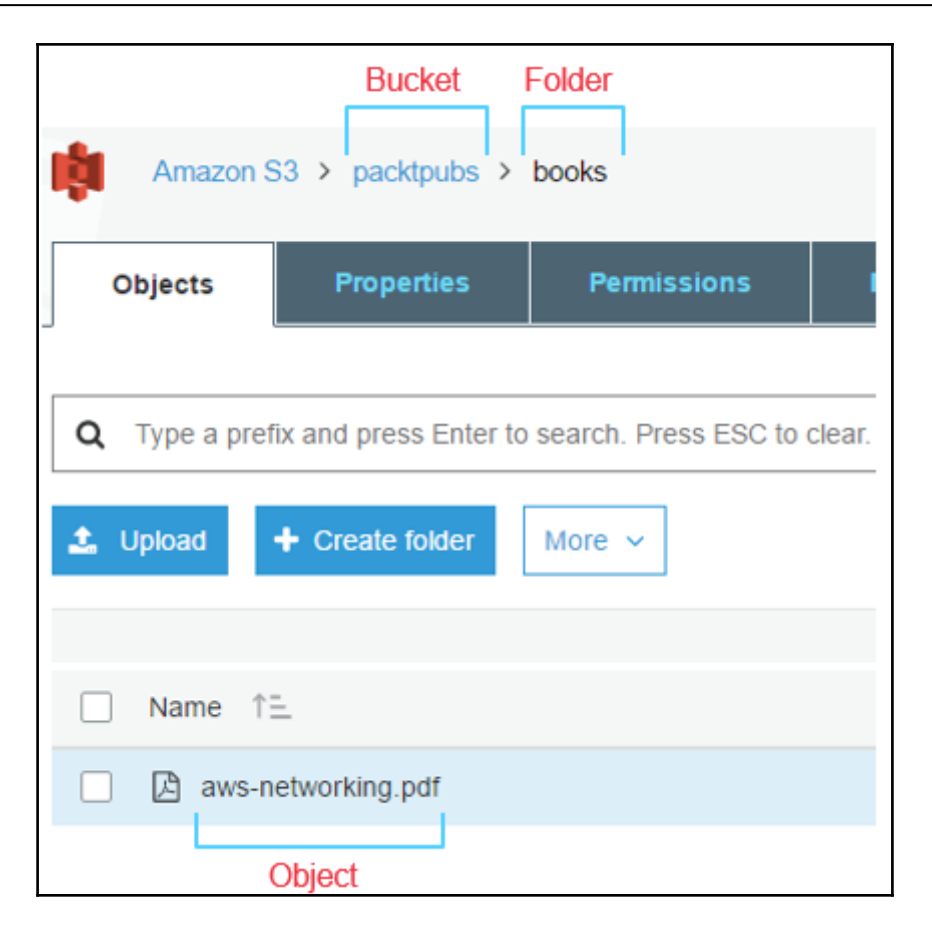

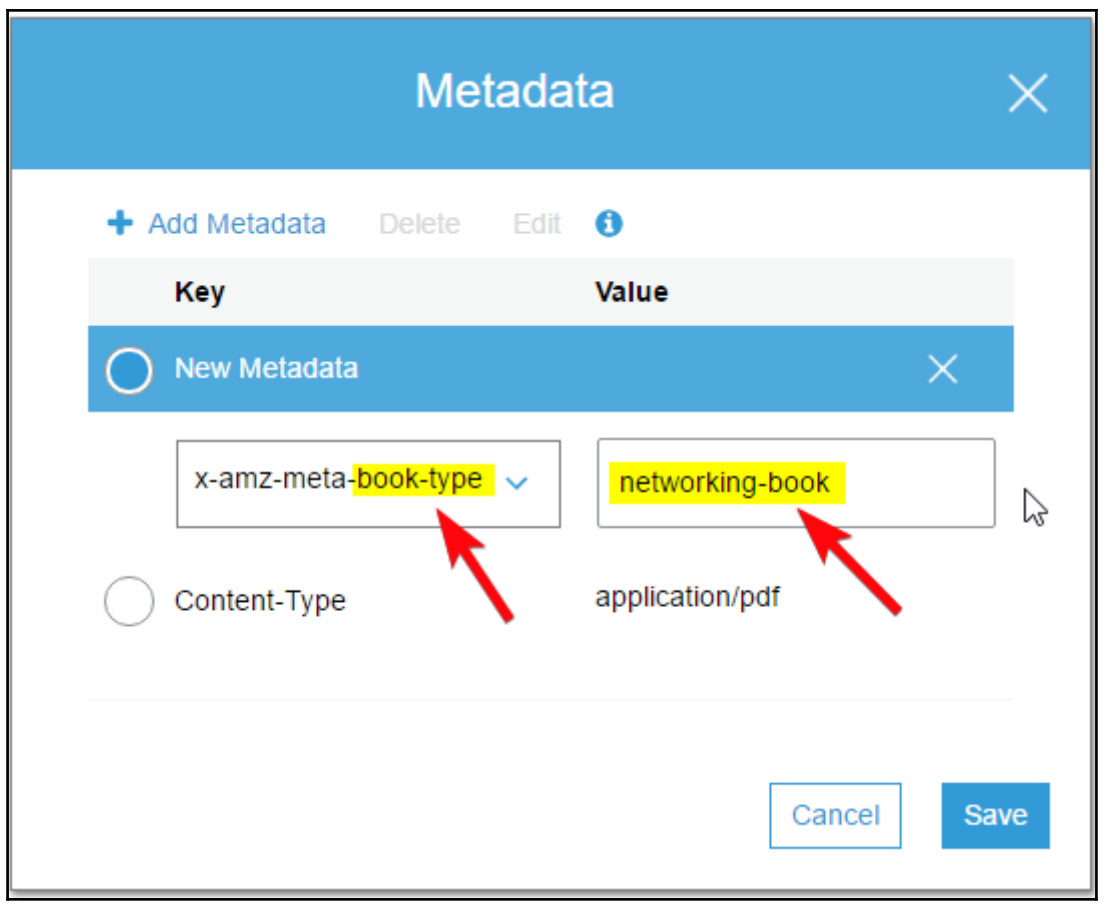

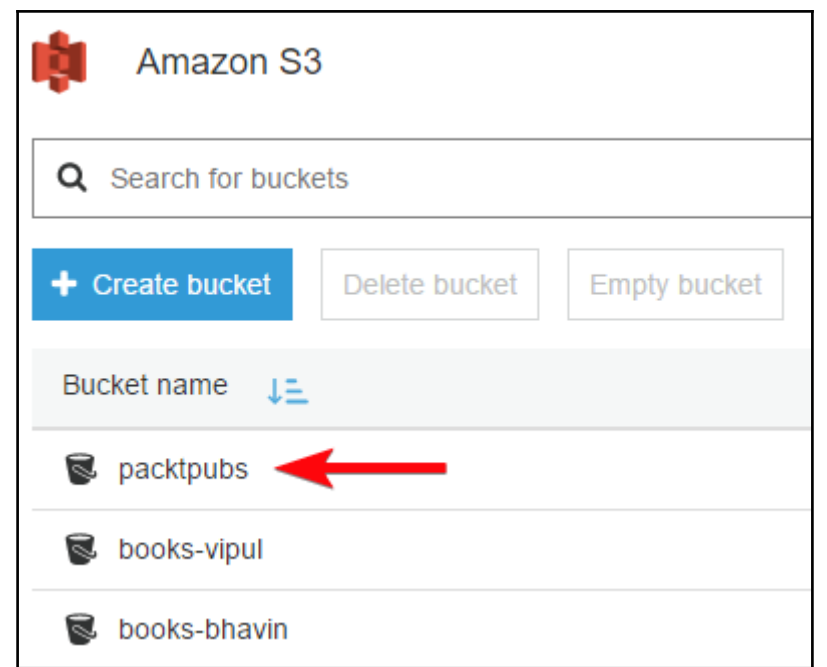

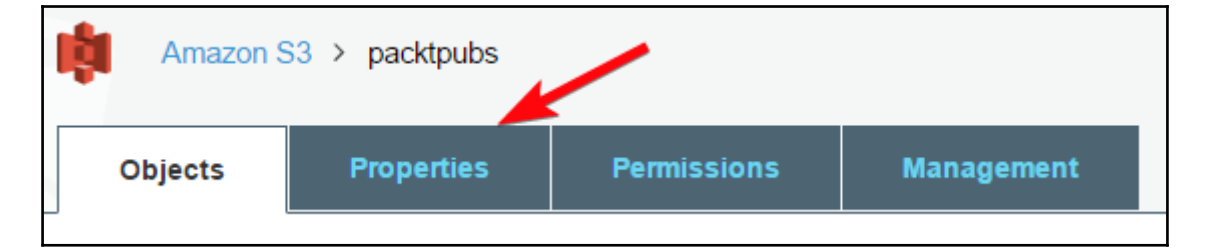

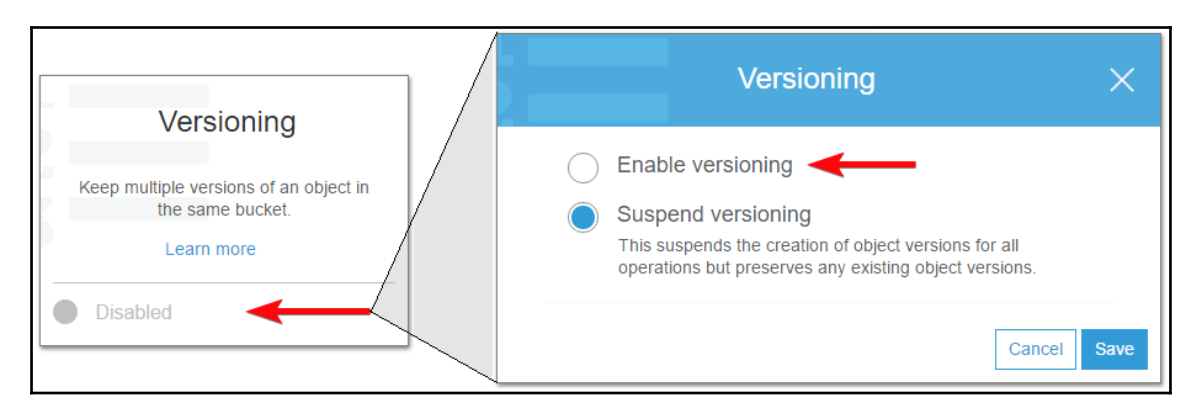

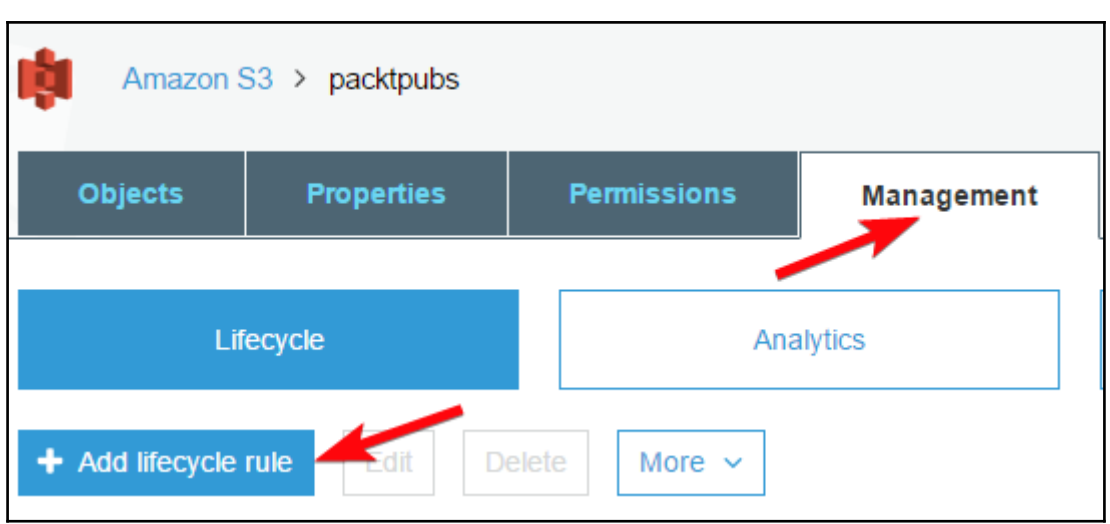

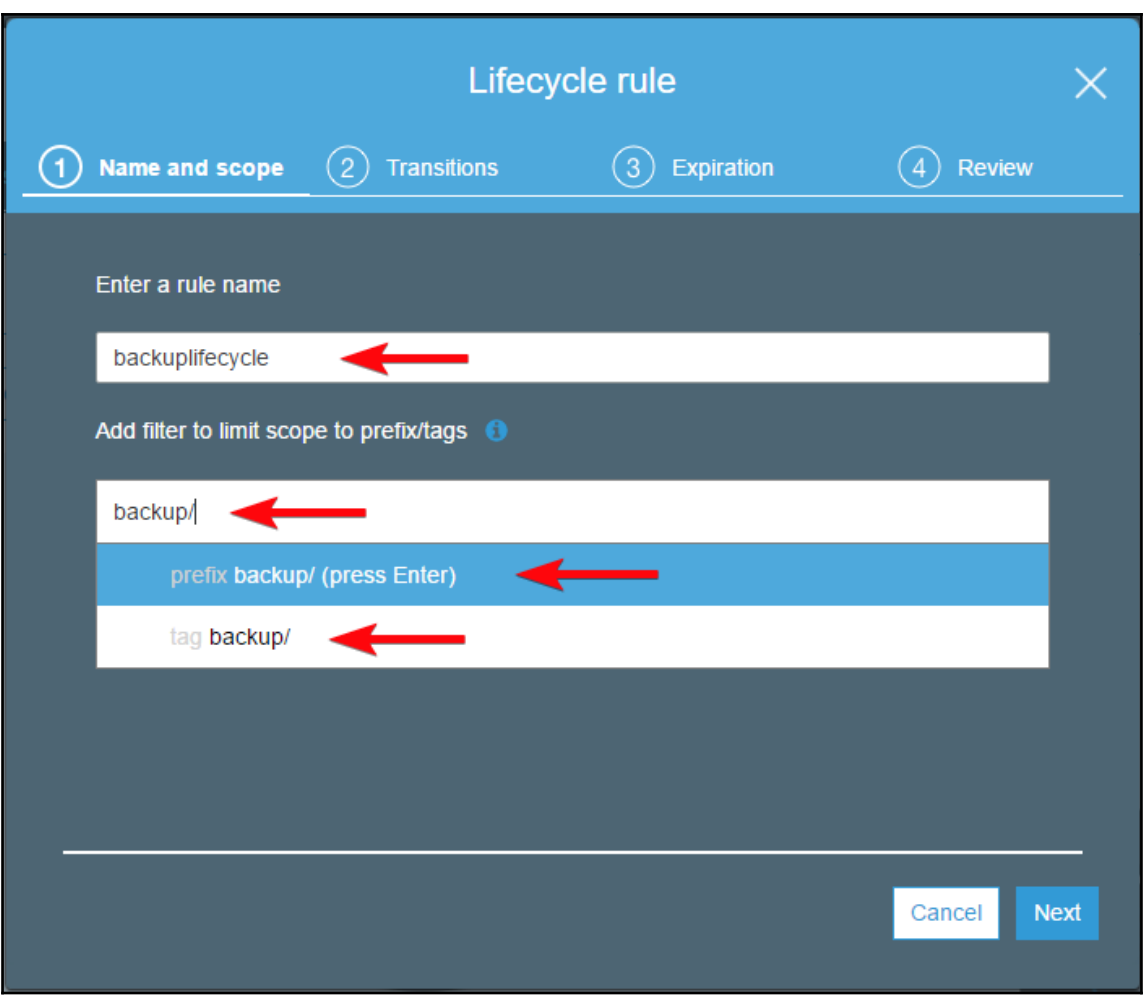

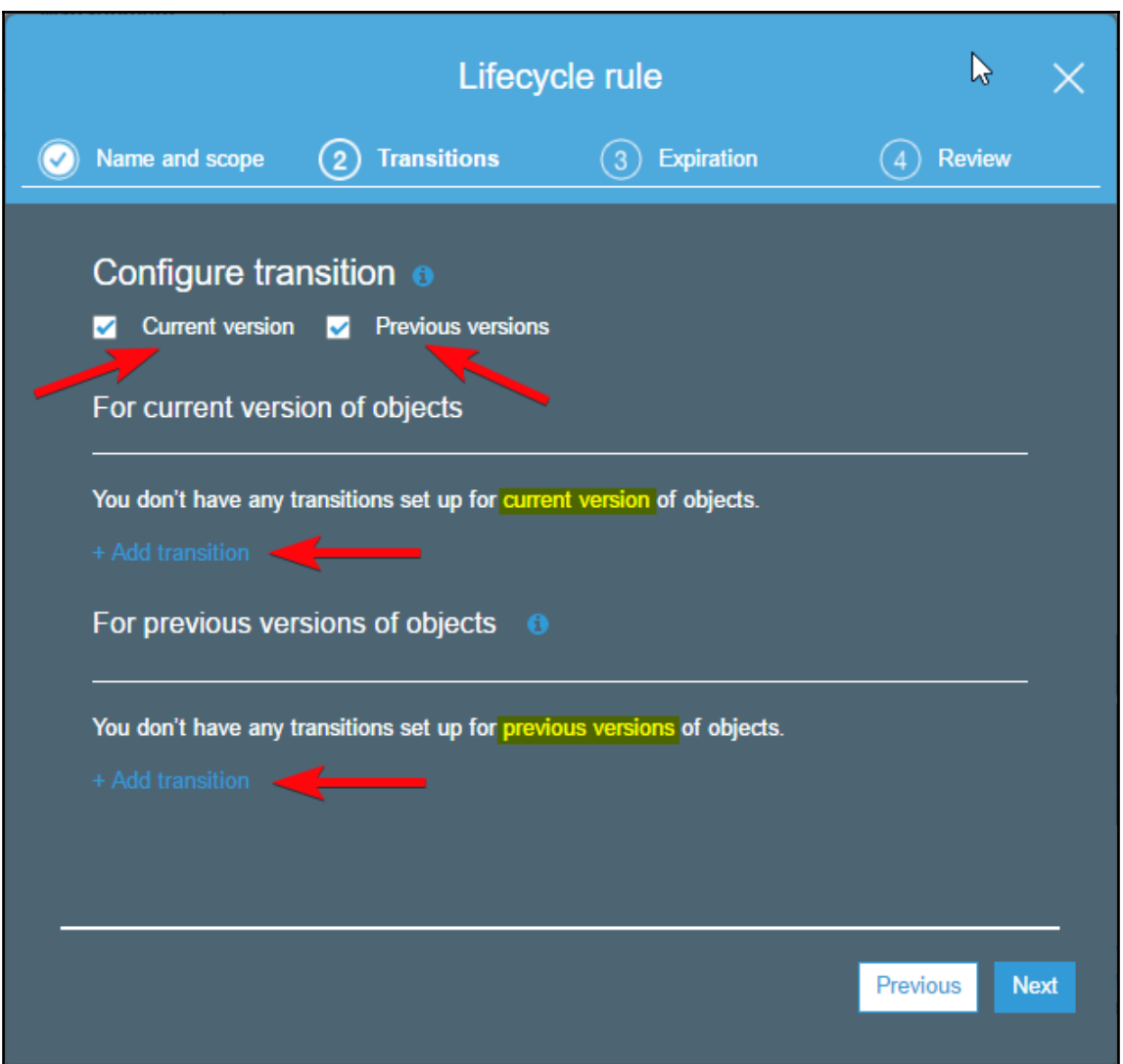

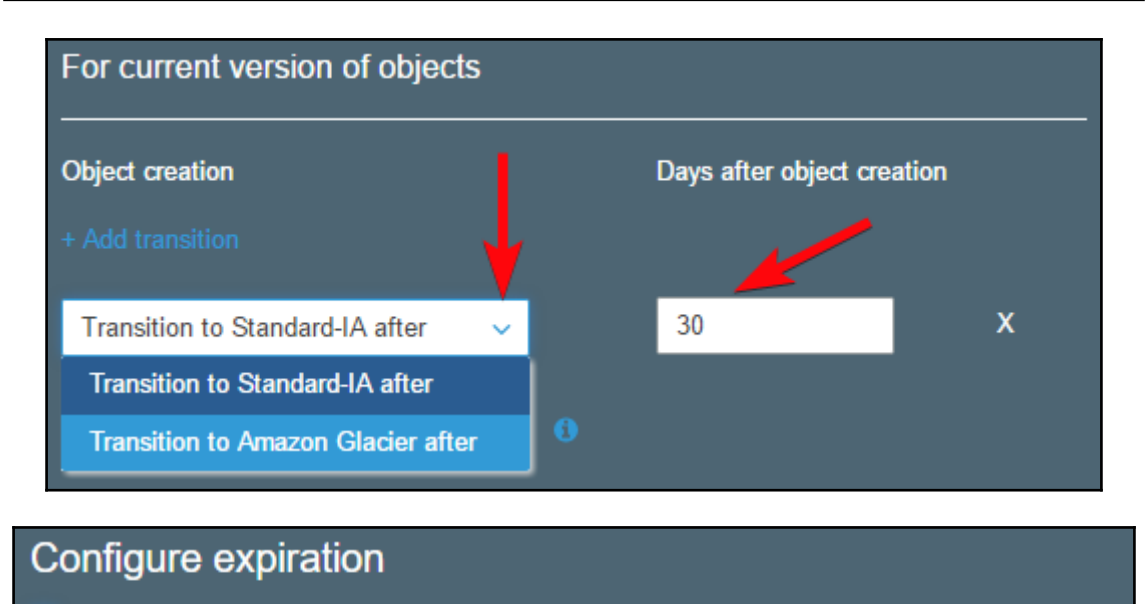

**Current version Previous versions** □

Clean up expired object delete markers and incomplete multipart uploads

Clean up expired object delete markers **O**  $\overline{\phantom{a}}$ 

Clean up incomplete multipart uploads <sup>@</sup>

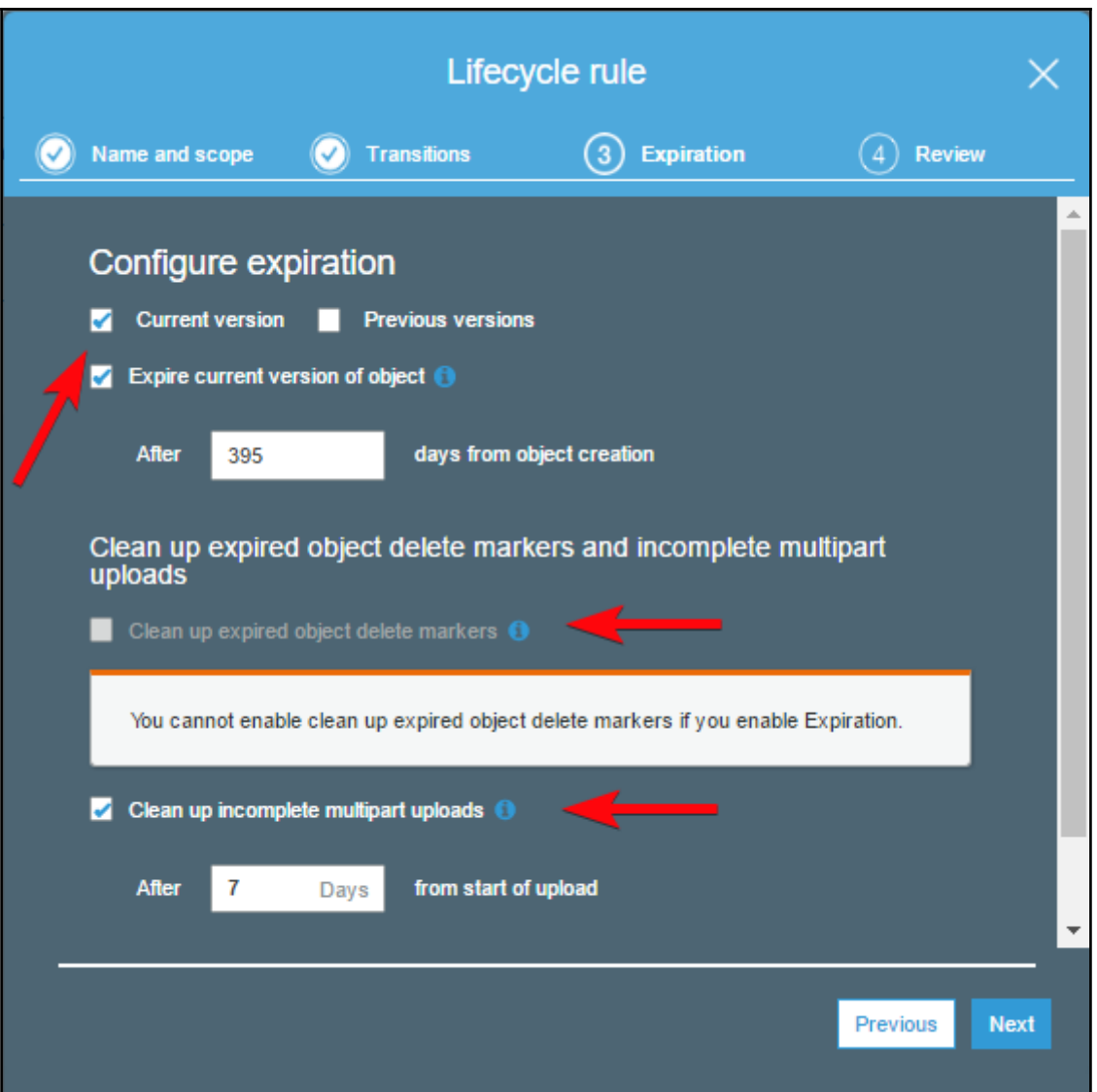

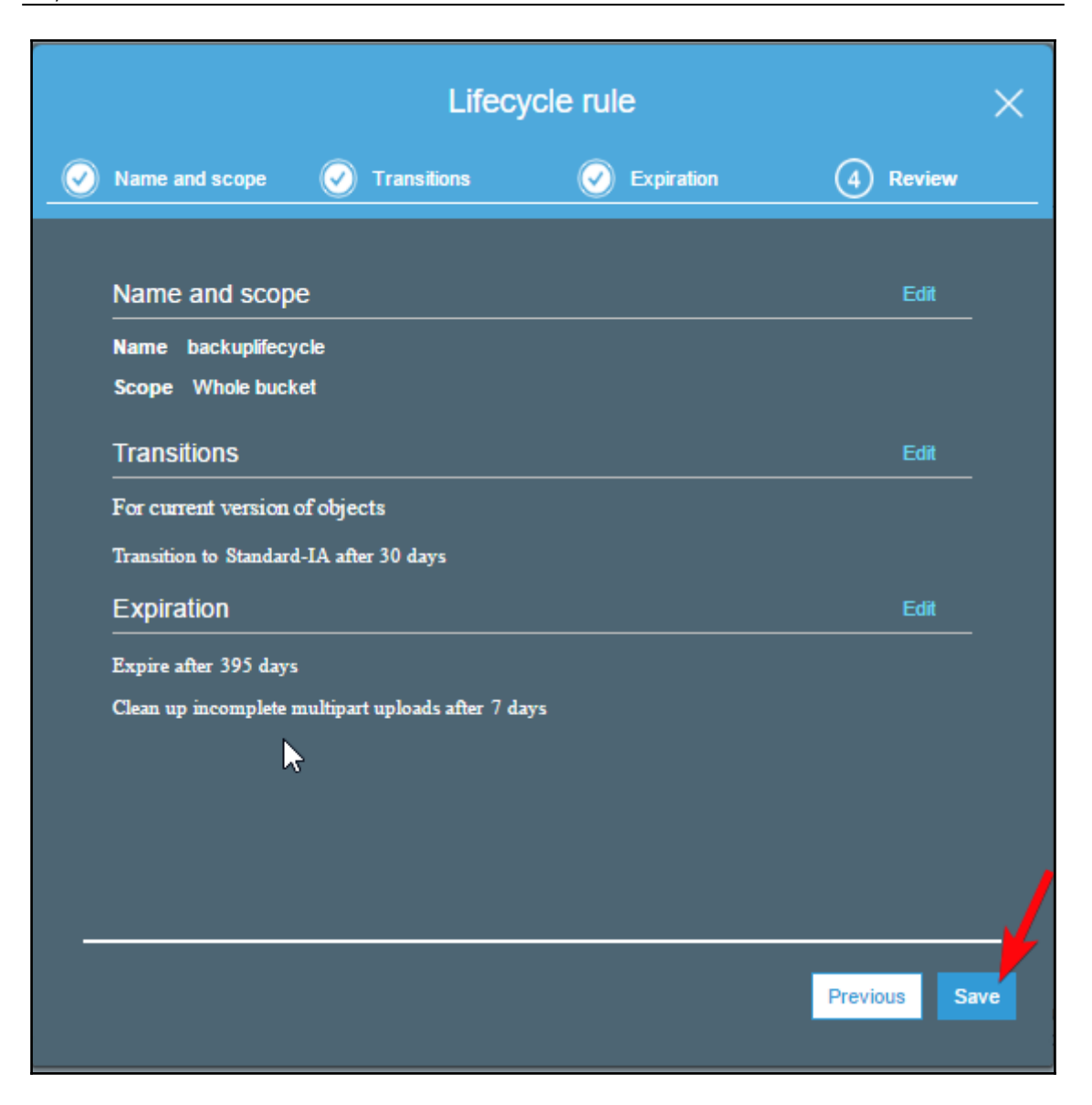

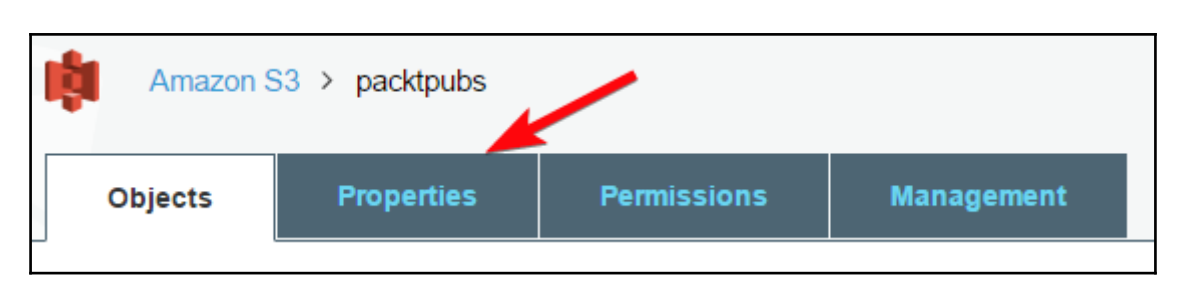

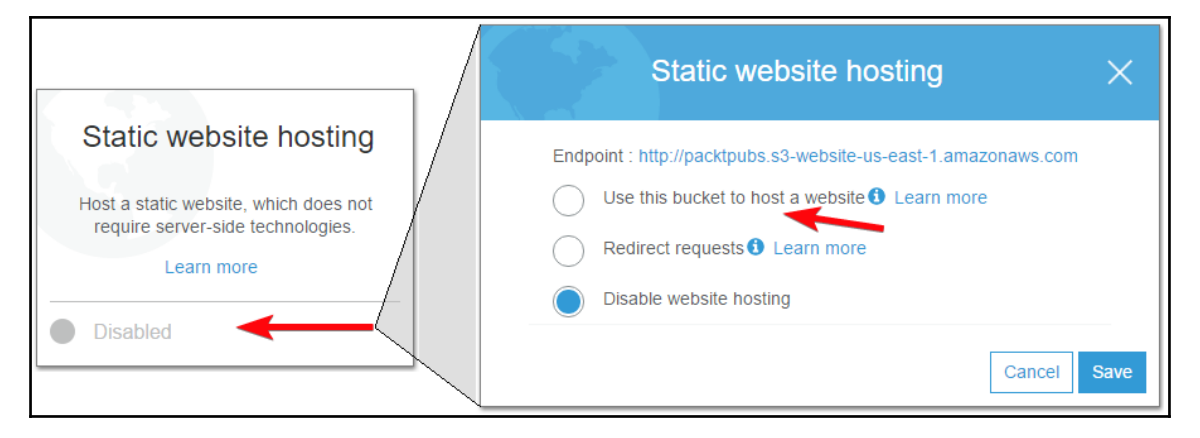

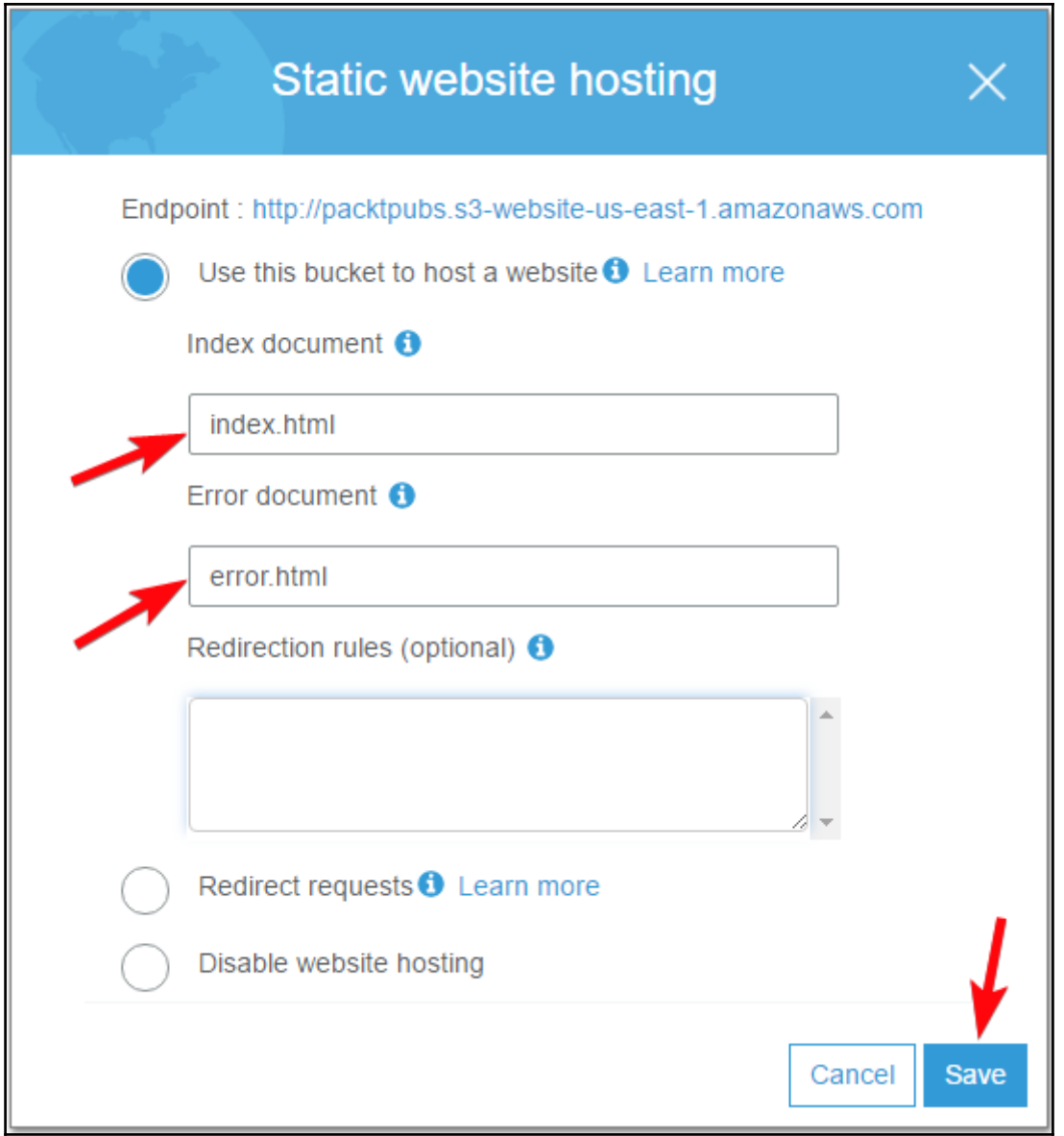

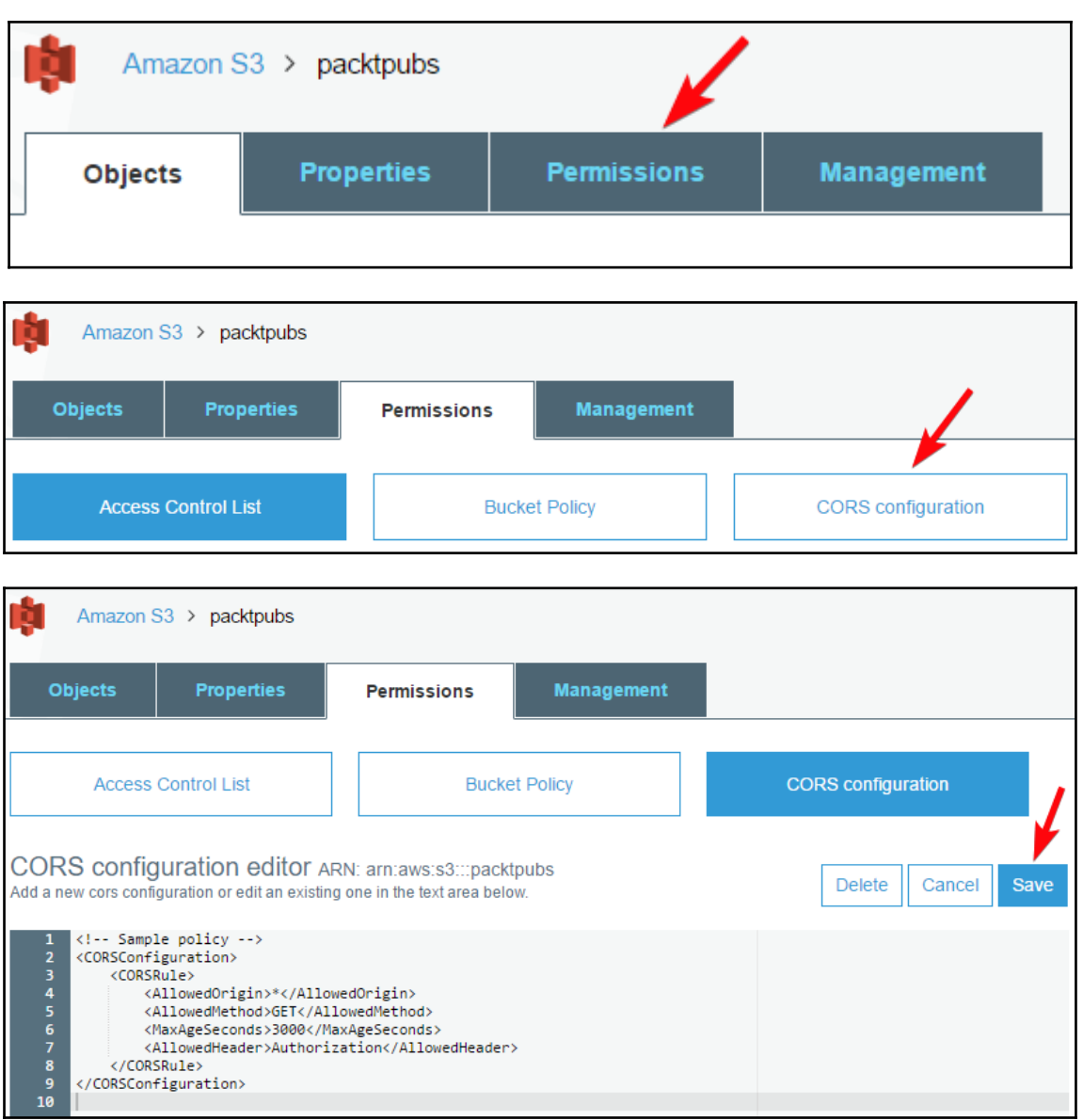

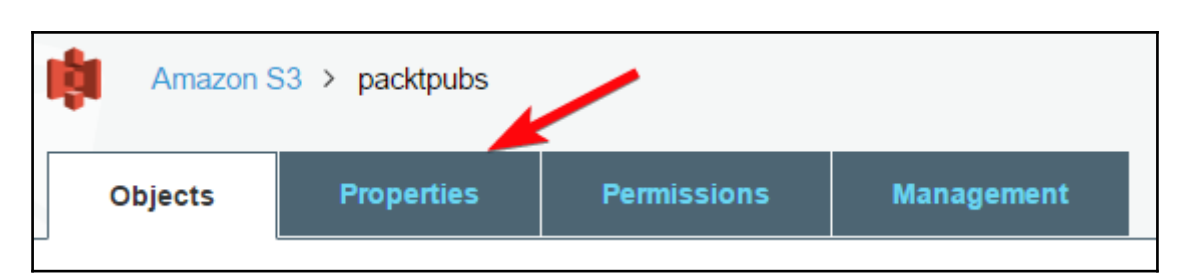

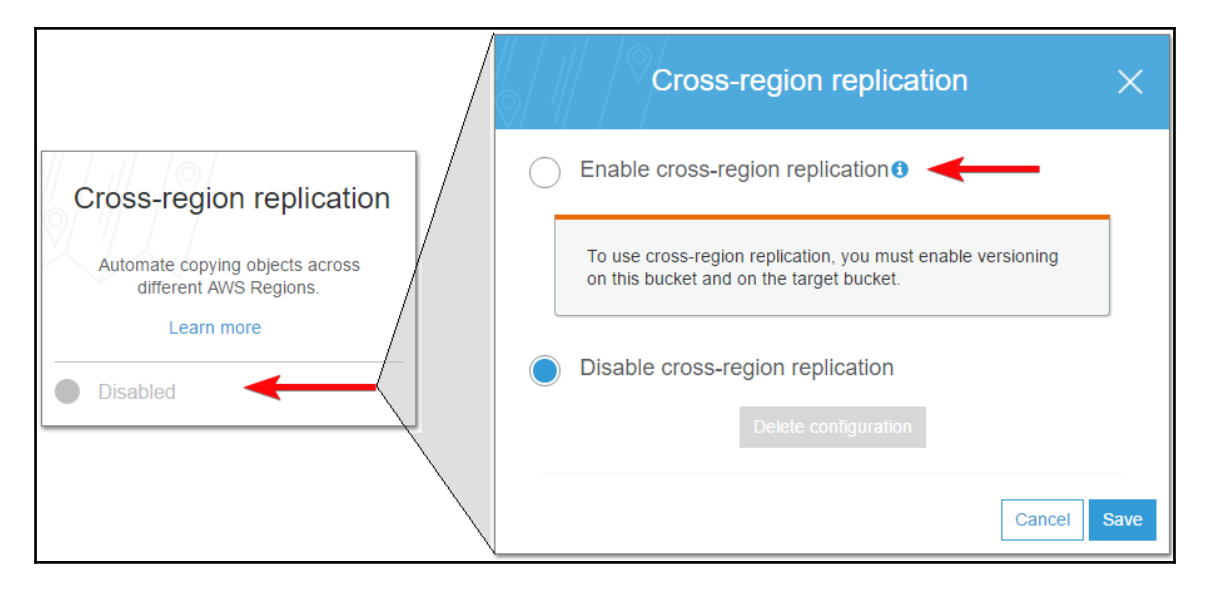

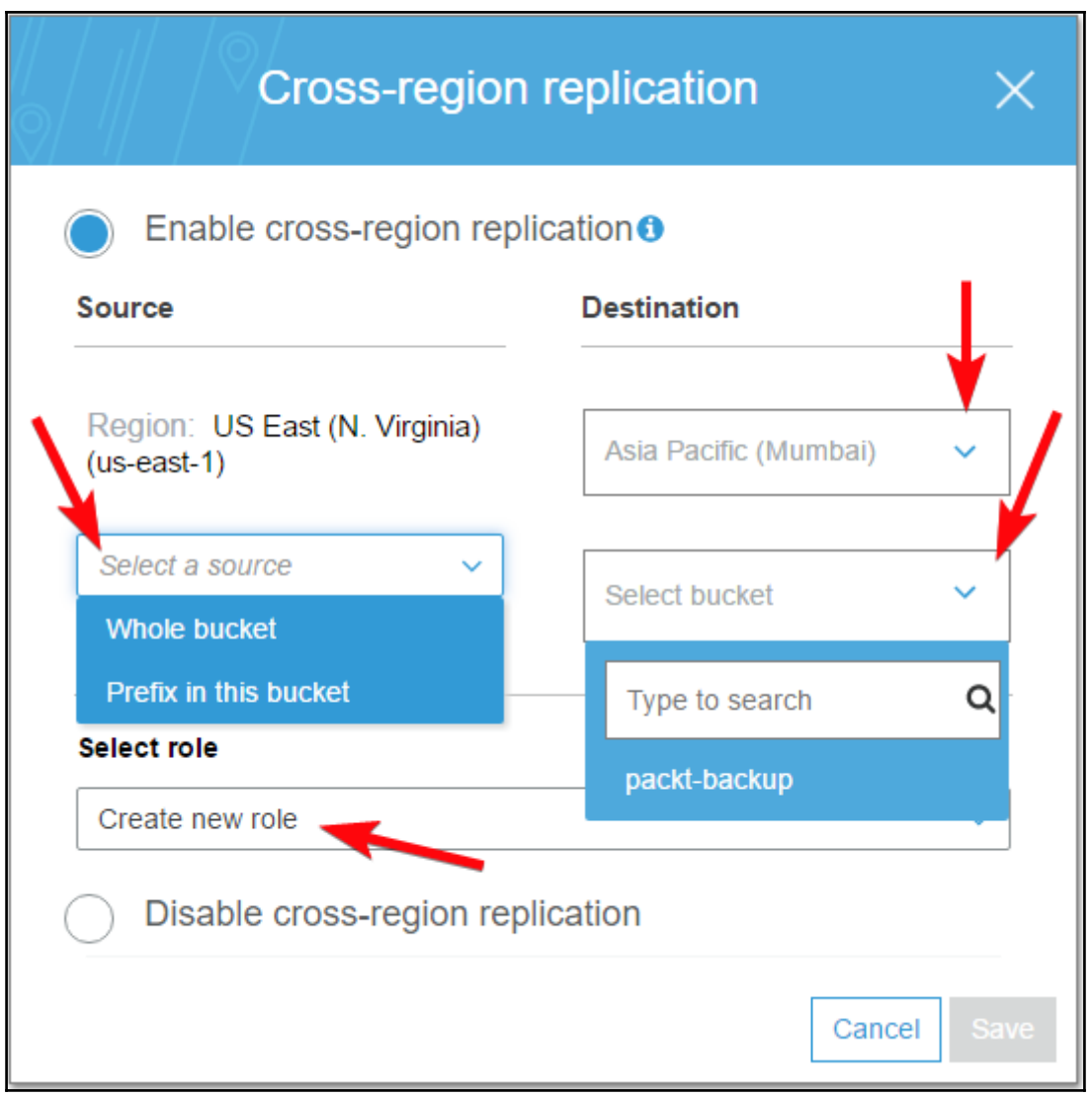

# **Chapter 9: Other AWS Storage Options**

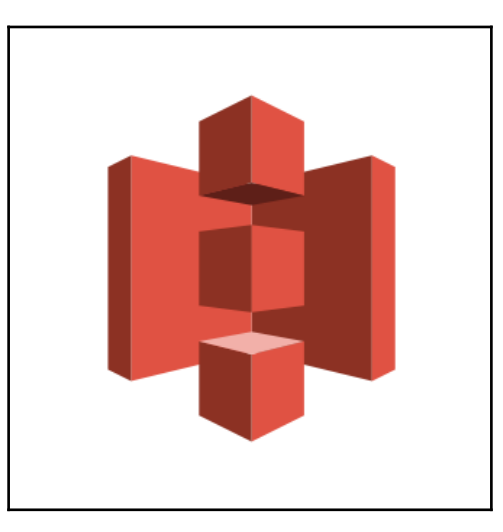

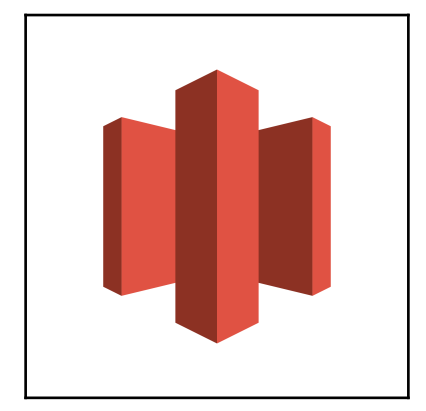

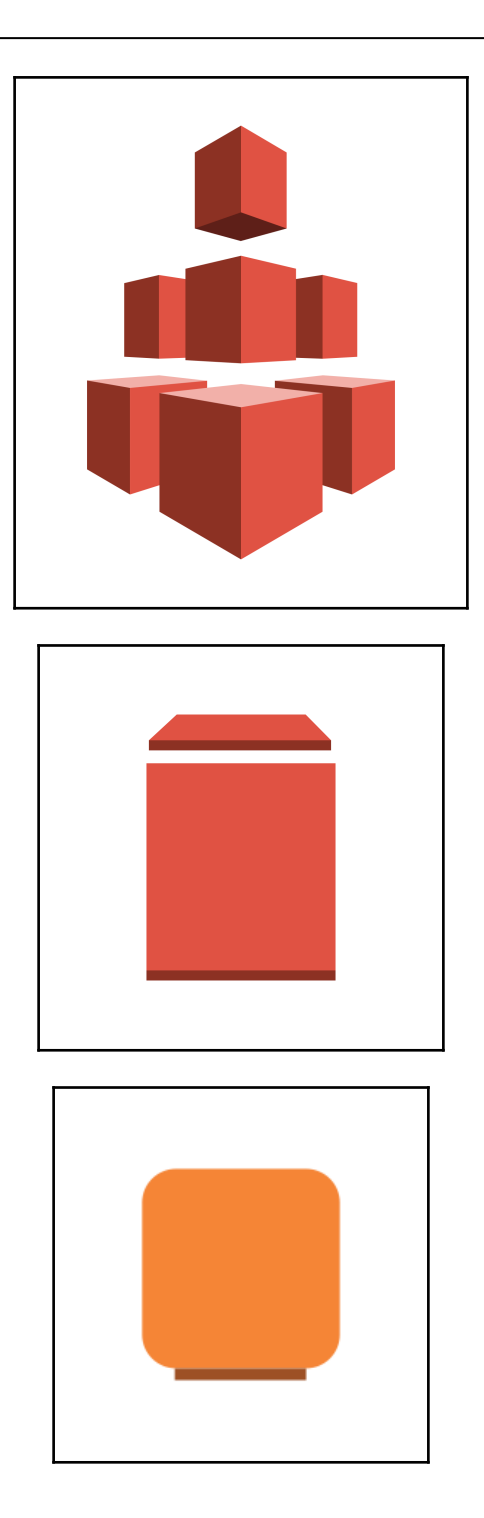

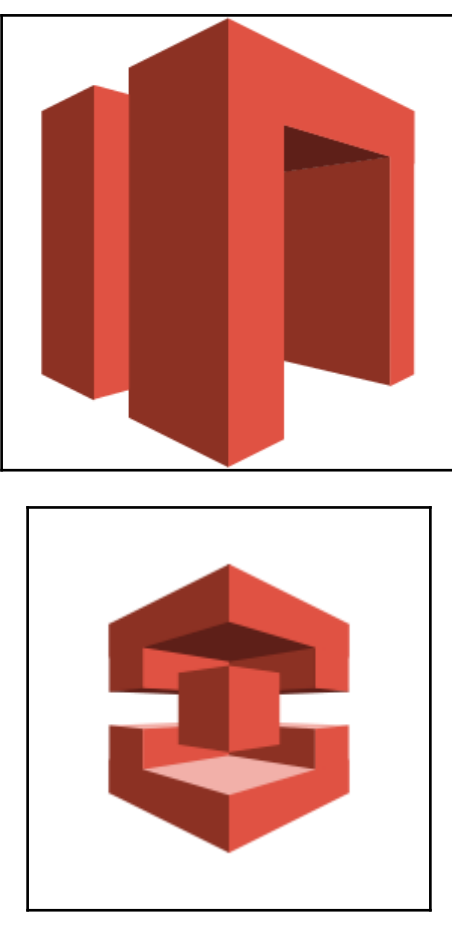

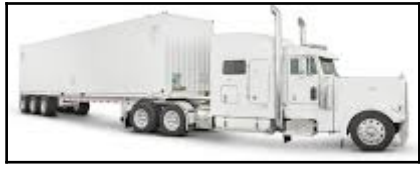

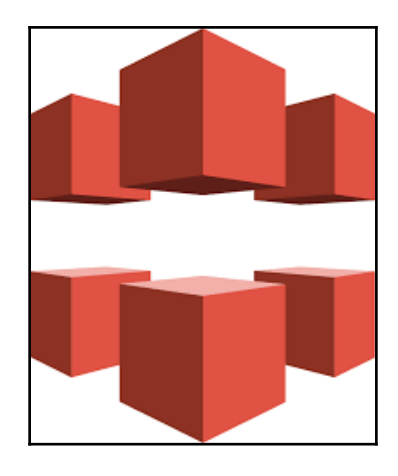

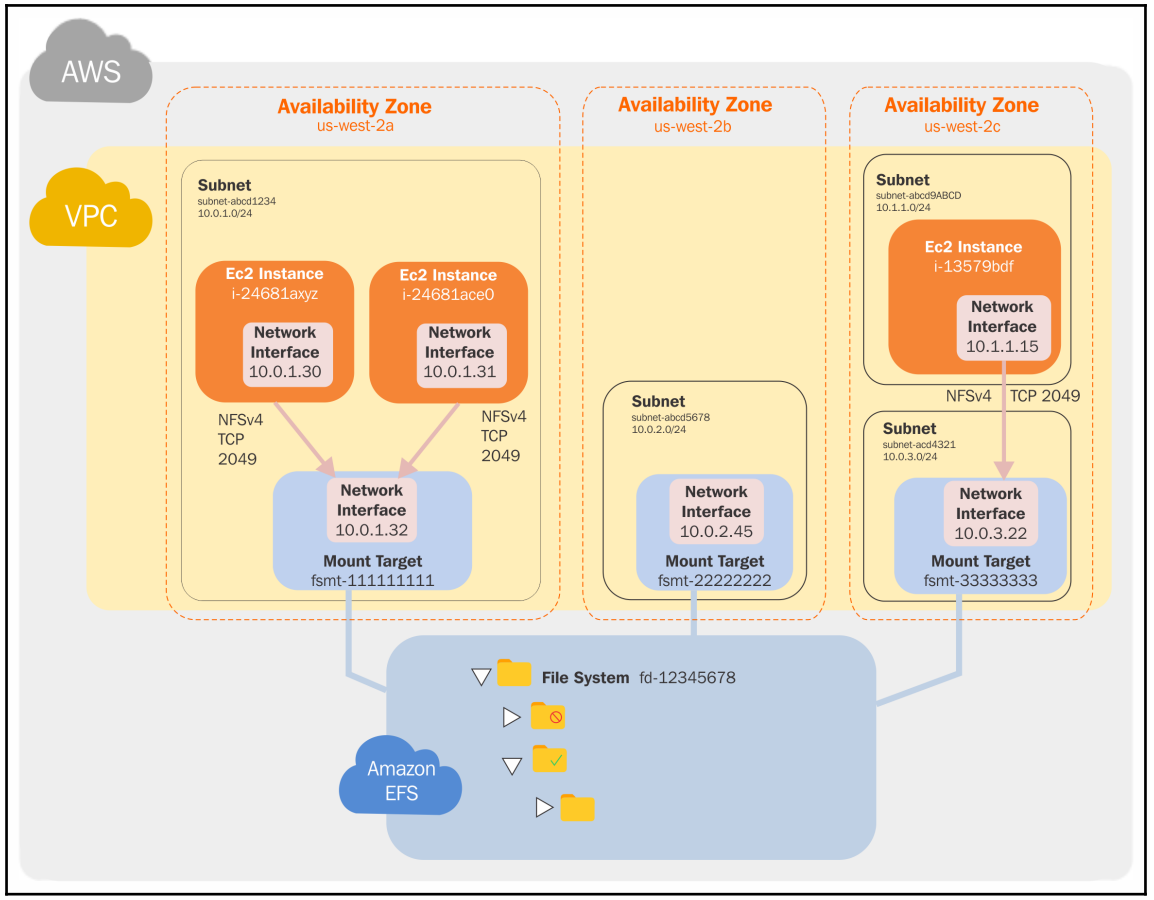

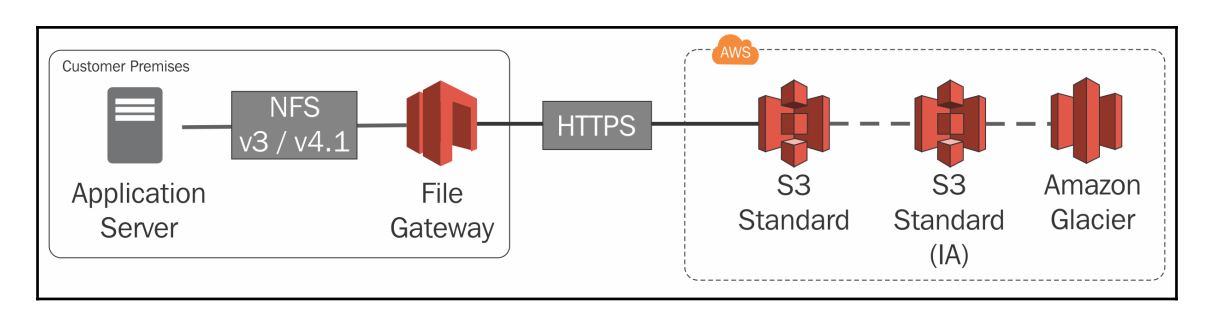

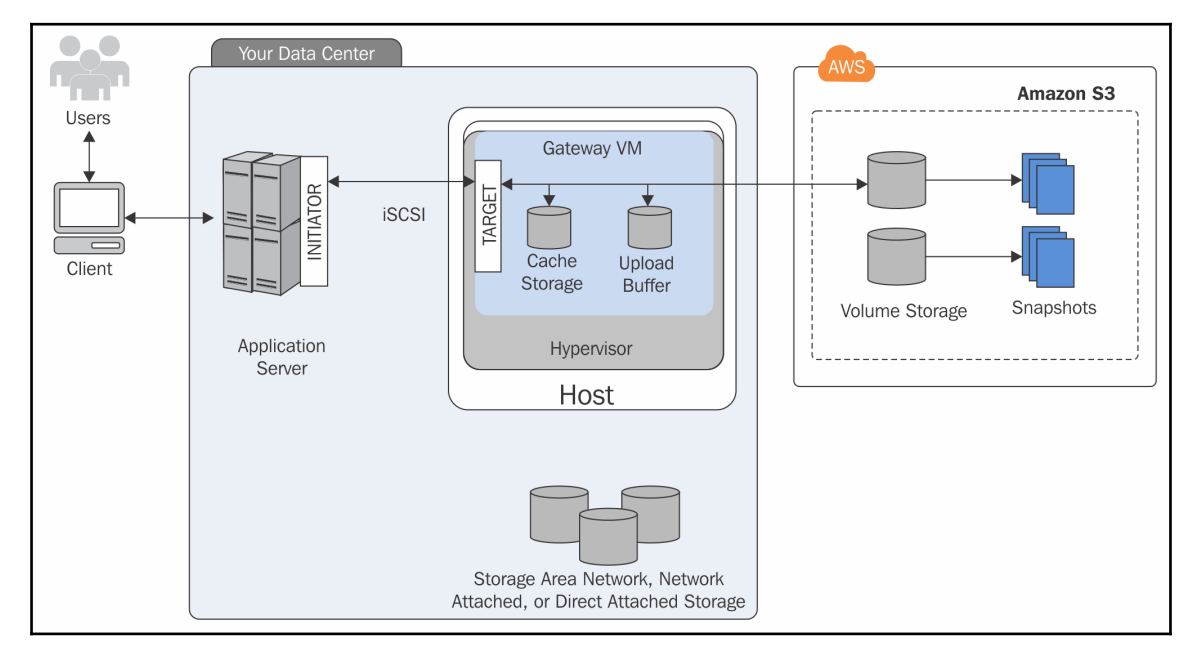

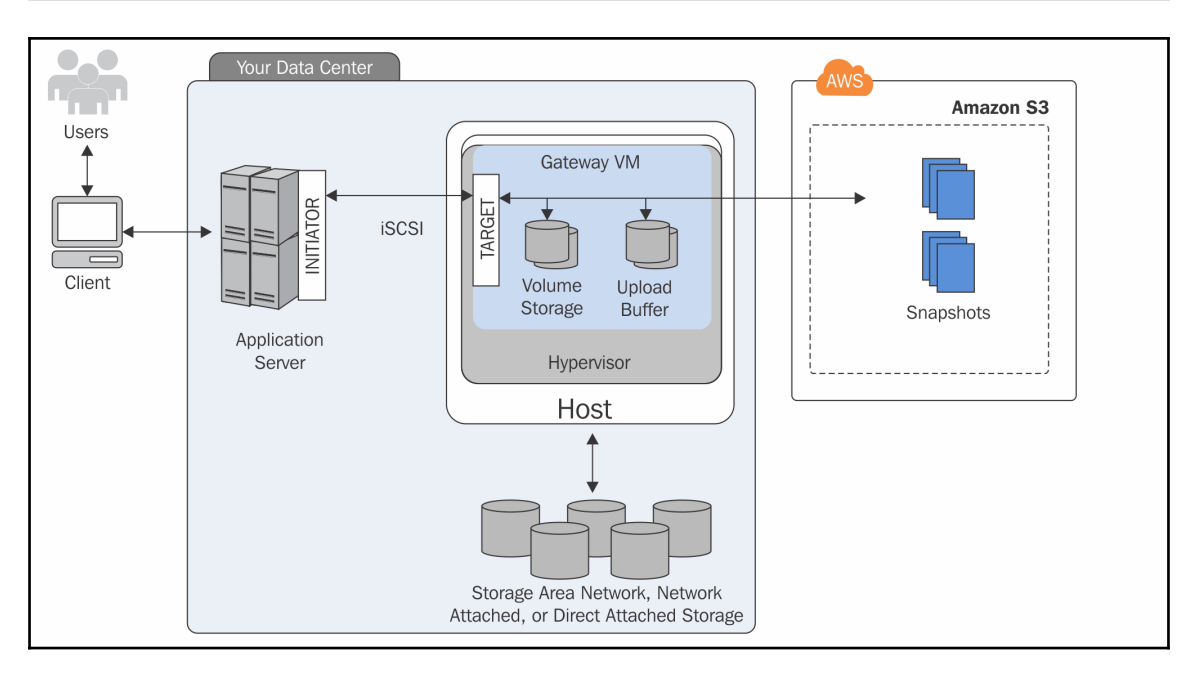

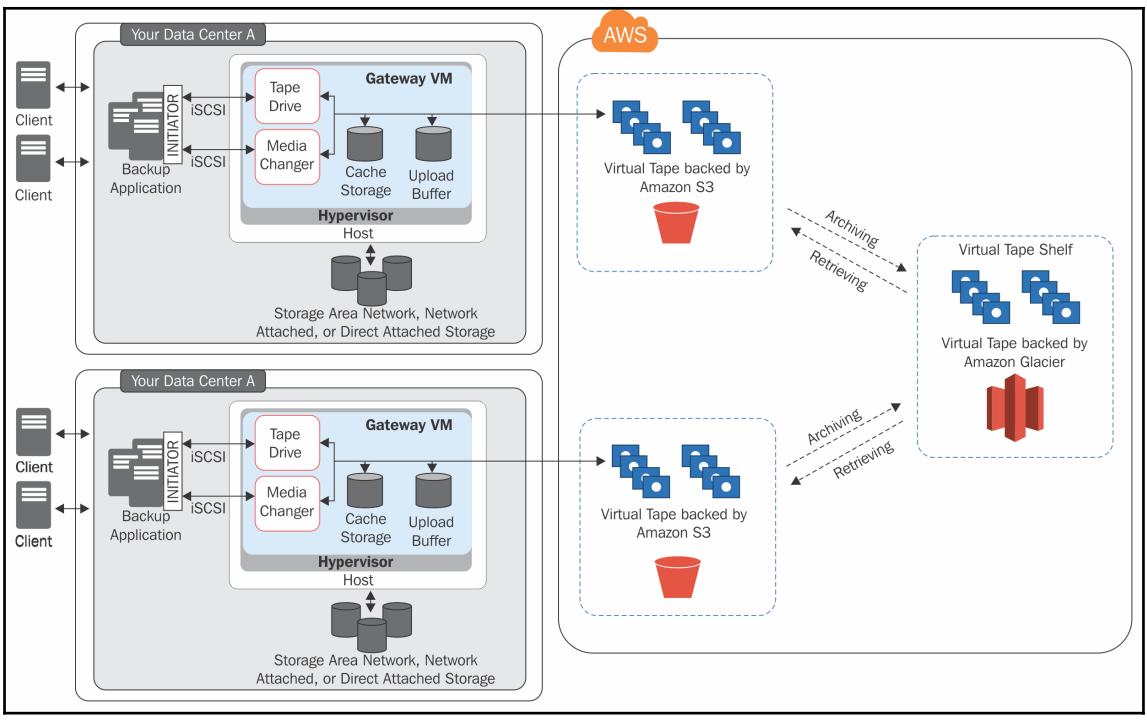

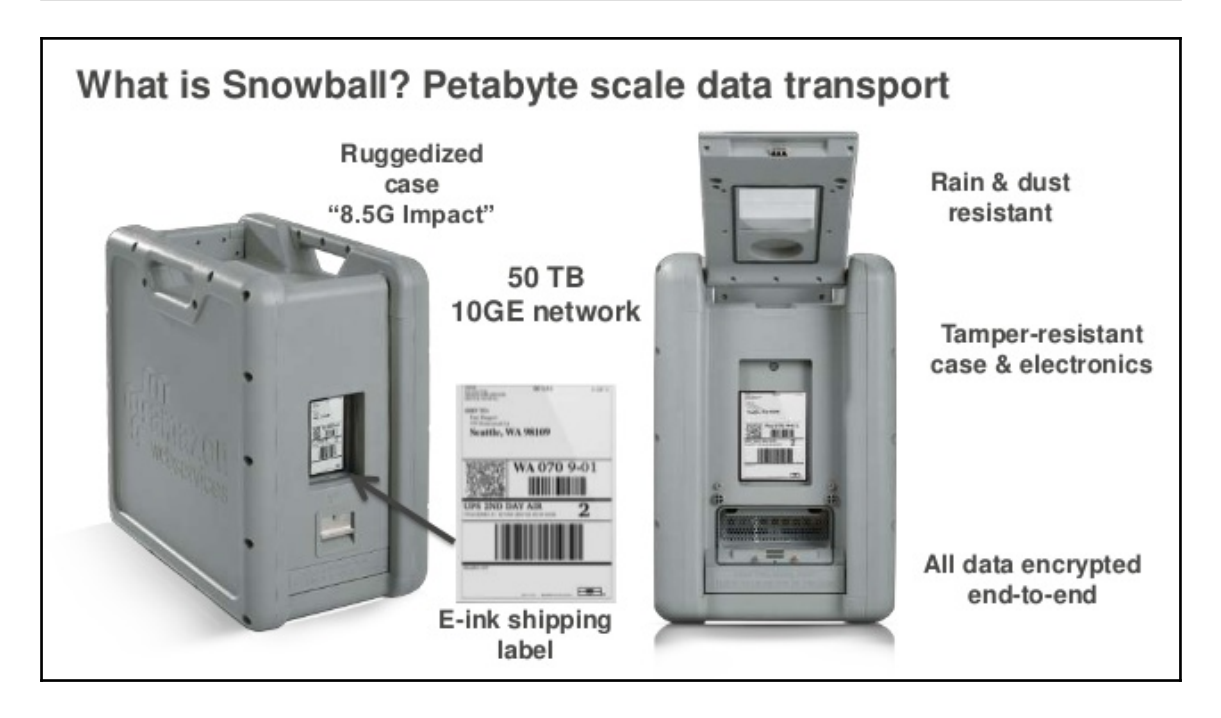

## **Chapter 10: AWS Relation Database Services**

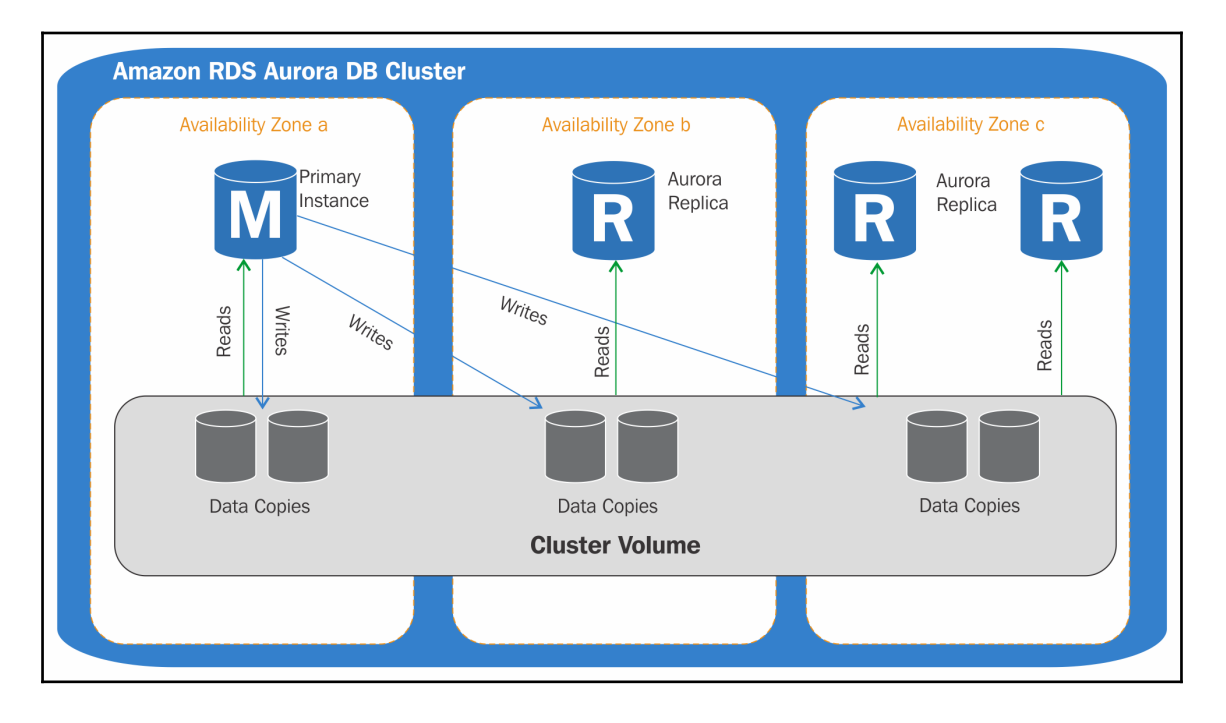

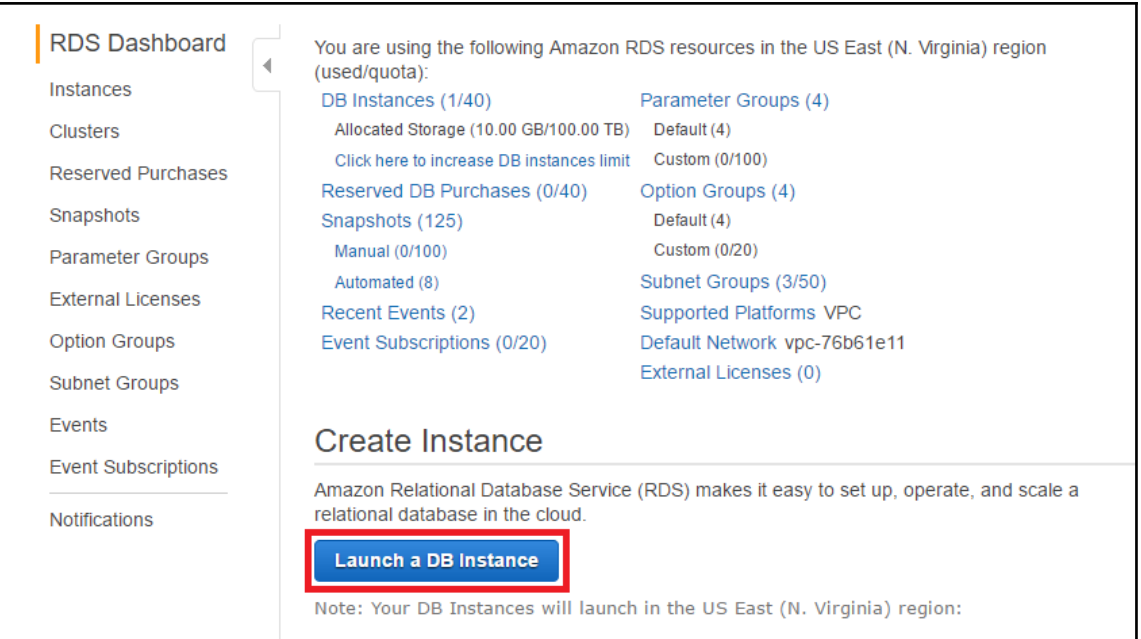

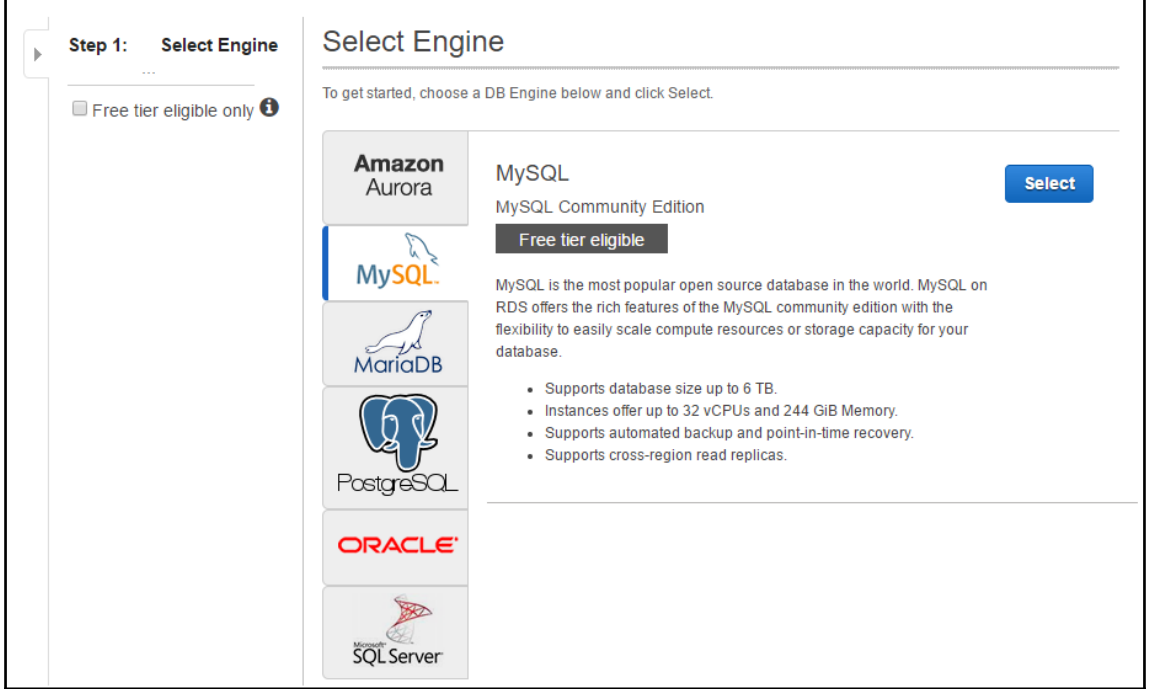

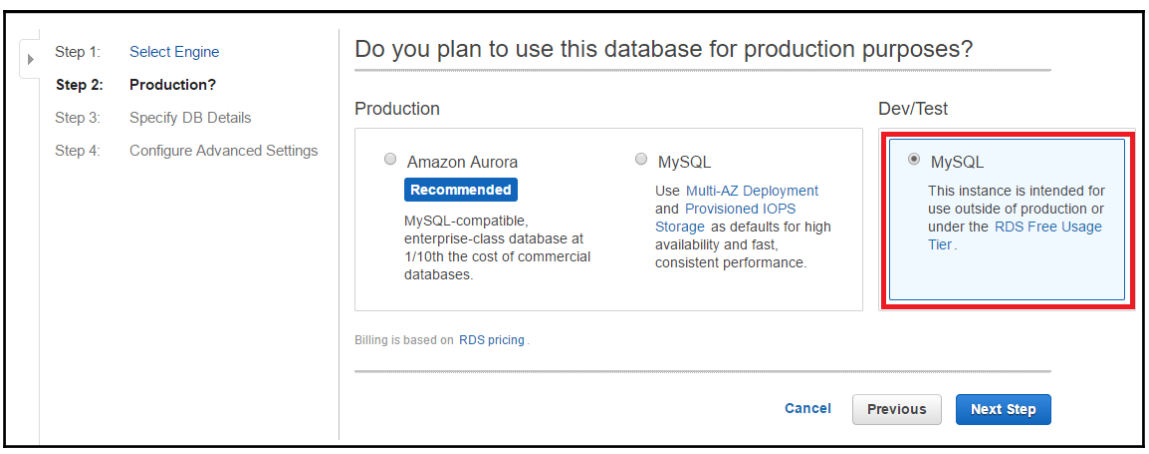

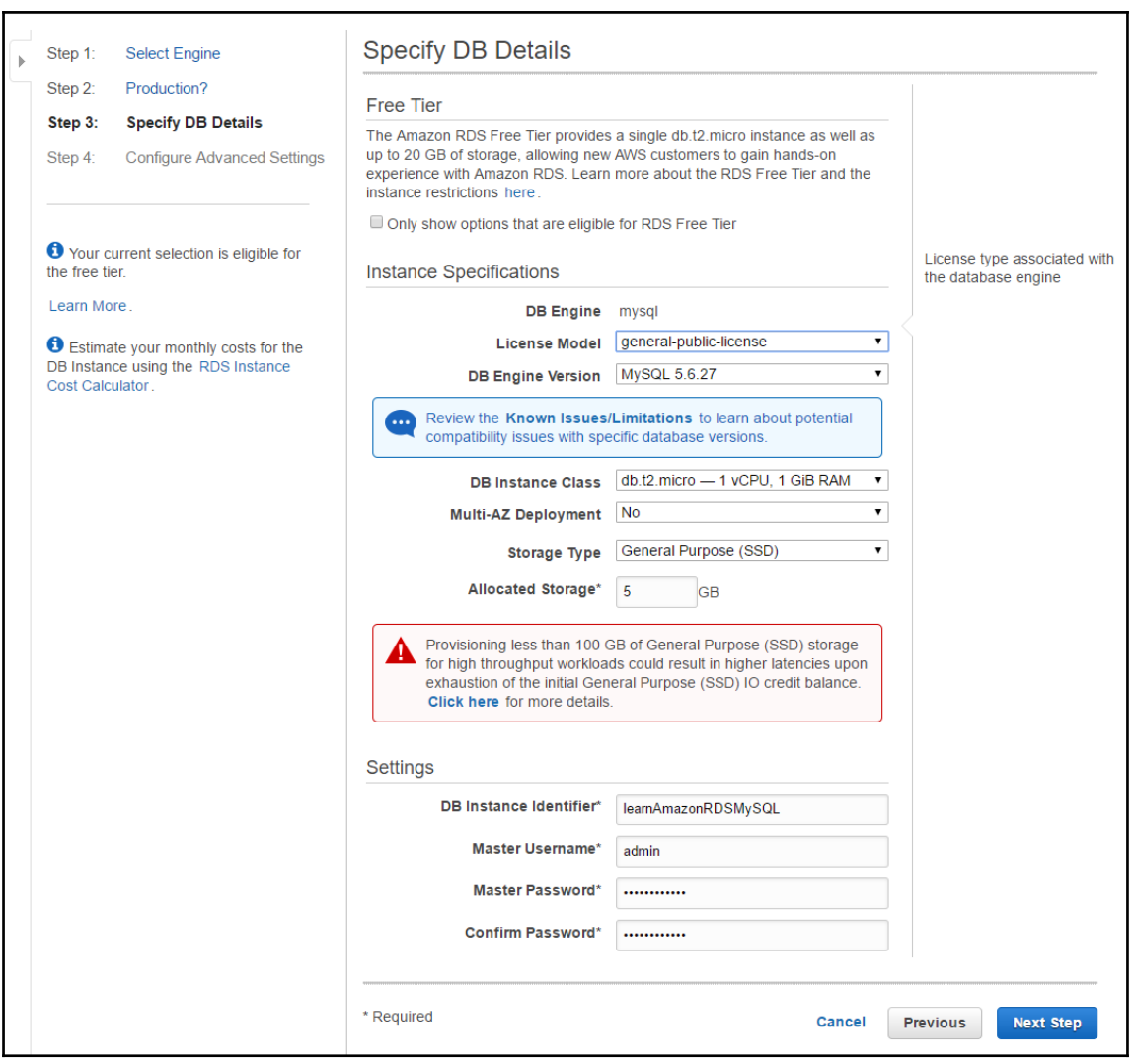
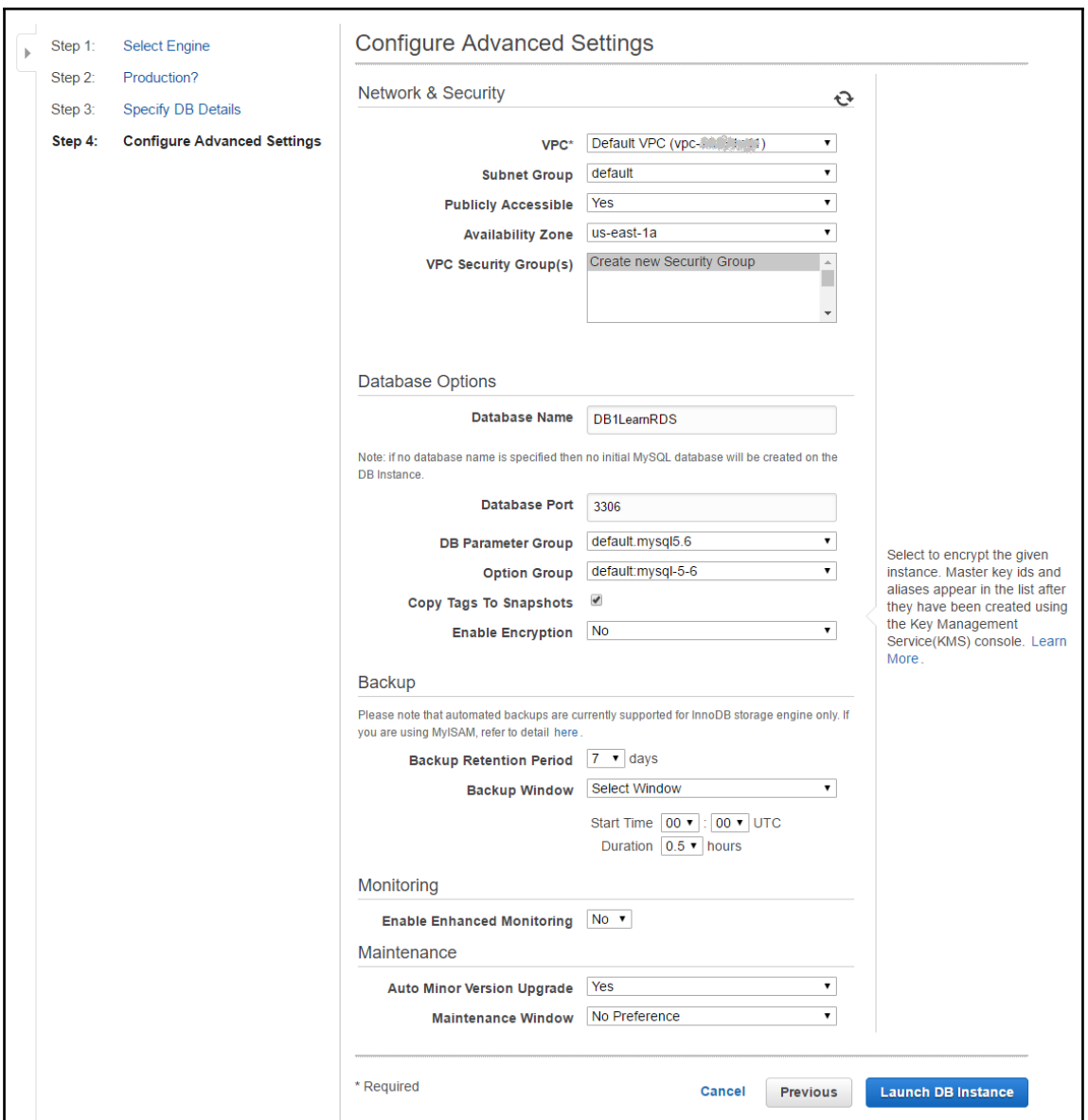

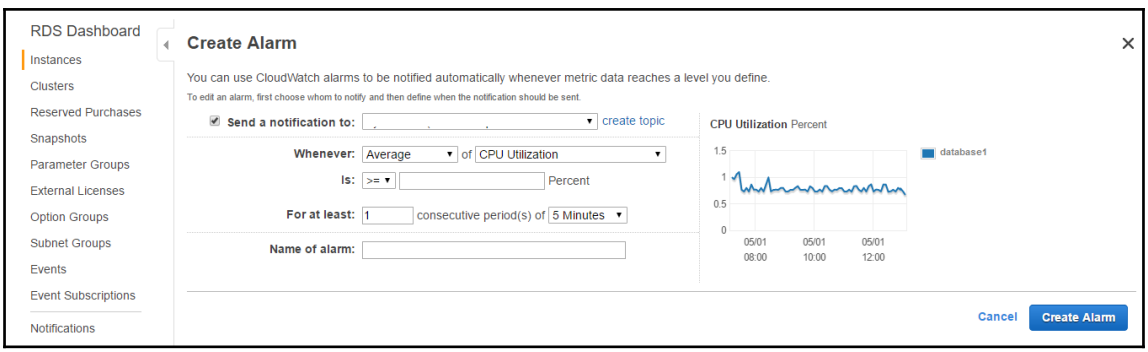

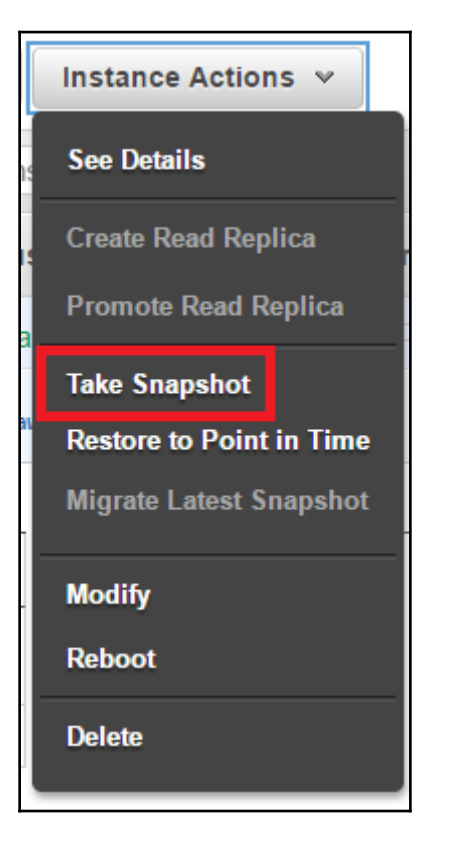

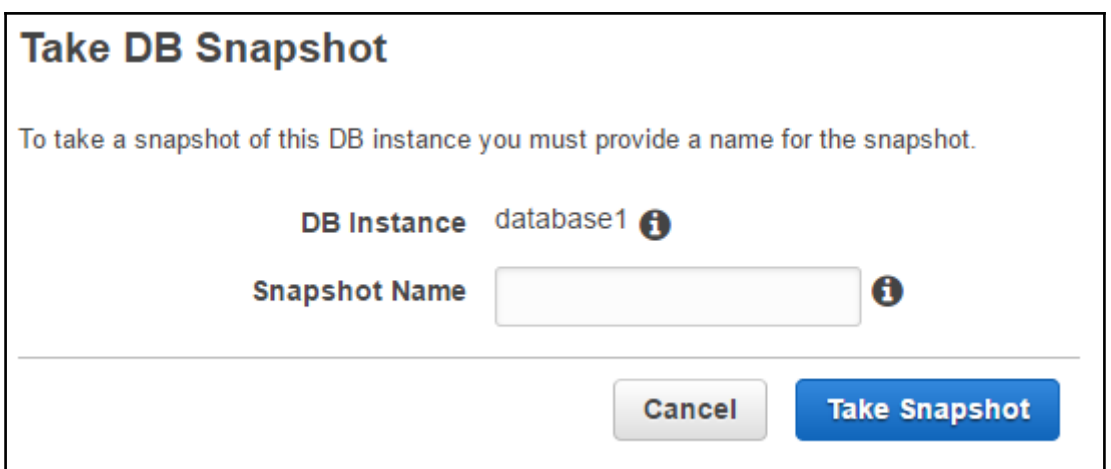

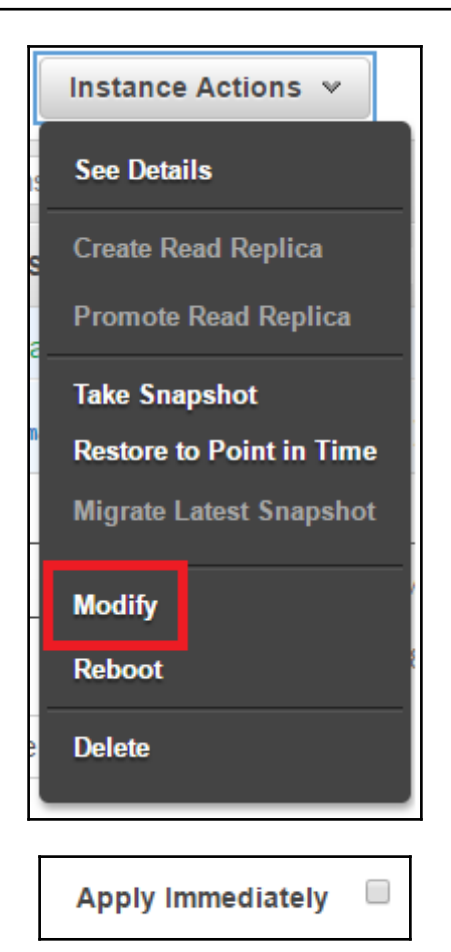

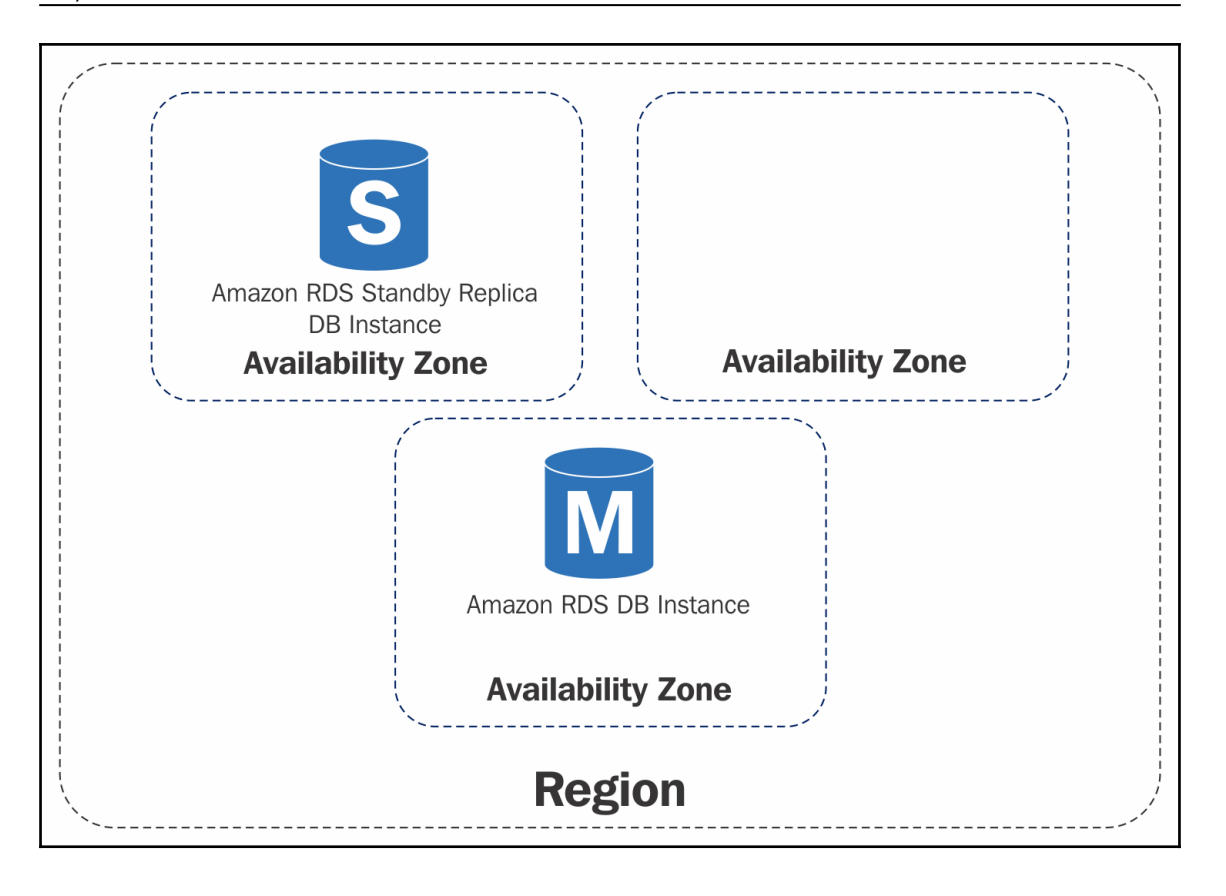

## **Chapter 11: AWS DynamoDB - A NoSQL Database Service**

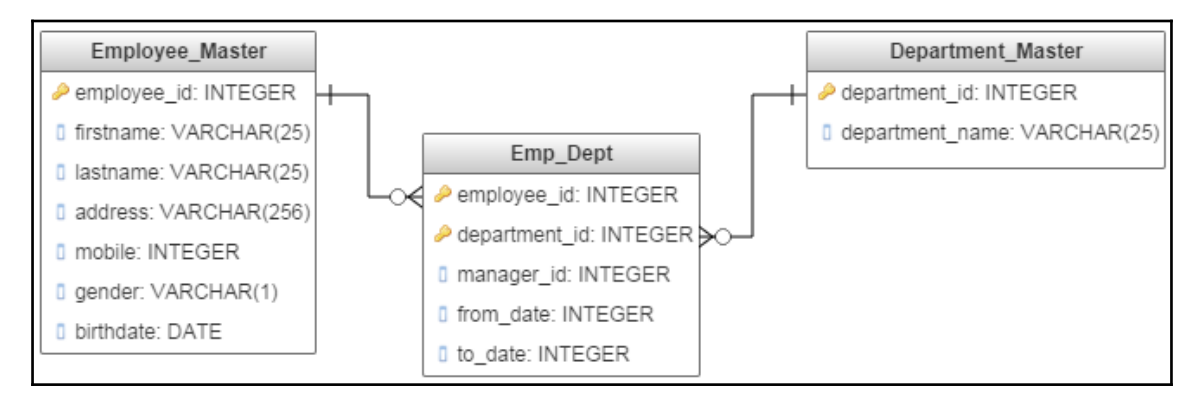

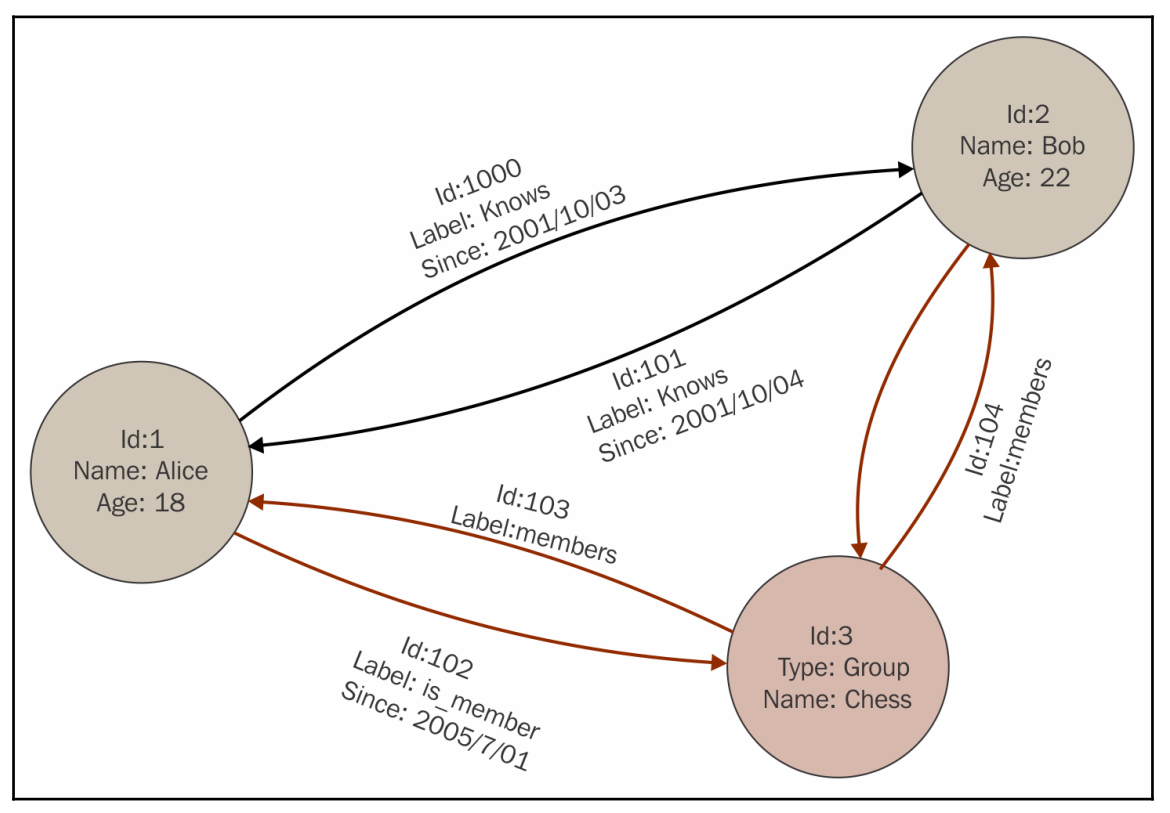

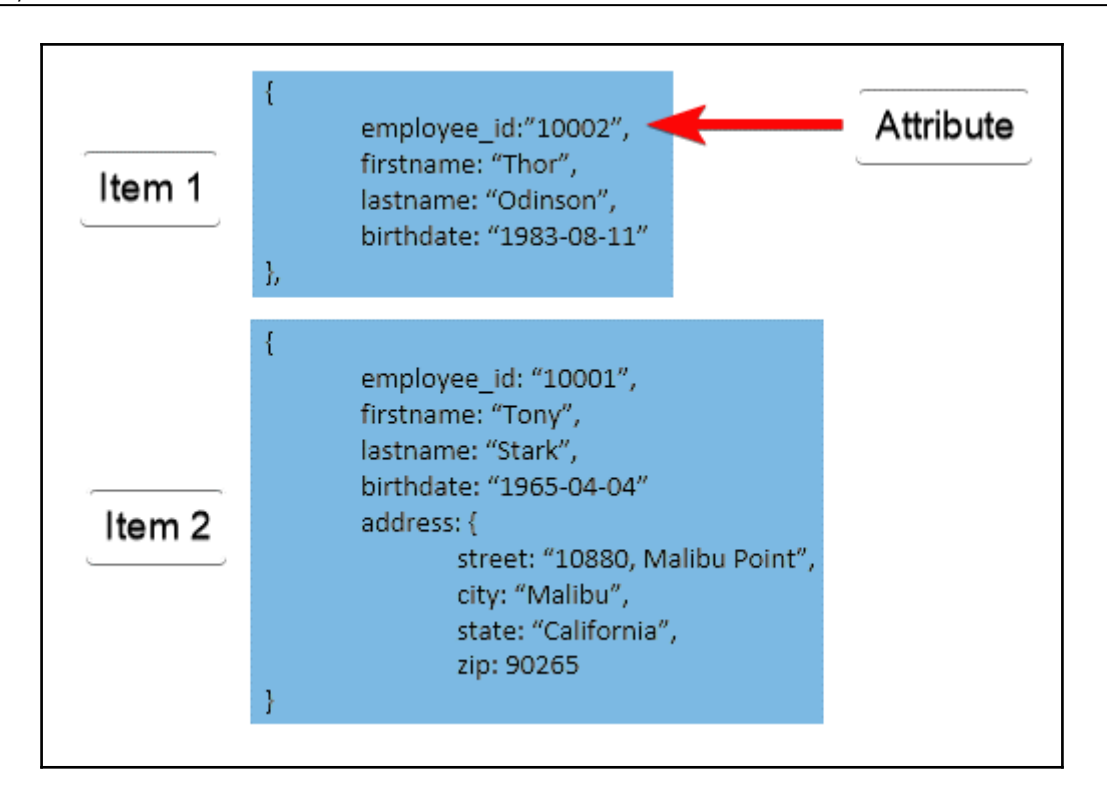

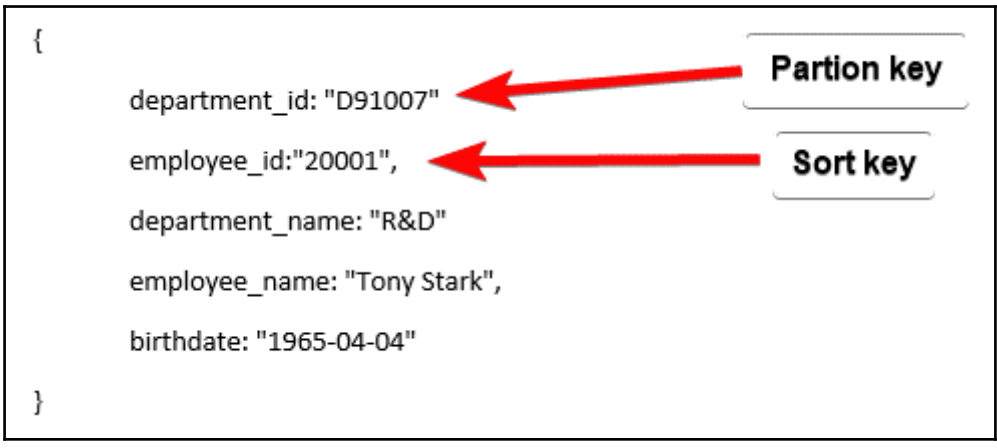

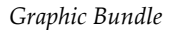

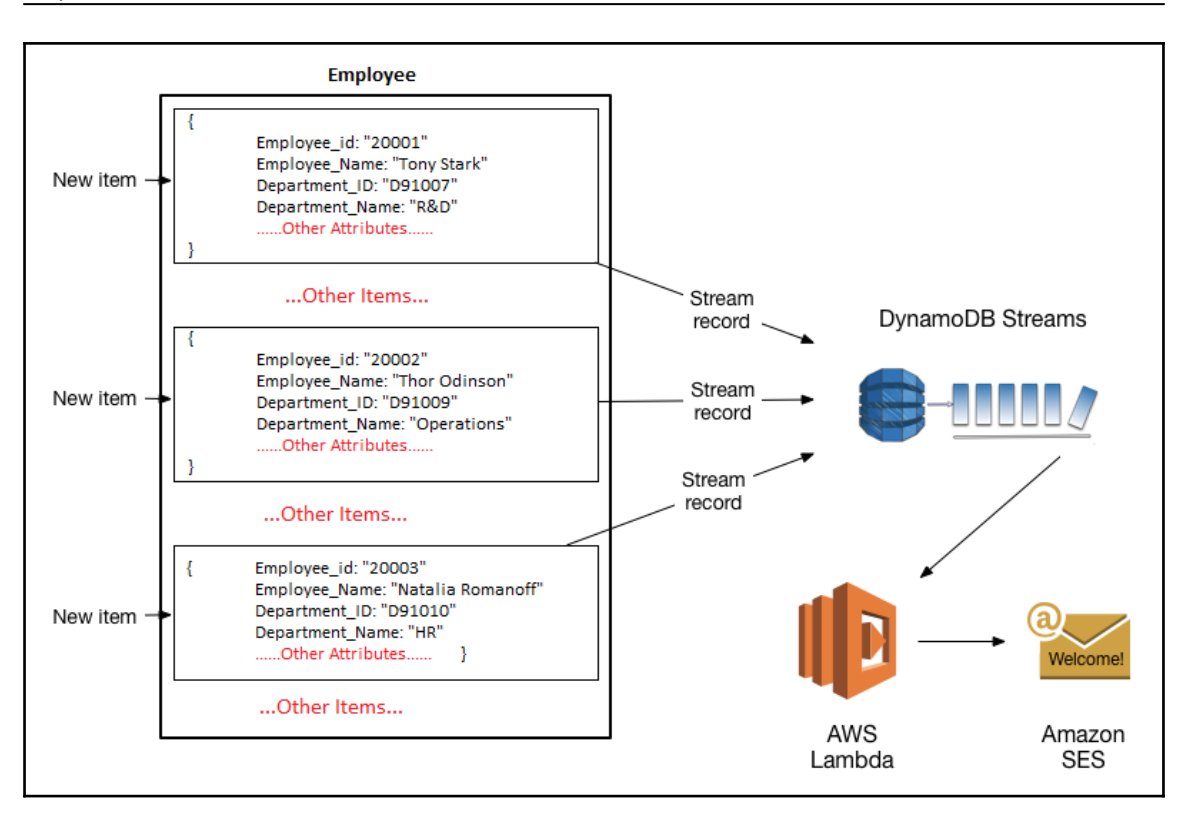

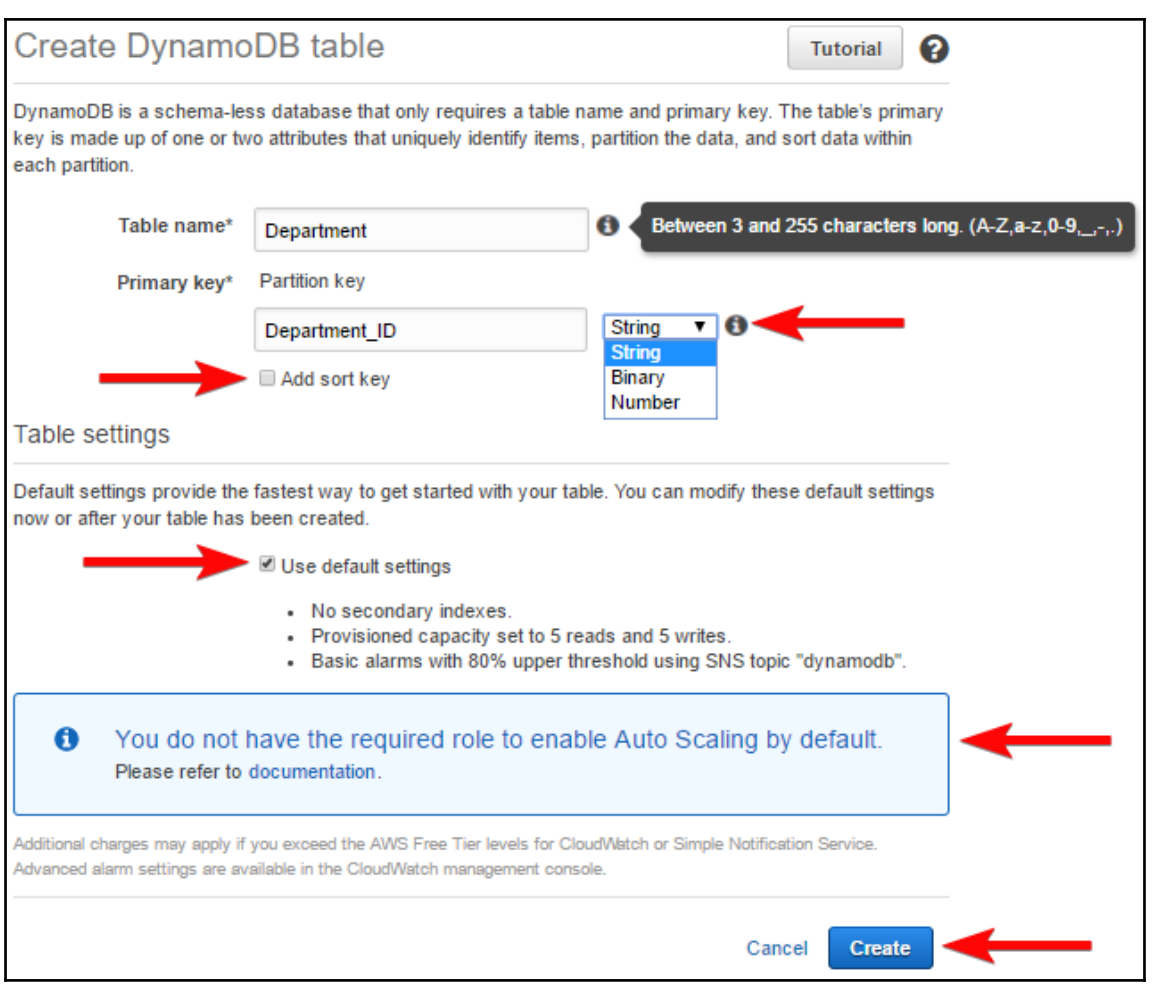

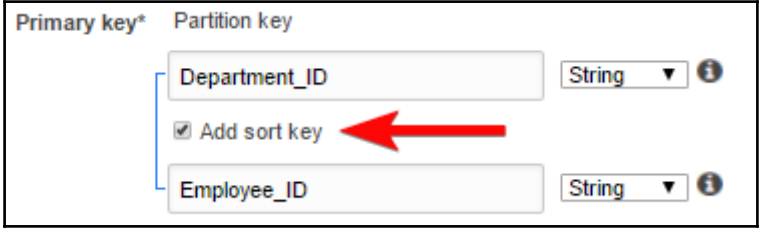

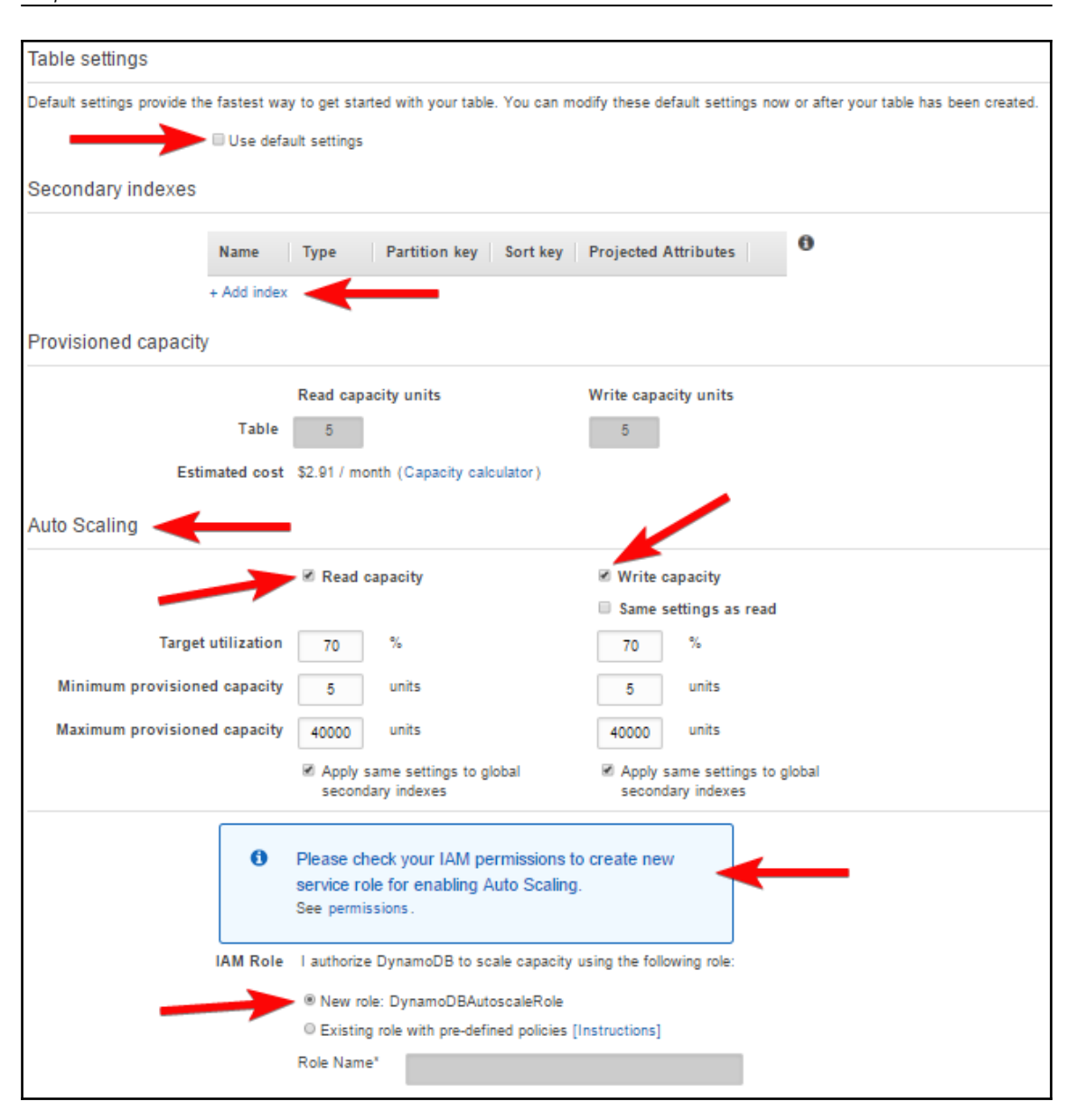

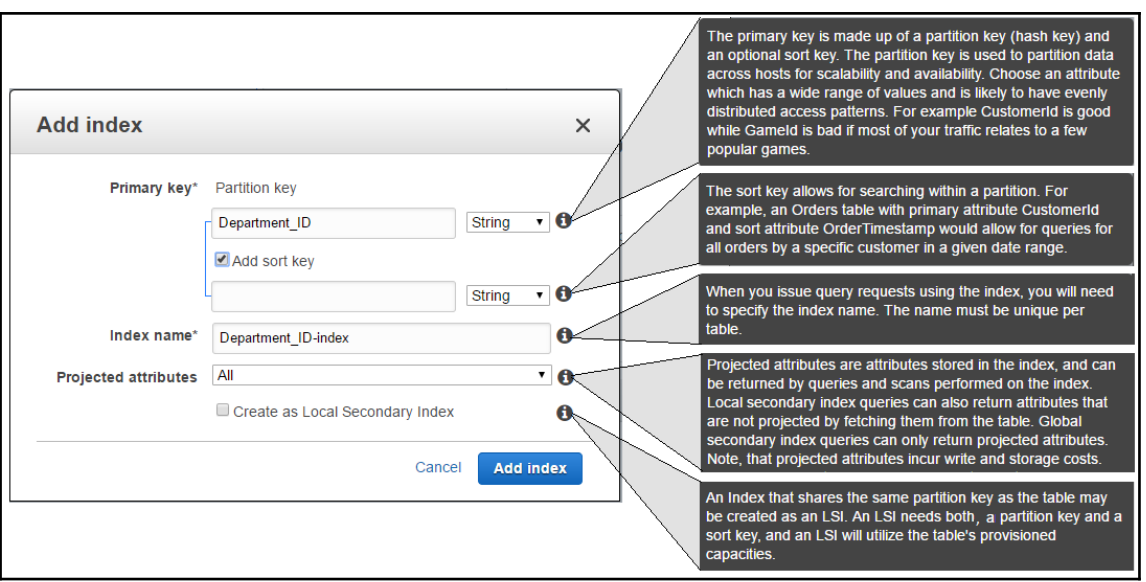

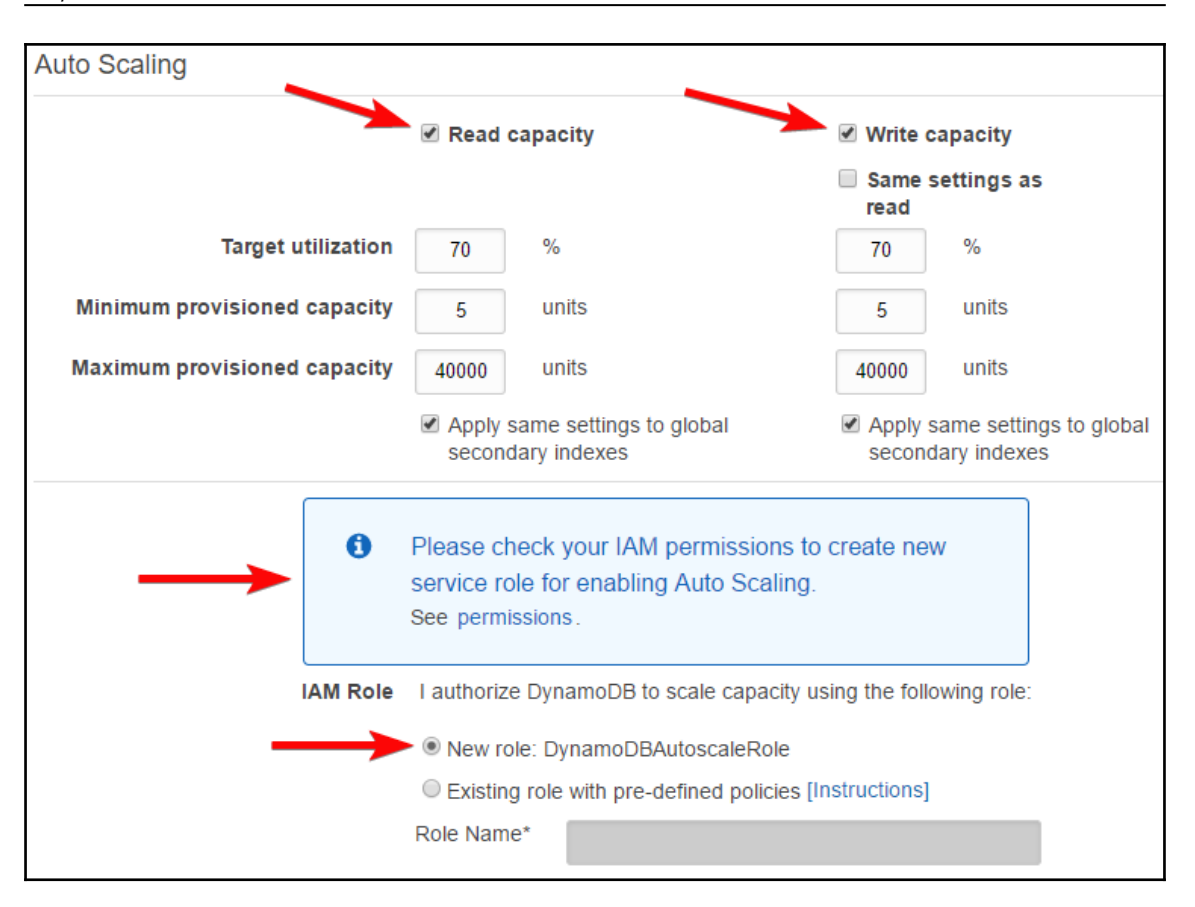

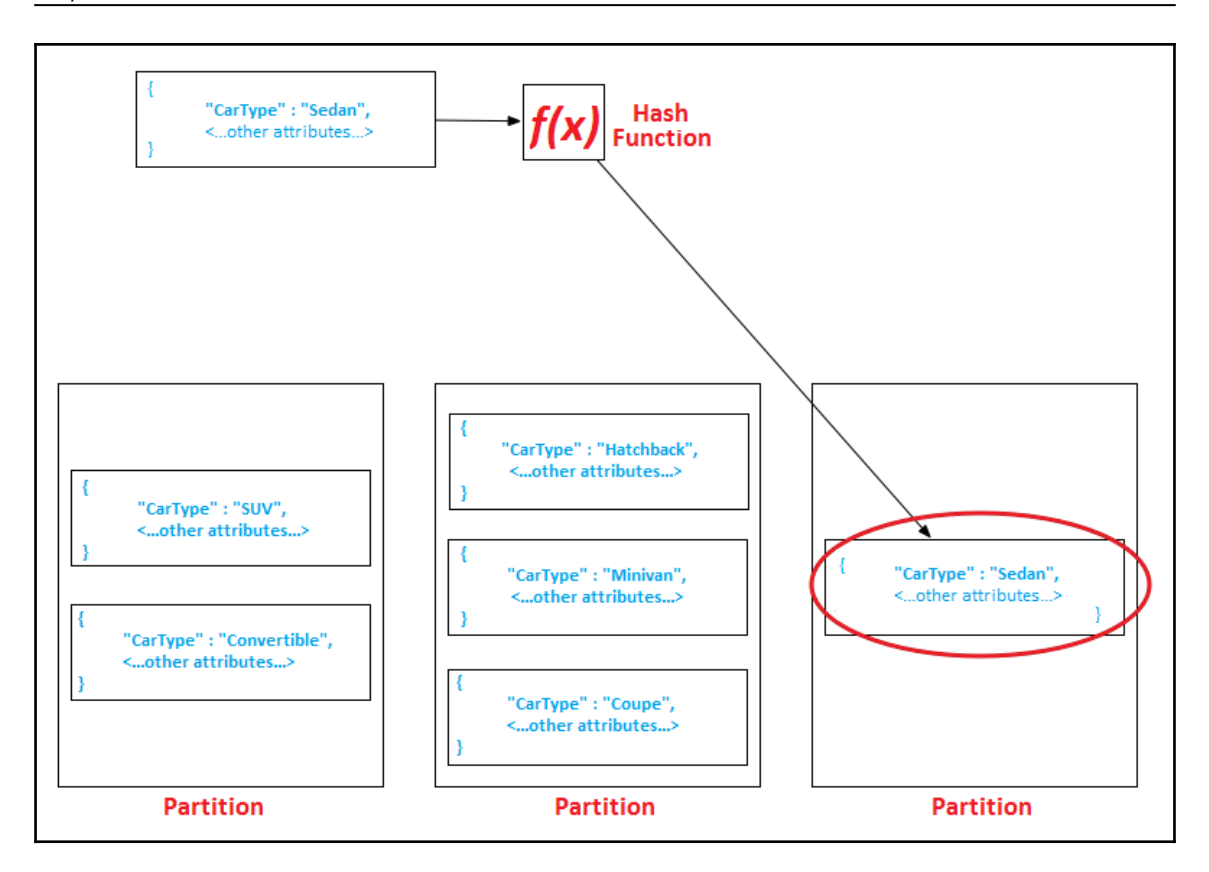

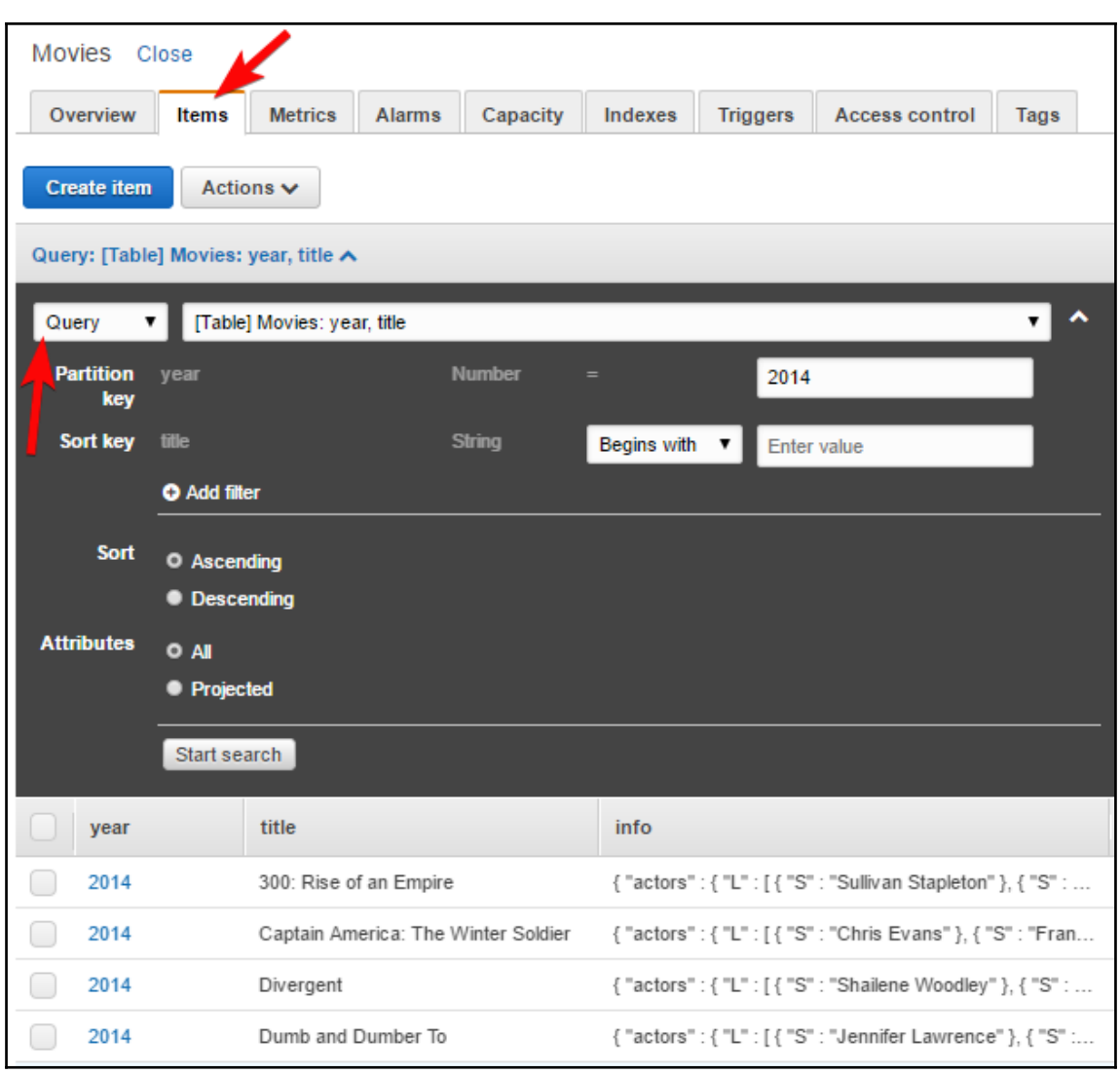

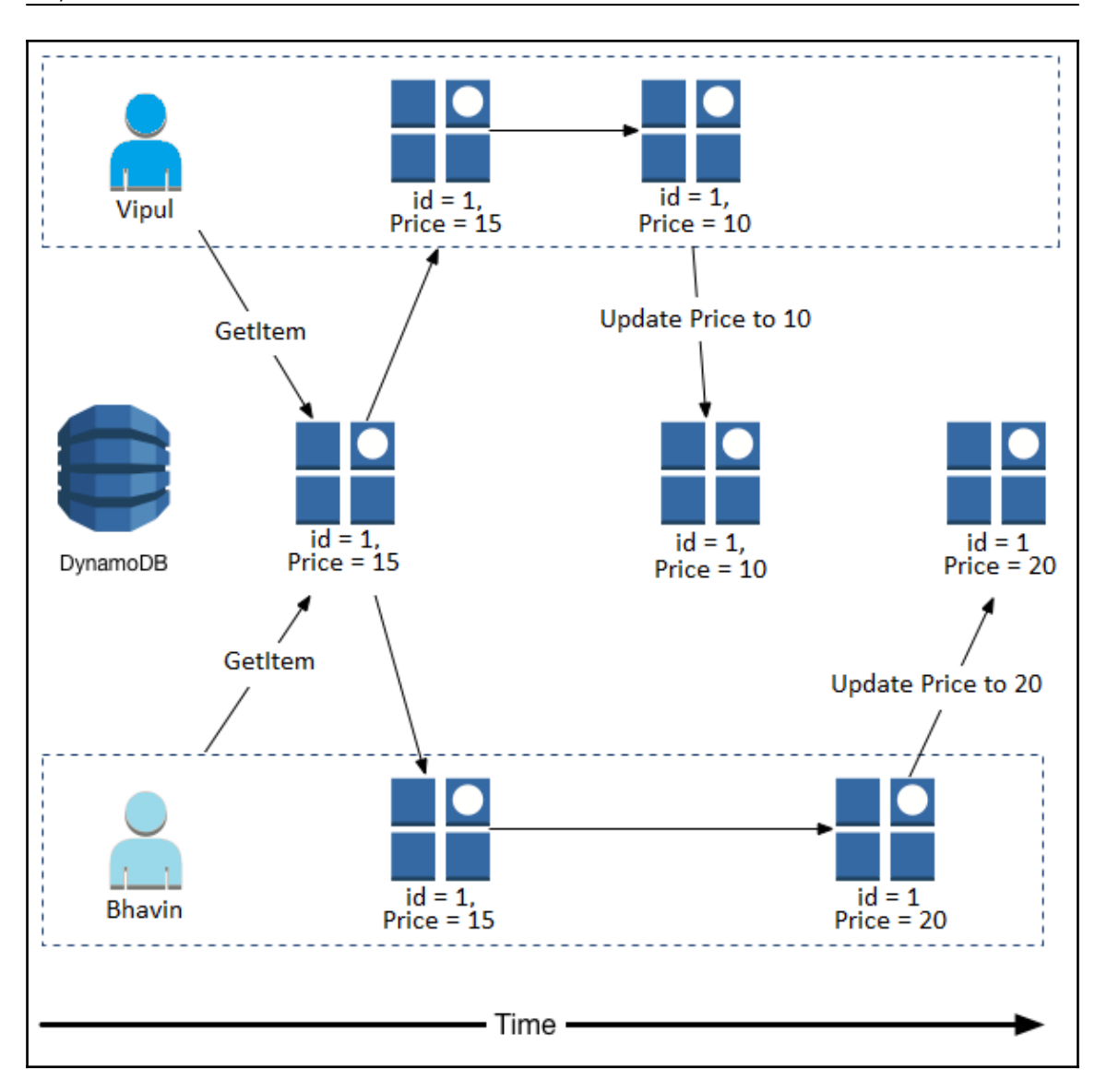

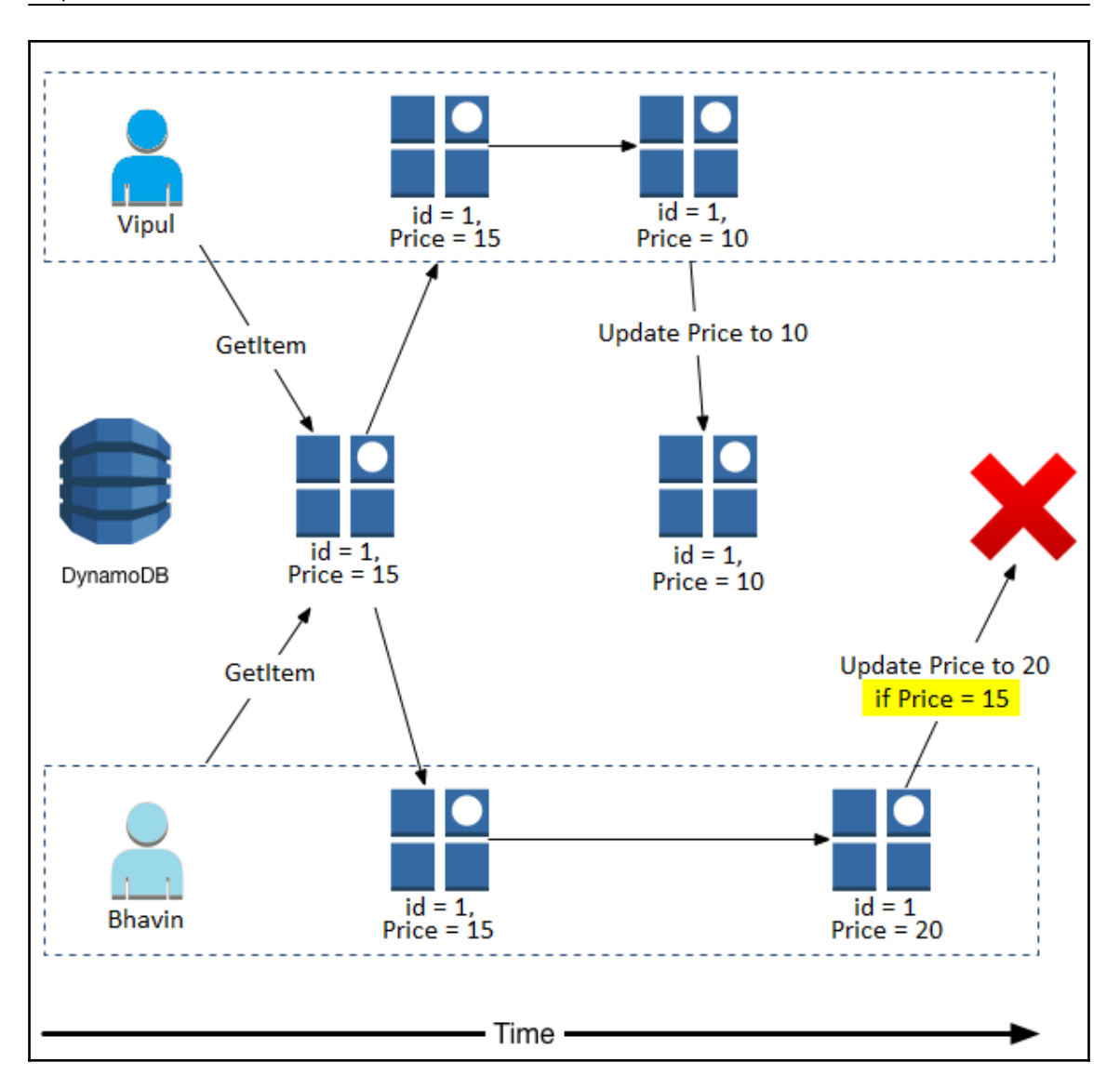

# **Chapter 12: Amazon Simple Queue Service**

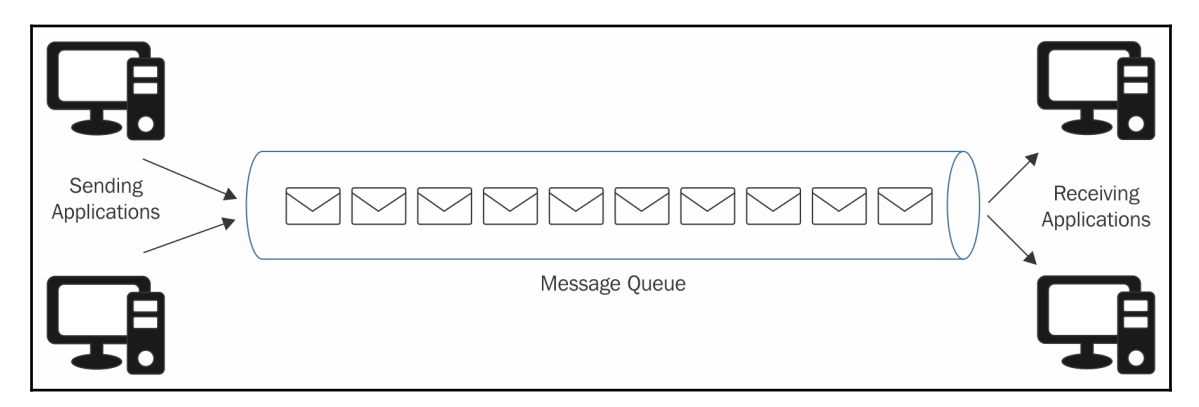

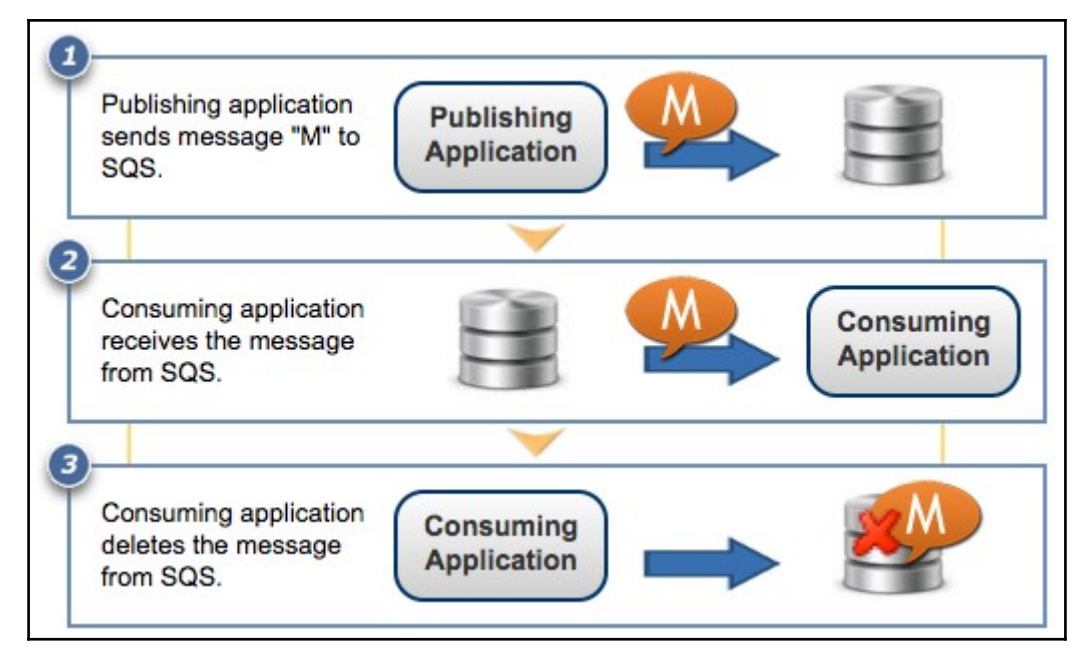

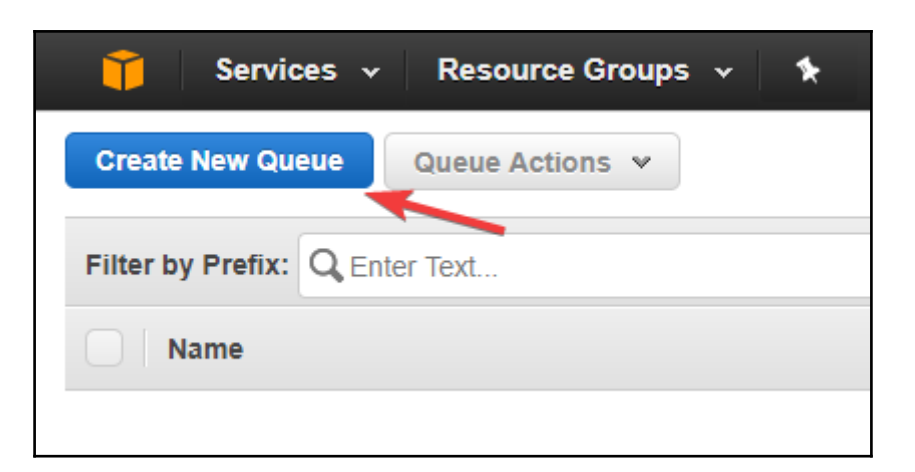

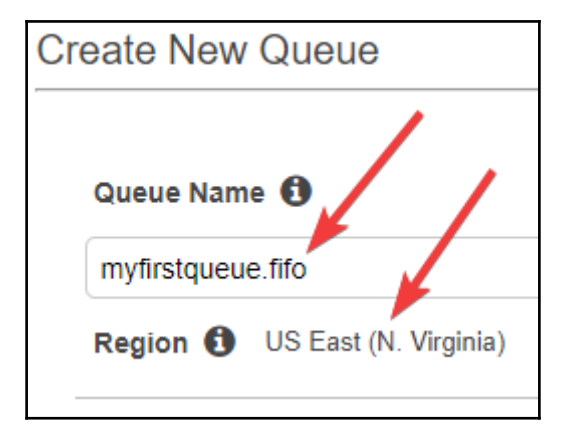

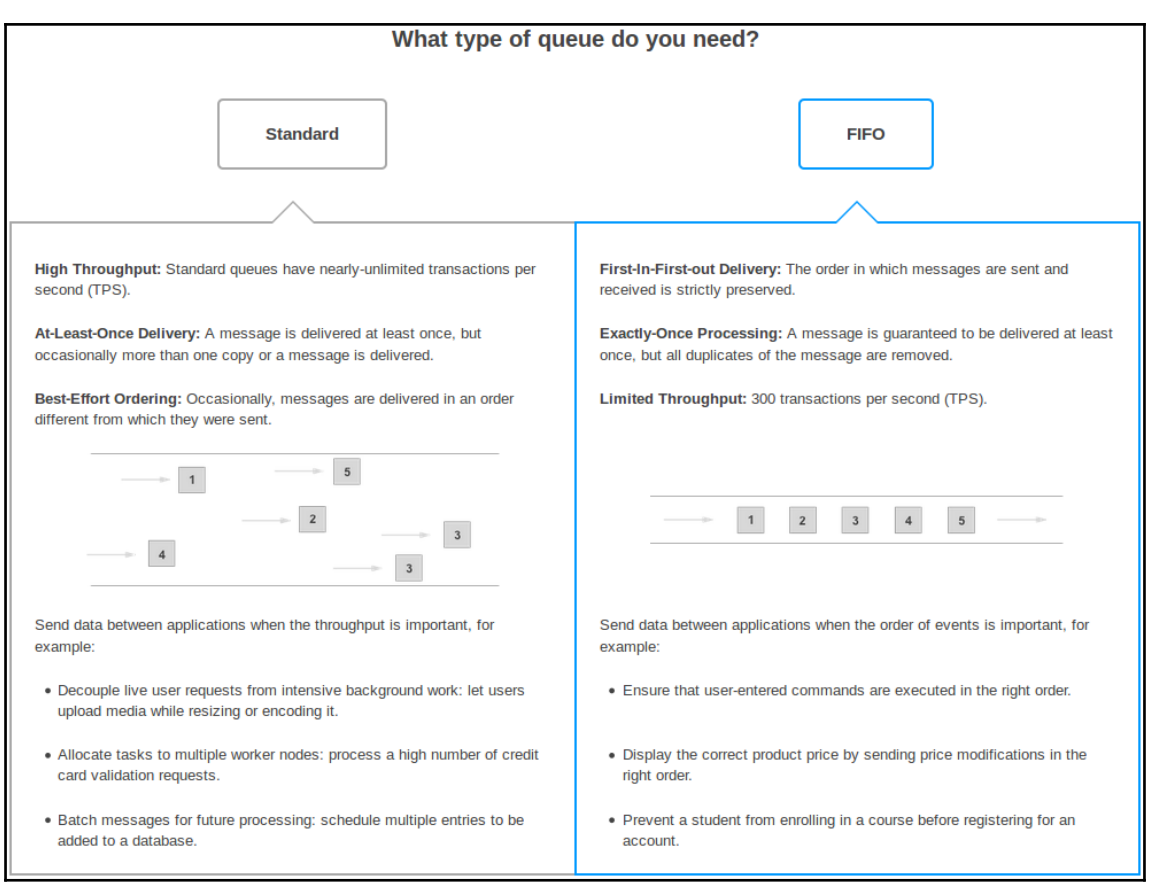

#### You can change these default parameters. Queue Attributes Default Visibility Timeout O 30 seconds **v** Value must be between 0 seconds and 12 hours. Message Retention Period O  $\overline{4}$ days  $\blacktriangledown$ Value must be between 1 minute and 14 days. Maximum Message Size + 256 KB Value must be between 1 and 256 KB. Delivery Delay <sup>6</sup>  $\mathbf 0$ seconds **v** Value must be between 0 seconds and 15 minutes. Receive Message Wait Time +  $\mathbf 0$ seconds Value must be between 0 and 20 seconds. Content-Based Deduplication **6**

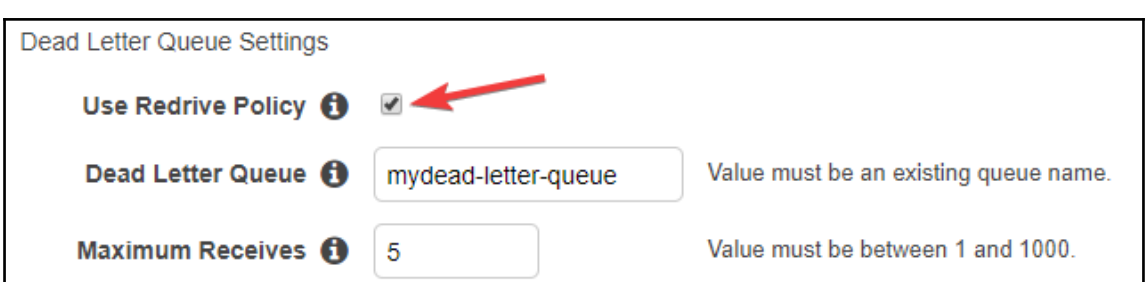

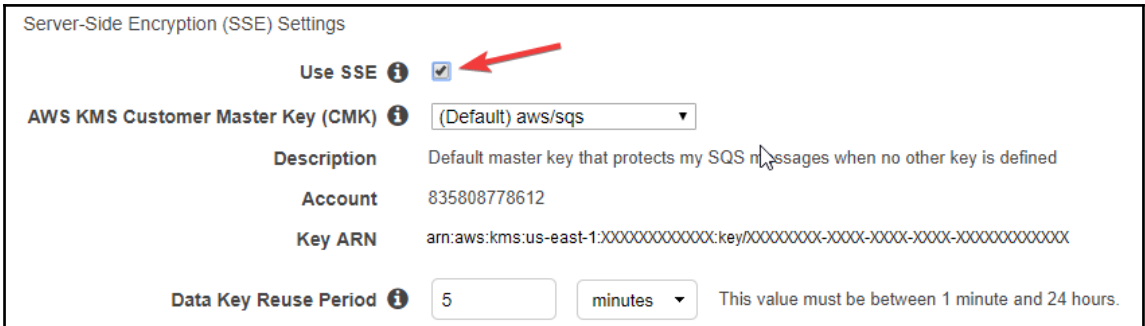

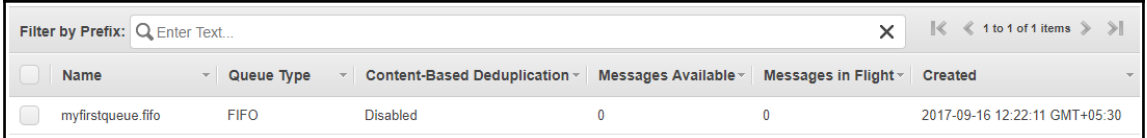

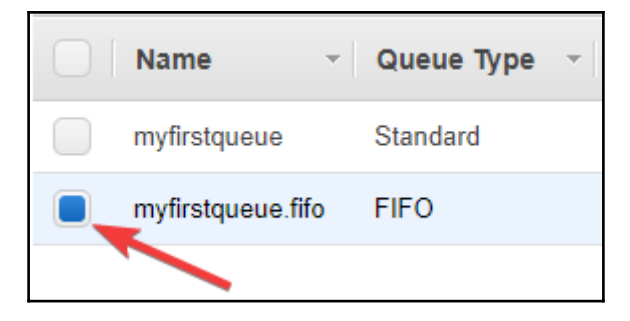

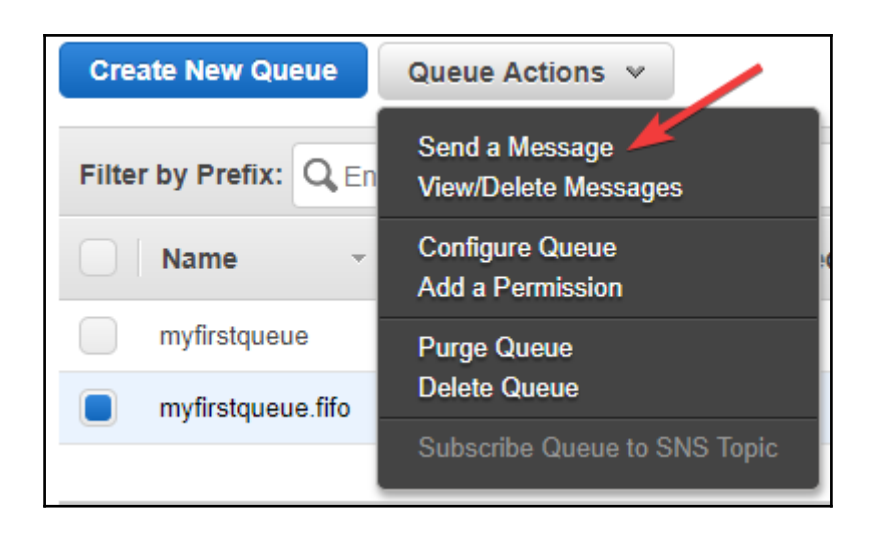

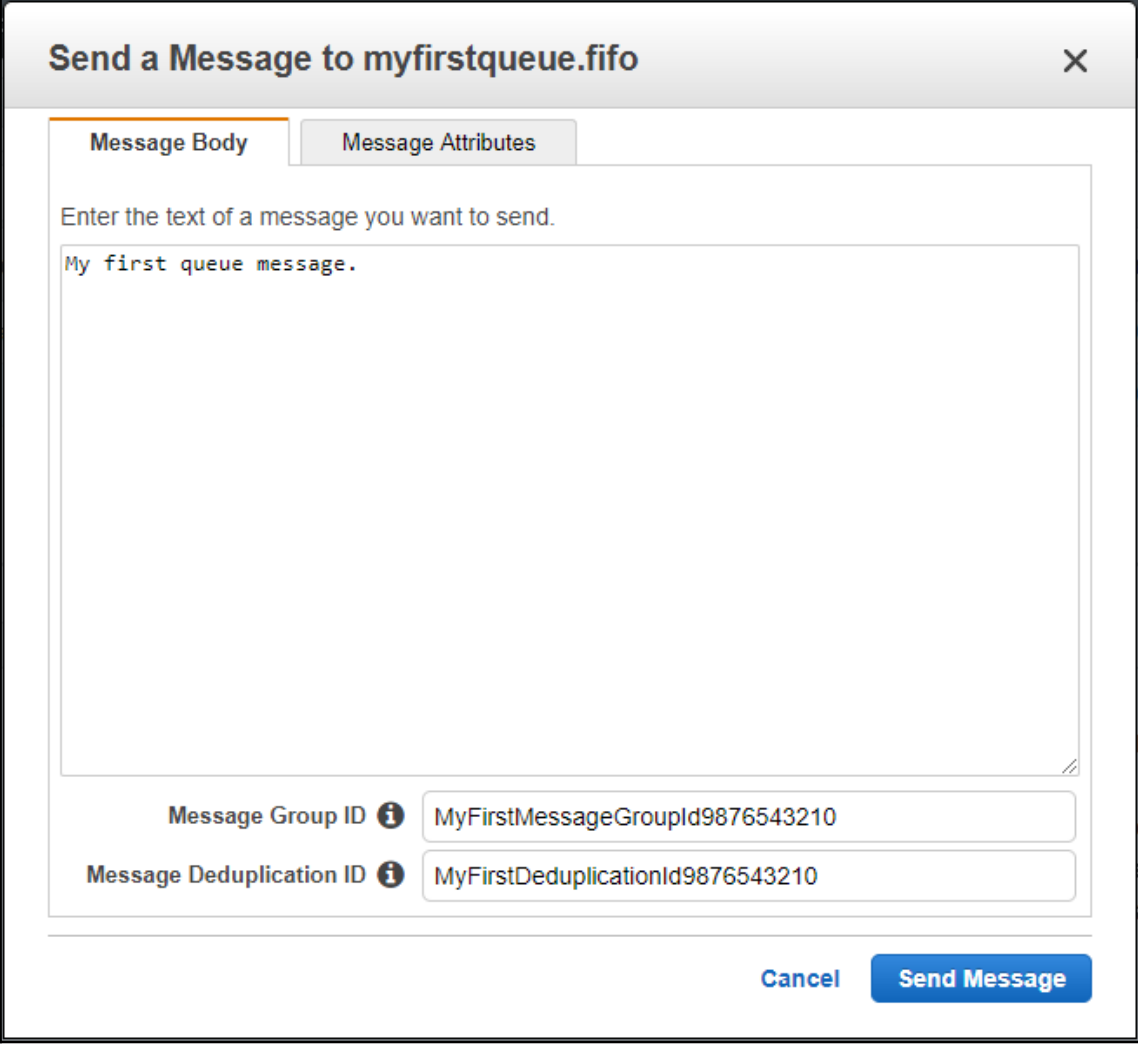

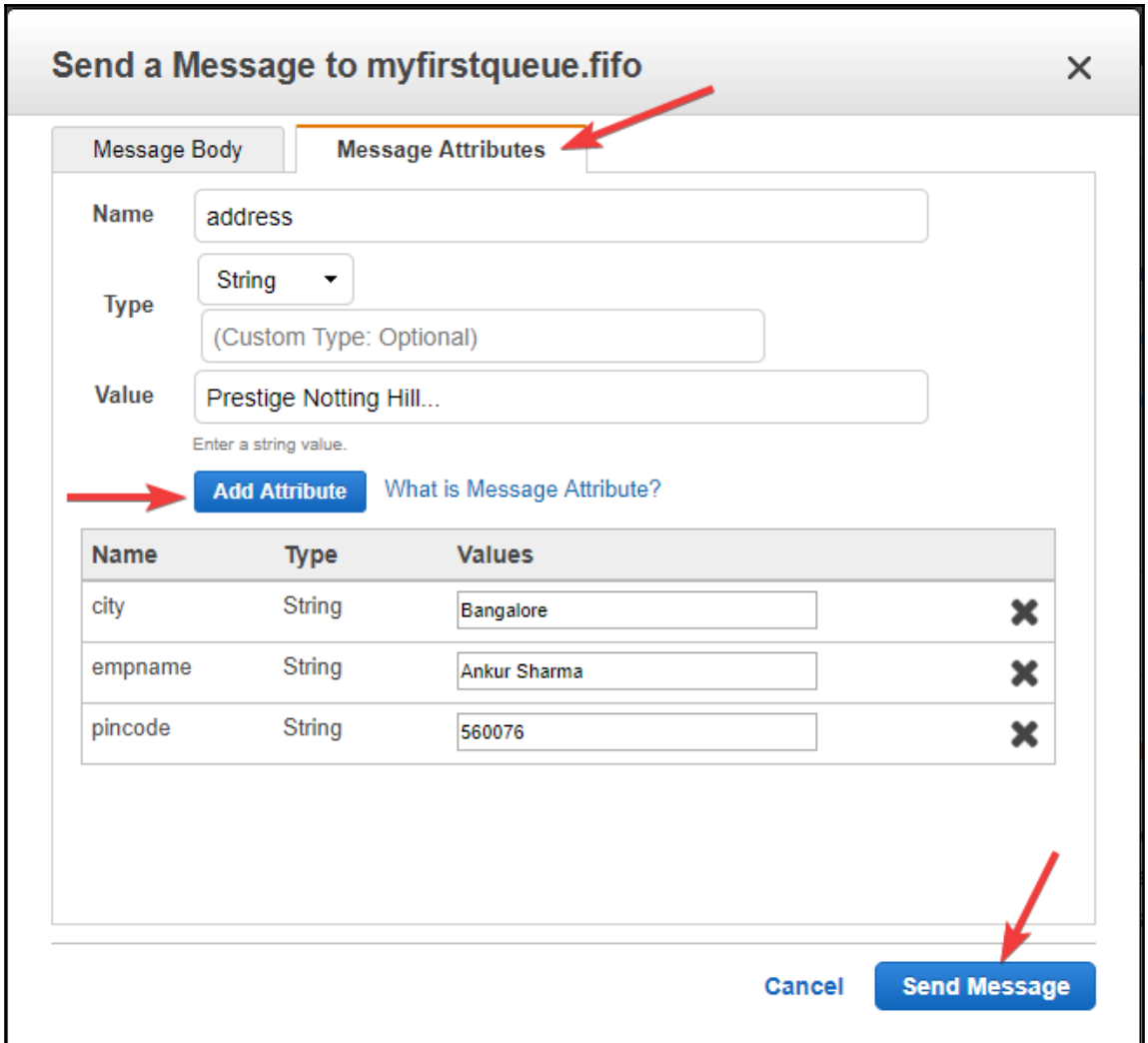

Your message has been sent and is ready to be received. Note: It may take up to 60 seconds for the Messages Available column to update. **Sent Message Attributes:** Message Identifier: 83fd7112-6ce8-4723-8a9c-3c8f222f5397 MD5 of Body: 634404ebecf889e4e4a8f26097127553 MD5 of Message Attributes: 06c8bc6f7034c7ecd2e1bbcb8d7b52eb Sequence Number: 18832165418875119616

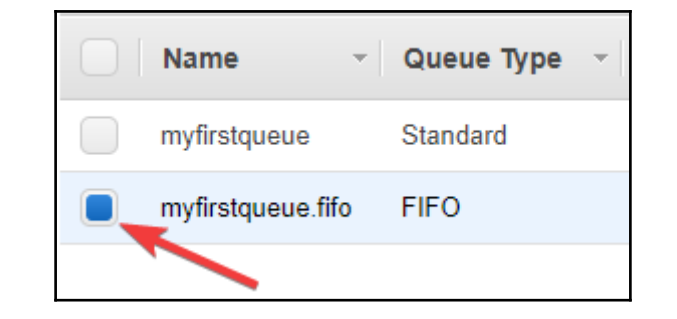

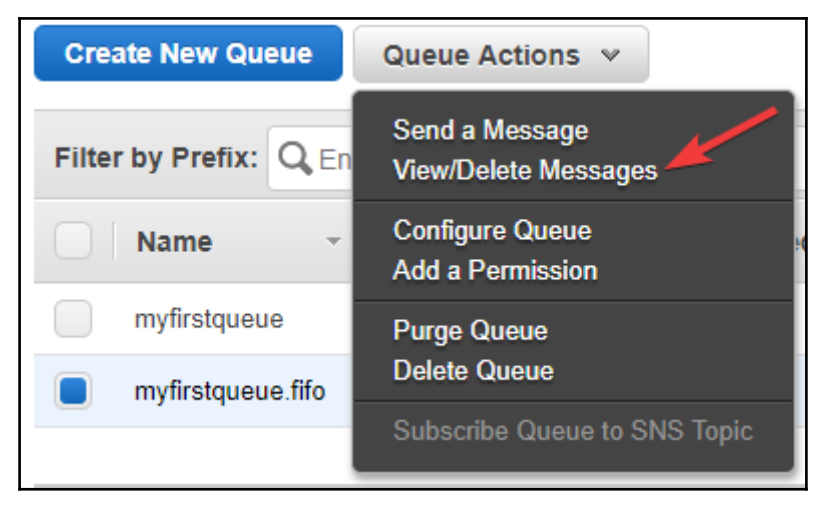

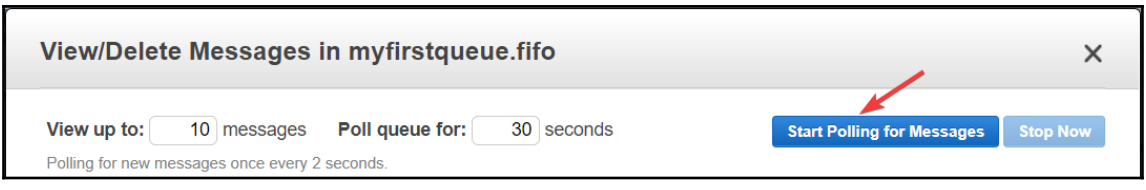

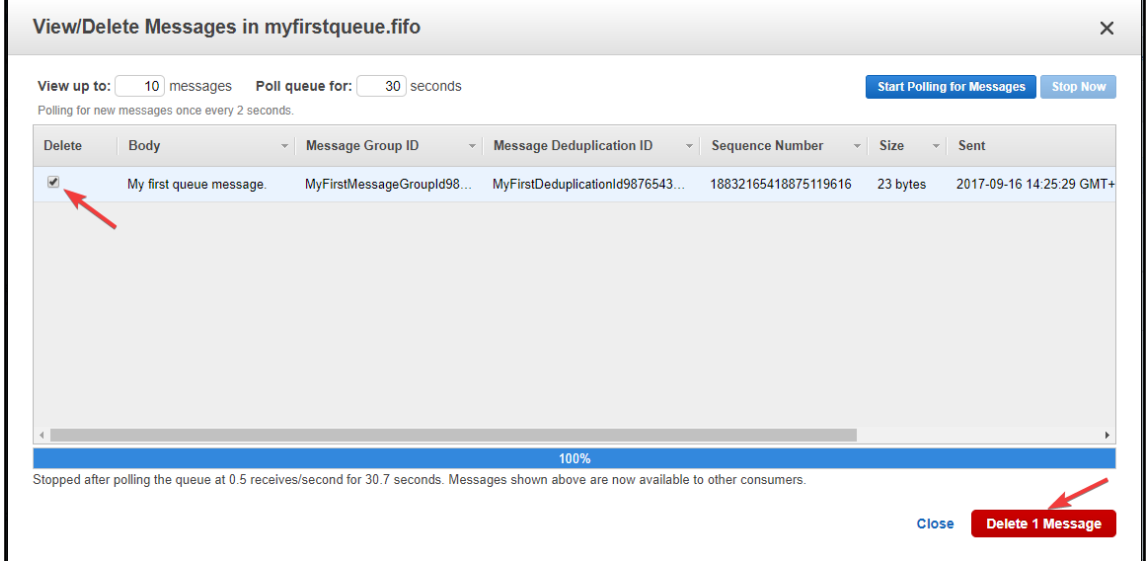

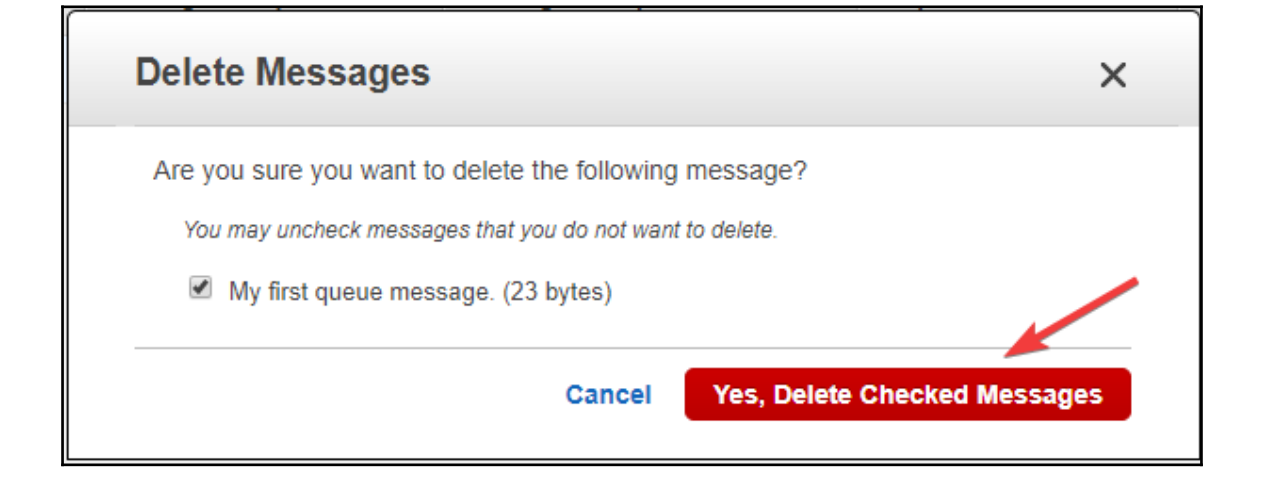

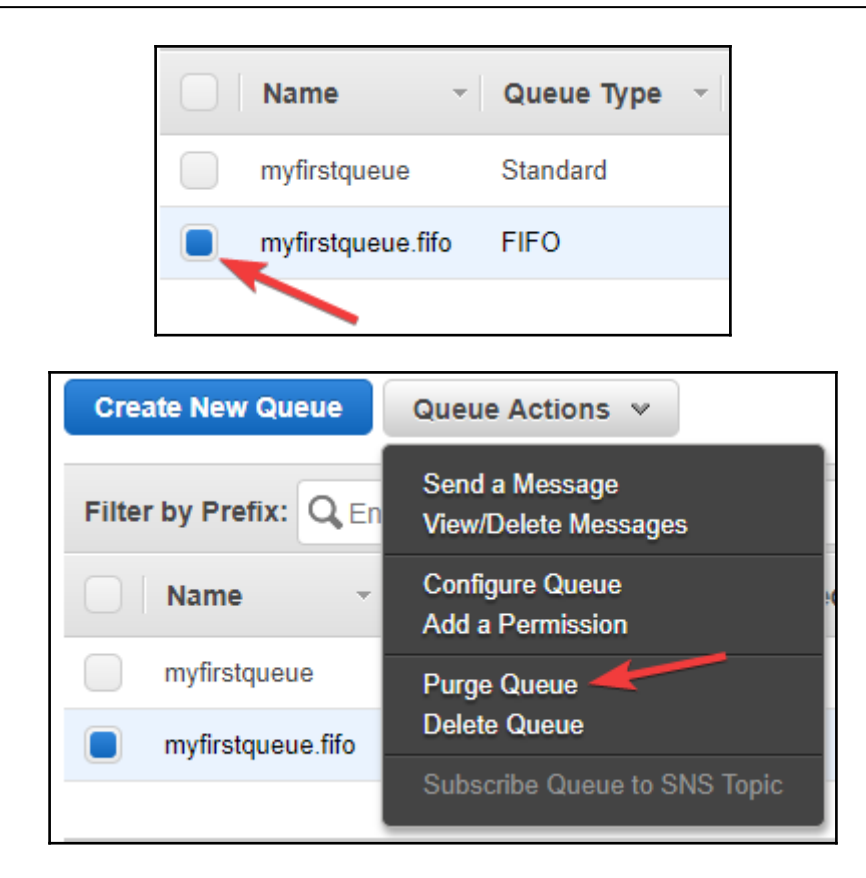

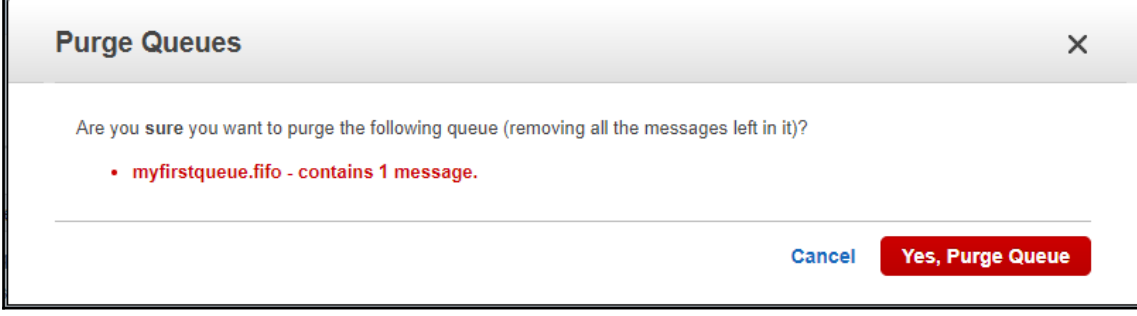

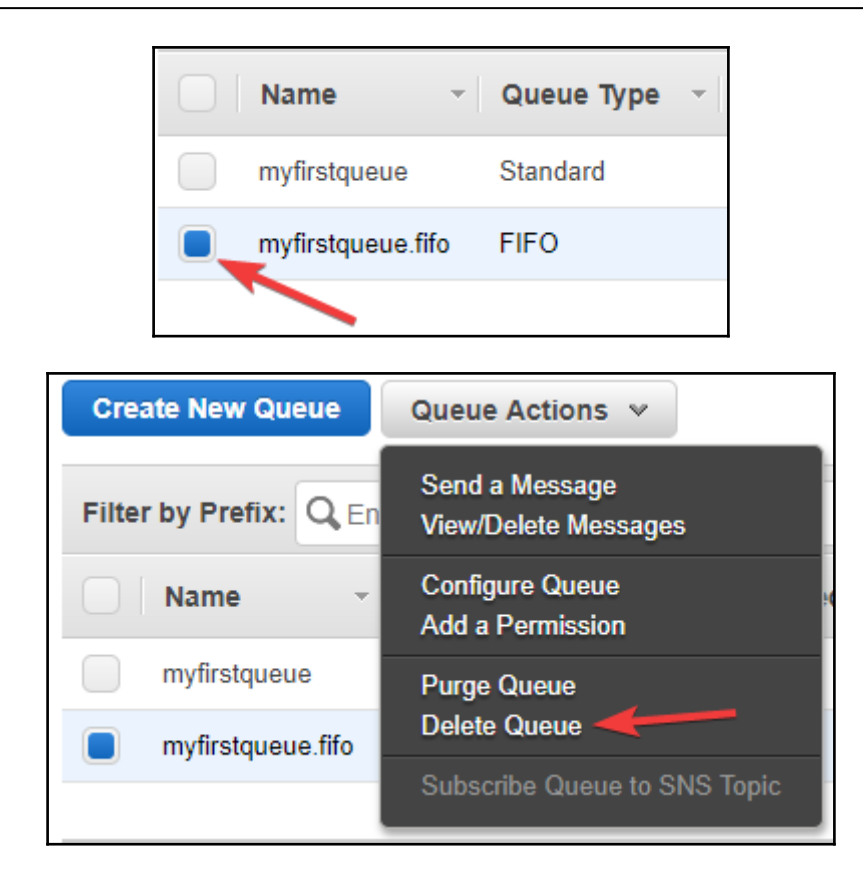

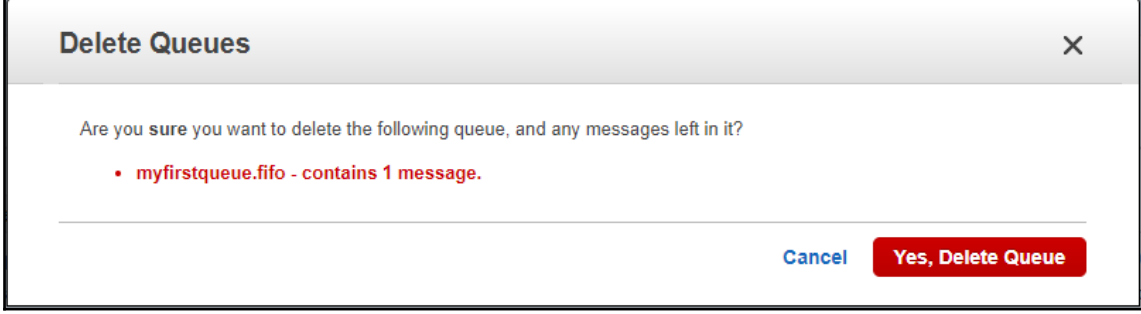

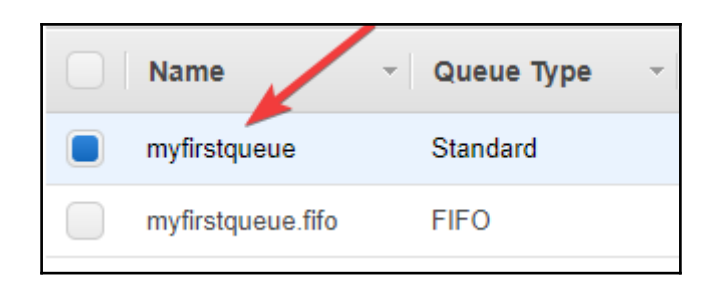

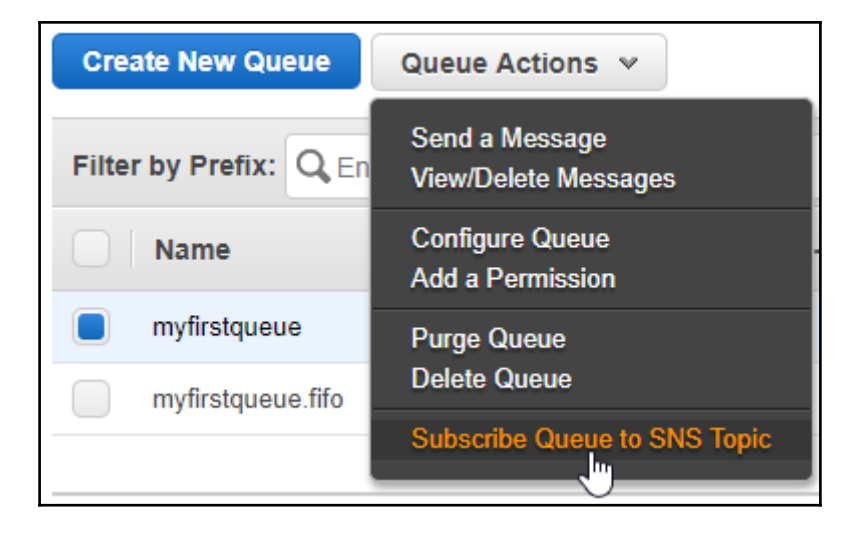

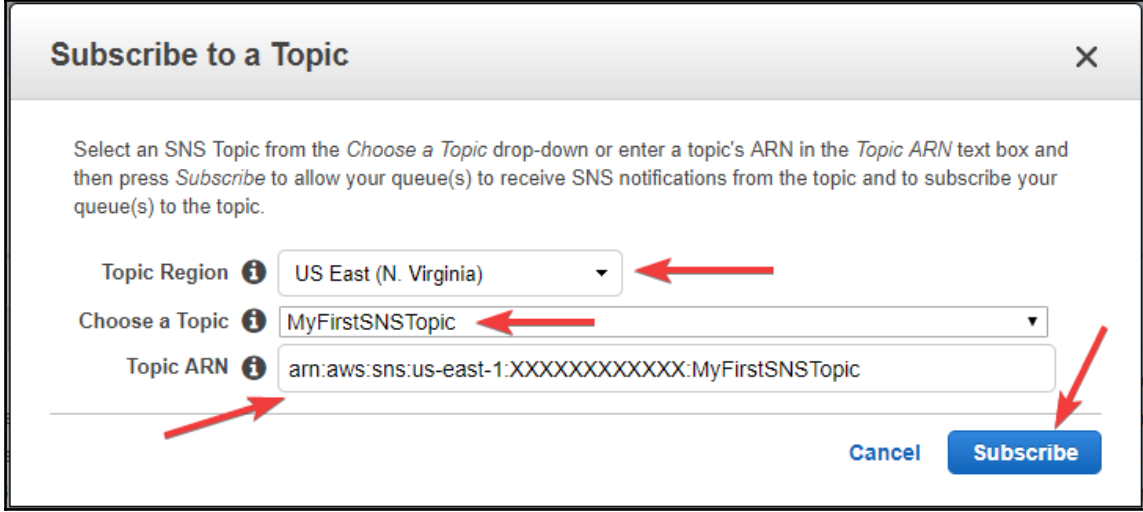

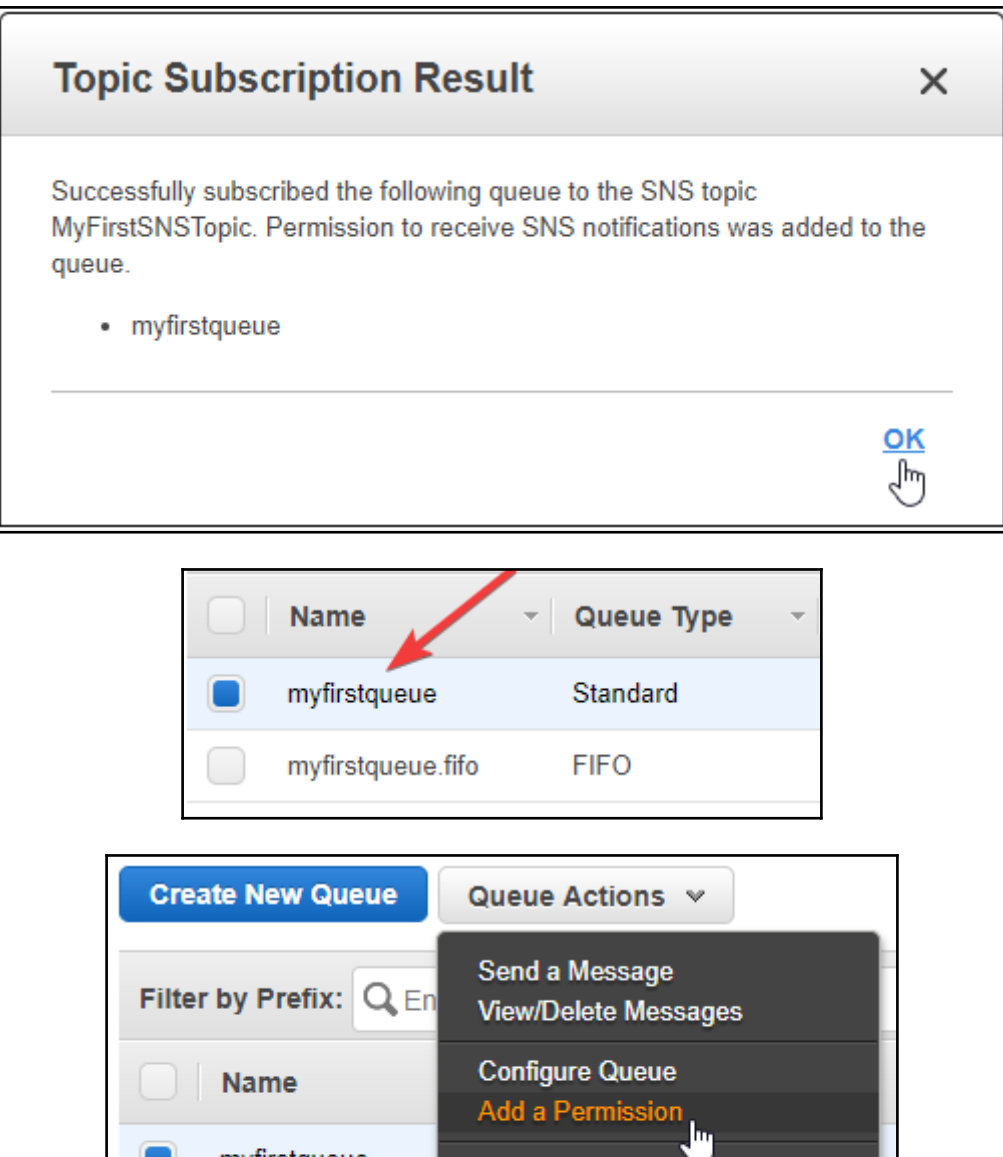

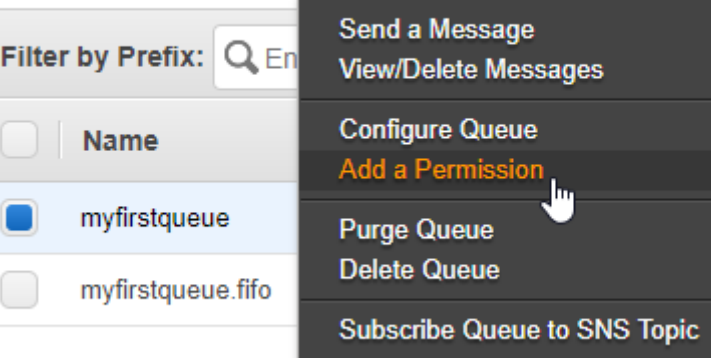

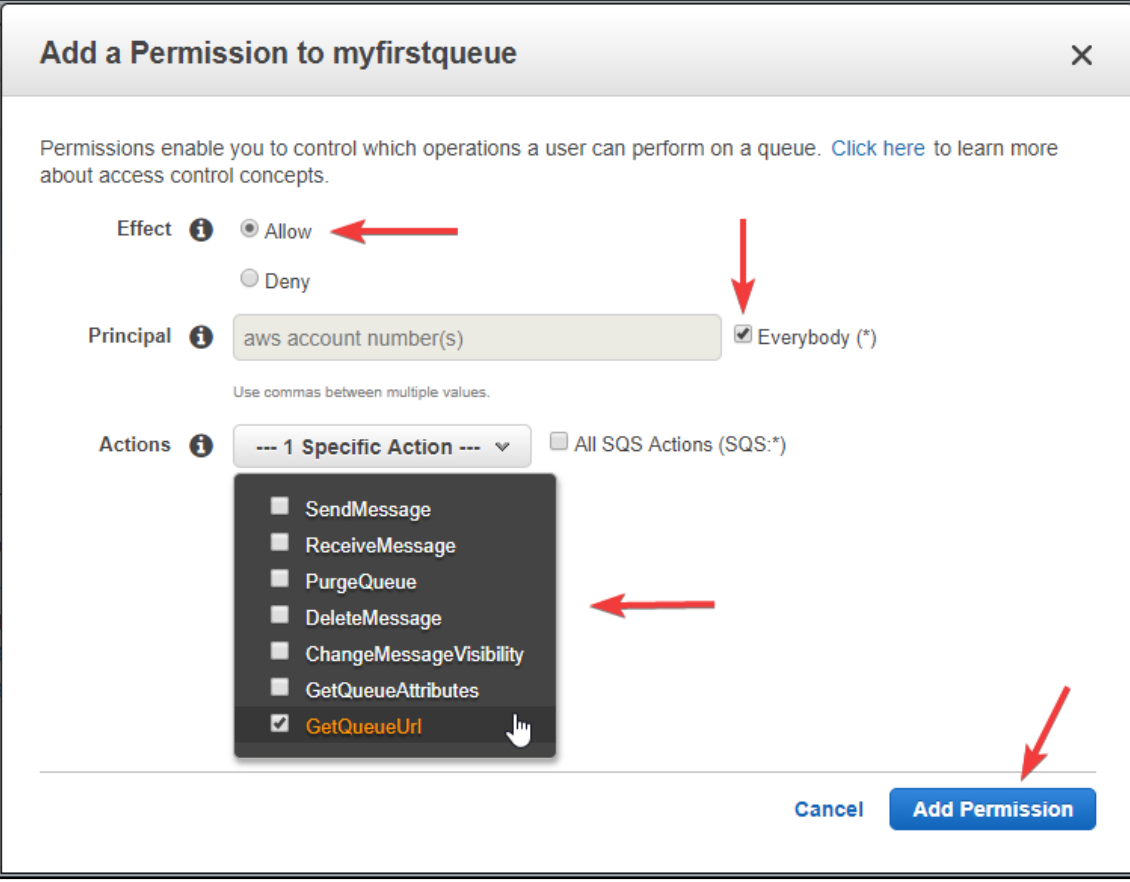

# **Chapter 13: Simple Notification Service**

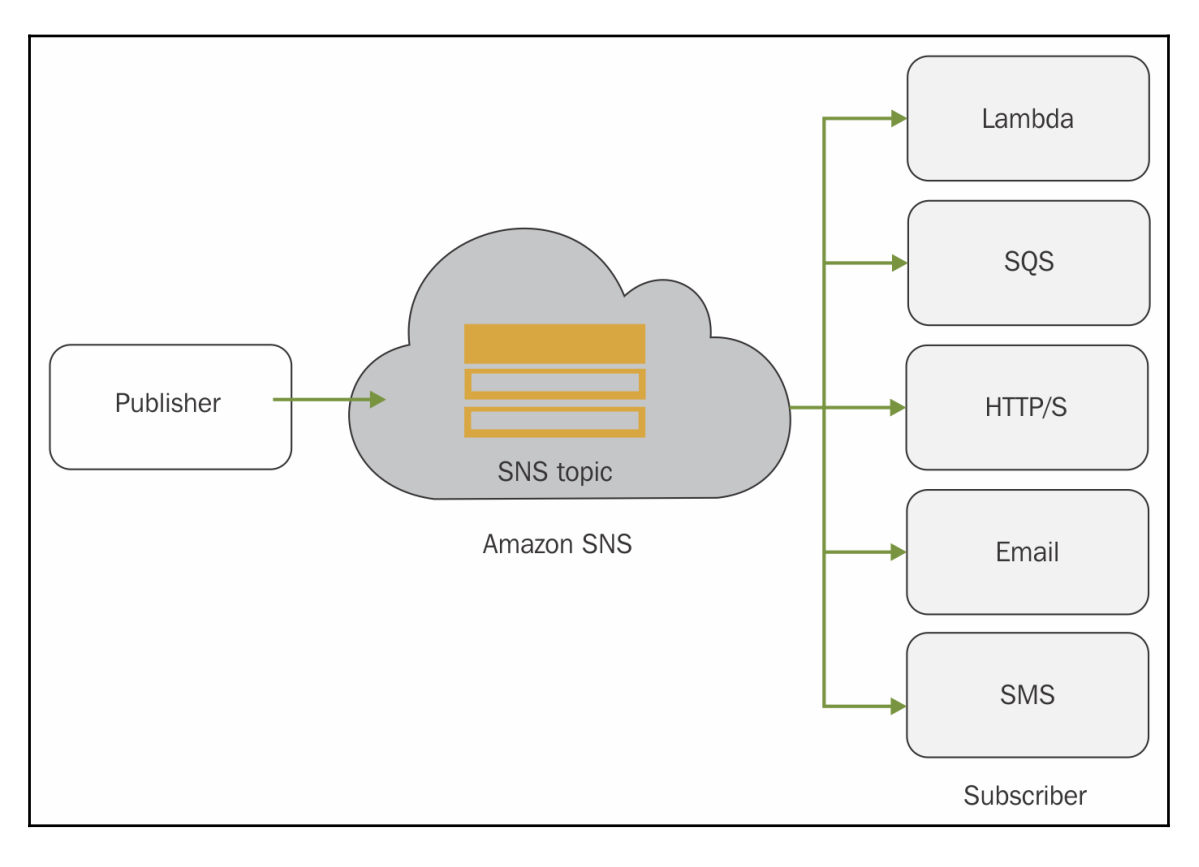

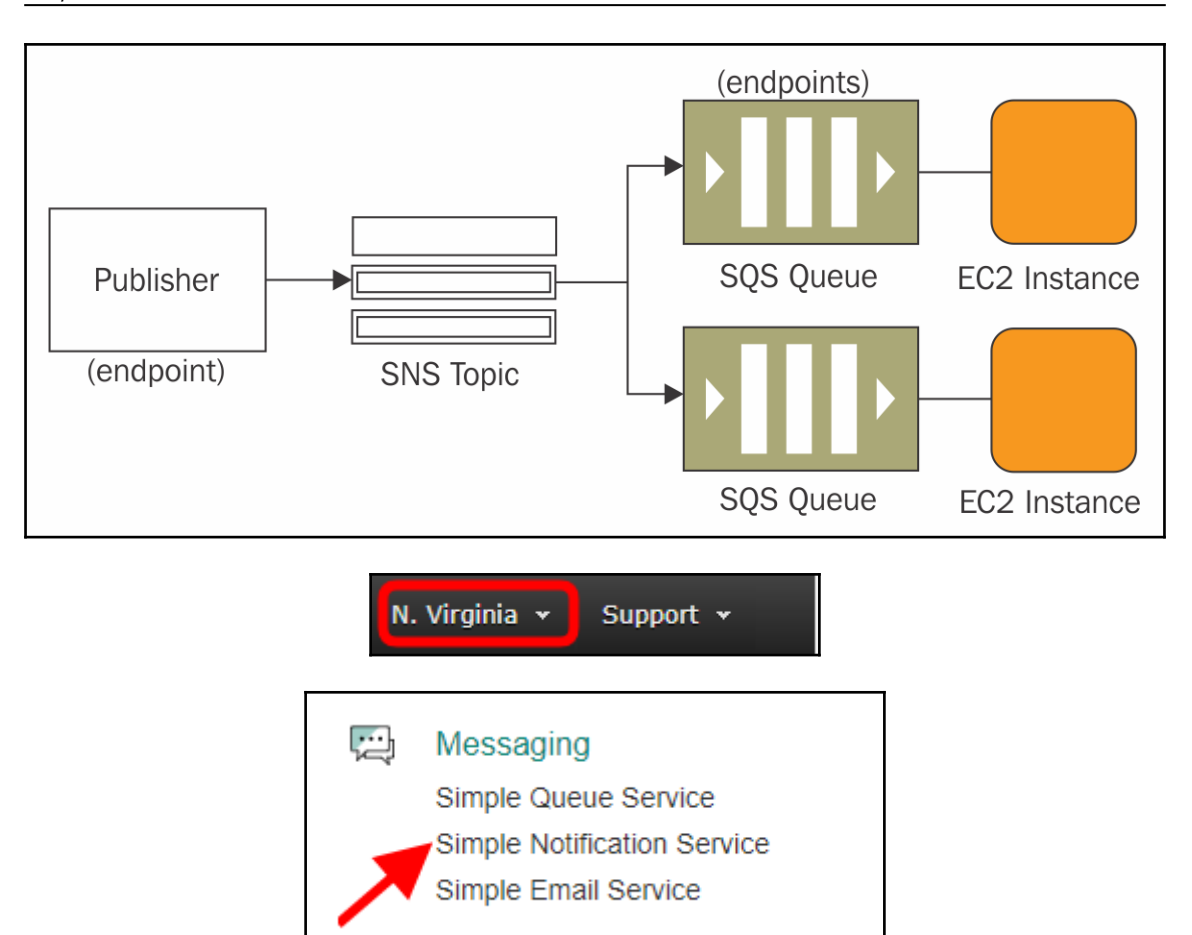

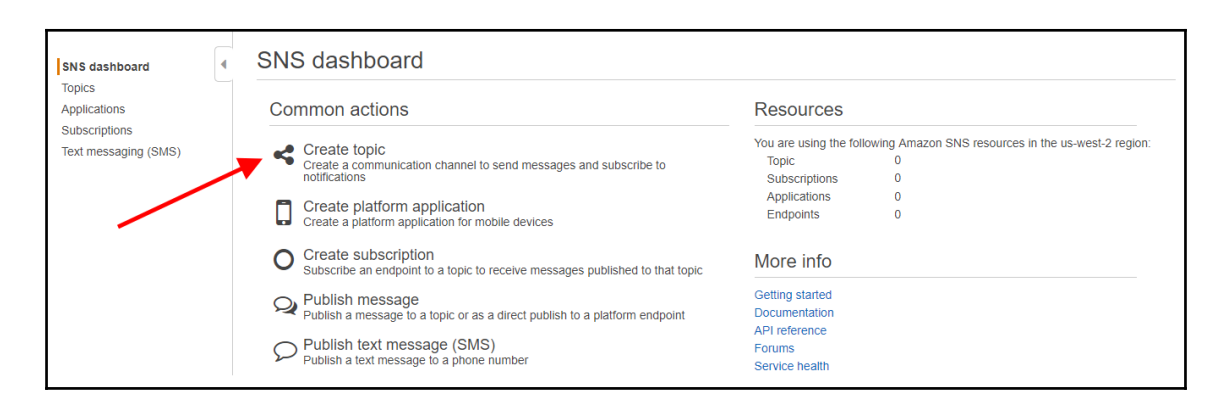

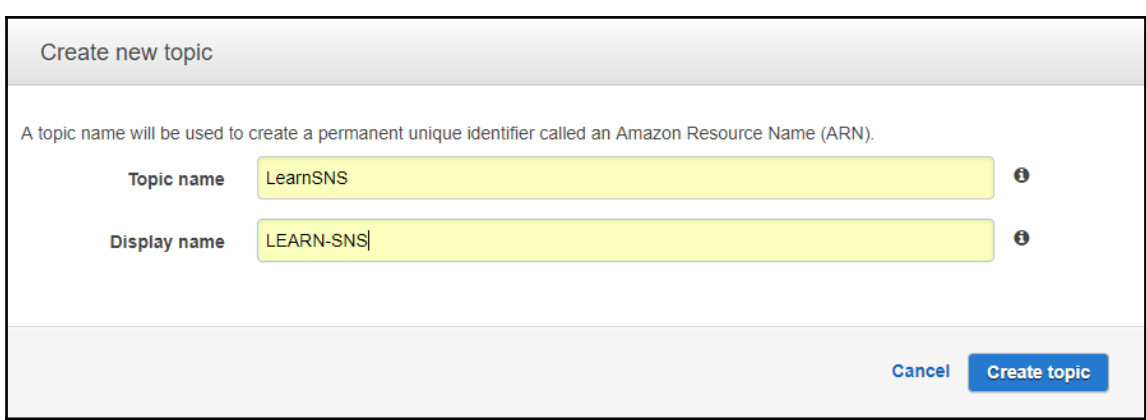

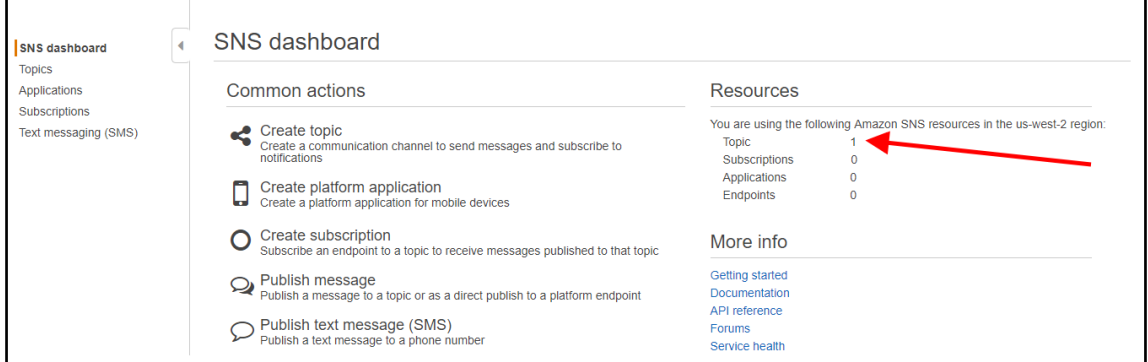

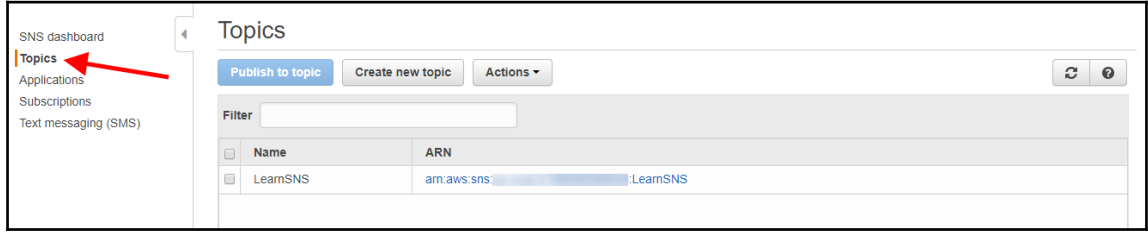

*Graphic Bundle*

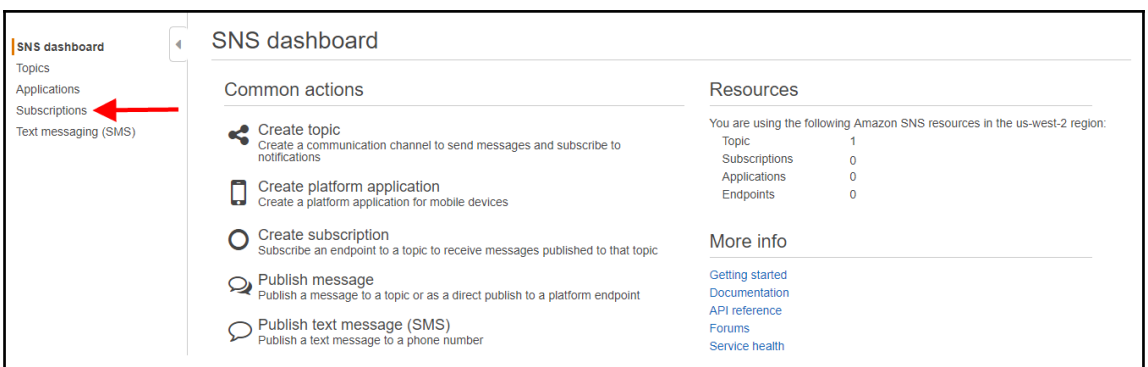

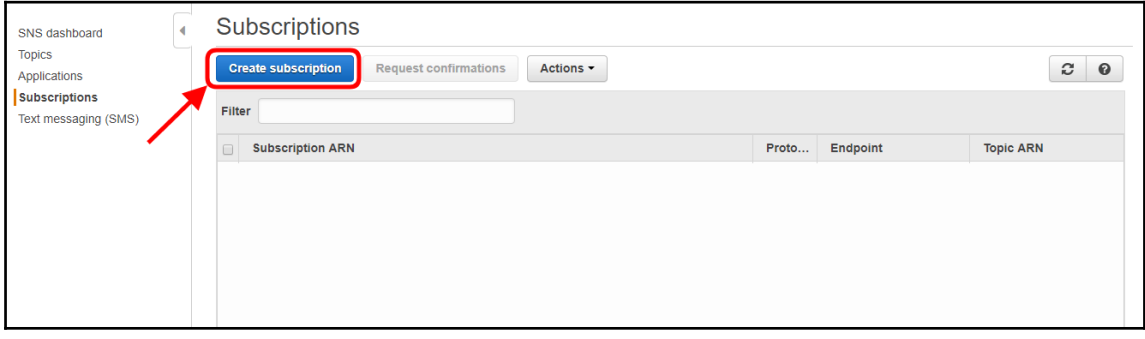

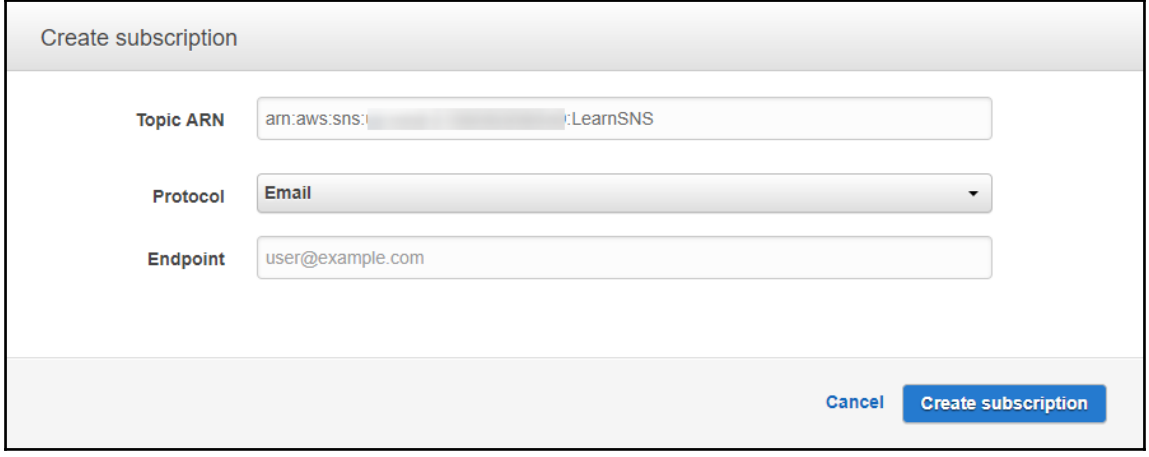

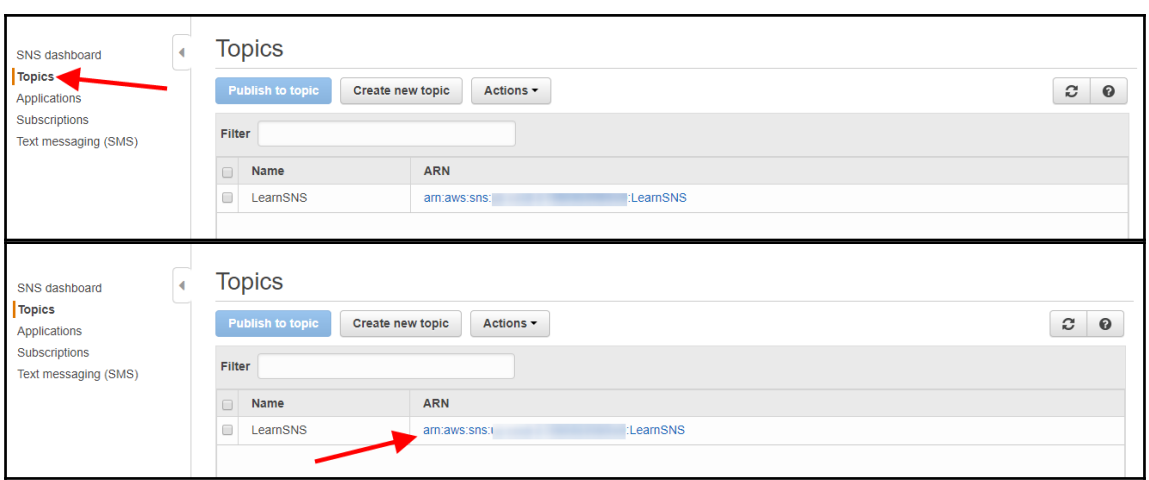

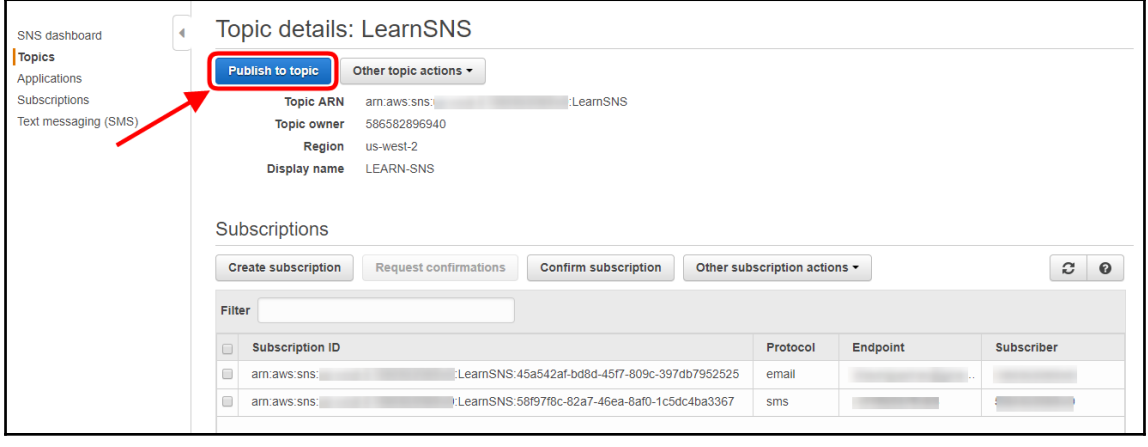

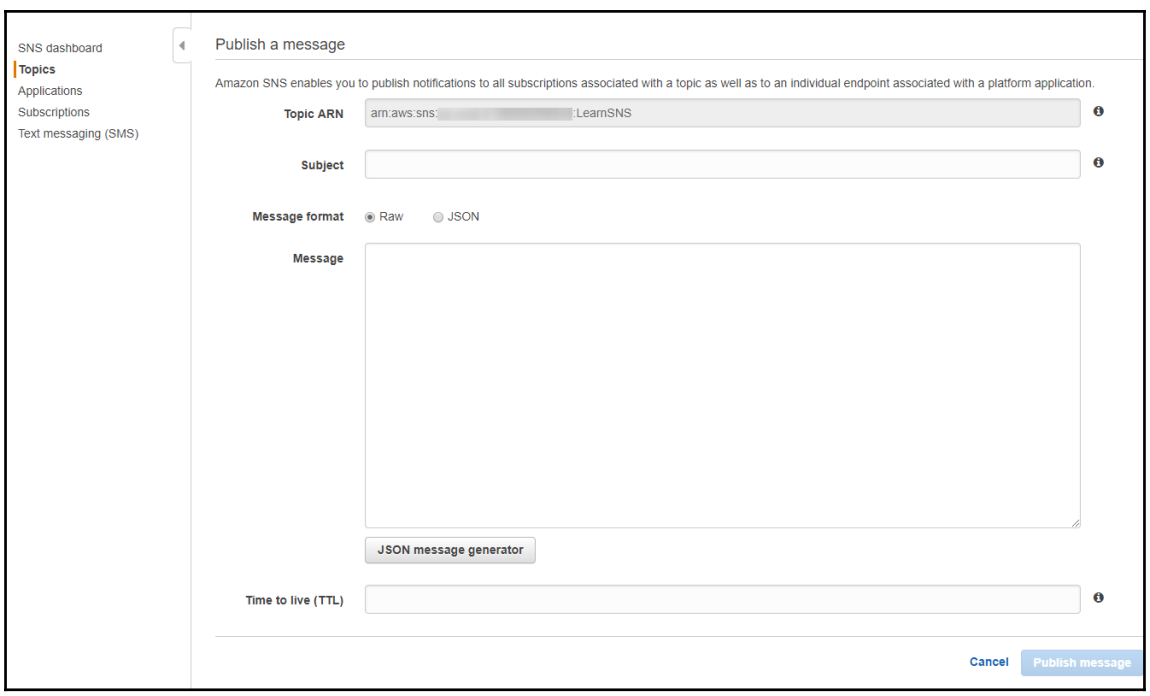

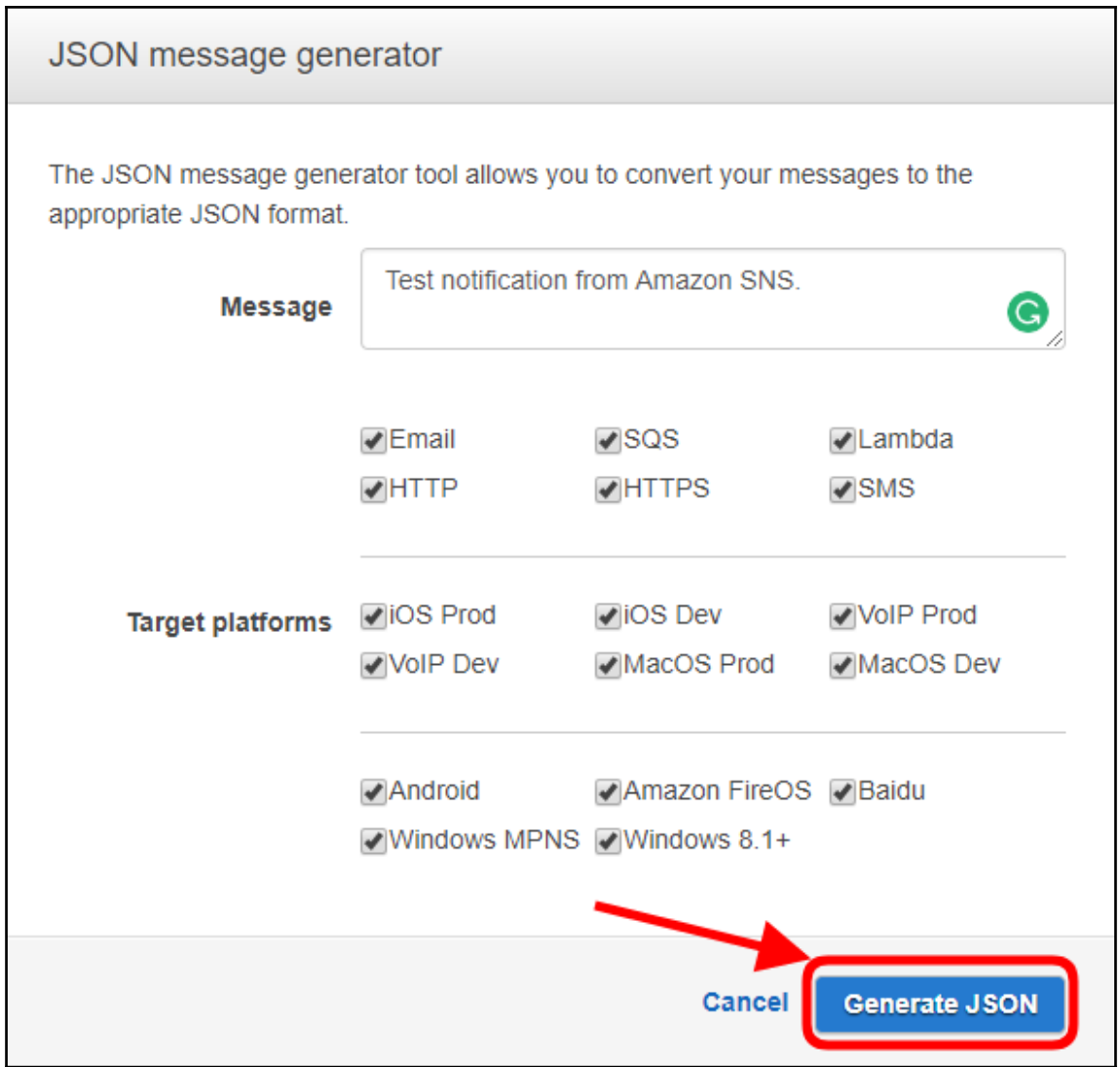
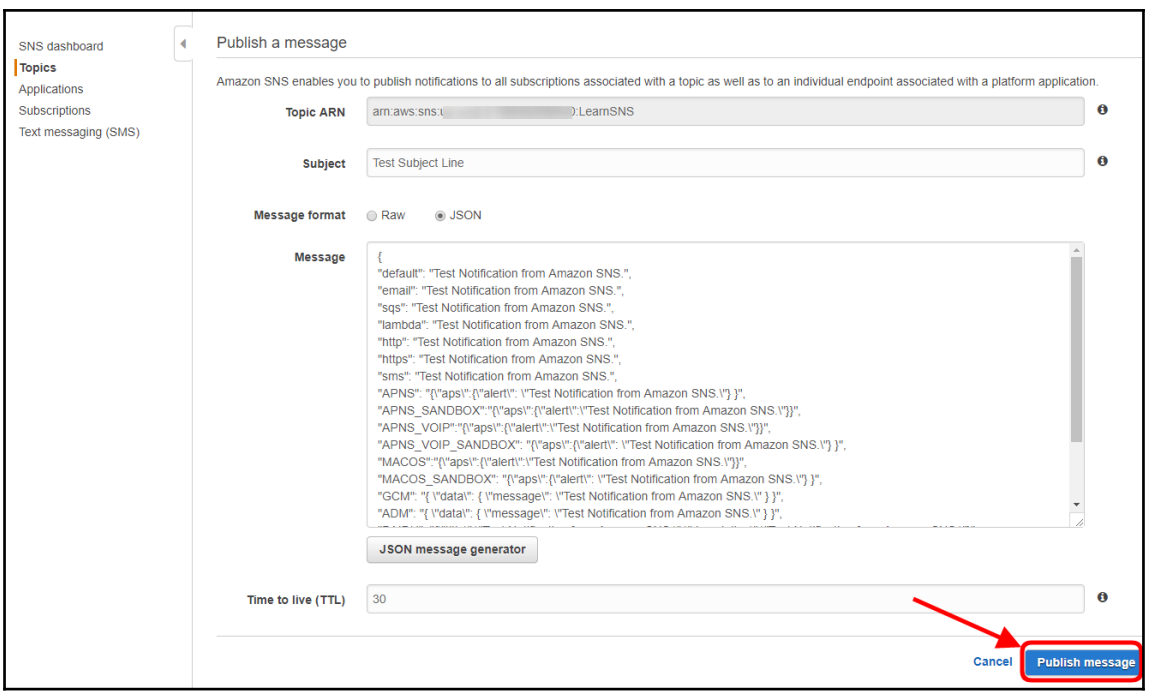

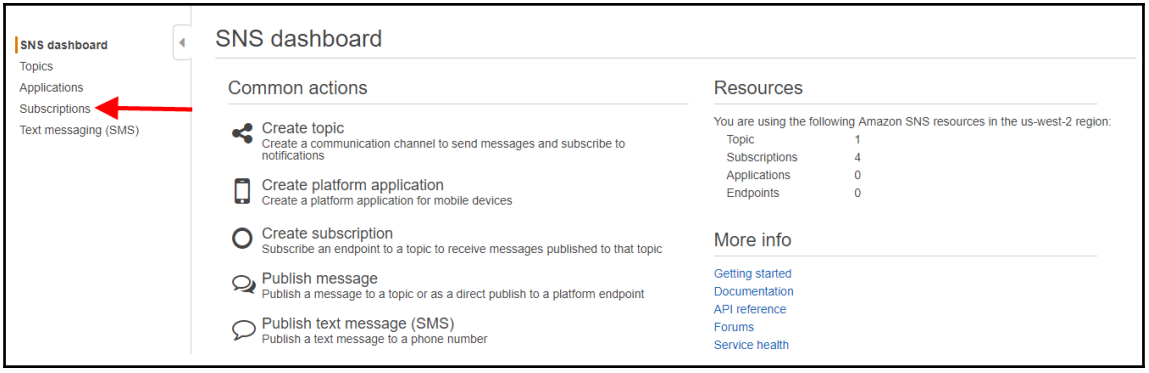

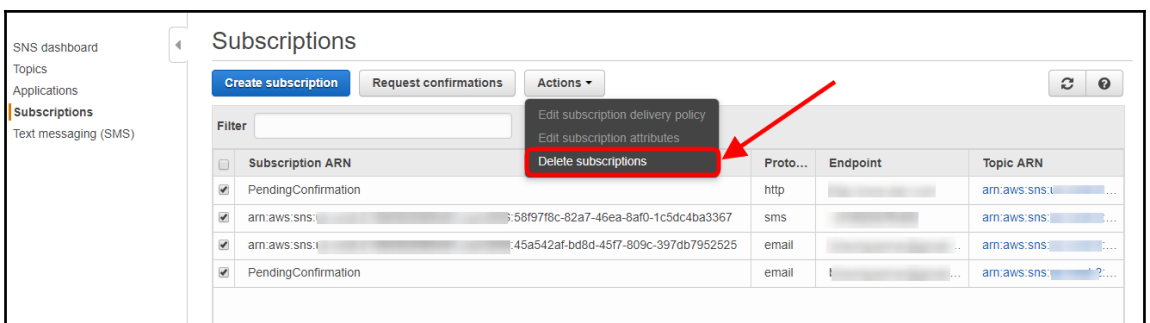

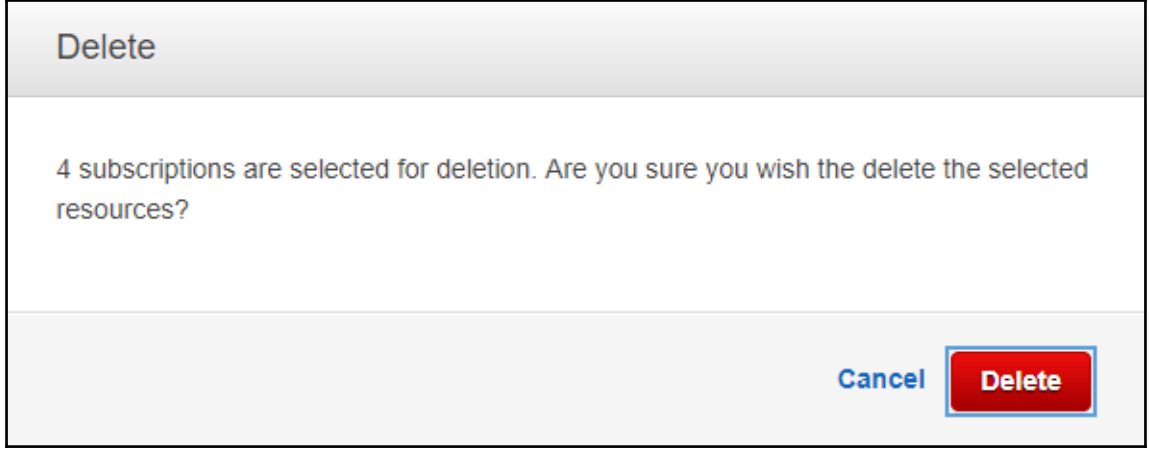

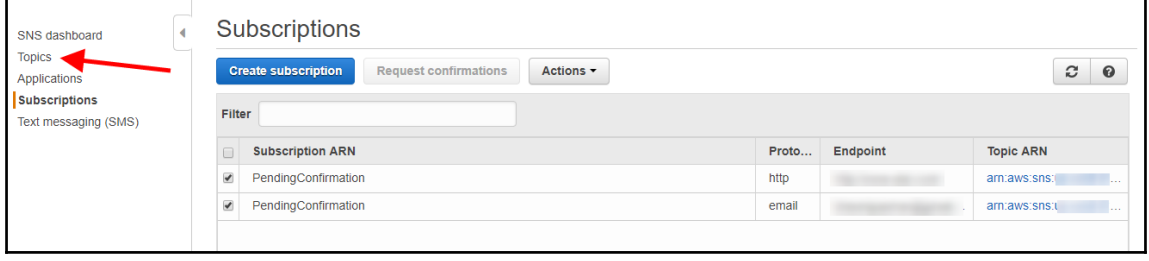

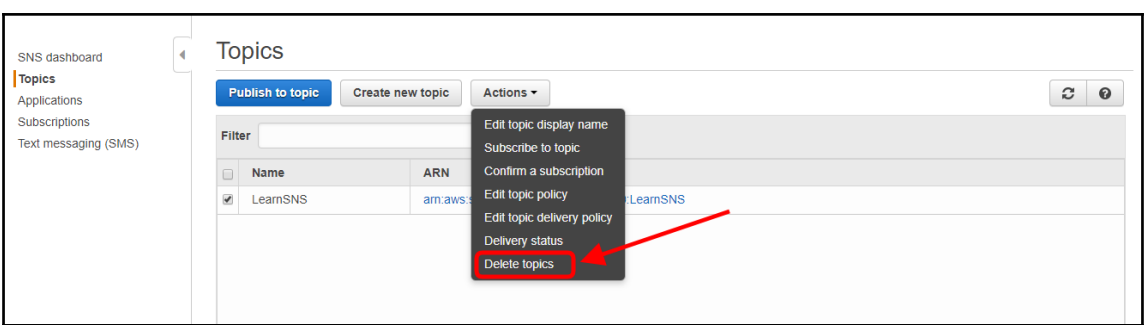

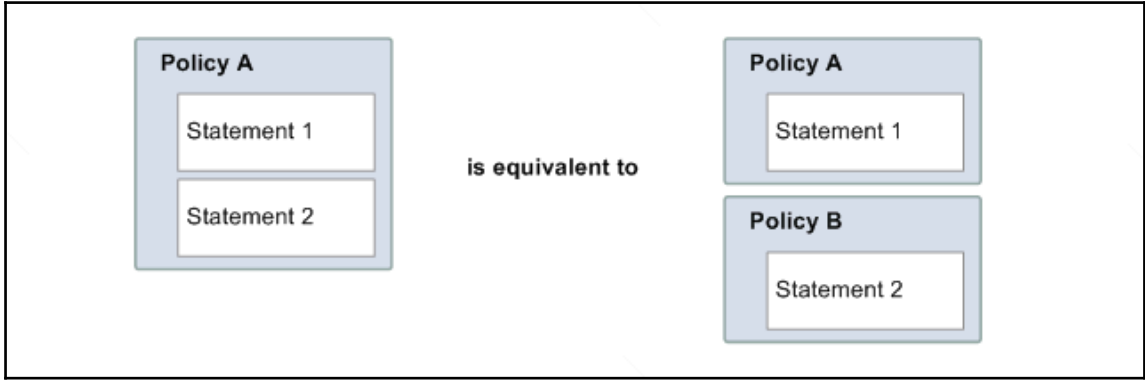

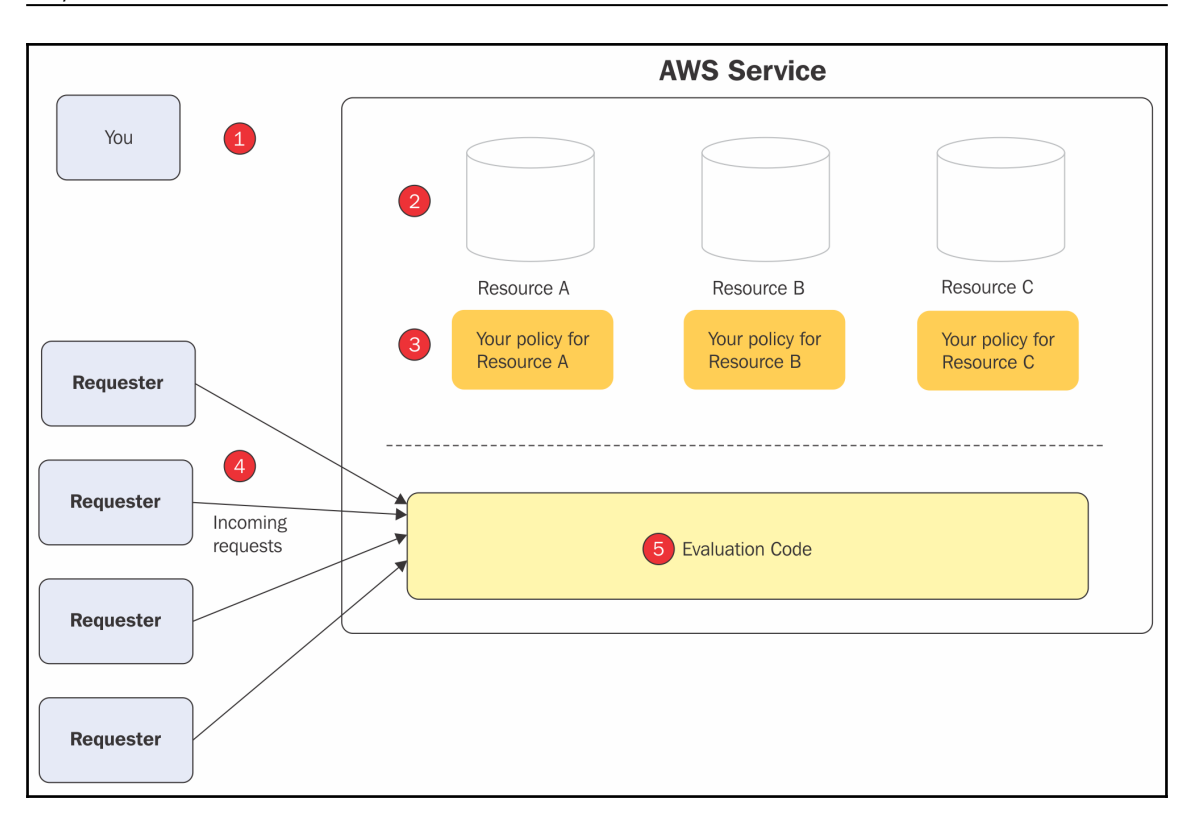

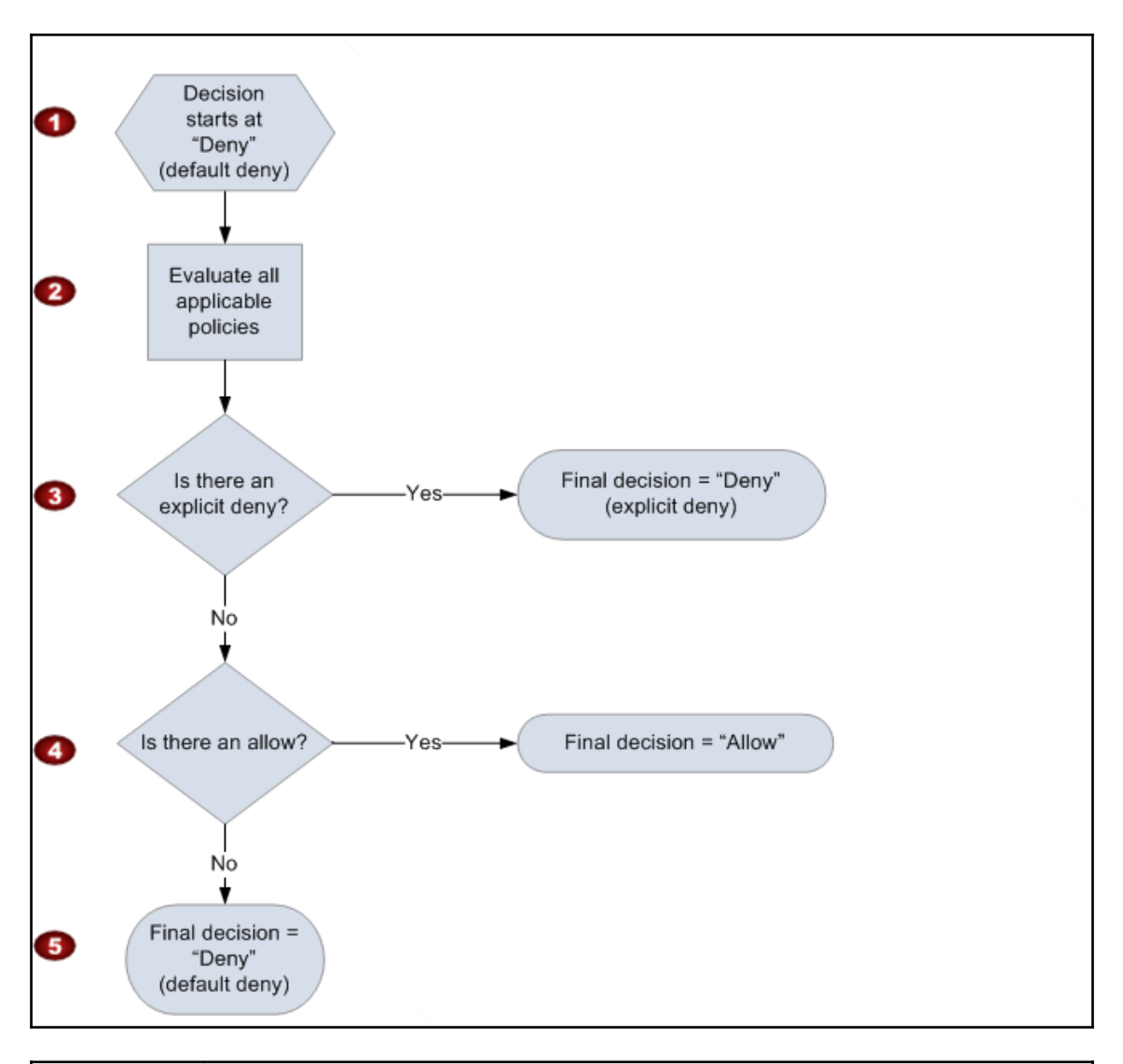

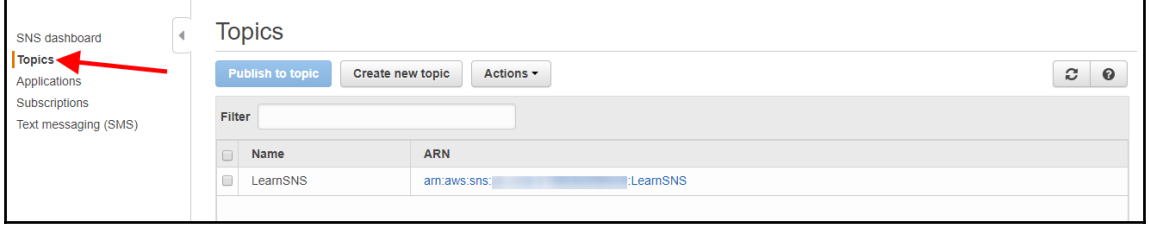

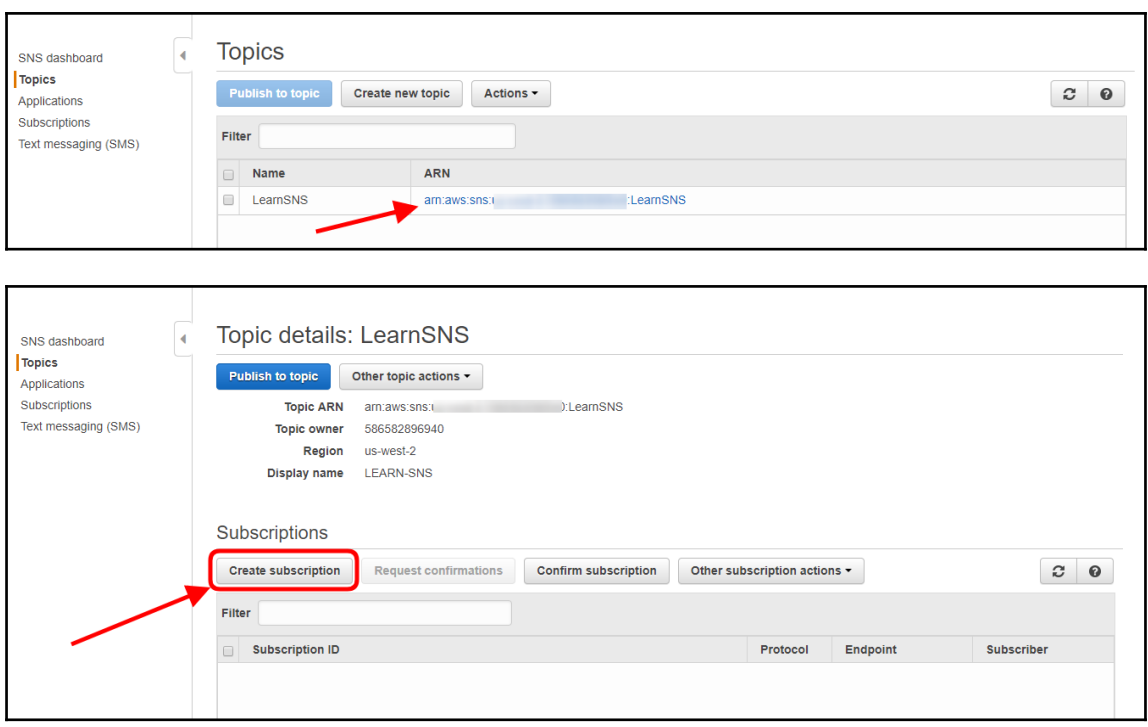

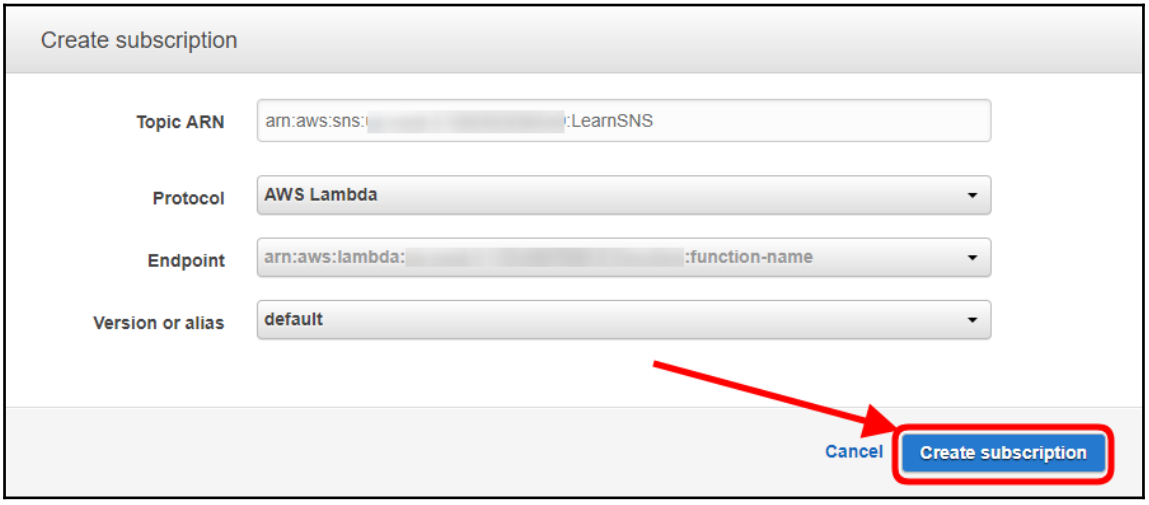

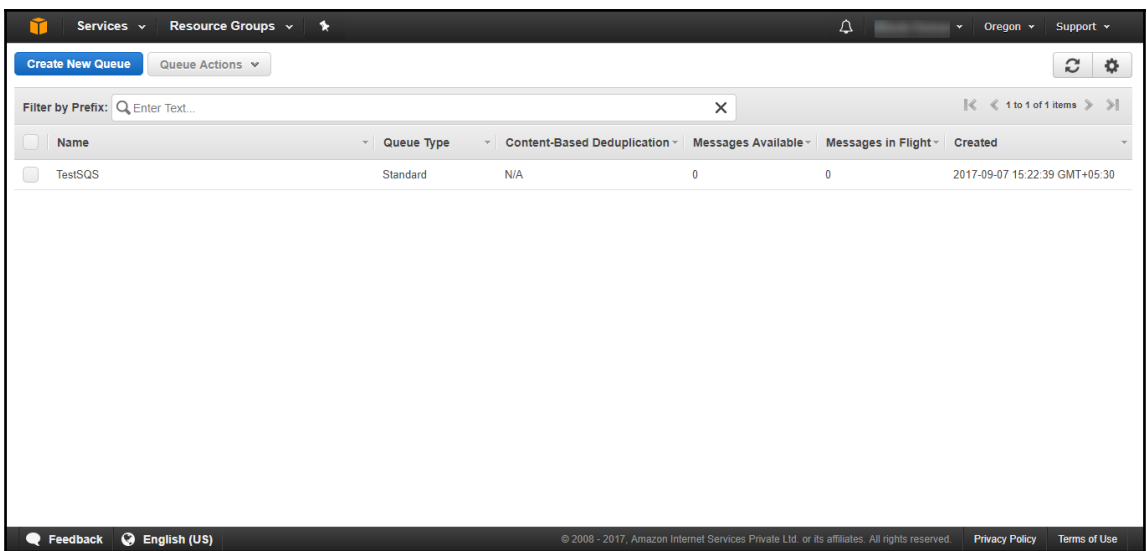

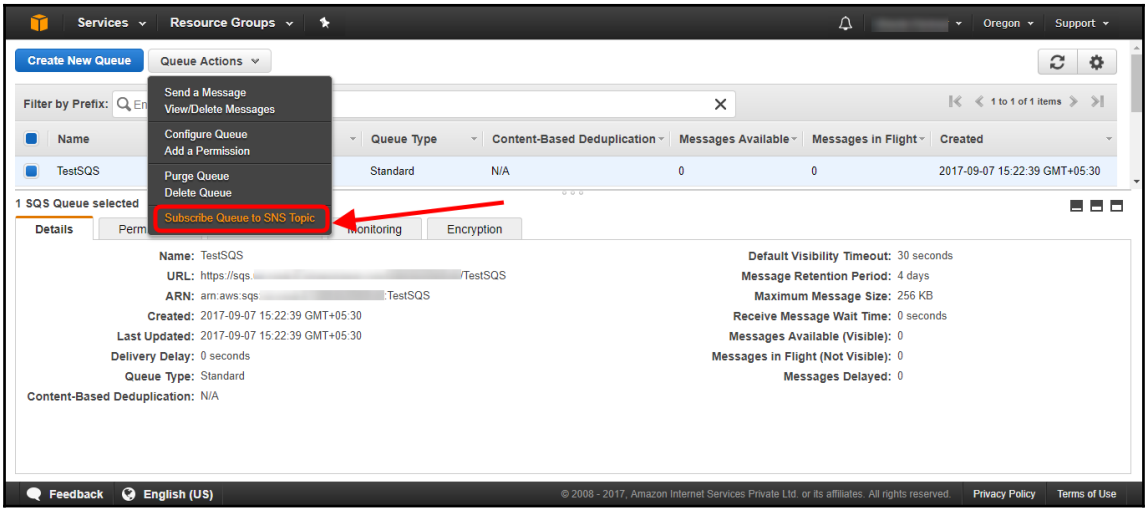

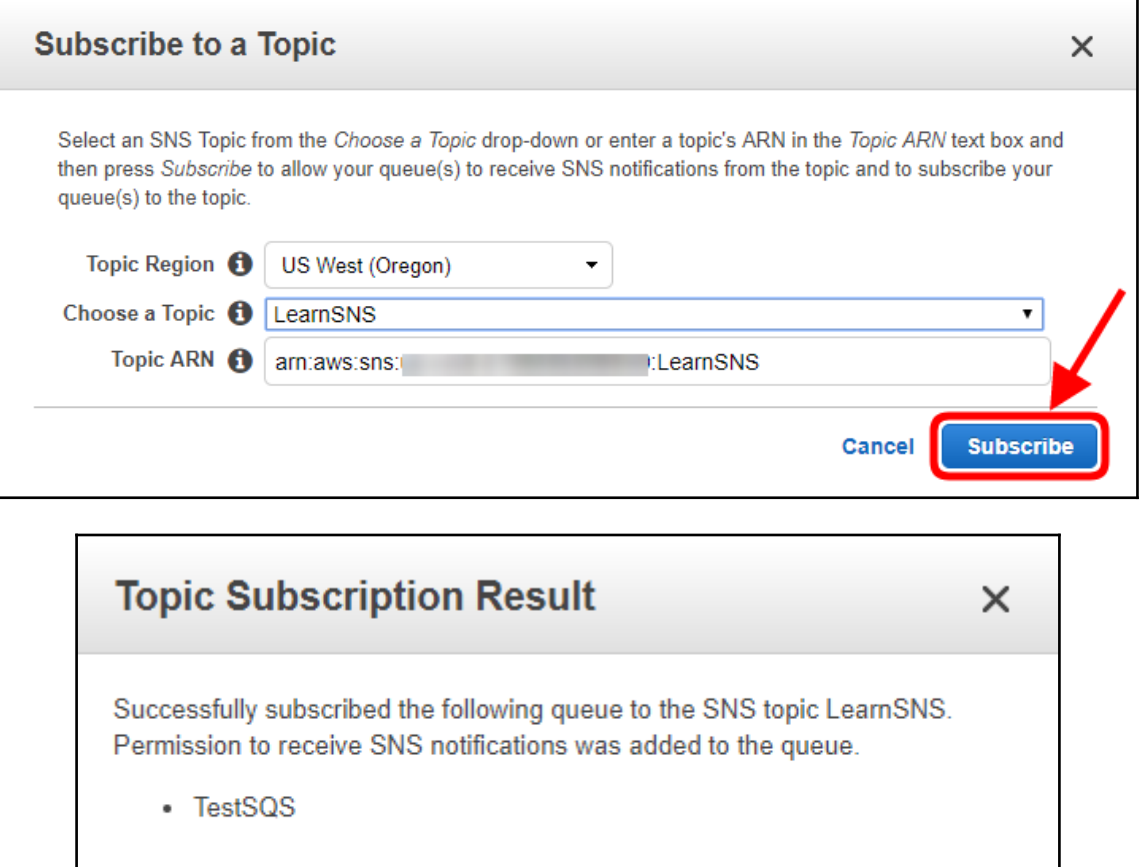

OK

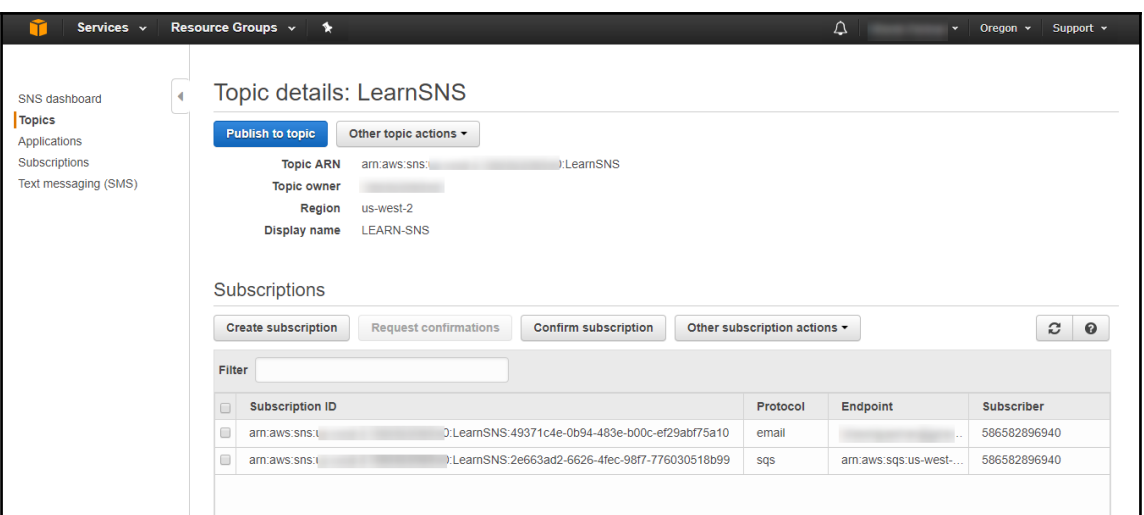

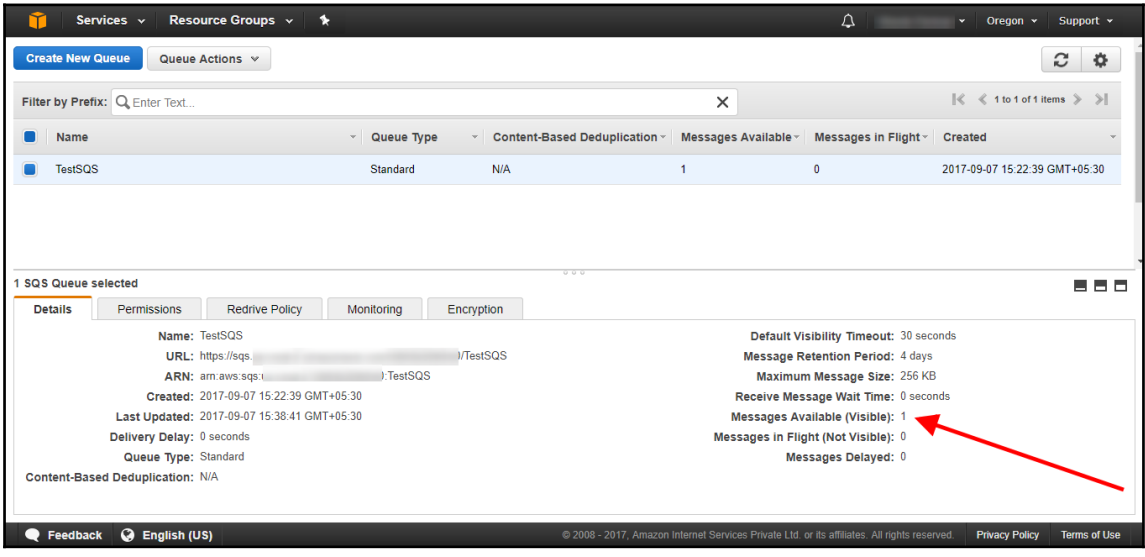

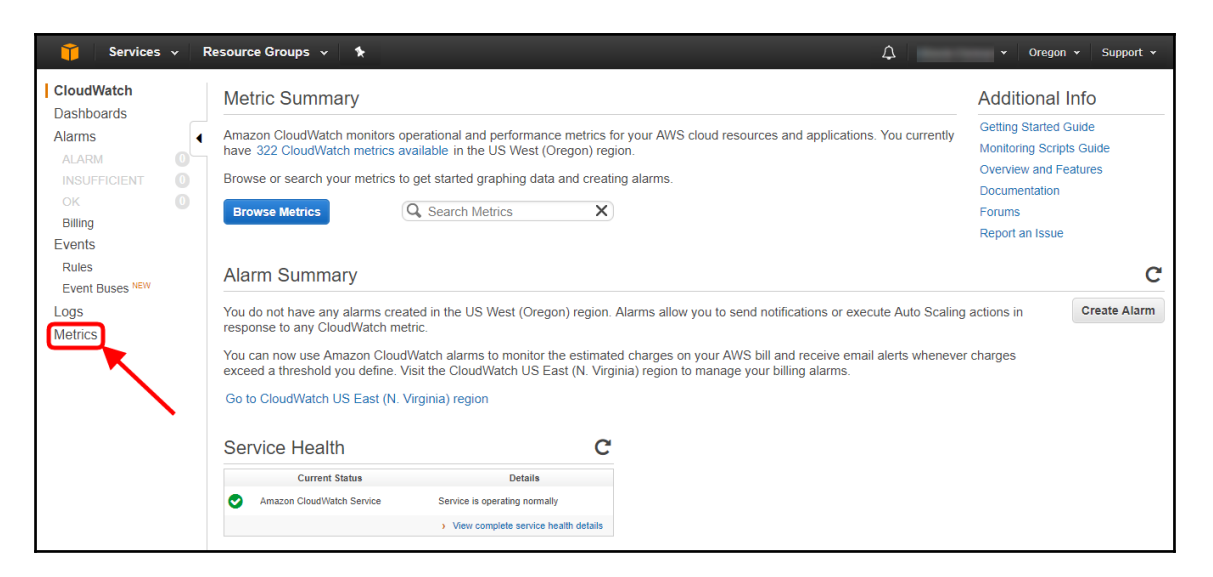

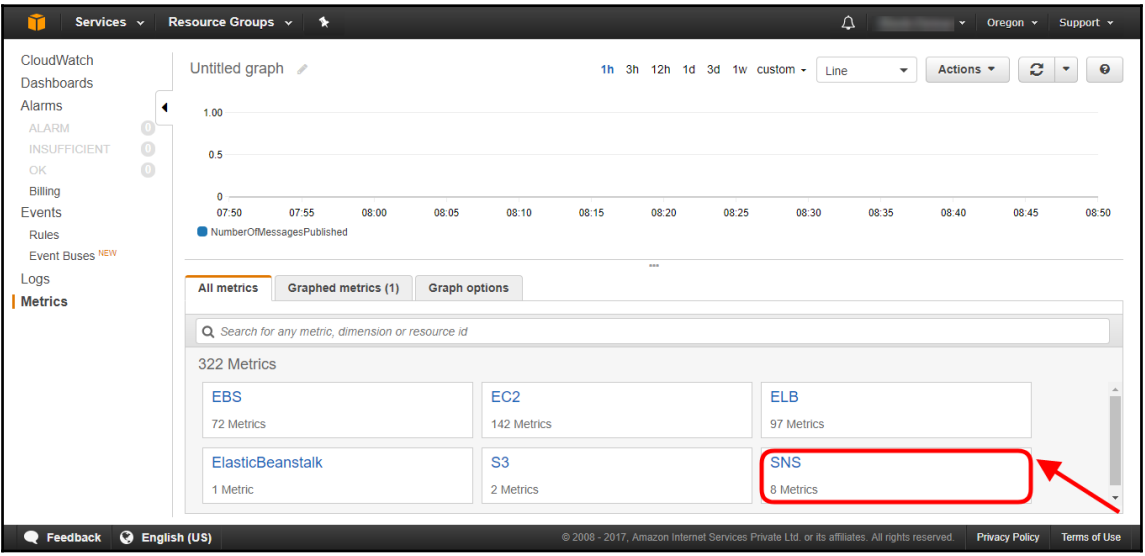

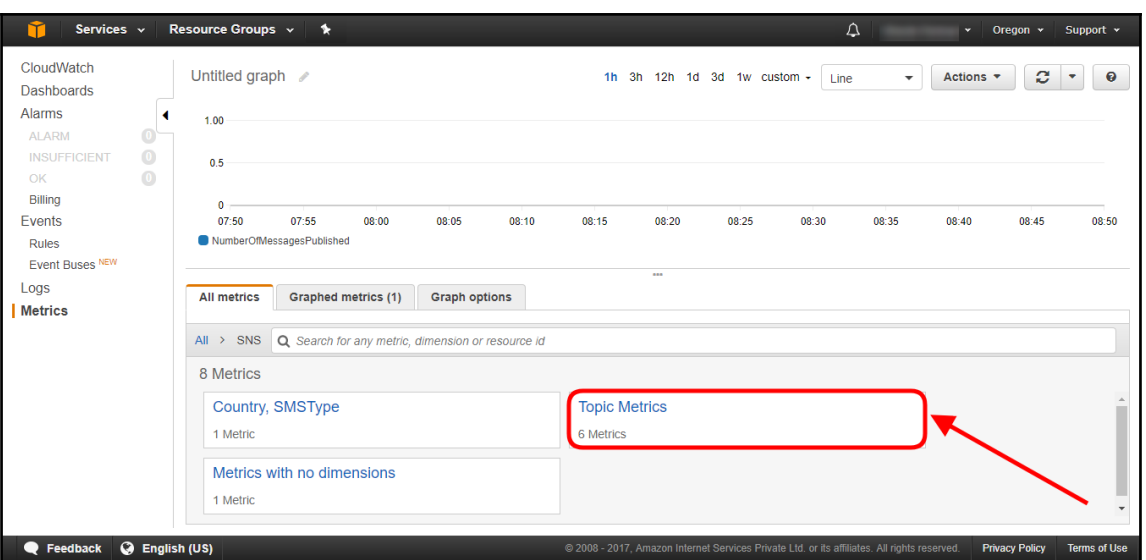

 $\geq$ 

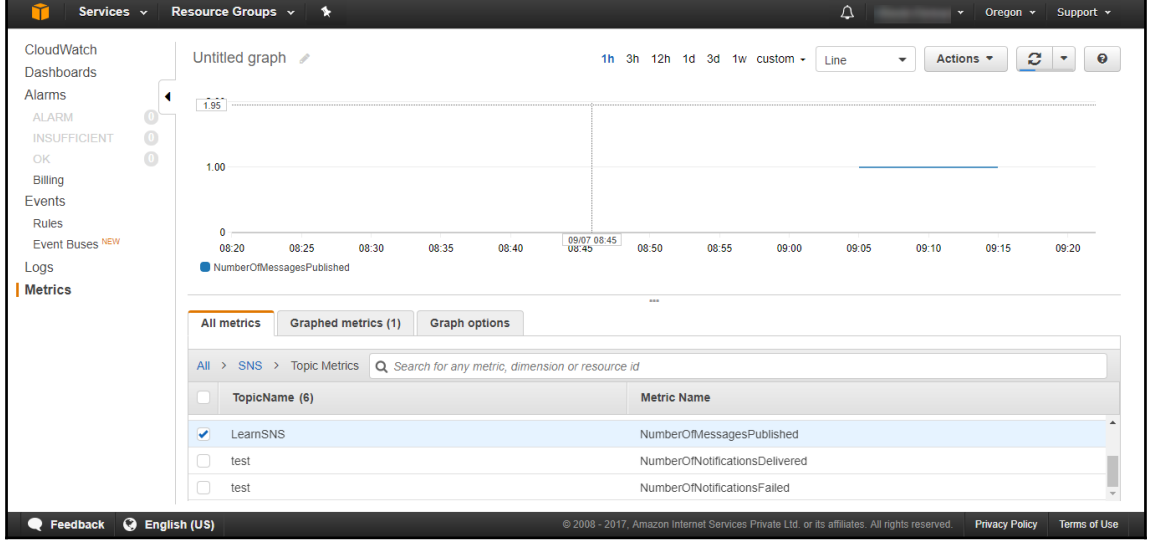

### **Chapter 14: Simple Workflow Service**

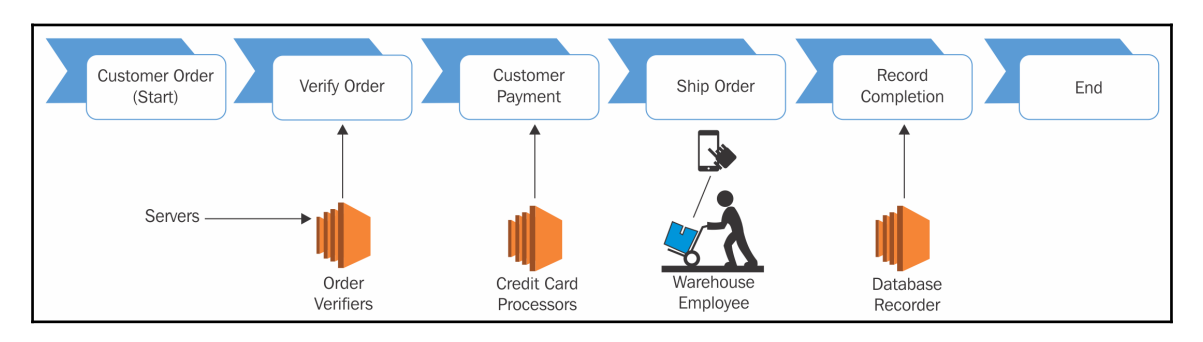

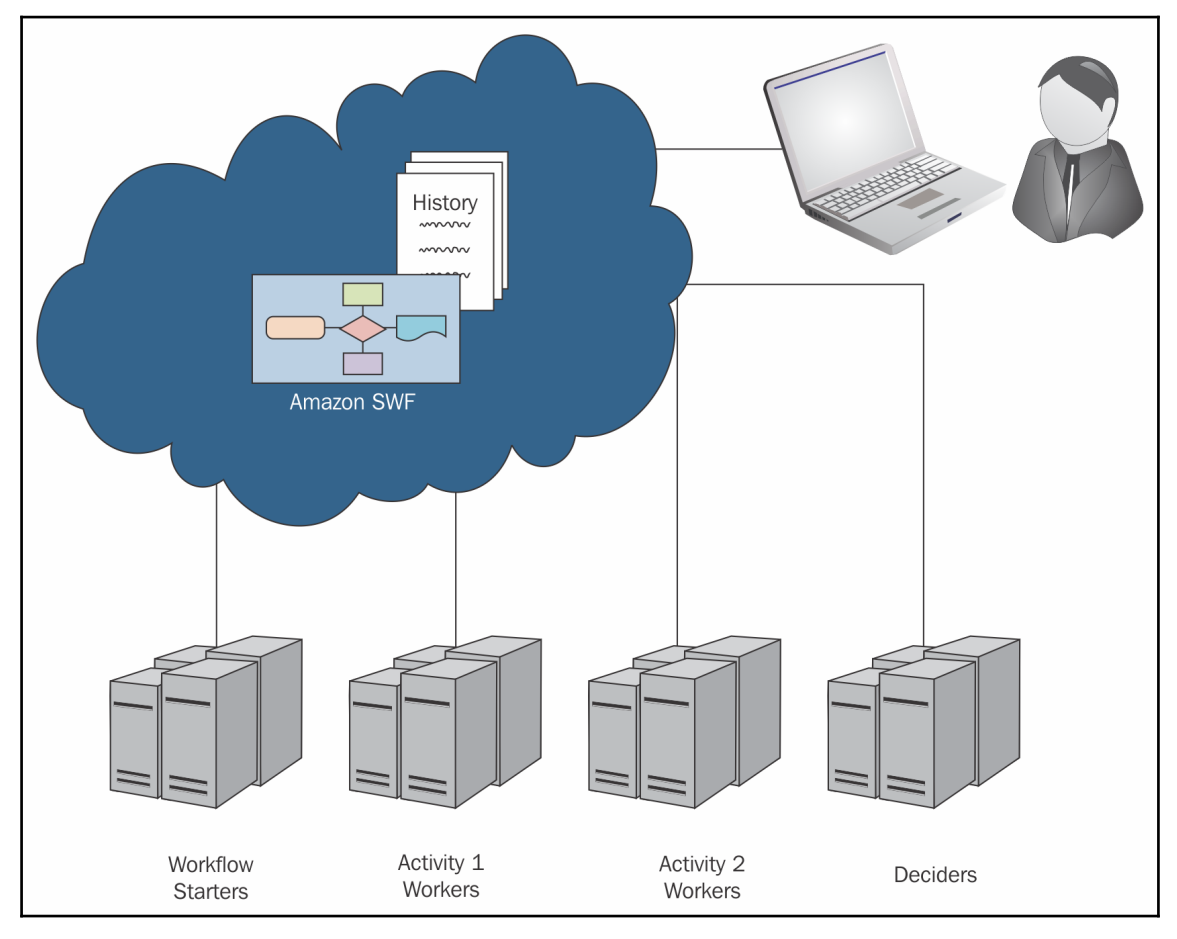

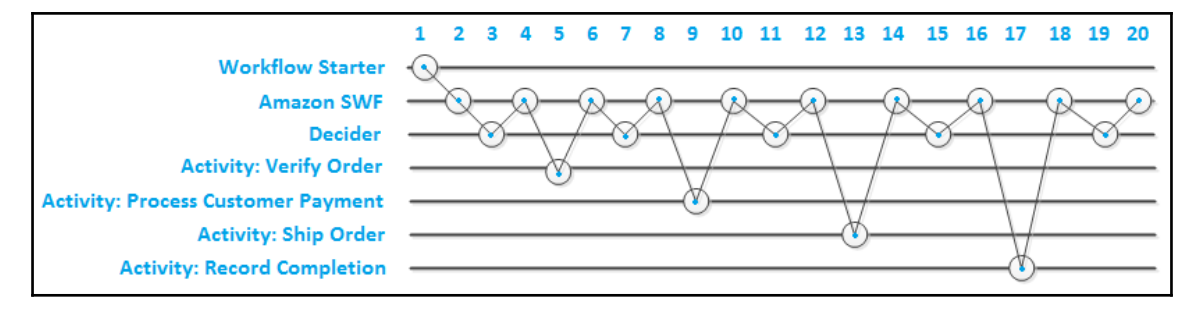

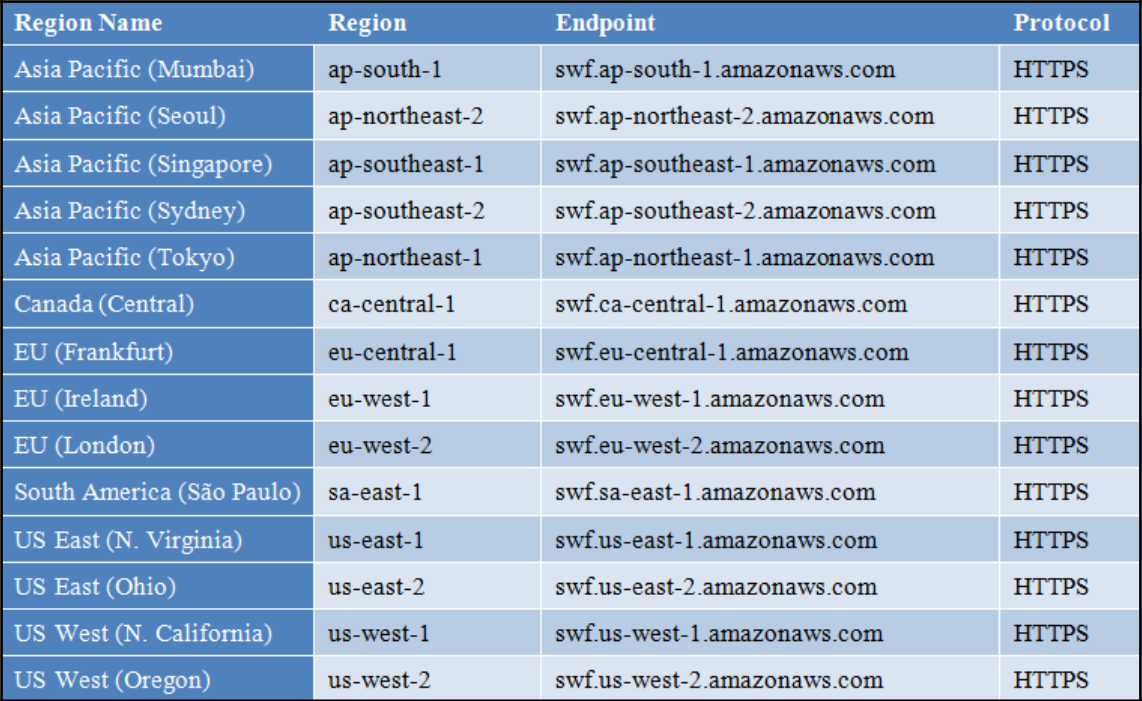

### **Chapter 15: AWS CloudFormation**

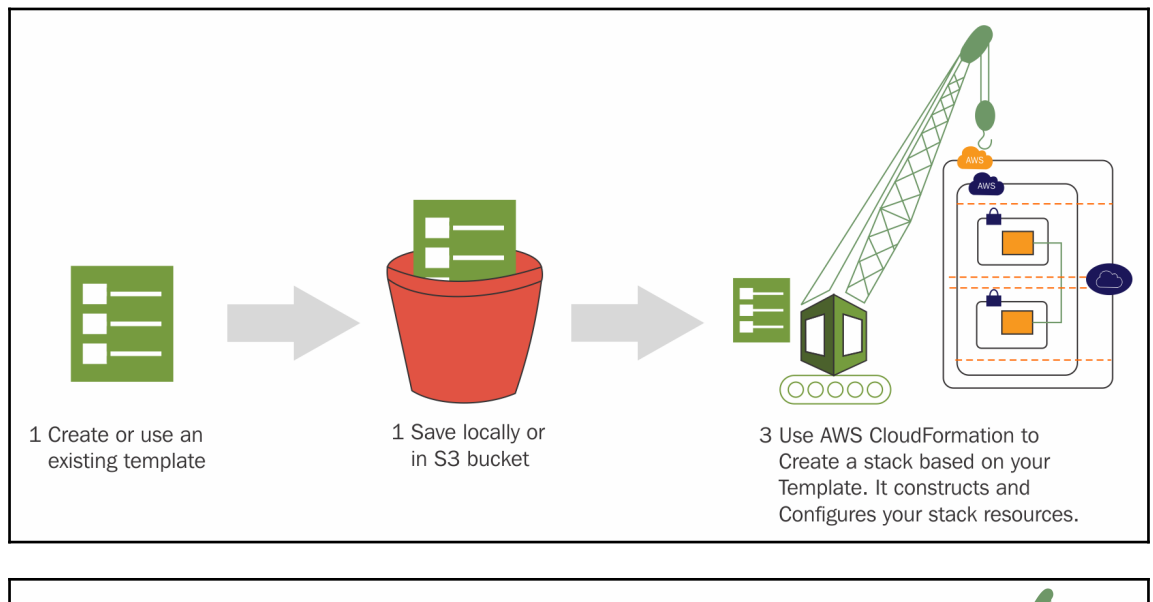

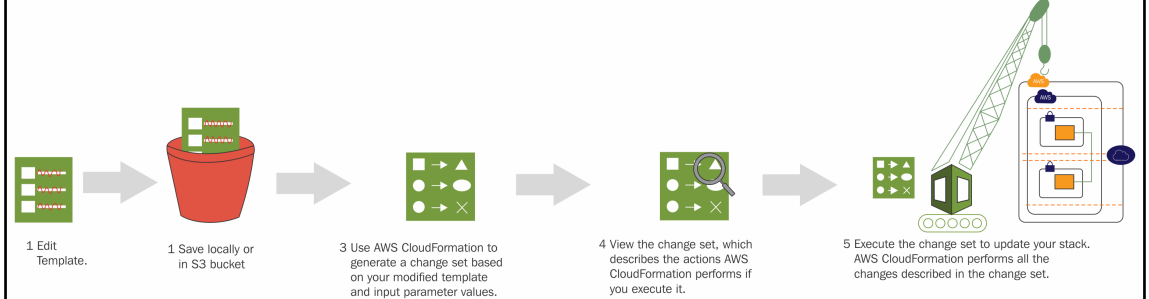

### **Chapter 16: Elastic Beanstalk**

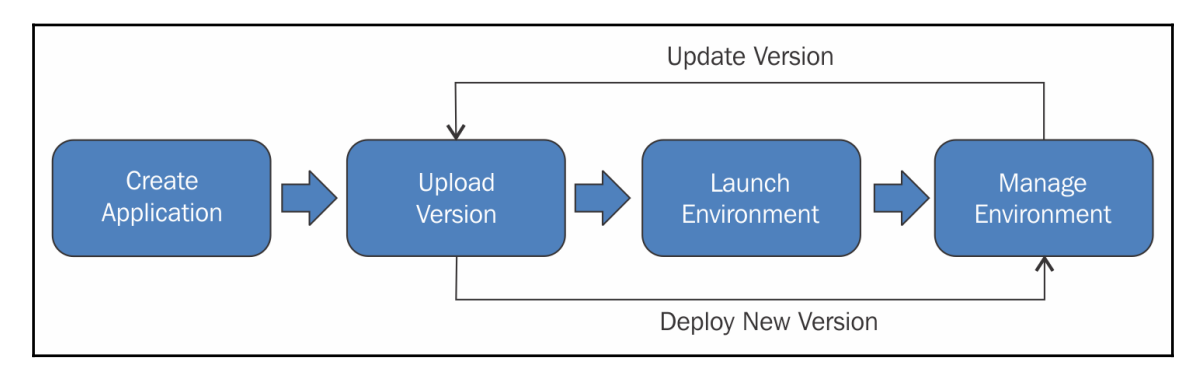

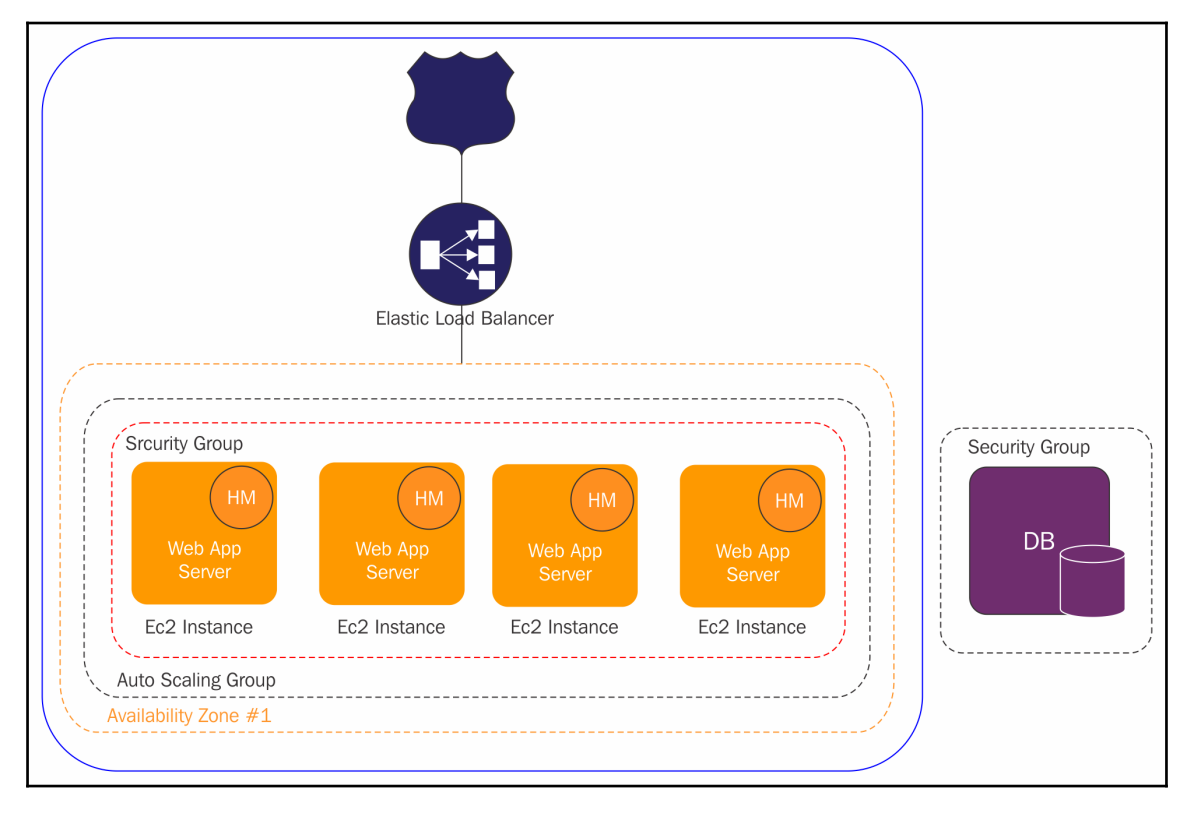

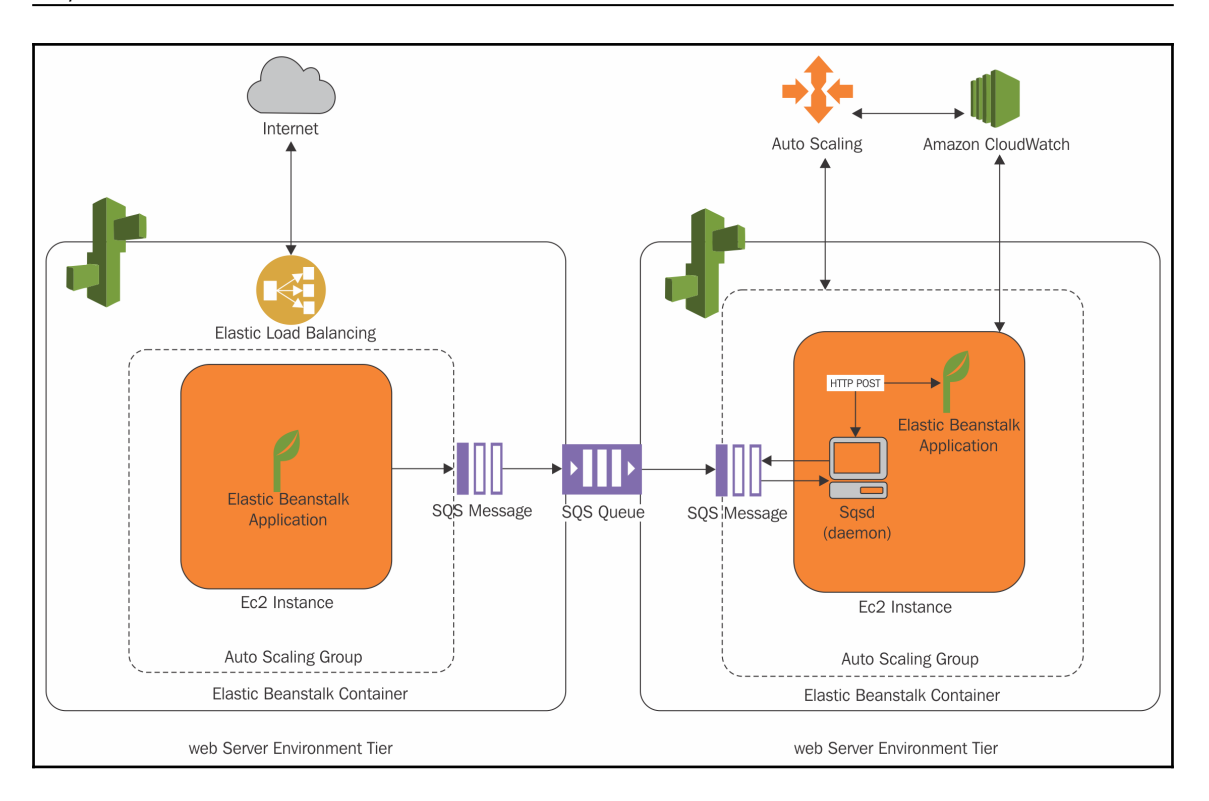

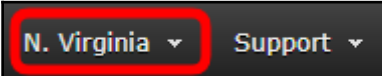

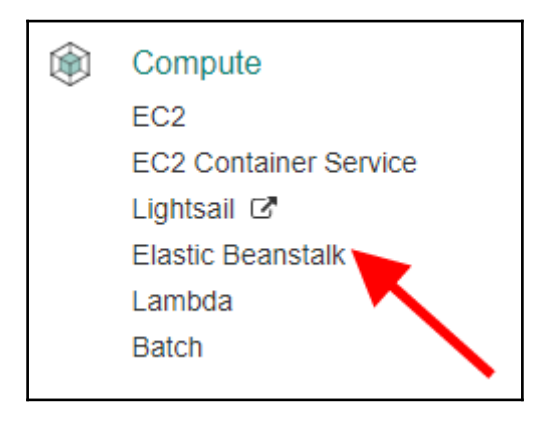

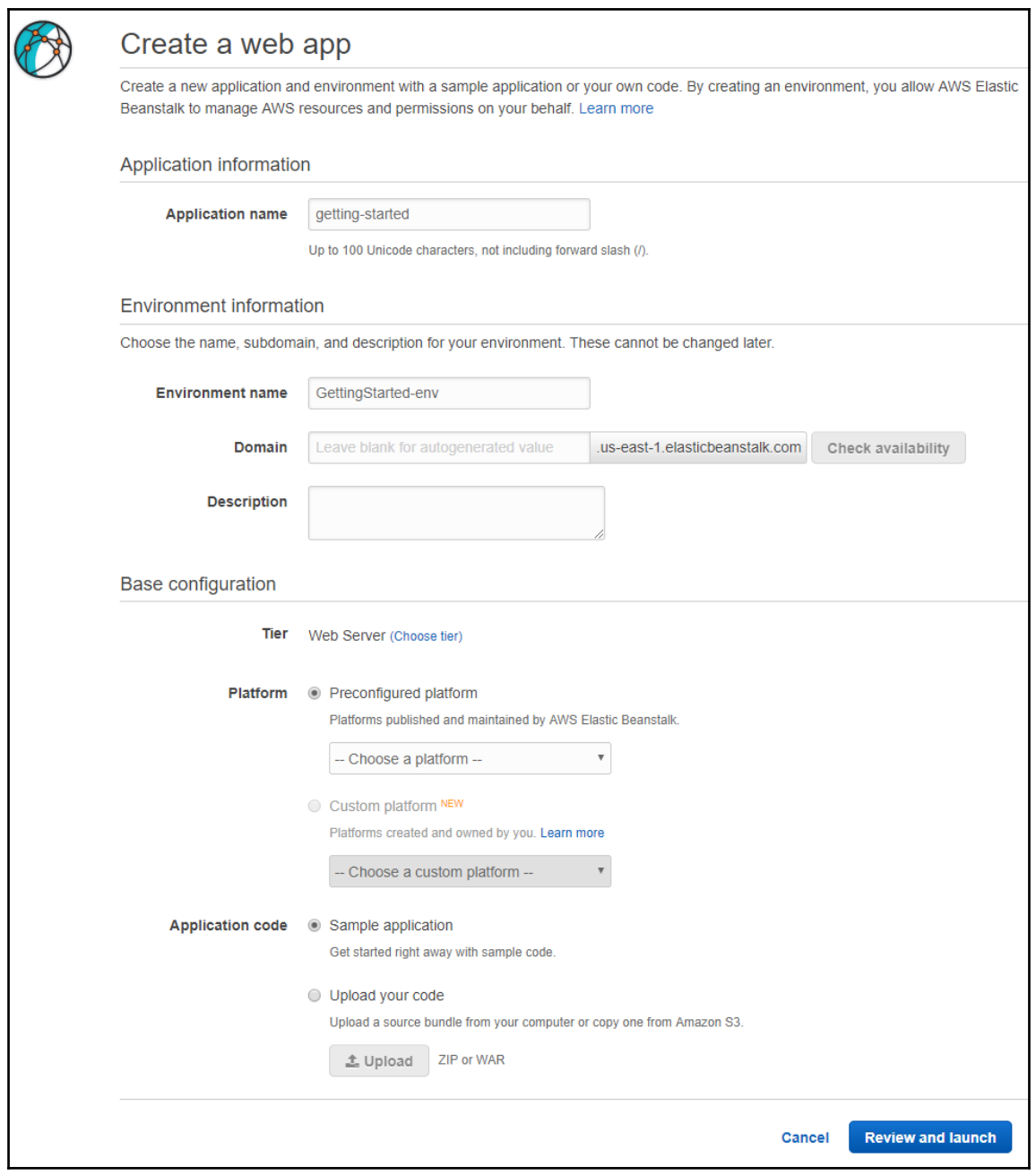

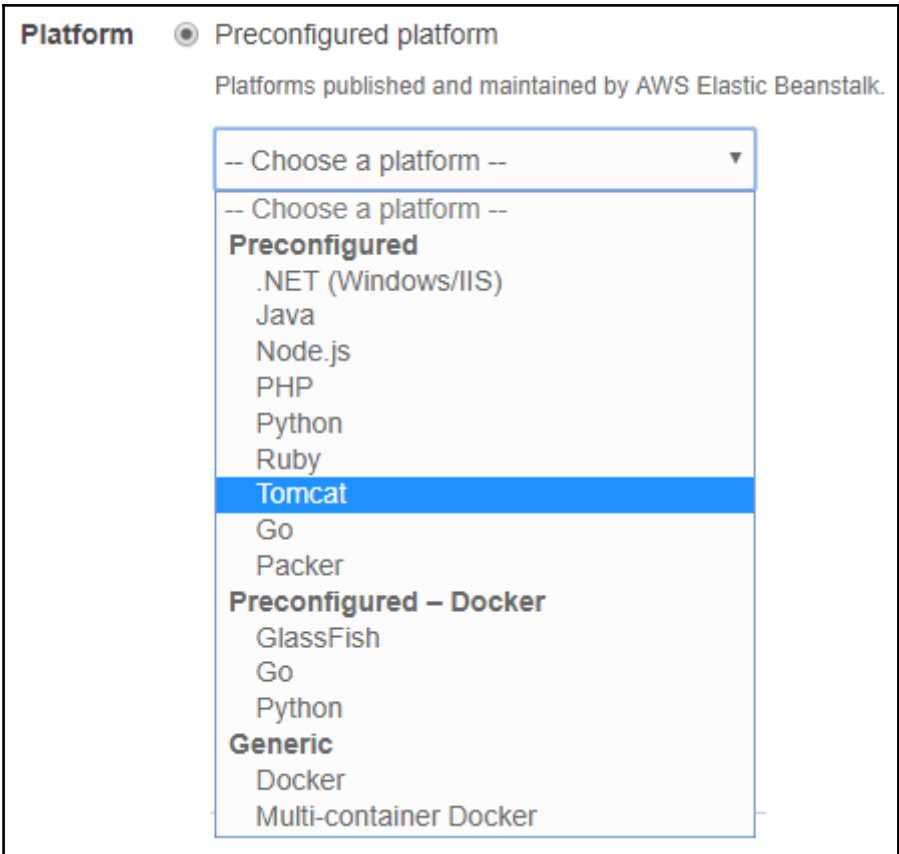

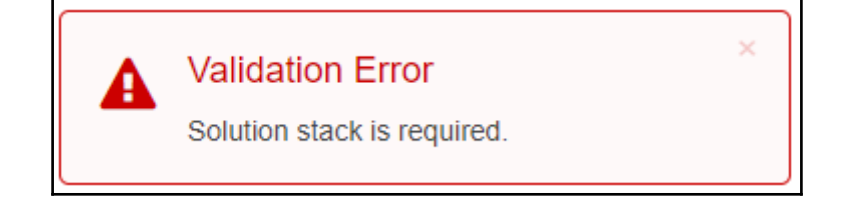

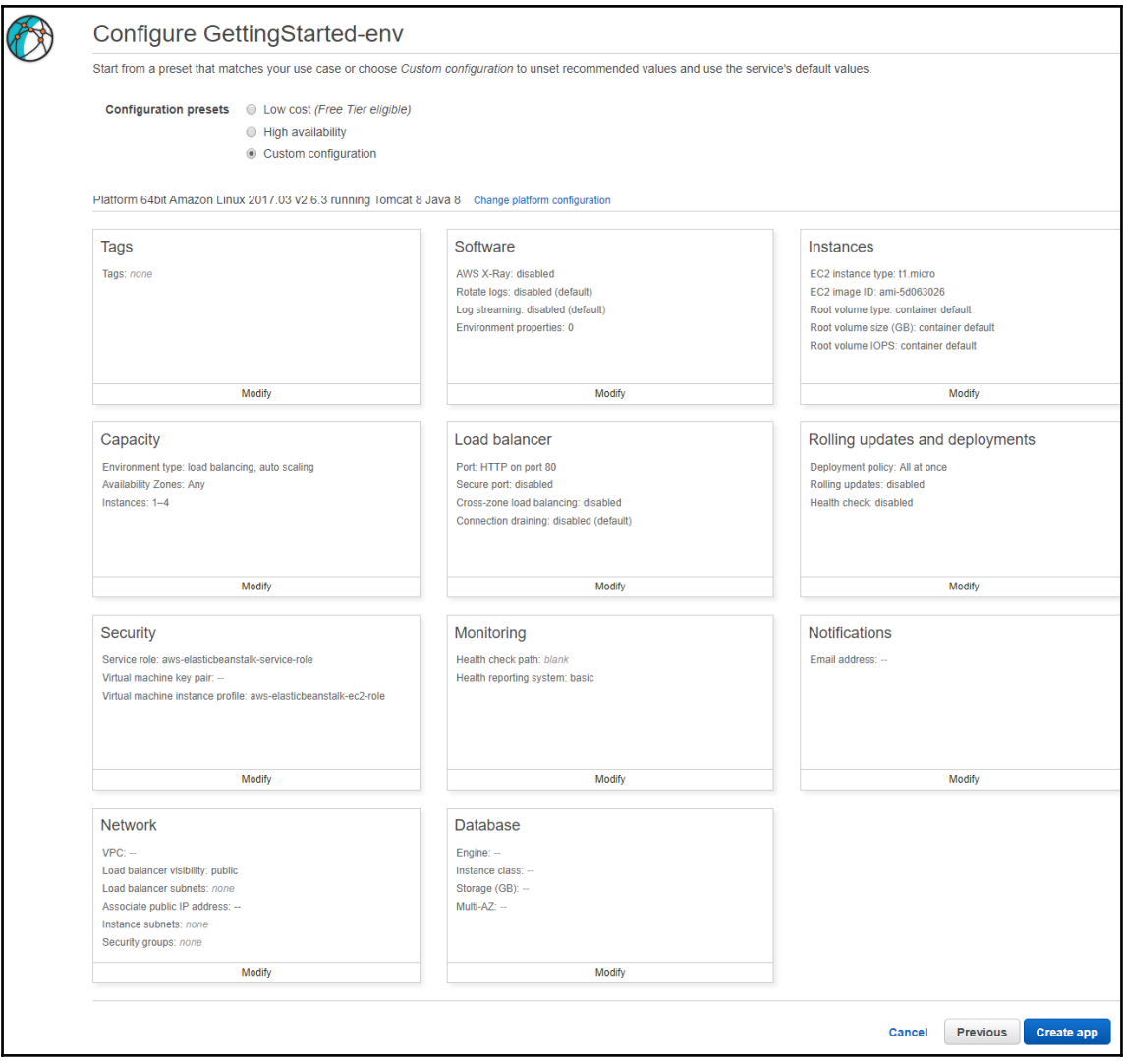

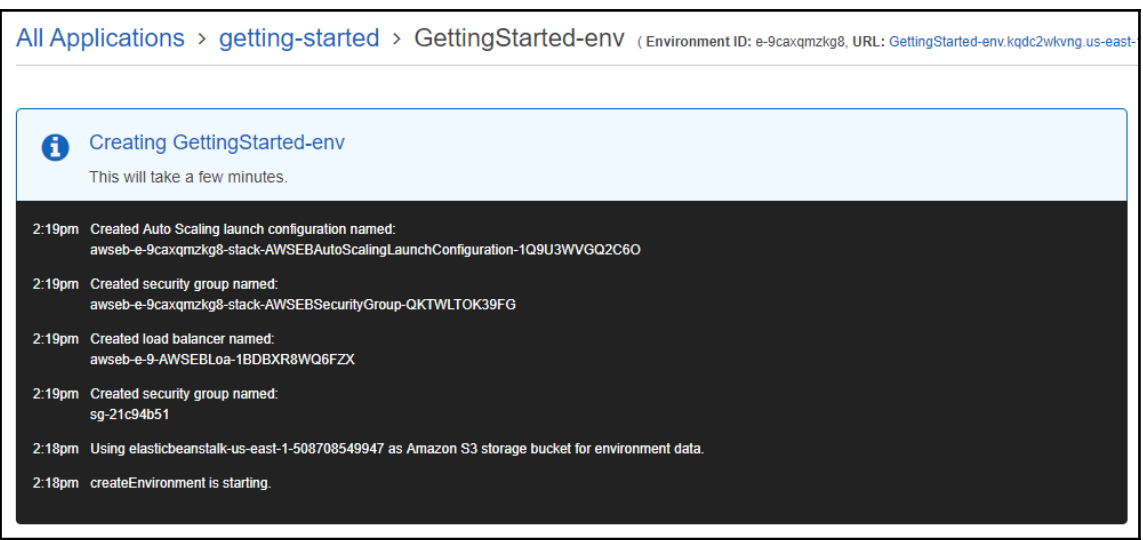

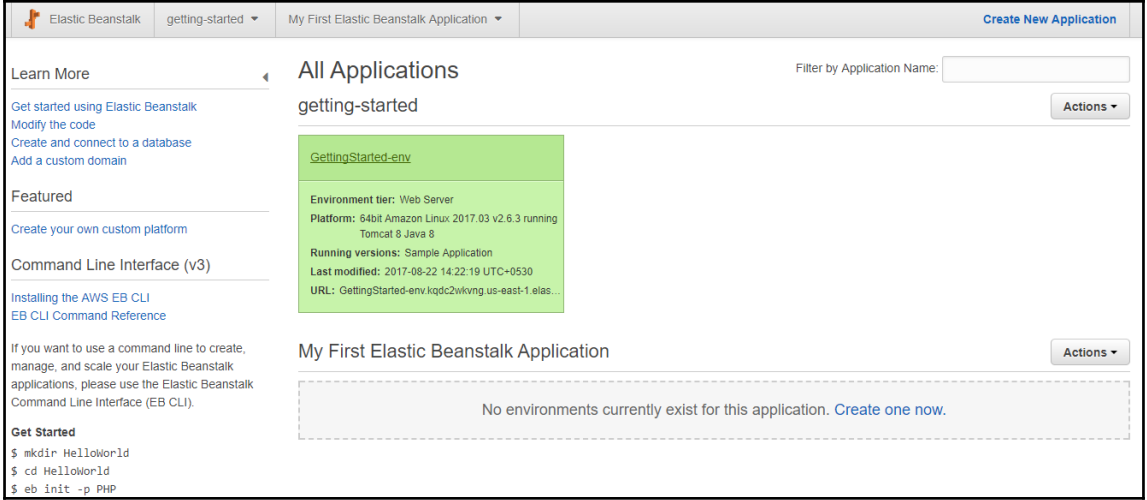

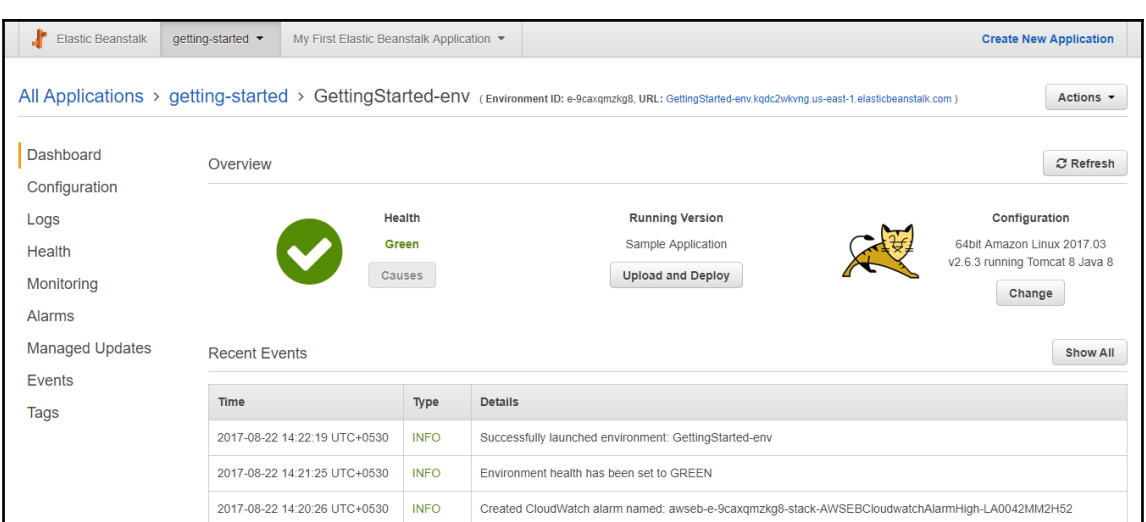

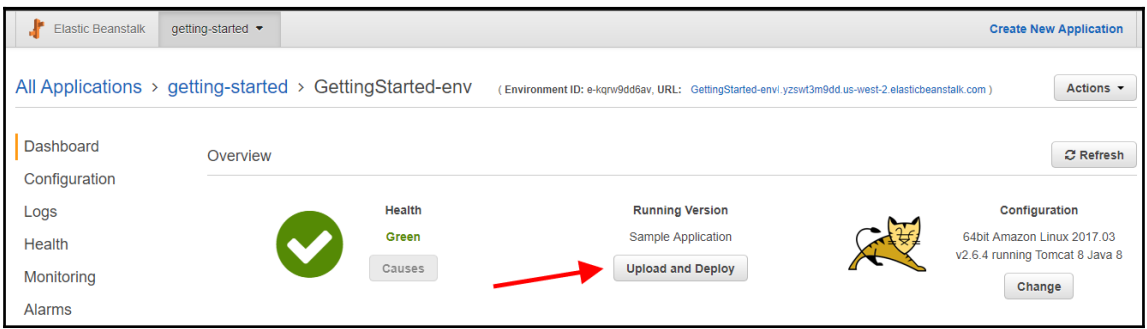

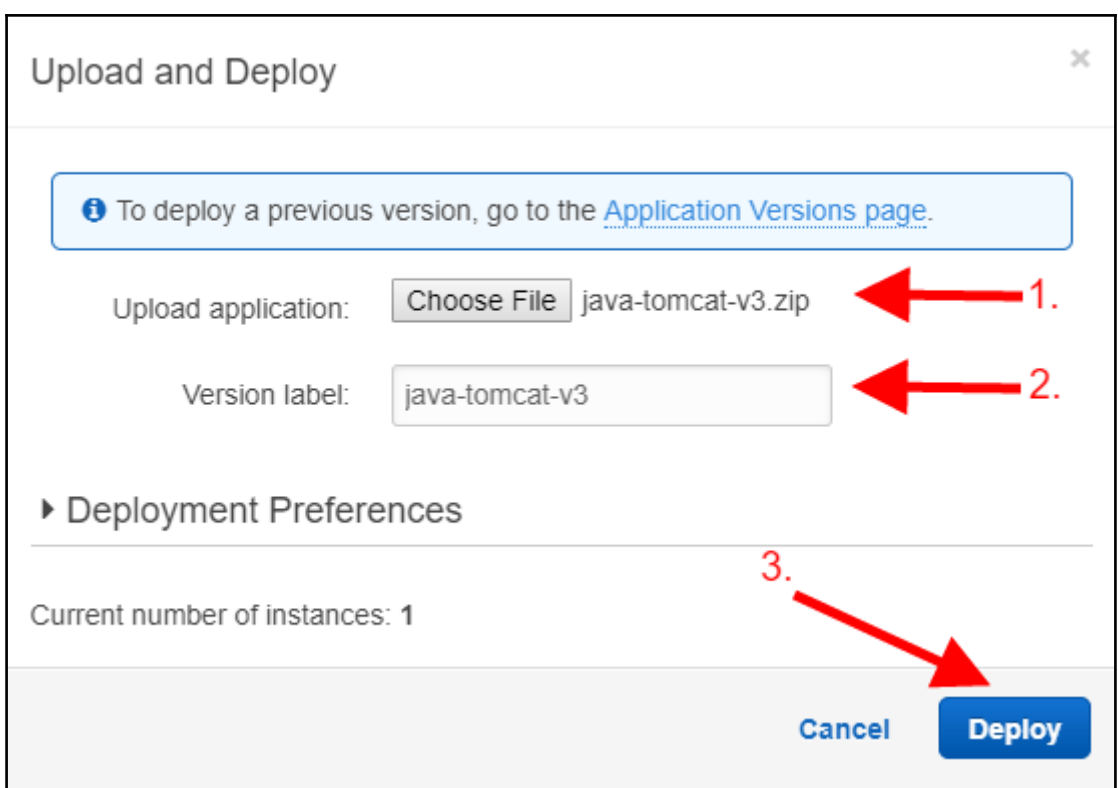

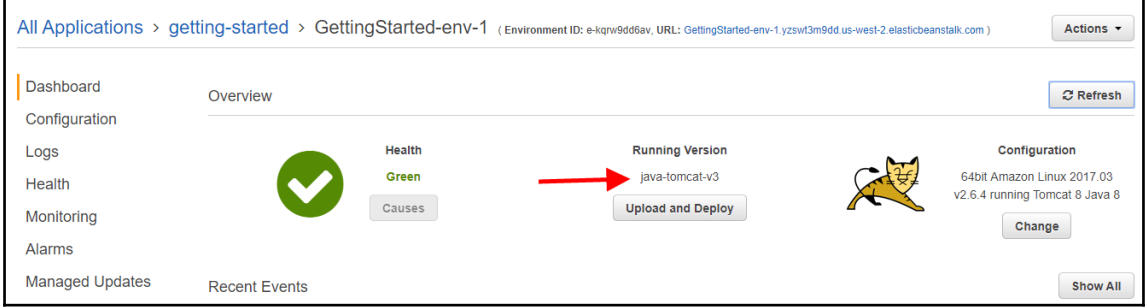

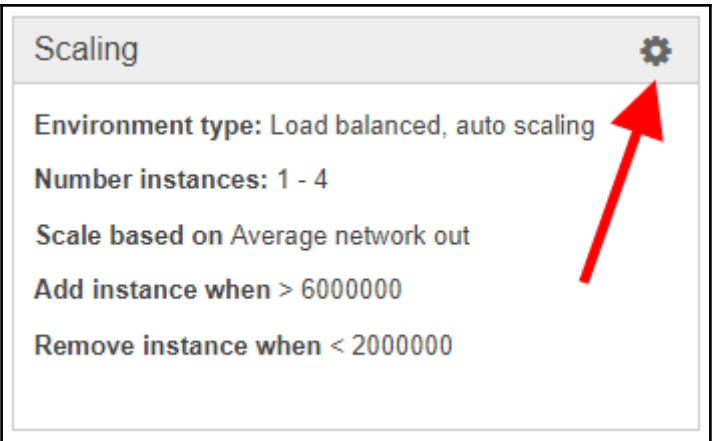

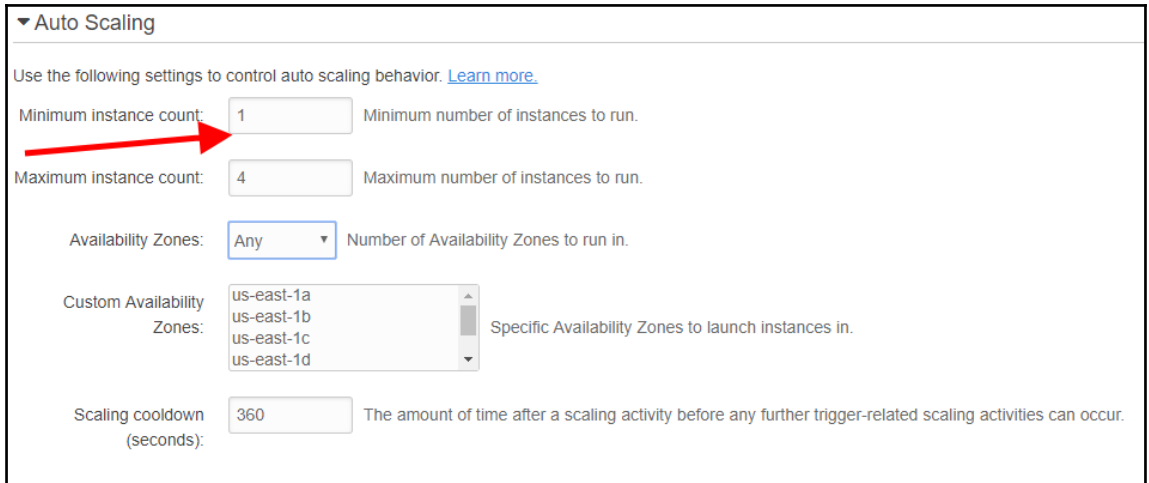

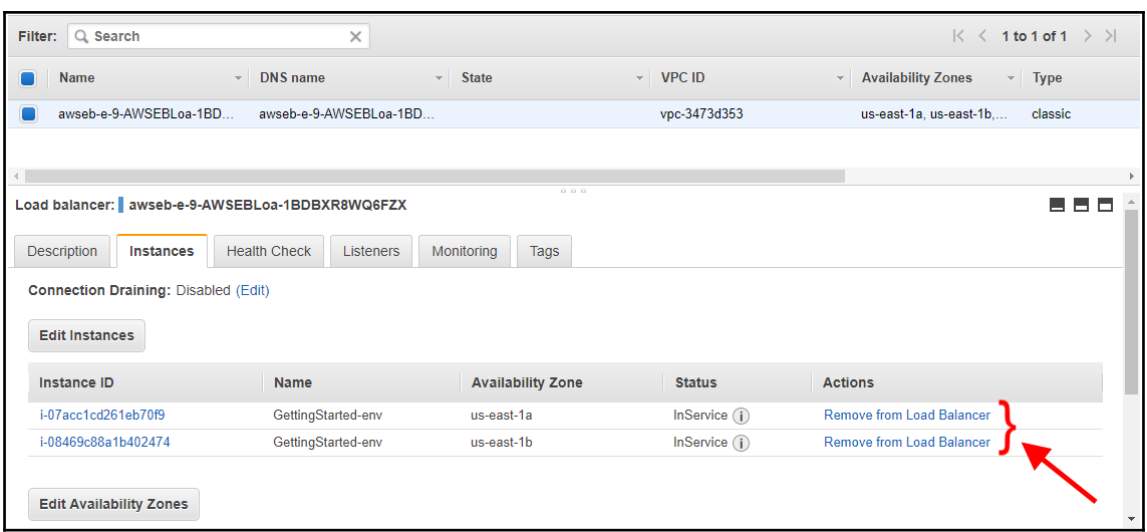

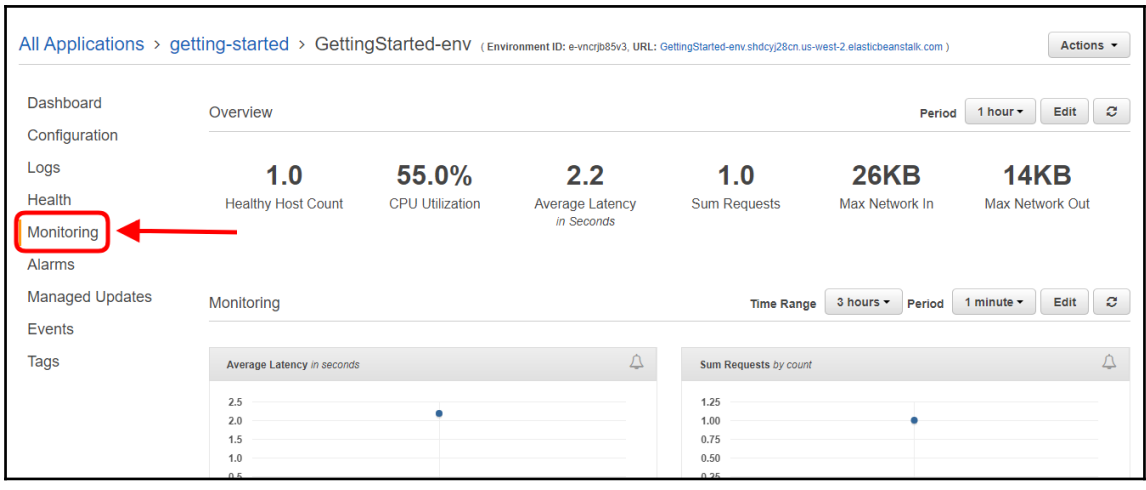

### **Chapter 17: Overview of AWS Lambda**

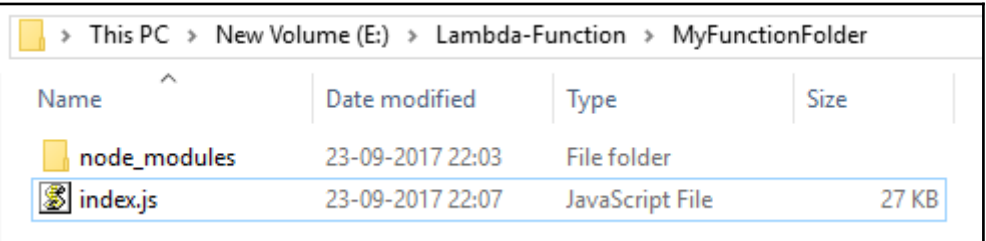

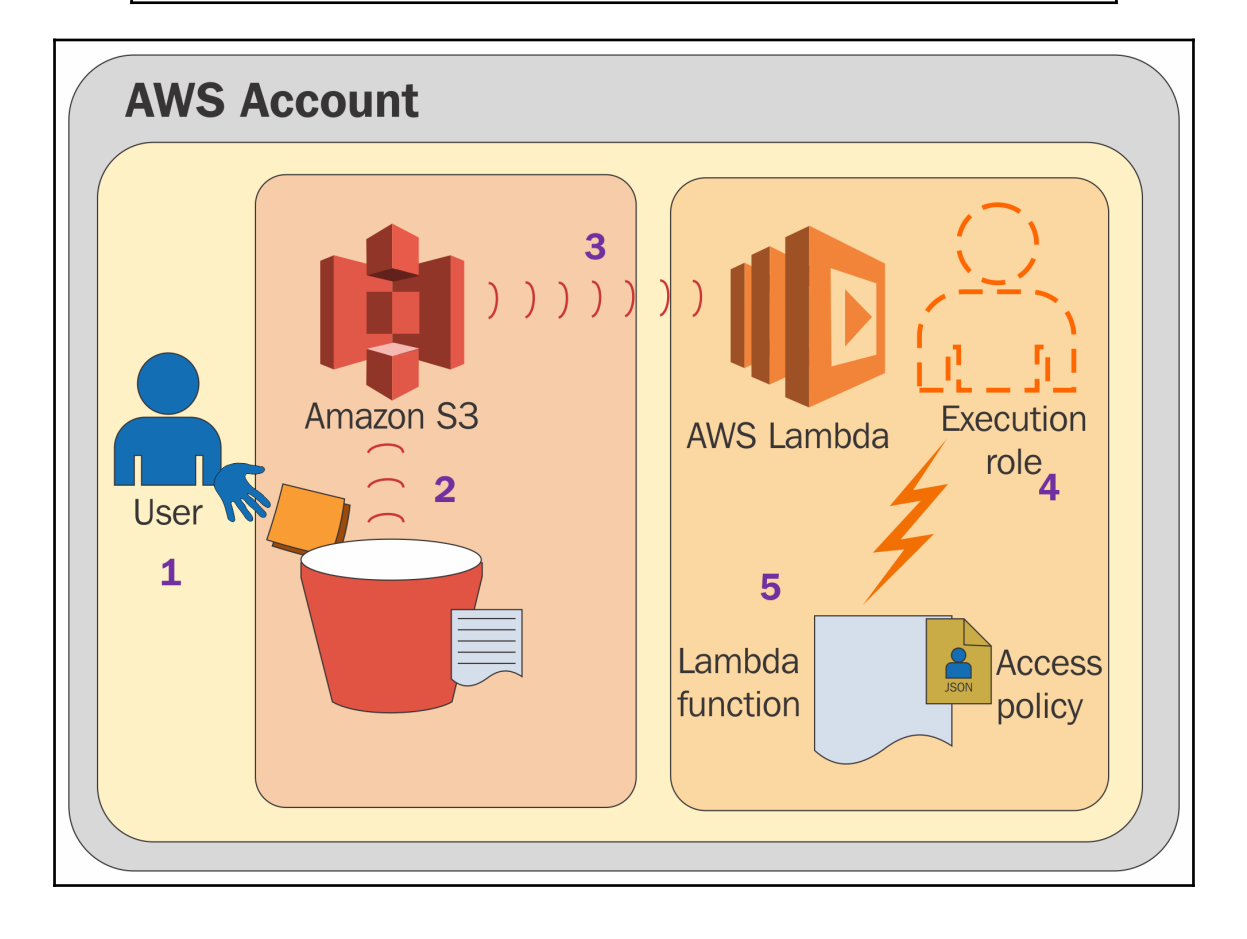

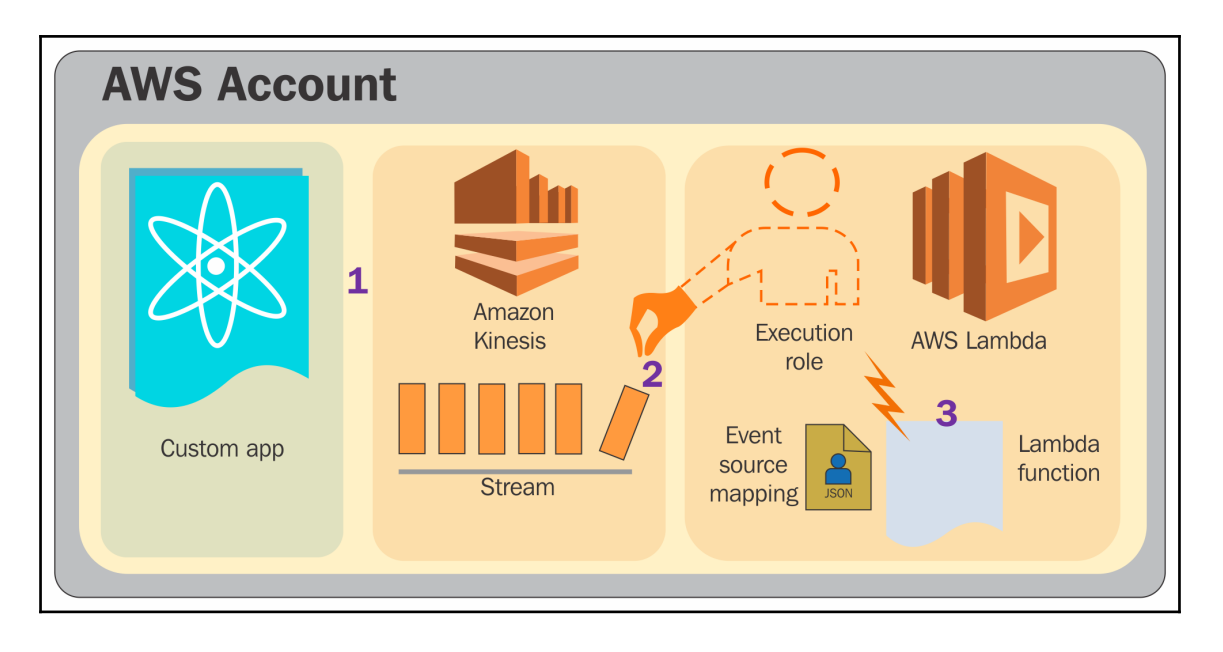

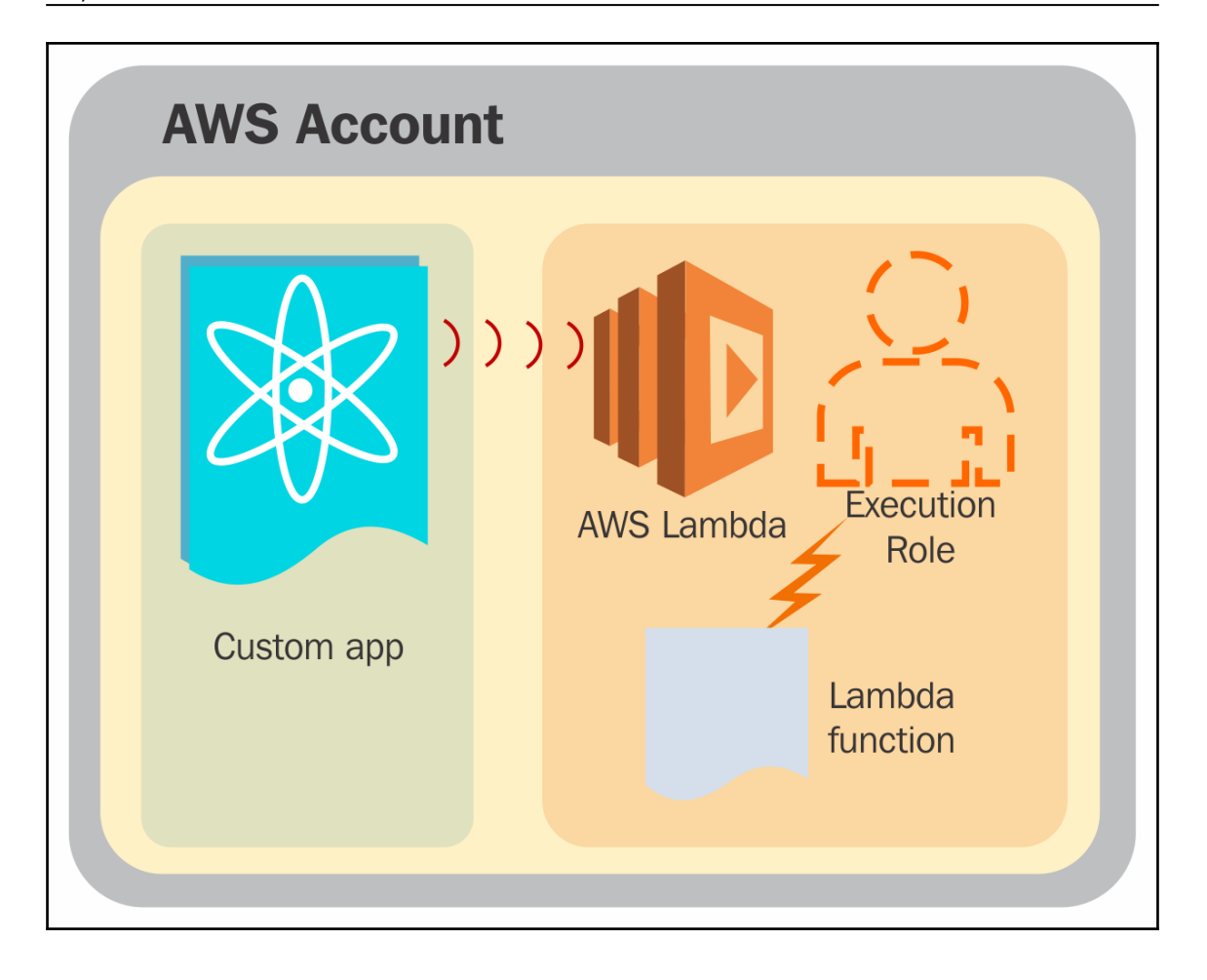

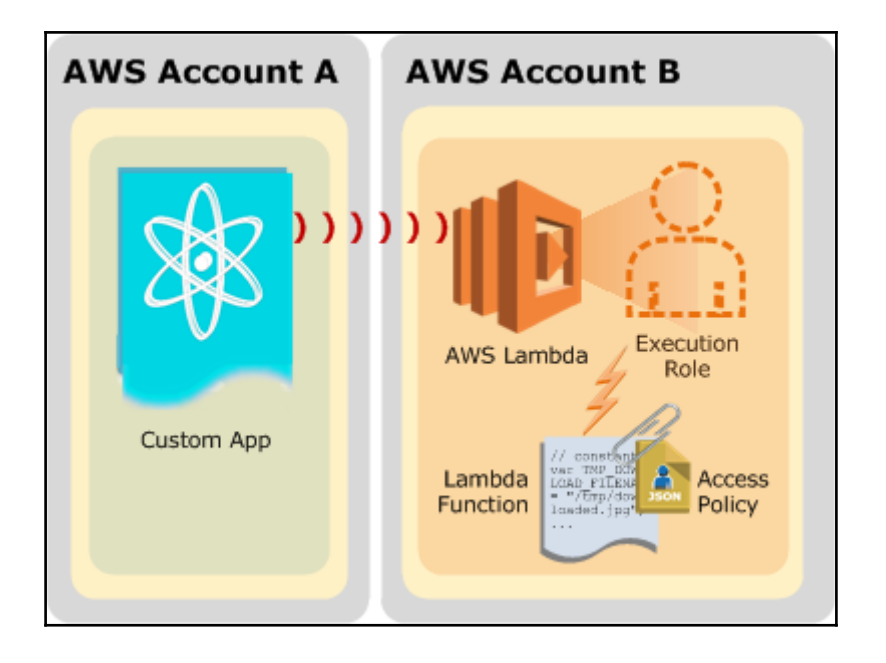

# Table of Contents

**[Index](#page-173-0)** [2](#page-173-0)

## <span id="page-173-0"></span>Index